# Használat Reactor 2 E-30 és E-XP2 adagolórendszer

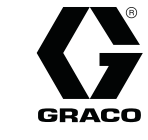

333464D  $\equiv$ 

Elektromos, melegített, többkomponensű adagolóberendezés poliuretán habok és poliurea bevonatok<br>szórásához. Kültérben nem használható. KIZÁRÓLAG professzionális használatra. Veszélyes vagy szórásához. Kültérben nem használható. KiZARÓLAG professzionális használatra. Veszélyes vagy<br>robbanásveszálves körnvezetben nem basználható robbanásveszélyes környezetben nem használható.

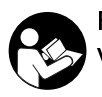

Fontos biztonsági utasításokolvassa el a kézikönyvben szereplő<br>Valamennyi figyelmeztetést és utasítást. valamennyi figyelmeztetést és utasítást.

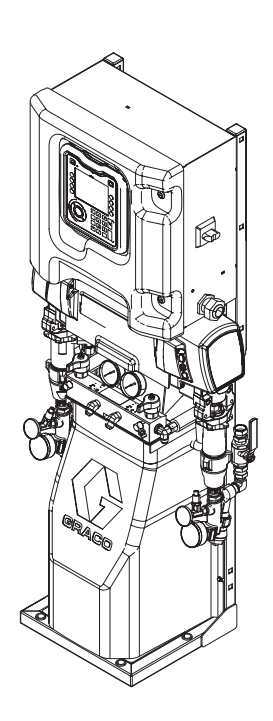

PROVEN QUALITY. LEADING TECHNOLOGY.

# **Contents**

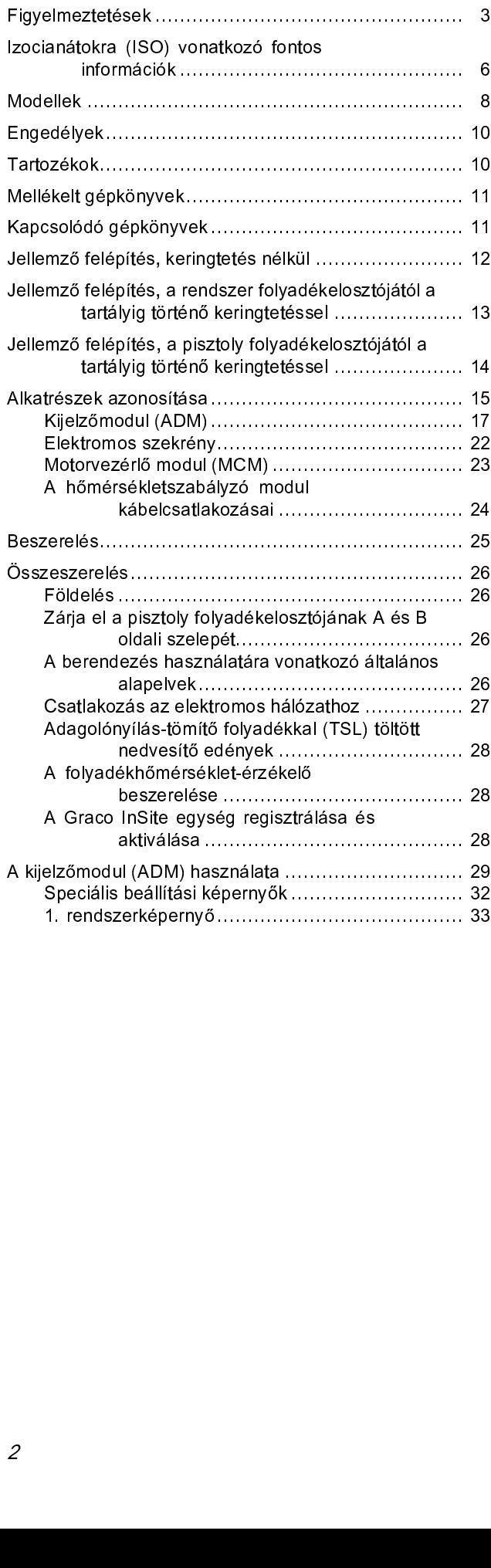

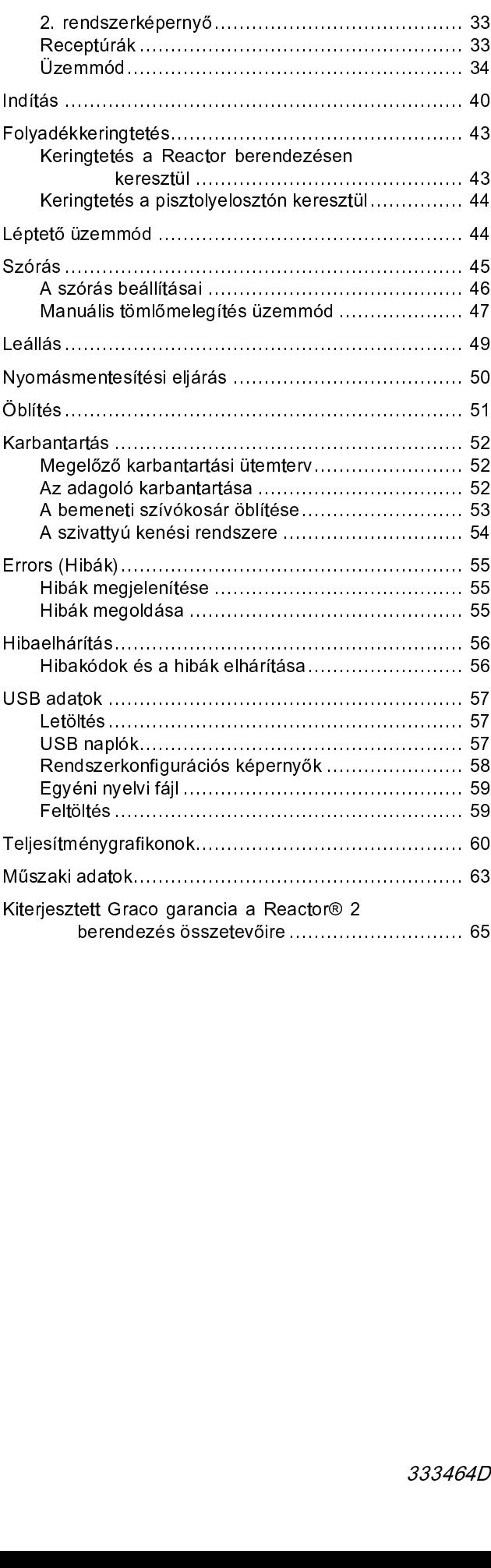

# <span id="page-2-0"></span>Figyelmeztetések

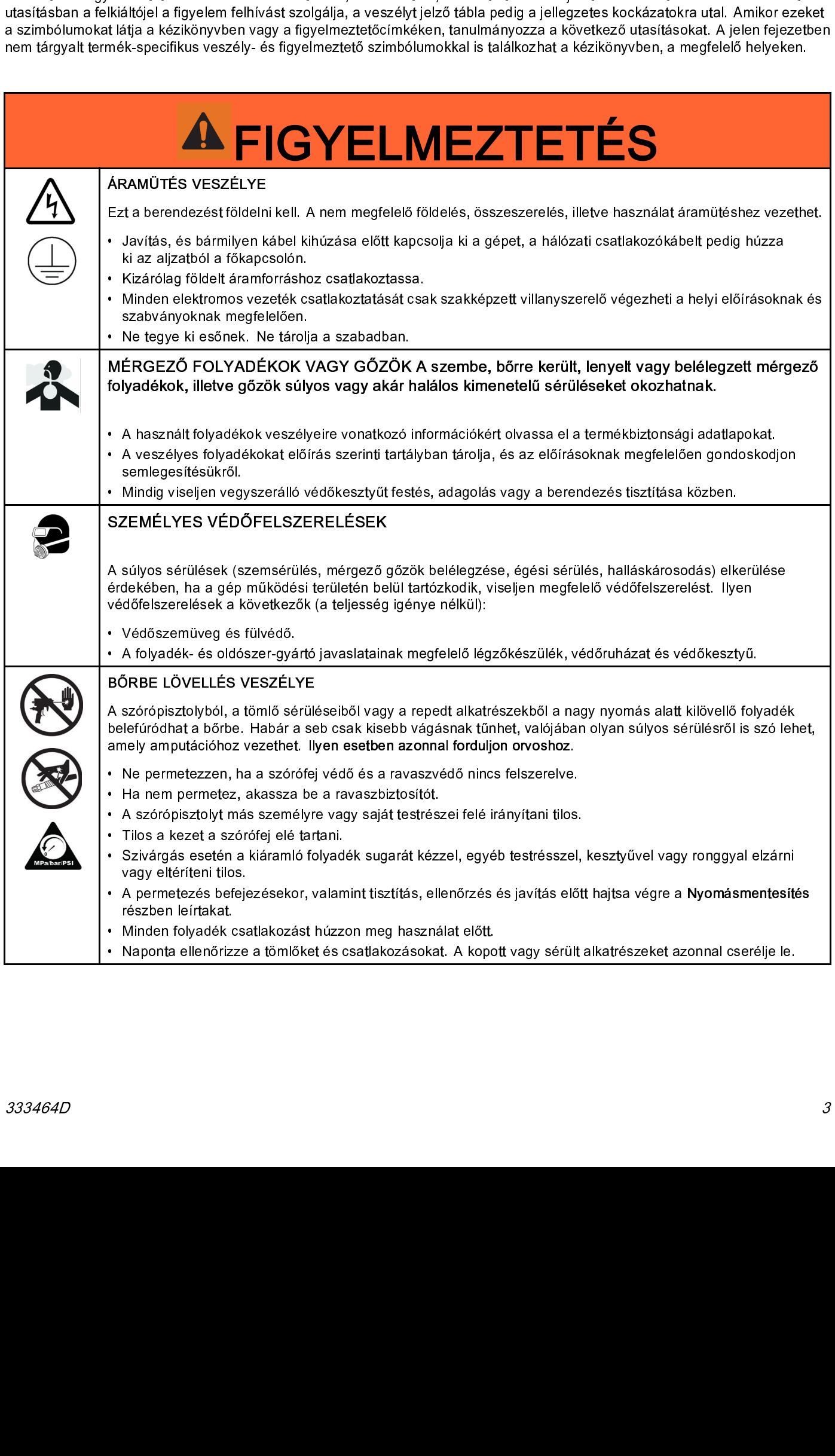

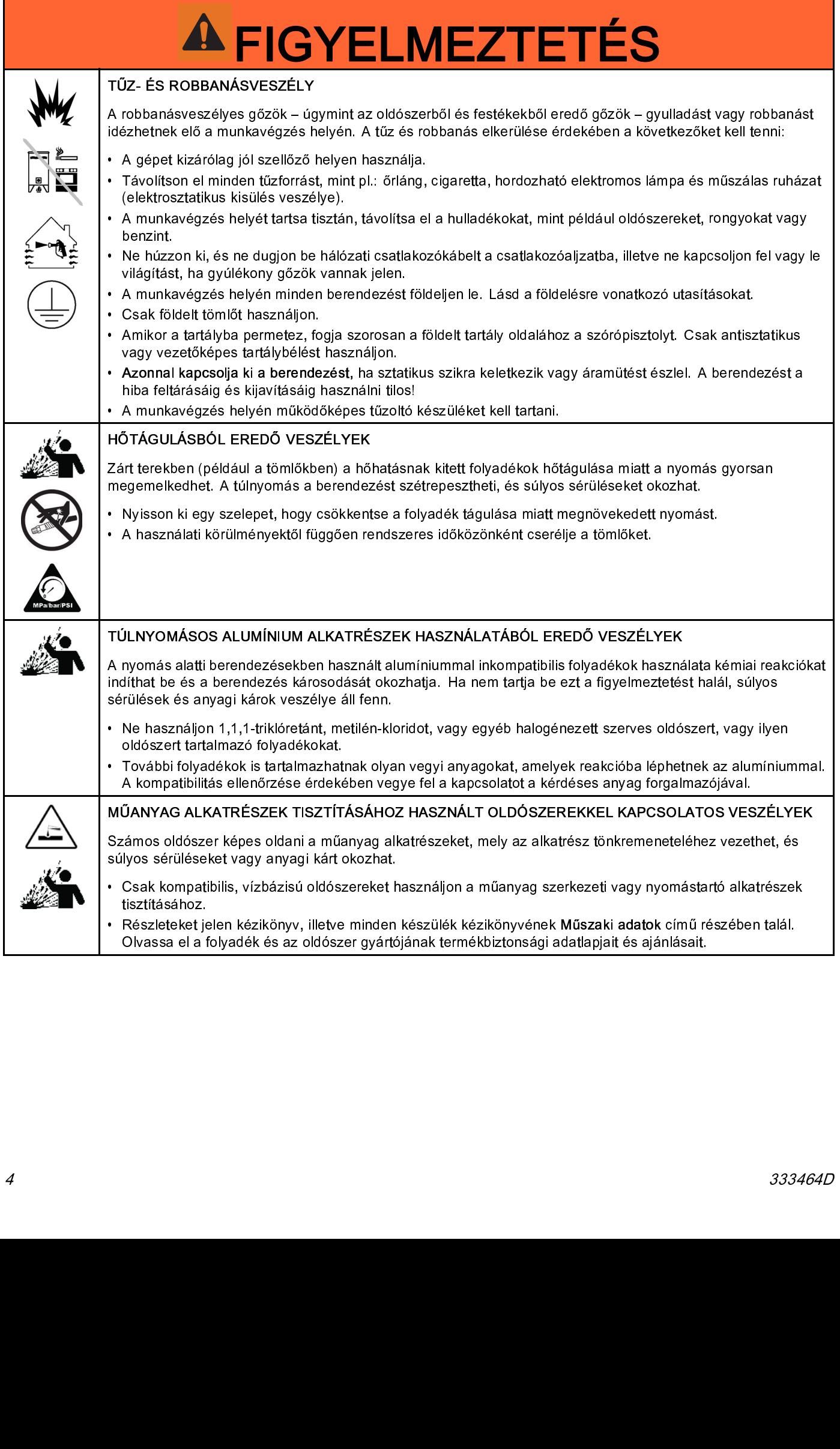

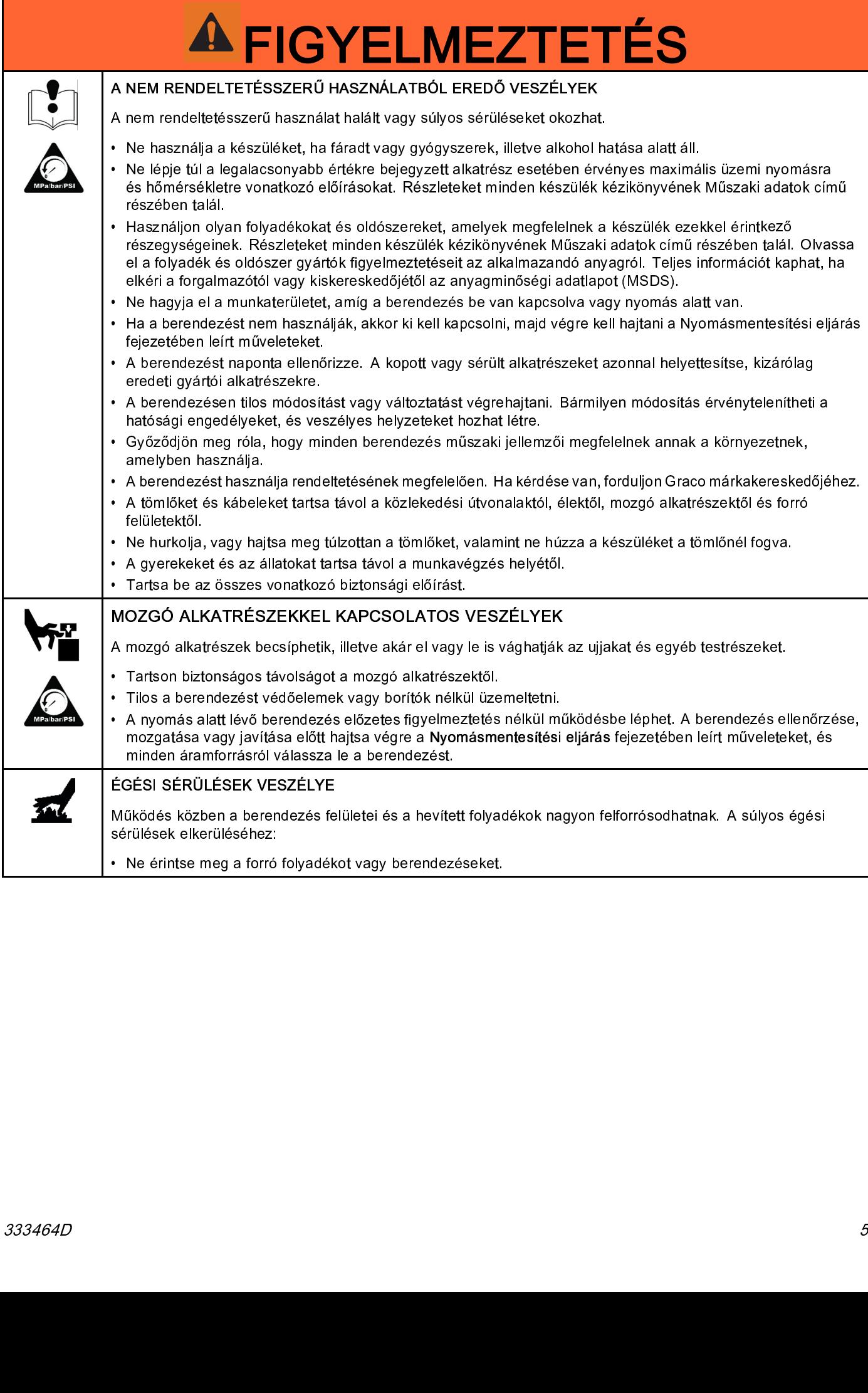

# <span id="page-5-0"></span>Izocianátokra (ISO) vonatkozó fontos információk

# Az izocianátok használati feltételei

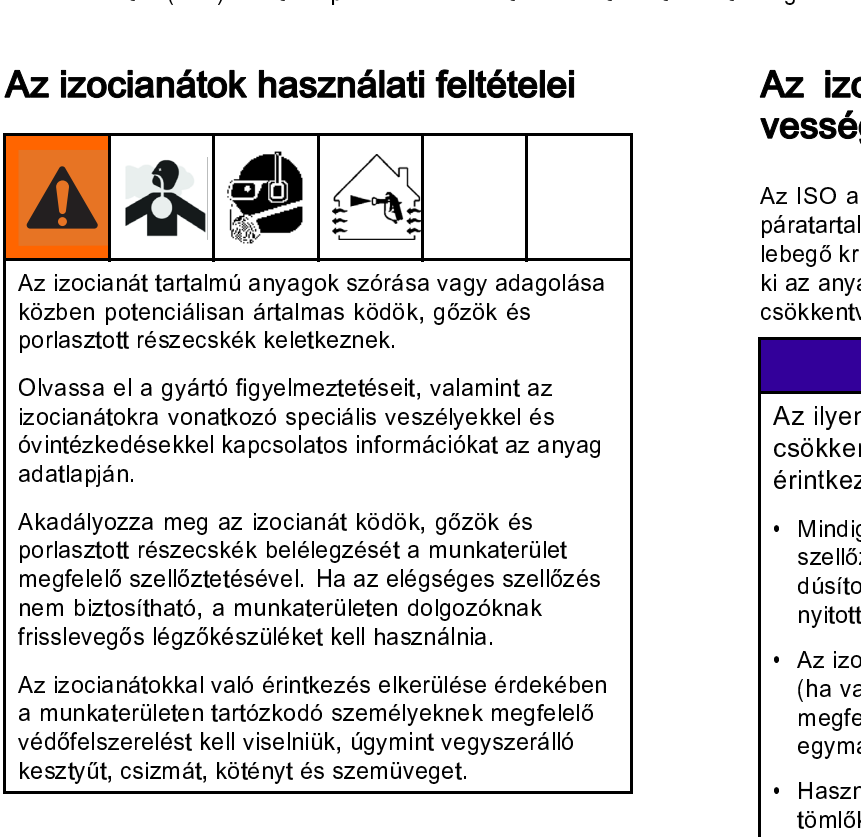

# Anyagok öngyulladása

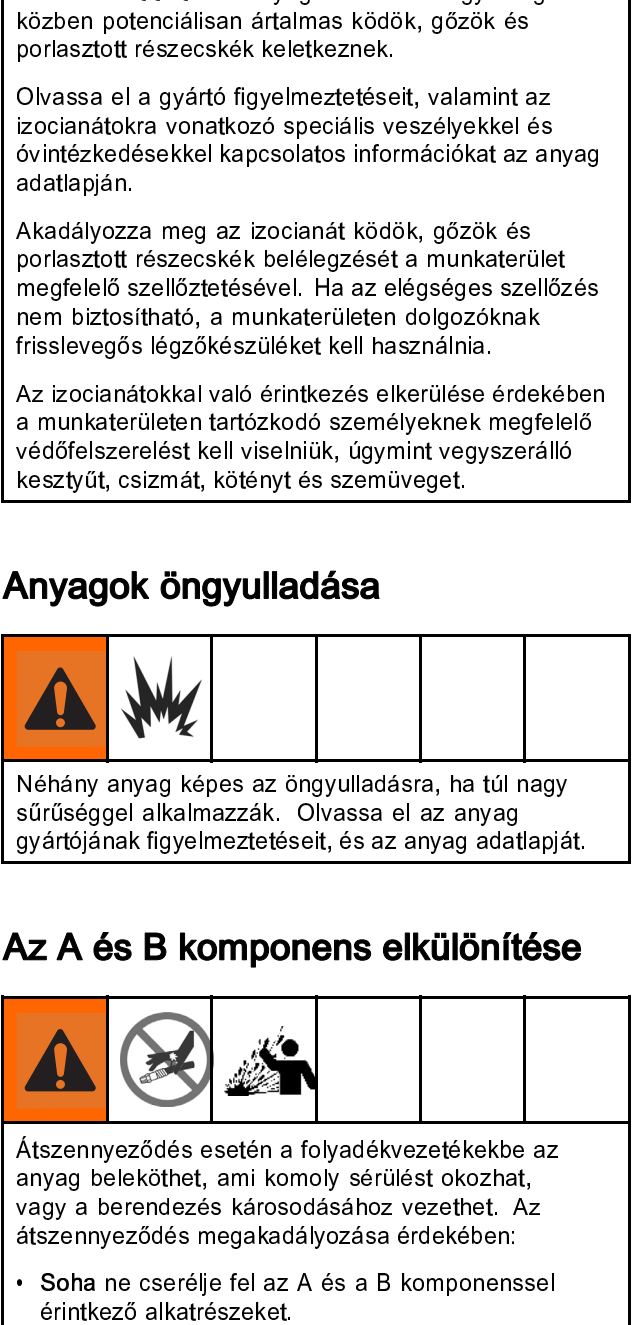

# Az A és B komponens elkülönítése

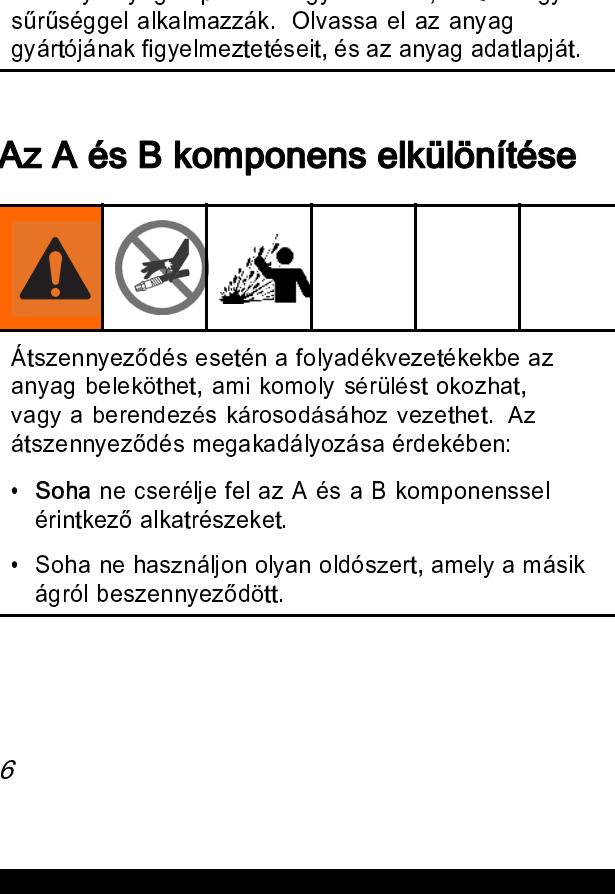

Atapaya beleköthet, ami komoly sérülést okozhat,<br>Anyag beleköthet, ami komoly sérülést okozhat,<br>Atagy a berendezés károsodásához vezethet. Az<br>Atszennyeződés megakadályozása érdekében:<br>• Soha ne cserélje fel az A és a B kom vagy a berendezés károsodásához vezethet. A:<br>átszennyeződés megakadályozása érdekében:<br>• Soha ne cserélje fel az A és a B komponenss<br>érintkező alkatrészeket.<br>• Soha ne használjon olyan oldószert, amely a i<br>ágról beszennyez

- átszennyeződés megakadályozása érdekében:<br>• Soha ne cserélje fel az A és a B komponensse<br>érintkező alkatrészeket.<br>• Soha ne használjon olyan oldószert, amely a m<br>ágról beszennyeződött. Soha ne cserélje fel az A és a B komponens<br>érintkező alkatrészeket.<br>Soha ne használjon olyan oldószert, amely a<br>ágról beszennyeződött.
- érintkező alkatrészeket.<br>• Soha ne használjon olyan oldószert, amely a ma<br>ágról beszennyeződött.<br>• Soha ne használjon oly<sub>i</sub><br>ágról beszennyeződött.<br>. – Soha ne haszennyeződött.<br>1996 – Soha ne használja olyan olyan olyan olyan olyan olyan olyan olyan olyan szemént a mász a mász a mász a<br>1997 – Soha ne használja olyan a mász a mász a mász a mász a mász a mász a mász a más ágról beszennyeződött. A szenceszteres a szenceszteres a szenceszteres a szenceszteres a szenceszteres a szenceszteres a szenceszteres a szenceszteres a szenceszteres a szenceszteres a szenceszteres a szenceszteres a szen

# Az izocianátok nedvességérzékenysége

páratartalmával) reagálva kicsi, kemény és a folyad<br>
lebegő kristályokat hoznak létre. Idővel egy filmréteg<br>
ki az anyag felszínén, és az ISO elkezd kocsonyás<br>
csökkentve ezzel a folyadék viszkozitását.<br> **FIGYELEM!**<br>
Az il

# FIGYELEM!

Az ilyen, részben megszilárdult ISO használata<br>csökkenti a teljesítményt és az összes folyadékkal<br>érintkező alkatrész élettartamát.<br>• Mindig zárt tartályt használjon a levegőt szárító

- iebegő kristályokat hoznak létre. Idővel egy filmréteg alak<br>ki az anyag felszínén, és az ISO elkezd kocsonyásodni,<br>csökkentve ezzel a folyadék viszkozítását.<br>**FIGYELEM!**<br>Az ilyen, részben megszilárdult ISO használata<br>csökk ki az anyag felszínén, és az ISO elkezd kocsonyásodni,<br>csökkentve ezzel a folyadék viszkozitását.<br><br>Az ilyen, részben megszilárdult ISO használata<br>csökkenti a teljesítményt és az összes folyadékkal<br>érintkező alkatrész élett ki az ilyen, részben megszilárdult ISO használata csökkentve ezzel a folyadék viszkozitását.<br>
Az ilyen, részben megszilárdult ISO használata csökkenti a teljesítményt és az összes folyadékke<br>
érintkező alkatrész élettartam csökkentve ezzel a folyadék viszkozitását. érintkező alkatrész élettartamát.<br>
• Mindig zárt tartályt használjon a levegőt szárító<br>
• Szellőzéssel ellátott helyiségben, vagy nitrogénnel<br>
dísított légkörben. Soba ne tárolja az izocianátokat FRAMALE EMAN FER FRAMADAMÁR<br>
FRAMÁR SZPÍJÖZÉSSEI ellátott helyiségben,<br>
dúsított légkörben. Soha ne tárolj<br>
nvitott tartályban
- vezellőzéssel ellátott helyiségben, vagy nitrogénn<br>
dúsított légkörben. Soha ne tárolja az izocianát<br>
nyitott tartályban.<br>
Az izocianát szivattyú nedvesítő edénye vagy ta<br>
(ha van ilyen beszerelve) mindig legyen feltöltv<br> dúsított légkörben. Soha ne tárolja az izocianátok,<br>nyitott tartályban.<br>Az izocianát szivattyú nedvesítő edénye vagy tartátha van ilyen beszerelve) mindig legyen feltöltve<br>megfelelő kenőanyaggal. A kenőanyag határolja e<br>eg nyitott tartályban.<br>Az izocianát szivattyú nedvesítő edénye vagy tartály<br>(ha van ilyen beszerelve) mindig legyen feltöltve<br>megfelelő kenőanyaggal. A kenőanyag határolja el<br>egymástól az izoncianátokkat és a légkört.<br>Használ Az izocianát sziva<br>Az izocianát sziva<br>(ha van ilyen bes<br>megfelelő kenőar<br>egymástól az izor<br>Használjon izocia<br>tömlőket.<br>Soha ne használj<br>esetleg vizet is ta<br>alkatrészeit olajja<br>be őket.<br>De őket. (ha van ilyen beszerelve) mindig legyen feltőltve<br>
megfelelő kenőanyaggal. A kenőanyag határolja el<br>
egymástól az izoncianátokat és a légkört.<br>
• Használjon izocianátokkal kompatibilis, vízálló<br>
tömlőket.<br>
• Soha ne haszná
- 
- megfelelő kenőanyaggal. A kenőanyag határolja<br>egymástól az izoncianátokat és a légkört.<br>Használjon izocianátokkal kompatibilis, vízálló<br>tömlőket.<br>Soha ne használjon visszanyert oldószert, mely<br>esetleg vizet is tartalmazhat egymástól az izoncianátokat és a légkört.<br>Használjon izocianátokkal kompatibilis, vízálló<br>tömlőket.<br>Soha ne használjon visszanyert oldószert, mely<br>esetleg vizet is tartalmazhat. Mindig tartsa zárva a<br>használaton kívüli old s<br>Használjon izocianátokkal kompatibilis, v<br>tömlőket.<br>Soha ne használjon visszanyert oldószer<br>esetleg vizet is tartalmazhat. Mindig tarts<br>használaton kívüli oldószertartályokat.<br>Mindig kenje az izocianát szivattyú mene<br>alk • Használjon visszanyert oldószert, mesetleg vizet is tartalmazhat. Mindig tartsa zár<br>
használaton kívüli oldószertartályokat.<br>
• Mindig kenje az izocianát szivattyú menetes<br>
alkatrészeit olajjal, vagy az összeszereléskor tammat<br>Soha ne<br>esetleg v<br>használa<br>Mindig ke<br>alkatrész<br>be őket.
- esetleg vizet is tartalmazhat. Mindig tartsa zárva használaton kívüli oldószertartályokat.<br>• Mindig kenje az izocianát szivattyú menetes alkatrészeit olajjal, vagy az összeszereléskor zsi be őket. használaton kívüli oldószertartályokat.<br>Mindig kenje az izocianát szivattyú menetes<br>alkatrészeit olajjal, vagy az összeszereléskor zsíroz<br>be őket. Mindig kenje az izocianát szivattyú m<br>alkatrészeit olajjal, vagy az összeszere<br>be őket.<br><sup>De ő</sup>ket. akatrészeit olajjal, vagy az összeszereléskor<br>be őket.<br>be őket. alkatrészeit olaján, vagy az összeszereléskor zsírozat az összeszereléskor zsírozat az összeszereléskor zsíroz<br>De őket. be őket.

# 245fa típusú hajtóanyaggal habosított gyanták

alatt, és különösen keverés közben már 33°C (90°F) fel<br>alatt, és különösen keverés közben már 33°C (90°F) fel<br>hőmérsékleten elkezdik a habosítást. A habképződés<br>csökkentése érdekében a lehető legkisebb hőmérsékle<br>előmelegí hőmérsékleten elkezdik a habosítást. A habképződés<br>csökkentése érdekében a lehető legkisebb hőmérsékletű<br>előmelegítést alkalmazza a cirkulációs rendszerben.<br>Minelegítést alkalmazza a cirkulációs rendszerben. tsökkentése érdekében a lehető legkisebb hőmérsékle<br>csökkentése érdekében a lehető legkisebb hőmérsékle<br>lőmelegítést alkalmazza a cirkulációs rendszerben. csökkentése érdekében a lehető telőmelegítést alkalmazza a cirkulációs rendszerben.<br>előmelegítést alkalmazza a cirkulációs rendszerben. előmelegítést alkalmazza a cirkulációs rendszerben.

# Másik anyag használata

# FIGYELEM!

módosítása nagy körültekintést igényel, hogy a<br>berendezés károsodása, és ennek következtébe<br>a hosszú állásidő elkerülhető legyen. berendezés károsodása, és ennek következtéb<br>a hosszú állásidő elkerülhető legyen.<br>• Másik anyag használatakor többször öblítse át a<br>horspdazást, hogy biztesen többször öpite legyen.

- a hosszú állásidő elkerülhető legyen.<br>• Másik anyag használatakor többször öblítse át a<br>berendezést, hogy biztosan teljesen tiszta legyen. یں<br>hossik anyag használatakor többször ö<br>berendezést, hogy biztosan teljesen tis<br>Öblítés után mindig tisztítsa ki a folyad
- 
- 
- Másik anyag használatakor többször többször többször többször öblítés után mindig tisztítsa ki a folyadékbevezet<br>
 A kompatibilitás ellenőrzése érdekében vegye fe<br>
 A kompatibilitás ellenőrzése érdekében vegye fe<br>
 Ka Öblítés után mindig tisztítsa ki a folyadékbevezető<br>nyílás szűrőit.<br>A kompatibilitás ellenőrzése érdekében vegye fel<br>kapcsolatot a kérdéses anyag gyártójával.<br>Ha epoxik és uretánok vagy poliuretánok között vi<br>a folyadékren nyílás szűrőit.<br>• A kompatibilitás ellenőrzése érdekében vegye fel a kapcsolatot a kérdéses anyag gyártójával.<br>• Ha epoxik és uretánok vagy poliuretánok között vá a folyadékrendszer minden összetévőjét szerelje szét és tis )<br>A kompatibilita<br>kapcsolatot a<br>Ha epoxik és<br>szét és tisztíts<br>Az epoxikhoz<br>(keményítő) o<br>gyakran haszr kapcsolatot a kérdéses anyag gyártójával.<br>• Ha epoxik és uretánok vagy poliuretánok között vál<br>• A folyadékrendszer minden összetevőjét szerelje<br>szét és tisztítsa meg, illetve cserélje ki a tömlőket.<br>• Az epoxikhoz gyakran ka epoxik és uretánok vagy poliuretánok la folyadékrendszer minden öszetevőjét szét és tisztítsa meg, illetve cserélje ki a t<br>a folyadékrendszer minden összetevőjét szét és tisztítsa meg, illetve cserélje ki a t<br>Az epoxikh a folyadékrendszer minden összetevőjét szerelje<br>szét és tisztítsa meg, illetve cserélje ki a tömlőket.<br>Az epoxikhoz gyakran használnak aminokat a B<br>(keményítő) oldalon. A polikarbamidoknál pedig<br>gyakran használnak aminokat szét és tisztítsa meg, illetve cserélje ki a tömlőke<br>Az epoxikhoz gyakran használnak aminokat a B<br>(keményítő) oldalon. A polikarbamidoknál pedig<br>gyakran használnak aminokat a B (gyanta) oldalc<br>gyakran használnak aminokat a Az epoxikhoz gyakran használnak aminokat a B<br>(keményítő) oldalon. A polikarbamidoknál pedig<br>gyakran használnak aminokat a B (gyanta) oldalon<br>gyakran használnak aminokat a B (gyanta) oldalon (keményítő) oldalon. A polikarbamidoknál pedig<br>(keményítő) oldalon. A polikarbamidoknál pedig<br>gyakran használnak aminokat a B (gyanta) oldalo (keményitő) oldalom. A politikarban használ nak a minokat a B (gyanta) oldalom. A politikarbamidokat a B (gyanta) oldalom. A politikarbamidokat a B (gyanta) oldalom. A politikarbamidok a B (gyanta) oldalom. A politikarbami gyakran használnak aminokat a B (gyanta) oldalon.

# <span id="page-7-0"></span>Modellek

# Reactor 2 E-30 és E-30 Elite

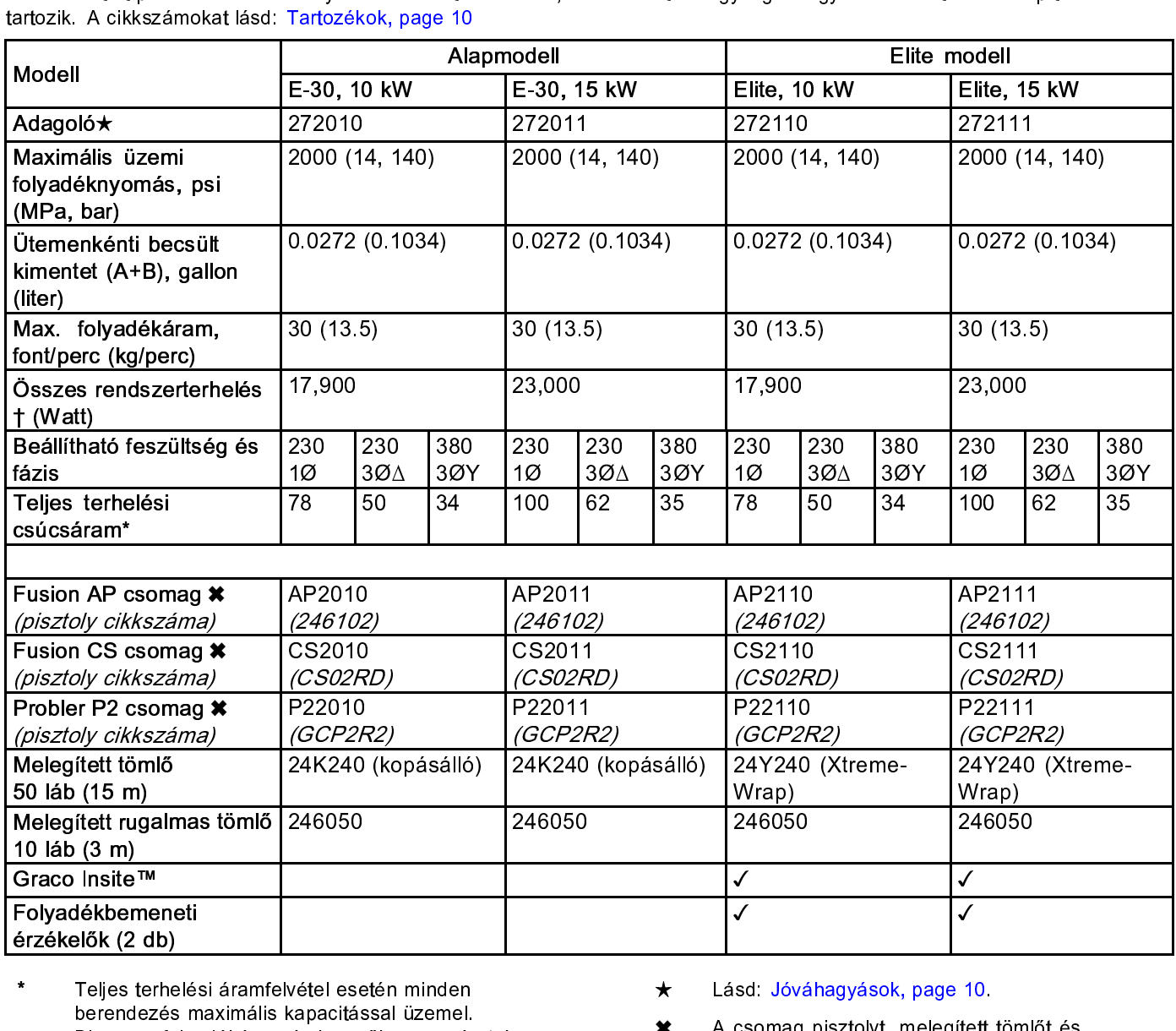

- \* Teljes terhelési áramfelvétel esetén minden berendezés maximális kapacitással üzemel<br>Bizonyos folyadékáram és keverőkamra-mé<br>esetén kisebb biztosíték is használható.<br>A rendszer által felvett összes teljesítmény<br>egyes berendezéseknél használt maximális<br>melegített töm
- $\ddagger$
- Bizonyos folyadékáram és keverőkamra-méi<br>esetén kisebb biztosíték is használható.<br>A rendszer által felvett összes teljesítmény a<br>egyes berendezéseknél használt maximális<br>melegített tömlőhossztól függ.<br>• E–30 és E–XP2 soroz esetén kisebb biztosíték is használható.<br>A rendszer által felvett összes teljesítmény az<br>egyes berendezéseknél használt maximális<br>melegített tömlőhossztól függ.<br>• E–30 és E–XP2 sorozat: 94,5 m maximális<br>melegített tömlőhos A rendszer által felvett összes teljesítmegyes berendezéseknél használt maxim<br>melegített tömlőhossztól függ.<br>• E–30 és E–XP2 sorozat: 94,5 m max<br>melegített tömlőhossz, a rugalmas töl<br>együtt. egyes berendezéseknél használt maximális<br>melegített tömlőhossztól függ.<br>• E–30 és E–XP2 sorozat: 94,5 m maximális<br>melegített tömlőhossz, a rugalmas tömlővel<br>együtt. melegített tömlőhossztól függ.<br>
• E–30 és E–XP2 sorozat: 94,5 m maximál<br>
melegített tömlőhossz, a rugalmas tömlőv<br>
együtt. melegített tömlőhossz, a rujundulta függettett tömlőhossz, a rujundulta függyütt.<br>Telegített tömlőhossz, a rujundulta függyütt. • E–30 és E–XP2 sorozat: 94,5 m maximális melegyütt.<br>együtt.<br>együtt. egy<sub>mus</sub>
- $\star$
- ★ Lásd: Jóvánagyások, page 1943<br>A csomag pisztolyt, melegített<br>trugalmas tömlőt tartalmaz. Az<br>tartozó csomagok Graco InSite<br>folyadékbemeneti érzékelőket i  $\star$ rugalmas tömlőt tartalmaz. Az Elite rends<br>tartozó csomagok Graco InSite egysége<br>folyadékbemeneti érzékelőket is tartalma<br>folyadékbemeneti érzékelőket is tartalma tartozó csomagok Graco InSite egységet és<br>folyadékbemeneti érzékelőket is tartalmaznak.<br>*Az Elite rendszer* tartozó csomagok Graco Instantozó csomagok Graco Instantozó csomagok Graco Instantozó csomagok Graco Instantozó<br>Tartozó<br>33. folyadékbeneti érzékelőket is tartalmaznak.<br>Jegyzetek

# Reactor 2 E-XP2 és E-XP2 Elite

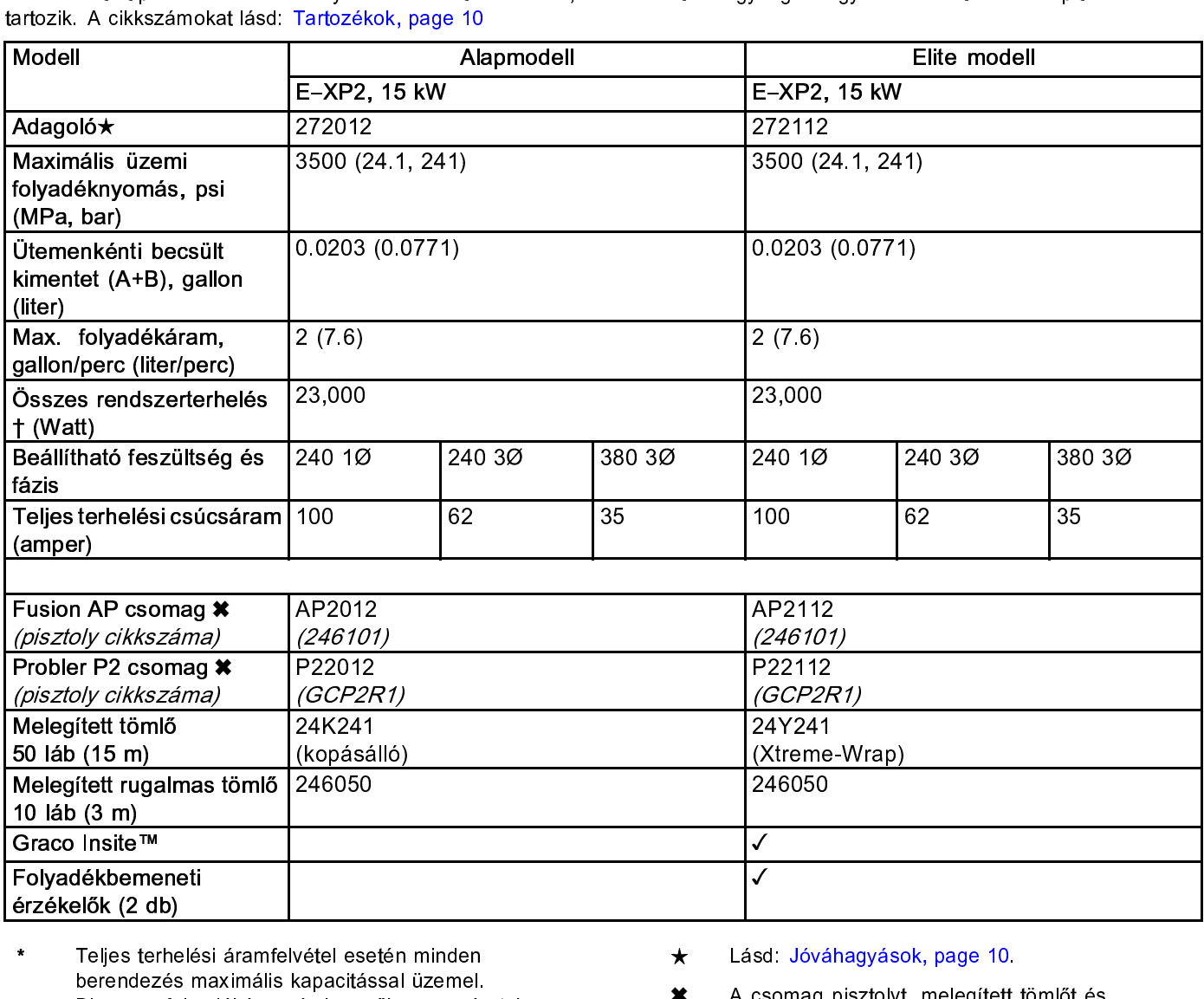

\* Teljes terhelési áramfelvétel esetén minden<br>berendezés maximális kapacitással üzemel.

berendezés maximális kapacitással üzemel<br>Bizonyos folyadékáram és keverőkamra-mé<br>esetén kisebb biztosíték is használható.<br>A rendszer által felvett összes teljesítmény<br>egyes berendezéseknél használt maximális<br>melegített töm Bizonyos folyadékáram és keverőkamra-méresetén kisebb biztosíték is használható.<br>A rendszer által felvett összes teljesítmény regyes berendezéseknél használt maximális melegített tömlőhossztól függ.<br>• E–30 és E–XP2 sorozat esetén kisebb biztosíték is használható.<br>A rendszer által felvett összes teljesítmény az<br>egyes berendezéseknél használt maximális<br>melegített tömlőhossztól függ.<br>• E–30 és E–XP2 sorozat: 94,5 m maximális<br>melegített tömlőhos Francisch kisebb biztosát a felvett összes teljesítmegyes berendezéseknél használt maximelegített tömlőhossztól függ.<br>F-30 és E-XP2 sorozat: 94,5 m max melegített tömlőhossz, a rugalmas tö<br>együtt.  $\ddagger$ 

- egyes berendezéseknél használt maximális<br>melegített tömlőhossztól függ.<br>• E–30 és E–XP2 sorozat: 94,5 m maximális<br>melegített tömlőhossz, a rugalmas tömlővel<br>együtt. melegített tömlőhossztól függ.<br>• E–30 és E–XP2 sorozat: 94,5 m maximál melegített tömlőhossz, a rugalmas tömlőv<br>együtt.<br>4D melegített tömlőhossz, a ruggyütt.<br>
E–30 és E–XP2 sorozat: 94<br>
melegített tömlőhossz, a ruggyütt.<br>
4D melegített tömlőhossz, a rugalmas tömlőve<br>együtt.<br>4D együtt.<br>Melegyütt.<br>D  $e^{i\theta}$
- $\star$

★ A csomag pisztolyt, melegített<br>rugalmas tömlőt tartalmaz. Az<br>tartozó csomagok Graco InSite<br>folyadékbemeneti érzékelőket i  $\pmb{\times}$ rugalmas tömlőt tartalmaz. Az Elite rends<br>tartozó csomagok Graco InSite egysége<br>folyadékbemeneti érzékelőket is tartalma<br>folyadékbemeneti érzékelőket is tartalma tartozó csomagok Graco InSite egységet és<br>folyadékbemeneti érzékelőket is tartalmaznak.<br>Folyadékbemeneti érzékelőket is tartalmaznak. folyadékbemeneti érzékelőket is tartalmazna<br>tartozóik<br>Tartozóik Craco Instance Instance Instance Instance Instance Instance Instance Instance Instance Instance Inst folyadékbemeneti érzékelőket is tartalmaznak.

# <span id="page-9-0"></span>*Engedélyek*

# Engedélyek

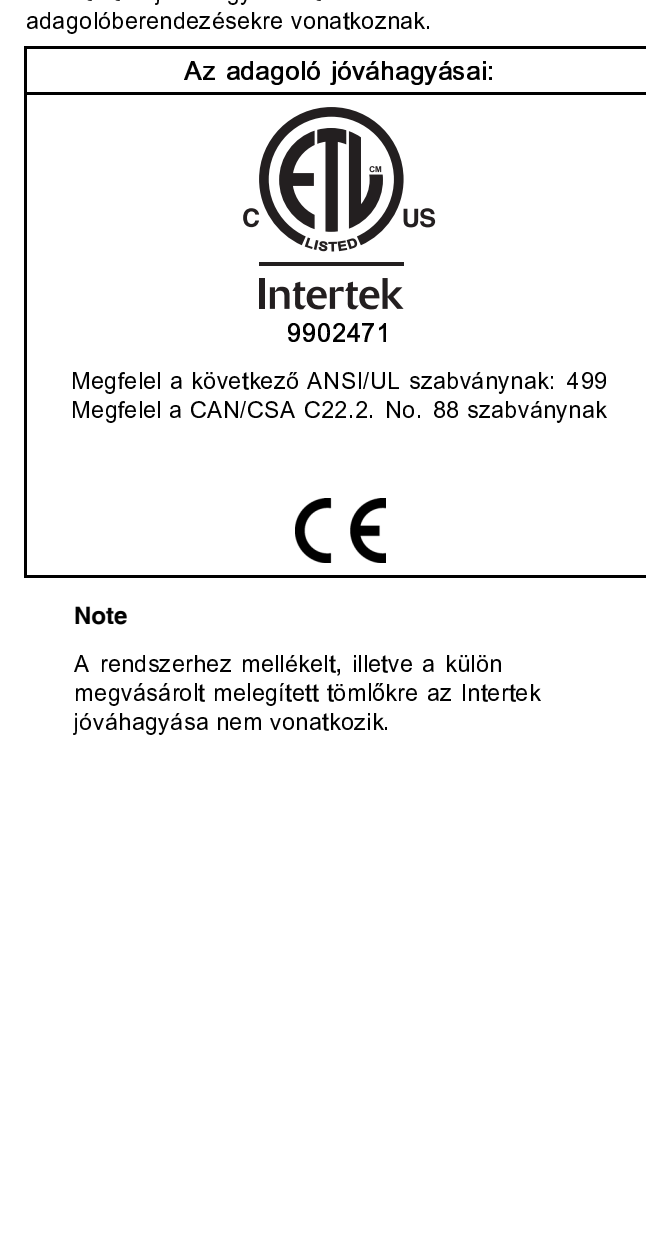

### **Note**

megvásárolt melegített tömlőkre az Inte<br>jóváhagyása nem vonatkozik.<br>. megvásárolt megvásárolt megvásárolt melegitett tömlőkre az Intertektival az Intertektival melegfekre az Intertektival kövéhagyása nem vonatkozik.<br>Jóváhagyása nem vonatkozik. jóváhagyása nem vonatkozik.

# Tartozékok

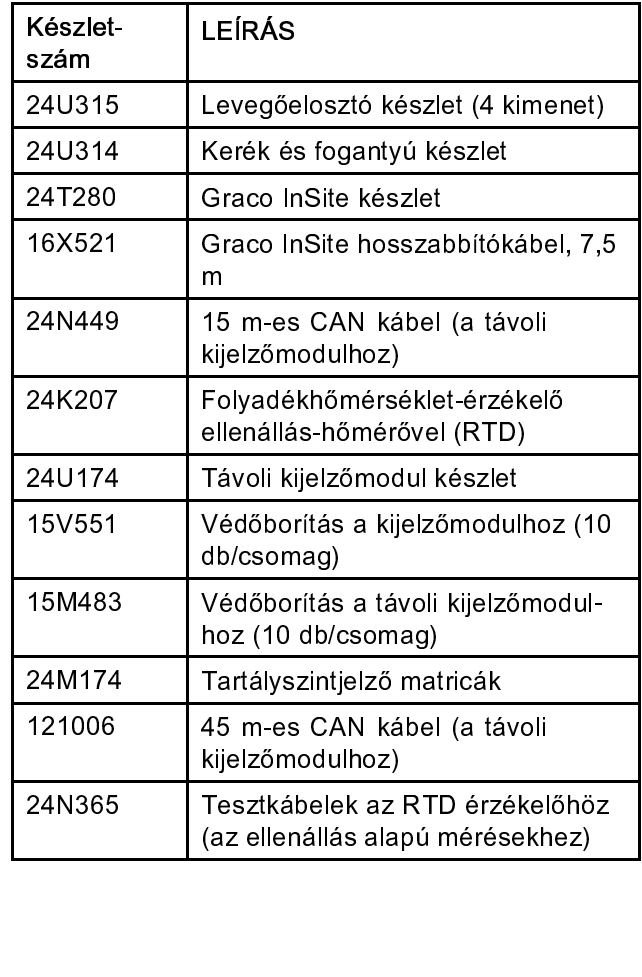

# <span id="page-10-0"></span>Mellékelt gépkönyvek

mellékelt kézikönyveket sorolja fel. Ezek<br>tartalmazzák az adott berendezésekre vonatko<br>részletes információkat. tartalmazzák az adott berendezésekre vor<br>részletes információkat.<br>A kézikönyvek a www.graco.com webhelyen i

részletes információkat.<br>A kézikönyvek a www.graco.com webhelyen is<br>megtalálhatók. A kézikönyvek a www.gra<br>megtalálhatók.<br><mark>| Gépkönyv | LEÍRÁS</mark>

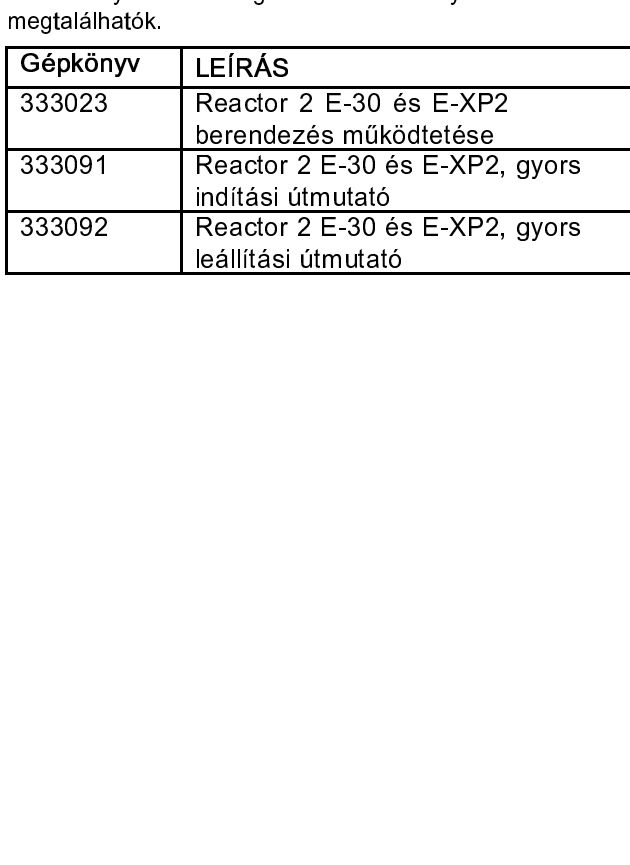

# Kapcsolódó gépkönyvek

egységek kézikönyveit sorolja fel.<br>**Alkatrészek kézikönyvei angol** 

# egy<br>Alkatrészek kézikönyvei<br>nyelven: Alkatrészek kézikönyvei angol nyelven:

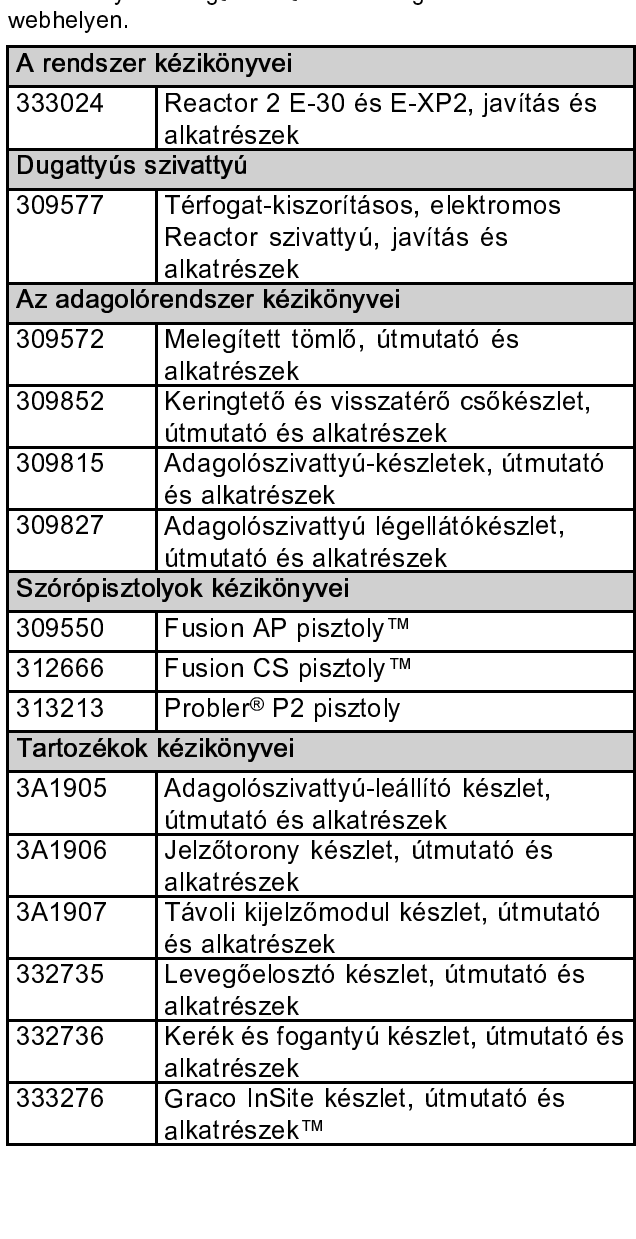

alkatrészek™

# <span id="page-11-0"></span>Jellemző felépítés, keringtetés nélkül

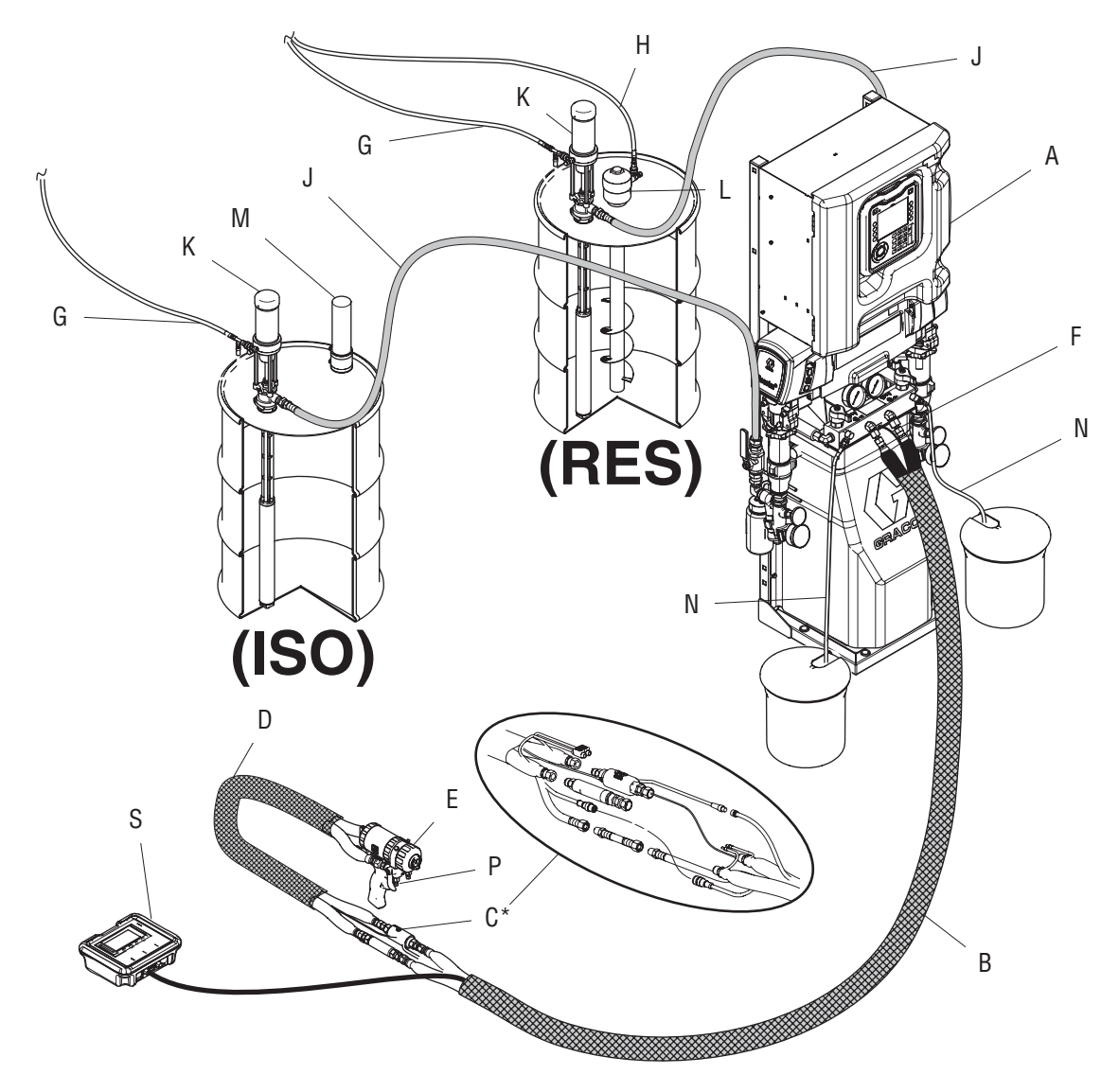

### Figure 1

Figure 1.<br>A B C D E F G H<br>12

- 
- 
- 
- 
- 
- Melegített tömlő<br>C Folyadékhőmérs<br>D Melegített rugaln<br>Fusion szórópisz<br>F Pisztolyt ellátó le<br>Adagolószivattyú<br>Keverő légellátó<br>1 C Folyadékhőmérs<br>D Felyadékhőmérs<br>B Fusion szórópis:<br>Pisztolyt ellátó k<br>Adagolószivatty<br>H Keverő légellátó<br>2 E Fusion szórópisztoly<br>F Pisztolyt ellátó levegőtöml<br>G Adagolószivattyú légellátó<br>H Keverő légellátó vezetéke<br>2 F Pisztolyt ellátó leveg<br>G Adagolószivattyú lég<br>Keverő légellátó vez<br>2
- \* Az Reactor adagoló<br>
Az Reactor adagoló<br>
C Folyadékhőmérséklet-érzékelő (FTS)<br>
C Folyadékhőmérséklet-érzékelő (FTS)<br>
L Keverők adagolószvattyúk<br>
E Fuszloty ellátó kevegőtömlő<br>
F Fiszloty folyadékelőszalagtó<br>
C Adagolósziv C Melegített rugalmas tömlő<br>
E Folsion szórópisztoly<br>
F Pisztolyt ellátó levegőtömlő<br>
G Adagolószivattyú légellátó vezetékei<br>
Keverő légellátó vezetéke<br>
C Keverő légellátó vezetéke France, ellette teologisztum<br>G Adagolószivattyú légellátó<br>H Keverő légellátó vezetéke<br>2
- G Adagolósztalálja a nyami létette.<br>H Keverő légellátó vezetéke<br>12 H Keverő járás léttett<br>12<br>12
- 
- 
- 
- Keverők<br>M Adszorpciós szárít<br>N Leeresztő vezeték<br>P Pisztoly folyadéke<br>S Távoli kijelzőmodu M Adszorp<br>N Leeresz<br>P Pisztoly<br>S Távoli ki
- M Leeresztő vezetéke<br>P Pisztoly folyadékelo<br>S Távoli kijelzőmodul-
- Folyanamiar (Lucccc)<br>K Adagolószivattyúk<br>L Keverők<br>M Adszorpciós szárító<br>P Pisztoly folyadékelosztó (Távoli kijelzőmodul-készle<br>S Távoli kijelzőmodul-készle P Pisztoly folyadékelos<br>S Távoli kijelzőmodul-k
- Princip Pisztoly (a pisztoly részek (a pisztoly része)<br>Távoli kijelzőmodul-készlet (opcionális)<br>33 S Távoli kijelzőmodul-készlet (opcionális)

# <span id="page-12-0"></span>Jellemző felépítés, a rendszer folyadékelosztójától a tartályig történő keringtetéssel

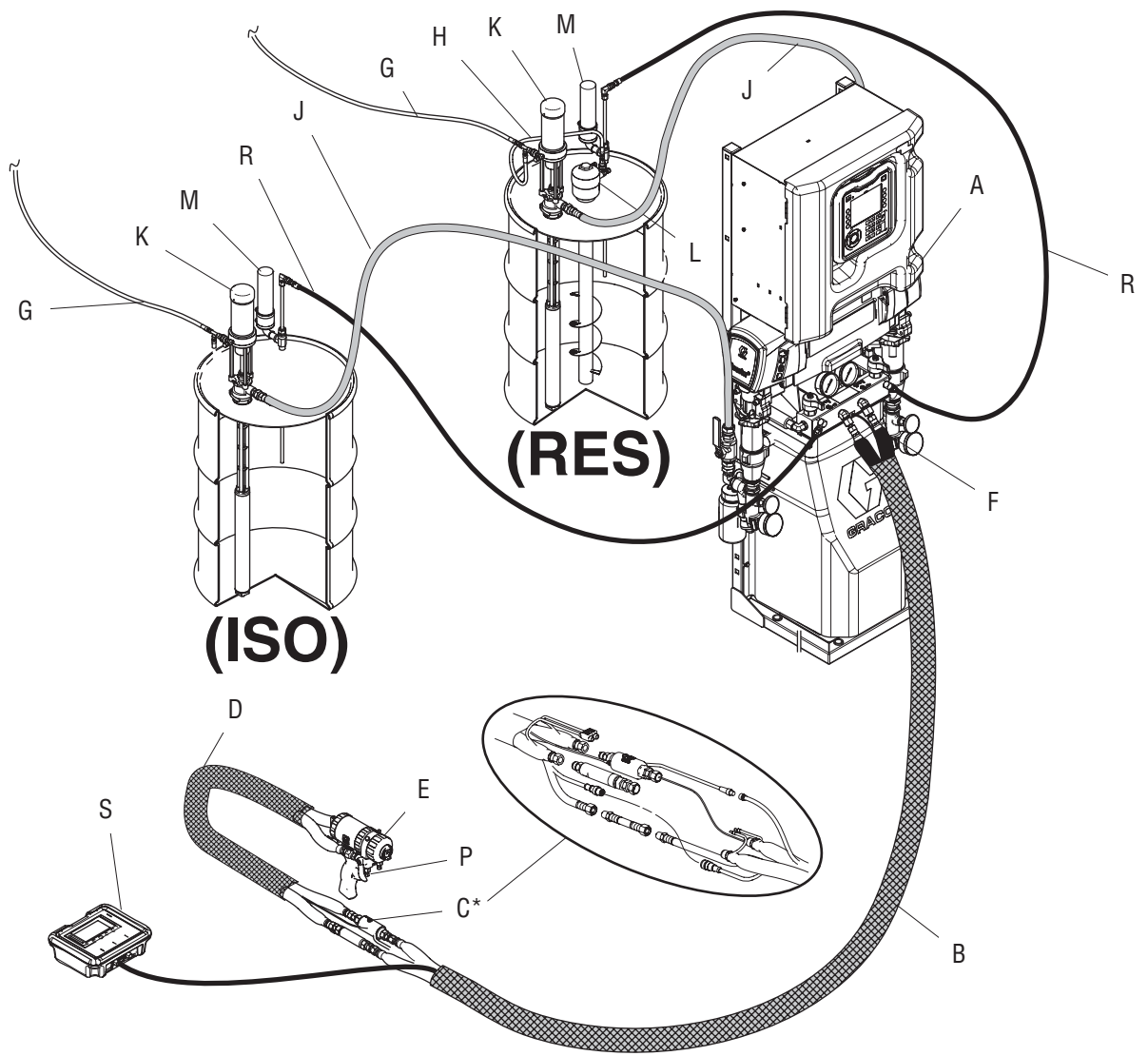

Figure 2

- 
- 
- \* Az Reactor adagoló<br>
Az Reactor adagoló<br>
Melegített tömlő<br>
C Folyadékhőmérséklet-érzékelő (FTS)<br>
D Melegített rugalmas tömlő<br>
Fusion szóropisztoly Mászorpolós szárító<br>
Fusion van körbetekerve.<br>
Fusion van körbetekerve.<br>
C B Melegített tömlő<br>C Folyadékhőmérs<br>D Melegített rugaln<br>Fusion szórópisz<br>F Pisztolyt ellátó le<br>Adagolószivattyú<br>Keverő légellátó<br>R Keverő légellátó C Folyadékhőmérs<br>D Melegített rugalr<br>E Fusion szórópis:<br>F Pisztolyt ellátó k<br>Adagolószivatty<br>H Keverő légellátó<br>333464D
- 
- 
- 
- D Melegített rugalmas tömlő<br>E Fusion szórópisztoly<br>F Pisztolyt ellátó levegőtömlő<br>G Adagolószivattyú légellátó vezetékei<br>Keverő légellátó vezetéke<br>333464D E Fusion szórópisztoly<br>F Pisztolyt ellátó levegőtöml<br>G Adagolószivattyú légellátó<br>H Keverő légellátó vezetéke<br>333464D F Pisztolyt ellátó leveg<br>G Adagolószivattyú lég<br>H Keverő légellátó vez<br>333464D G Adagolószivattyú légellátó v<br>H Keverő légellátó vezetéke<br>333464D
- H Keverő légellátó vezetéke<br>Szocszivató vezetékei<br>Biztantia vezetékei<br>Biztantia vezetékei
- 
- 
- 
- 
- K Adagolószivattyúk<br>L Keverők<br>M Adszorpciós szárító<br>P Pisztoly folyadékelosztó (<br>Visszakeringtető vezetéke<br>S Távoli kijelzőmodul (opcic L Keverők<br>M Adszorpciós szárí<br>P Pisztoly folyadéke<br>R Visszakeringtető v<br>Távoli kijelzőmodu M Adszorp<br>P Pisztoly<br>R Visszake<br>S Távoli ki P Pisztoly folyadékelo<br>R Visszakeringtető ve<br>S Távoli kijelzőmodul
- 
- R Visszakeringtető vezetékek<br>S Távoli kijelzőmodul (opcionális)<br>Távoli kijelzőmodul (opcionális) S Távoli kijelzőmodul (opcion S Távoli kijelzőmodul (opcionális)

# <span id="page-13-0"></span>Jellemző felépítés, a pisztoly folyadékelosztójától a tartályig történő keringtetéssel

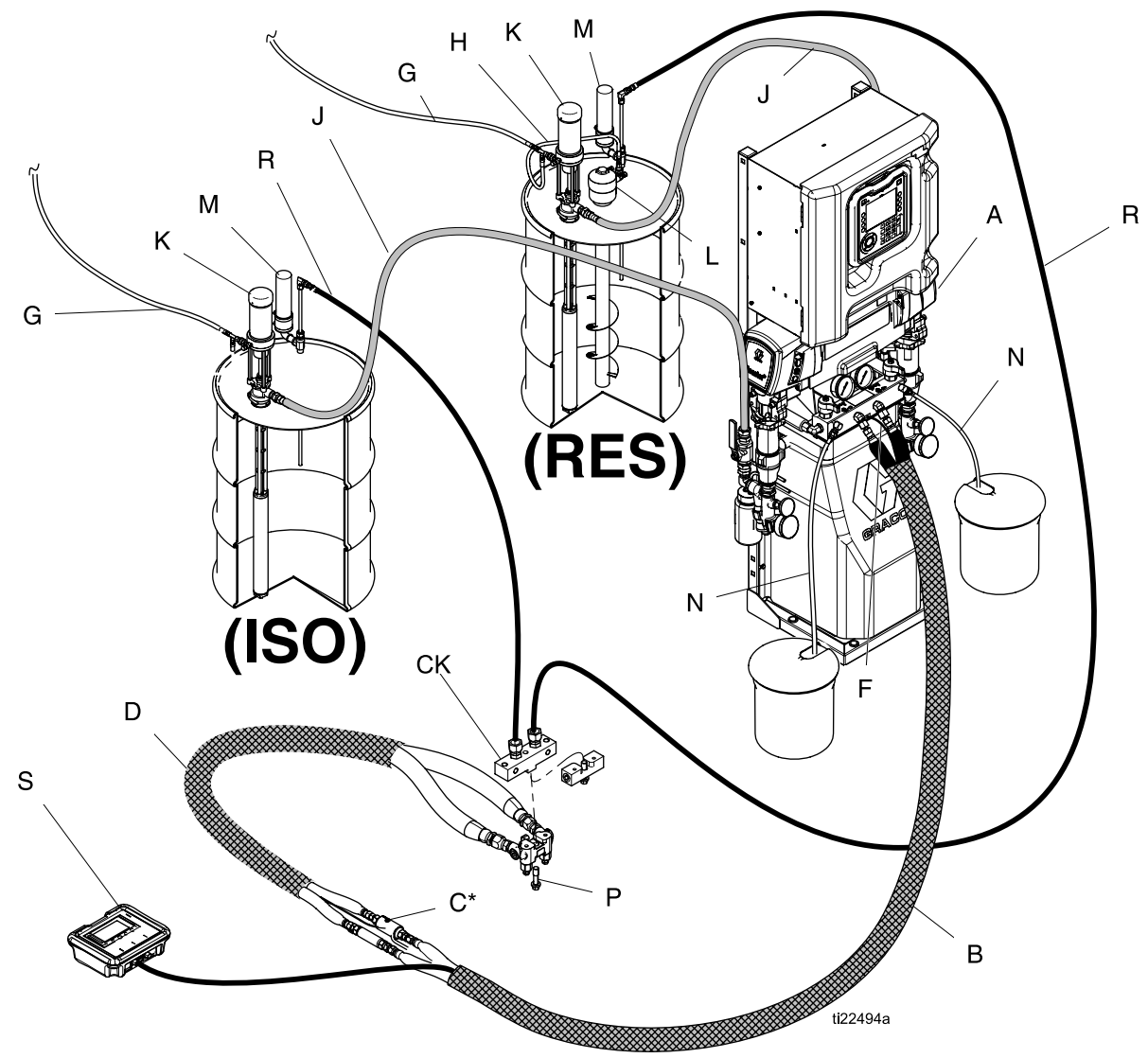

Figure 3

- 
- 
- \* Az Reactor adagoló<br>
Melegített tömlő<br>
C Folyadékhőmérséklet-érzékelő (FTS)<br>
C K Keringtetőegység (tartozék)<br>
D Melegített rugalmas tömlő<br>
P Fisztoly folyadékelesztó kipontva. Műközetekerve. Működés körbeteket a K Adagoló Melegített tömlő<br>C Folyadékhőmérs<br>CK Keringtetőegysé<sub>!</sub><br>D Melegített rugaln<br>F Pisztolyt ellátó le<br>Adagolószivattyú<br>H Keverő légellátó<br>14 – Mengara Humber<br>CK Keringtetőegysé<br>D Melegített rugali<br>F Pisztolyt ellátó k<br>Adagolószivattyi<br>Keverő légellátó<br>14
- 
- 
- Pisztolyt ellátó levegőtöml<br>G Adagolószivattyú légellátó<br>H Keverő légellátó vezetéke<br>27
- CK Keringtetőegység (tartozék)<br>D Melegített rugalmas tömlő<br>F Pisztolyt ellátó levegőtömlő<br>G Adagolószivattyú légellátó vezetékei<br>Keverő légellátó vezetéke<br>A Keverő légellátó vezetéke Champion (tartozó, champion de pisztolyt ellátó levegőtömlő<br>F Pisztolyt ellátó levegőtömlő<br>G Adagolószivattyú légellátó v<br>Keverő légellátó vezetéke<br>14 F Francisch ellátó i Kadagolószivattyú légellátó i Keverő légellátó vezetéke<br>H Keverő légellátó vezetéke<br>14
- H Keverő légellátó vezetéke<br>H Keverő légellátó vezetéke<br>14  $\frac{4}{4}$
- 
- 
- 
- K Keverők<br>M Adszorpciós szárít<br>P Pisztoly folyadéke<br>R Visszakeringtető v<br>Távoli kijelzőmodu – Adszorp<br>P Pisztoly<br>R Visszak<br>S Távoli ki
- K Adagolószivattyúk<br>L Keverők<br>M Adszorpciós szárító<br>P Pisztoly folyadékelosztó (Visszakeringtető vezetéke<br>S Távoli kijelzőmodul (opcic M Pisztoly folyadékelo<br>R Visszakeringtető ve.<br>S Távoli kijelzőmodul
- 
- Princesztoly folyadémizette (a pisztoly része)<br>
R Pisszakeringtető vezetékek<br>
S Távoli kijelzőmodul (opcionális)<br>
33 R Visszakeringtető vezetékek<br>S Távoli kijelzőmodul (opcionis<br>Távoli kijelzőmodul (opcionis) S Távoli kijelzőmodul (opcionális)

# <span id="page-14-0"></span>Alkatrészek azonosítása

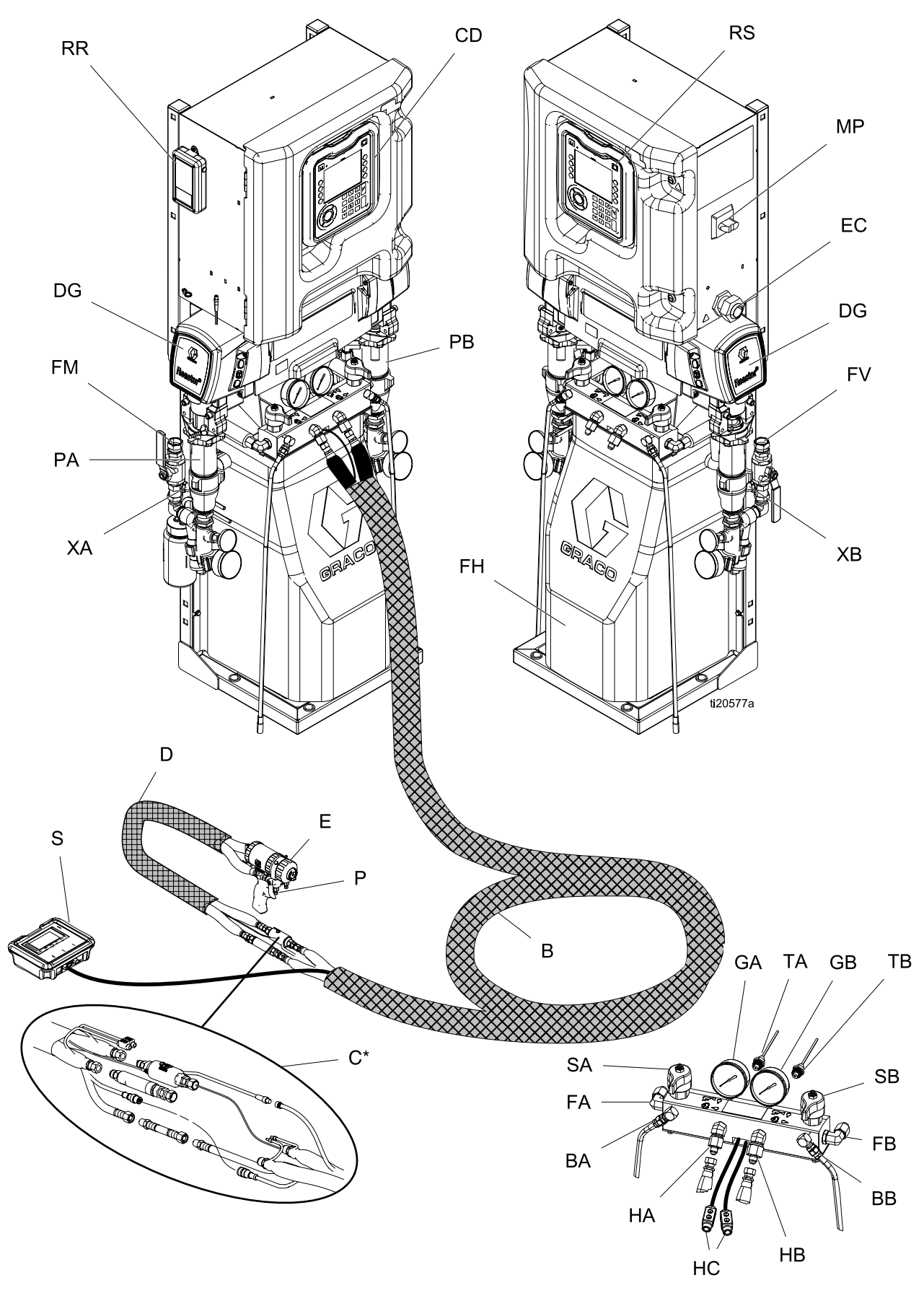

Figure 4<br>*333464D* 

 $\overline{\phantom{a}}$ 

### *[Alkatrészek azonosítása](#page-14-0)*

PA ISO oldali szivattyú

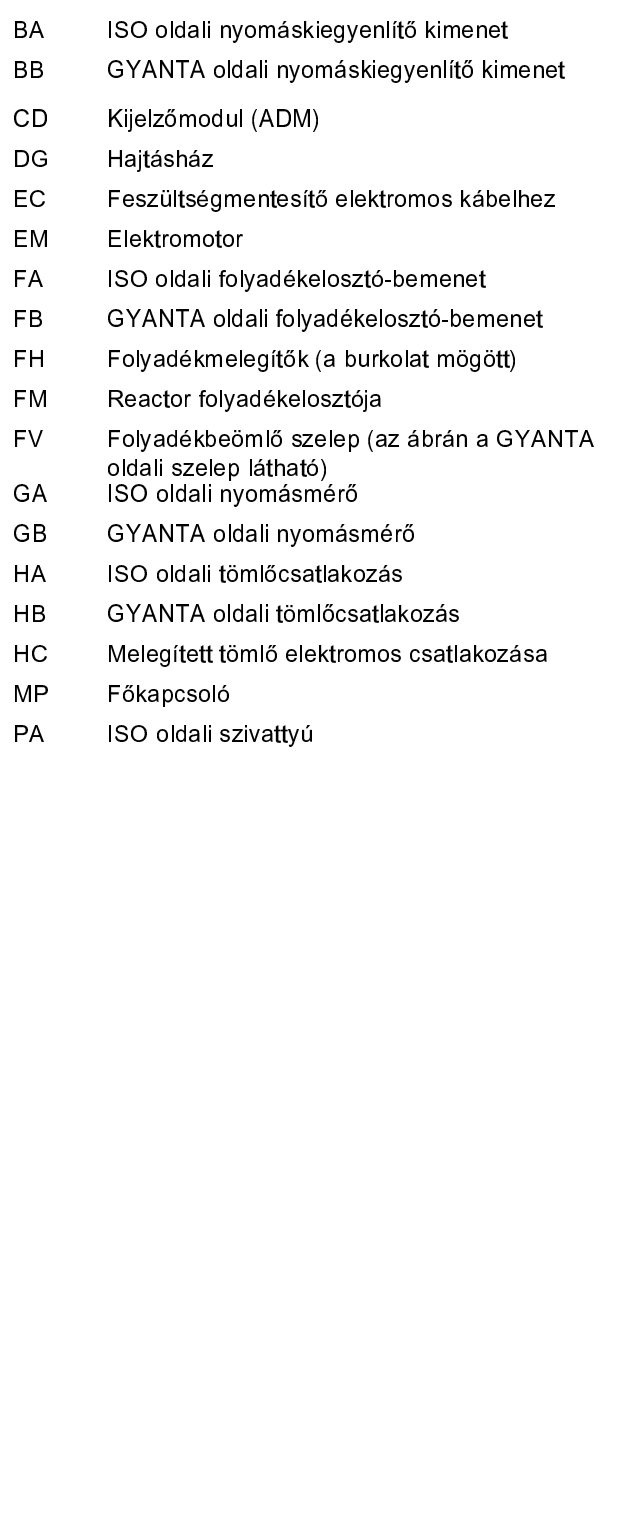

- 
- 
- 
- modelleknél)<br>
RS Piros leállító gomb<br>
SA ISO oldali NYOMÁSMENTESÍTÉS/SZÓRÁS<br>
szelep<br>
GYANTA oldali NYOMÁS-<br>
MENTESÍTÉS/SZÓRÁS szelep<br>
ISO oldali nyomásérzékelő (a GA mérő mög<br>
GYANTA oldali nyomásérzékelő (a GB mérő<br>
mögöt
- RR Graco InSite mobil modu<br>
modelleknél)<br>
RS Piros leállító gomb<br>
SA ISO oldali NYOMÁSMEN<br>
szelep<br>
GYANTA oldali NYOMÁ<br>
MENTESÍTÉS/SZÓRÁS<br>
ISO oldali nyomásérzéke<br>
GYANTA oldali nyomásér<br>
mögött)<br>
XA Folyadékbemeneti érzék Piros leállító<br>ISO oldali N`<br>szelep<br>GYANTA ok<br>MENTESÍTÉ<br>MENTESÍTÉ<br>ISO oldali ny<br>GYANTA old<br>mögött)<br>Folyadékben<br>kizárólag az<br>Folyadékben<br>kizárólag az SA ISO oldali NYOMÁ<br>
szelep<br>
GYANTA oldali N'<br>
MENTESÍTÉS/SZ(<br>
ISO oldali nyomás<br>
GYANTA oldali nyomás<br>
GYANTA oldali nyomás<br>
mögött)<br>
XA Folyadékbemeneti<br>
kizárólag az Elite r<br>
kizárólag az Elite r<br>
kizárólag az Elite r GYAN<br>MENT<br>ISO ol<br>GYAN<br>Folyad<br>Folyad<br>Kizáról<br>Kizáról
- 
- 
- 
- szelep<br>
SB GYANTA oldali NYOMÁS-<br>
MENTESÍTÉS/SZÓRÁS szelep<br>
ISO oldali nyomásérzékelő (a GA mérő mögi<br>
GYANTA oldali nyomásérzékelő (a GB mérő<br>
mögött)<br>
XA mögött)<br>
XA mögyadékbementti érzékelő (ISO oldal,<br>
kizárólag az El STATTES (TÉS/SZÓRÁS-SZ<br>
TA ENTES (TÉS/SZÓRÁS-SZ<br>
ISO oldali nyomásérzékelő<br>
GYANTA oldali nyomásérze<br>
mögött)<br>
KA Folyadékbemeneti érzékelő<br>
kizárólag az Elite modelleki<br>
kizárólag az Elite modelleki<br>
kizárólag az Elite mo ISO oldali nyomásérzékelő (a Ġ<br>GYANTA oldali nyomásérzékelő (a Ġ<br>mögött)<br>Folyadékbemeneti érzékelő (IS<br>kizárólag az Elite modelleknél)<br>Folyadékbemeneti érzékelő (G`<br>kizárólag az Elite modelleknél) TB GYANTA oldali nyomásérzékelő (a GB mérő mögött)<br>KA Folyadékbemeneti érzékelő (ISO oldal, kizárólag az Elite modelleknél)<br>XB Folyadékbemeneti érzékelő (ISO oldal, kizárólag az Elite modelleknél)<br>XB Folyadékbemeneti érzék mögött)<br>mögött)<br>Kakizárólag az Elite modelleknél)<br>XB Folyadékbemeneti érzékelő (GYANTA oldal,<br>kizárólag az Elite modelleknél)<br>kizárólag az Elite modelleknél) Folyadé<br>Kizáróla<br>kizáróla<br>Folyadé kizárólag az Elite modelleknél)<br>Kizárólag az Elite modelleknél)<br>XB Folyadékbemeneti érzékelő (GYANTA i<br>kizárólag az Elite modelleknél) Folyadékbemeneti érzékelő (G $k$ izárólag az Elite modelleknél) Kizárólag az Ellte modelleknél)<br>Kizárólag az Ellte modelleknél) kizárólag az Elite modelleknél)

# <span id="page-16-0"></span>Kijelzőmodul (ADM)

érdekében ne használjon éles tárgyakat, péld:<br>tollat, plasztikkártyát vagy a körmét a gombok<br>megnyomására. tollat, plasztikkártyát vagy a körmét a gombok<br>megnyomására.<br>Például

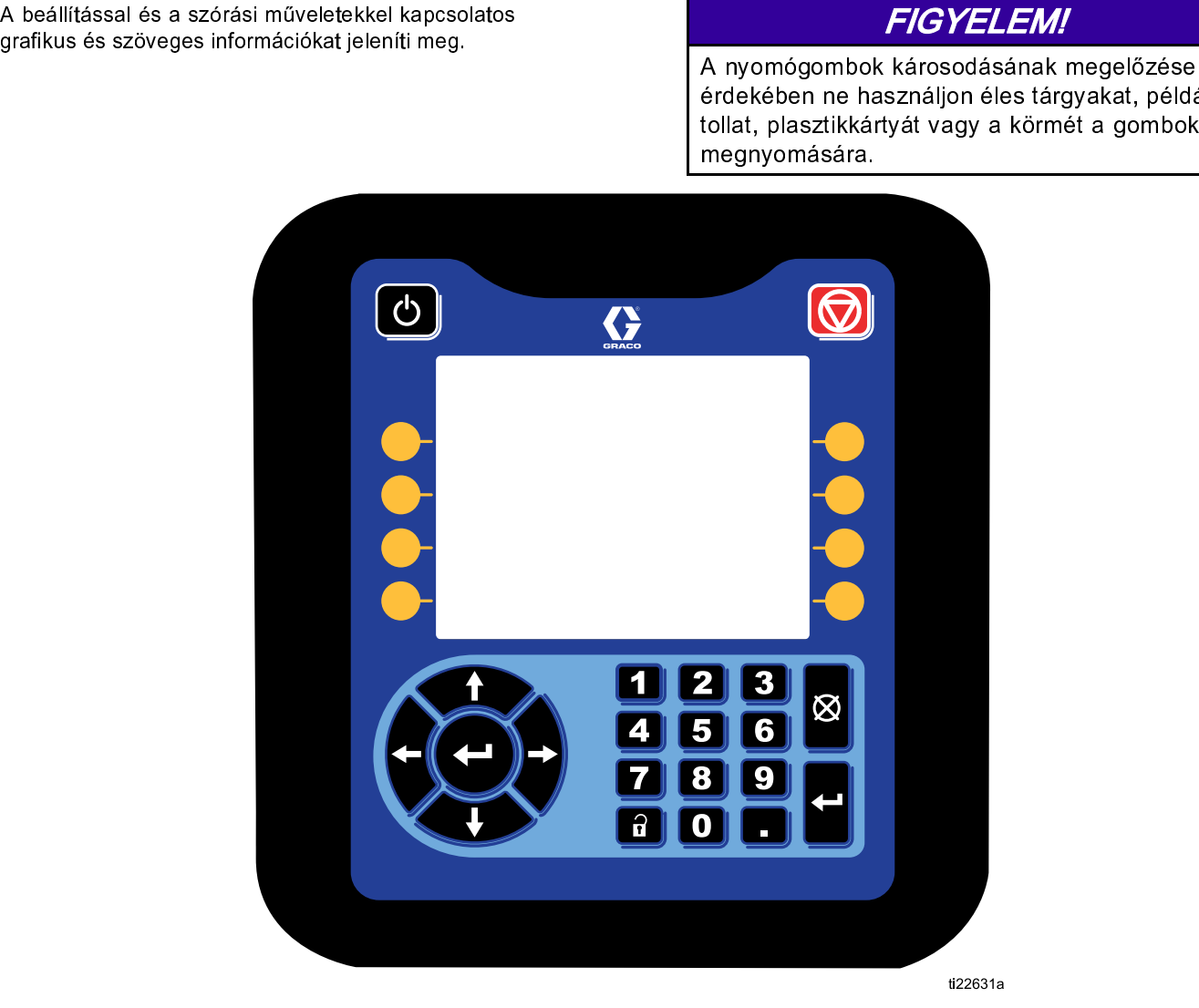

Figure 5 Elölnézet

# *[Alkatrészek azonosítása](#page-14-0)*

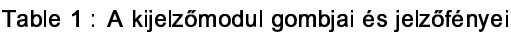

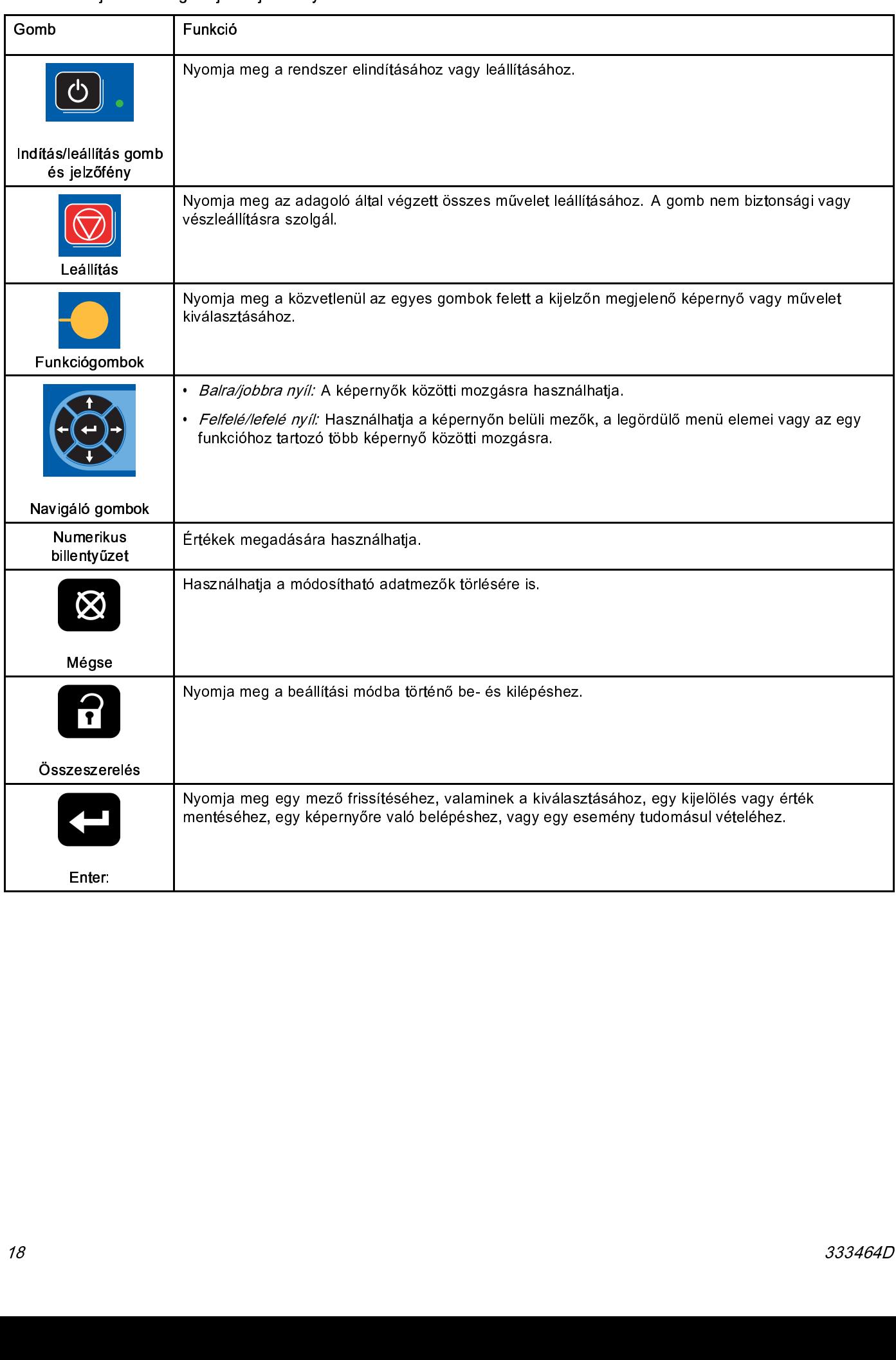

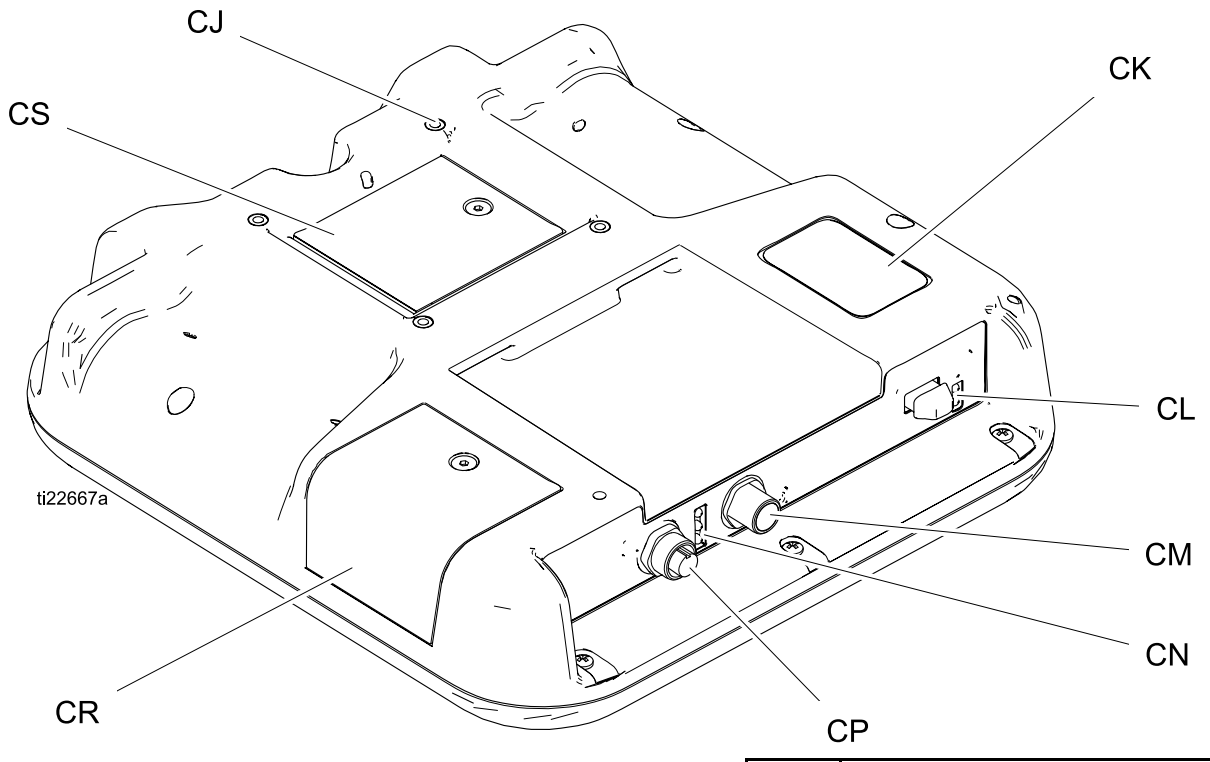

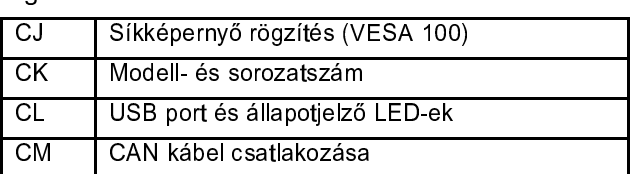

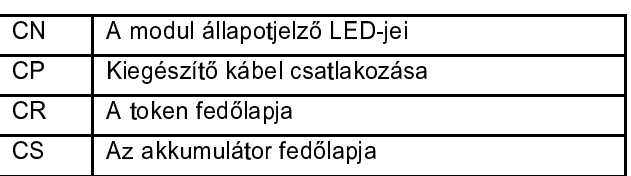

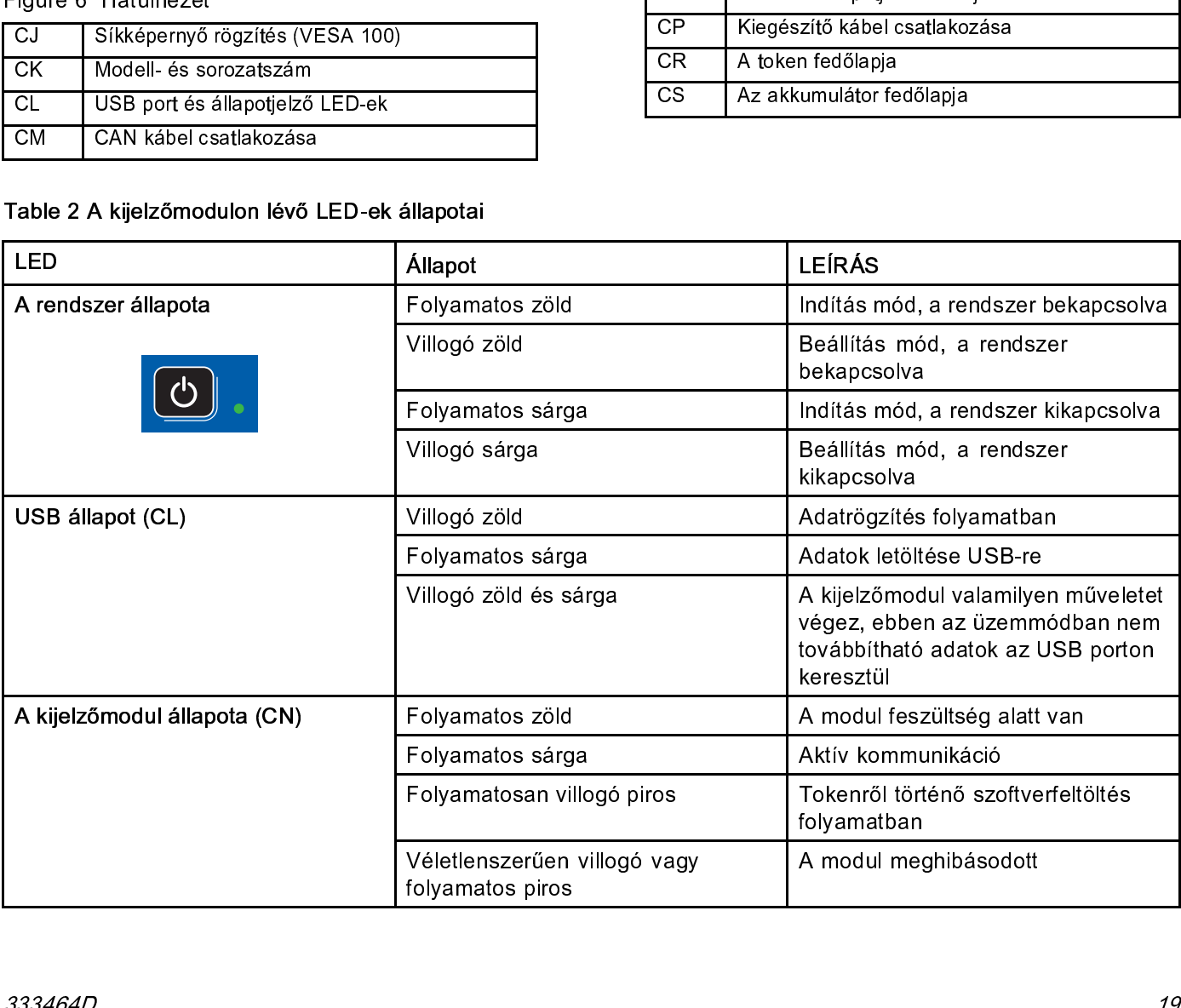

A kijelzőmodul képernyője

# Bekapcsolási képernyő

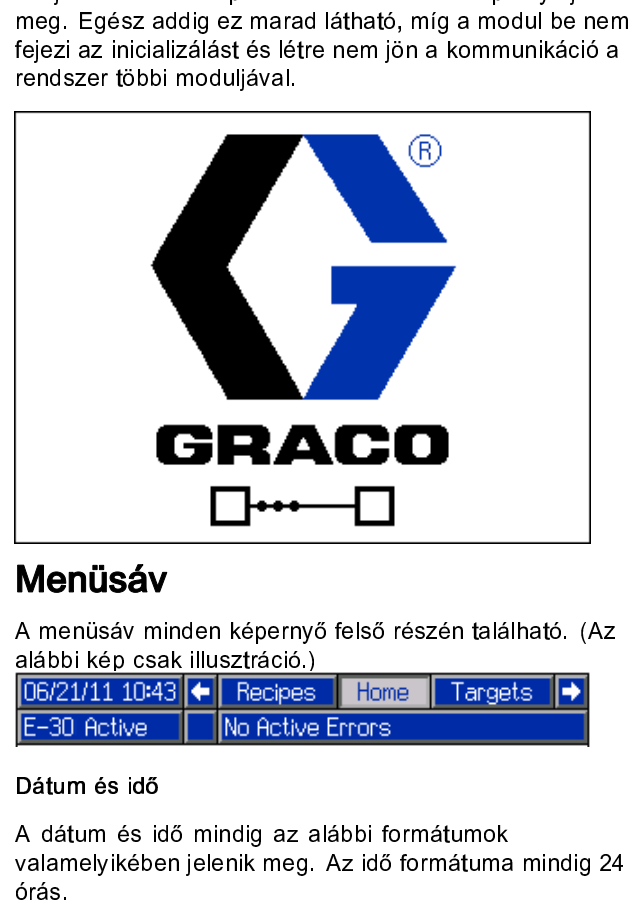

# Menüsáv

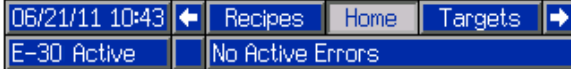

**alábbi kép csak illusztráció.)**<br> **A mencies de la mencies de la mencies de la mencies de la mencies de la mencies de la mencies de la mencies<br>
A mention de la mencies de la mencies de la mencies de la mencies<br>
de la menci alábbi kép csak illusztráció.**<br> **A** dátum és idő mindig az a<br>
valamelyikében jelenik meg.<br>
orás.<br>
• NN/HH/ÉÉ ÓÓ:PP<br>
• ÉÉ/HH/NN ÓÓ:PP<br>
• HH/NN/ÉÉ ÓÓ:PP<br>
• HH/NN/ÉÉ ÓÓ:PP<br>
• HH/NN/ÉÉ ÓÓ:PP<br>
• HH/NN/ÉÉ ÓÓ:PP<br>
• HH/NN/ÉÉ ÓÓ:P Dátum és idő<br>A dátum és idő mindig az alábbi formátumok<br>valamelyikében jelenik meg. Az idő formátuma mindig 24<br>órás.

- 
- 
- 

Nyilak<br>A bal és jobb nyílgombok a képernyőn belüli navigációra<br>használhatók.<br>A képernyő menüie

valamelyikében jelenik meg. Az idő formátuma<br>valamelyikében jelenik meg. Az idő formátuma<br>órás.<br>• NN/HH/ÉÉ ÓÓ:PP<br>• ÉÉ/HH/NN ÓÓ:PP<br>• HH/NN/ÉÉ ÓÓ:PP<br>Nyilak<br>A bal és jobb nyílgombok a képernyőn belüli n<br>használhatók.<br>A képern orias.<br>
valamelyiké ben jelenik meg. 1991-1991-1992<br>
valamelyiké bén jelenik meg. Az idő formátus meg. Az idő formátus<br>
valak<br>
A bal és jobb nyílgombok a képernyőn belüli navigációra<br>
használhatók.<br>
A képernyő menüje<br>
A ké órás. • ÉÉ/HH/NN ÓÓ:PP<br>• HH/NN/ÉÉ ÓÓ:PP<br>• HH/NN/ÉÉ ÓÓ:PP<br>Nyilak<br>A bal és jobb nyílgon<br>használhatók.<br>A képernyő menüje<br>A képernyő. Balra és j<br>képernyő. Balra és j<br>képernyőket is megje<br>A rendszer üzemmó<br>A rendszer aktuális i<br>mezőj • HH/NN/ÉÉ ÓÓ:PP<br>• HH/NN/ÉÉ ÓÓ:PP<br>Nyilak<br>A bal és jobb nyílgon<br>használhatók.<br>A képernyő menüje<br>A képernyő. Balra és j<br>képernyő. Balra és j<br>A rendszer üzemmó<br>A rendszer üzemmó<br>A rendszer üzemmó<br>A rendszer üzemmó Frammer Frammer<br>Ayilak<br>A bal és jobb nyílgon<br>használhatók.<br>A képernyő menüje<br>A képernyő. Balra és j<br>képernyő. Balra és j<br>Képernyőket is megje<br>A rendszer üzemmó<br>A rendszer aktuális i<br>mezőjében látható.<br>20 használhatók.<br>A képernyő menüje<br>A képernyőmenü kiemeléssel jelzi, hogy melyik az aktív<br>képernyő. Balra és jobbra lépegetve a kapcsolódó<br>Képernyőket is megjeleníti.<br>A rendszer üzemmódja<br>A rendszer aktuális üzemmódja a menüs A képernyő m<br>A képernyőme<br>képernyő. Ba<br>képernyőket is<br>A rendszer üz<br>A rendszer ak<br>mezőjében lát<br>20 A képernyőmenü kiemeléssel jelzi, hogy melyik az aktív<br>képernyő. Balra és jobbra lépegetve a kapcsolódó<br>képernyőket is megjeleníti. képernyő. Balra és jobbra lépegetve a kapcsolódó<br>képernyőket is megjeleníti.<br>A rendszer üzemmódja<br>A rendszer aktuális üzemmódja a menüsáv bal alsó<br>mezőjében látható.<br>20

képernyőket is megjeleníti.<br>A rendszer üzemmódja<br>A rendszer aktuális üzemmódja a menüsáv bal als<br>mezőjében látható.<br>20 képernyőket a megyernem<br>A rendszer üzemmódja<br>Mendszer aktuális üzemn<br>mezőjében látható.<br>20 A rendszer üzemmódja<br>A rendszer aktuális üzemmódja a menüsáv bal alsó<br>mezőjében látható.  $A$  rendszer aktuális üzemmezőjében látható.<br>Terezőjében látható. mezőjeben látható.<br>20

Ri<mark>asztás/eltérés</mark><br>Az aktuális rendszerhiba a menüsáv középső részén<br>jelenik meg. Négy típus különböztethető meg:

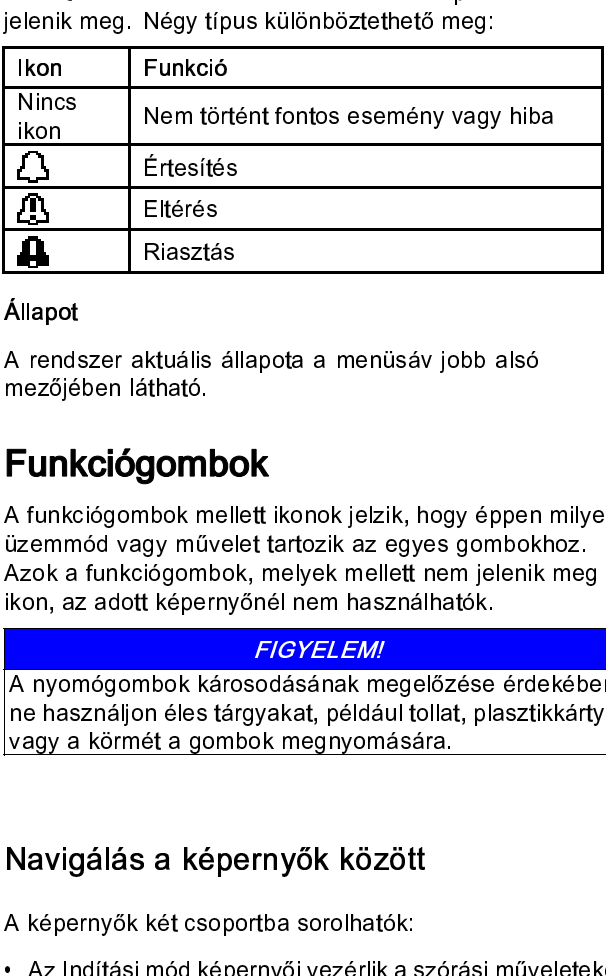

Állapot<br>A rendszer aktuális állapota a menüsáv jobb alsó<br>mezőjében látható.

# Funkciógombok

Eltérés<br>Eltérés<br>Riasztás<br>ktuális ál<br>itható.<br>sítható.<br>gombok méles tán<br>iógombo<br>képerny<br>bok kárgnés tán<br>ióg képerny<br>bok kárgnés tán<br>iógombo<br>képerny<br>bok kárgnés tán<br>iógombok kárgnés tán<br>iógombok kárgnés tán<br>iógombok kárgnés t Kiaszta<br>Kiaszta<br>Ktuális<br>Itható.<br>S**yomb**ok művégombok képer<br>Ithere sét a go<br>Ithere sét a go<br>Ithere sét a go<br>Ithere sét a go<br>Ithere sét a go<br>Ithere sét a go<br>Ithere sét a go<br>Ithere sét a go<br>Ithere sét a go ktuális á<br>Atható.<br>Atható.<br>Atható.<br>Atható.<br>Atható.<br>Atható.<br>Atható.<br>Atható.<br>Atható.<br>Atható.<br>Atható.<br>Atható.<br>Atható.<br>Atható.<br>Atható.<br>Atható.<br>Atható.<br>Atható.<br>Atható.<br>Atható.<br>Atható.<br>Atható.<br>Atható.<br>Atható.<br>Atható. mezőjében látható.<br> **Funkciógombok**<br>
A funkciógombok mellett ikonok jelzik, hogy épper<br>
azemmád vagy művelet tartozik az egyes gombok<br>
Azok a funkciógombok, melyek mellett nem jelenilikon, az adott képernyőnél nem használh **Funkciógom**<br>A funkciógombok m<br>
üzemmód vagy mű<br>
Azok a funkciógom<br>
ikon, az adott képe<br>
A nyomógombok k<br>
ne használjon éles<br>
vagy a körmét a go<br>
Navigálás a ké<br>
A képernyők két cs<br>
• A Beállítási mód k<br>
illetve kijelzik a

<mark>FIGYEL*EM!*<br>A nvomógombok károsodásának megelőzése érdekében</mark>

# Navigálás a képernyők között

- 
- 

üzemmód vagy művelet tartozik az egyes gombokhoz.<br>Azok a funkciógombok, melyek mellett nem jelenik meg<br>ikon, az adott képernyőnél nem használhatók.<br>A ryomógombok károsodásának megelőzése érdekében<br>ne használjon éles tárgya Azok a funkciógombok, melyek mellett nem jelenik melyen, az adott képernyőnél nem használhatók.<br> **Endek vagy művelet tartozik az egyes gombok károsodásának megelőzése érdekéb**<br> **A nyomógombok károsodásának megelőzése érdek** ikon, az adott képernyőnél nem használhatók.<br> **A** nyomógombok károsodásának megelőzése érdekébe<br>
ne használjon éles tárgyakat, például tollat, plasztikkárty<br>
vagy a körmét a gombok megnyomására.<br> **Navigálás a képernyők kö** ikon, az adott képernyől az adott képernyől a használjon éles tárgyakat, például tollat, plit vagy a körmét a gombok megnyomására.<br>
Navigálás a képernyők között<br>
A hyargálás a képernyők között<br>
A képernyők két csoportba so Mavigálás a képernyők között<br>Mavigálás a képernyők között<br>Navigálás a képernyők között<br>A képernyők két csoportba sorolhatók:<br>Az Indítási mód képernyők között<br>A képernyők két csoportba sorolhatók:<br>Az Indítási mód képernyők megy a körmét a gombok megnyomására.<br>
Navigálás a képernyők között<br>
A képernyők két csoportba sorolhatók:<br>
Az Indítási mód képernyők között<br>
A Beállítási mód képernyők vezérlik a szórási műveleteket<br>
illetve kijelzik a ren Varigálás a képernyők között<br>A képernyők két csoportba sorolhatók:<br>Az Indítási mód képernyői vezérlik a szói<br>illetve kijelzik a rendszer állapotát és ad<br>A Beállítási képernyők vezérlik a rendsz<br>és a speciális funkciókat.<br>N A képernyők vezérik a lietve kijelzik a rendszer állapotát és<br>
A Beállítási képernyők vezérik a rendszer állapotát és<br>
A Beállítási képernyők vezérik a rendszer állapotát és<br>
A Beállítási képernyők eléréséhez. Ha<br>
A védett illetve kijelzik a rendszer állapotát és adatait.<br>
• A Beállítási képernyők vezérlik a rendszer paramétereit<br>
és a speciális funkciókat.<br>
Nyomja meg a **fr** gombot bármelyik indítási képernyőn<br>
a beállítási képernyők elérés A Beállítási képernyők vezérlik a rendszer pa<br>
és a speciális funkciókat.<br>
comja meg a **a articipatival a rendszer pa**<br>
és a speciális funkciókat.<br>
comja meg a **a articipatival a rendszer (xagyis a jelszó beállítása 01**<br>
d Formalista speciális funkciókat.<br>
A Beállítási képernyők eléréséhez. Ha a rendszer jelszóvat a beállítási képernyők eléréséhez. Ha a rendszer jelszóvat védett, megjelenik a Jelszóvat védett, megjelenik az 1. rendszerképern Franch Martin Martin Comparation<br>
Seállítási képernyők eléré<br>
dett, megjelenik a Jelszó<br>
dve a rendszer (vagyis a<br>
sgjelenik az 1. rendszerk<br>
vomja meg a **CP**<br>
gomb<br>
pernyőn a kezdőképerny<br>
irmelyik képernyőn nyomj<br>
a szer Myomja meg a Kilépés funkciógombot megjelenik a Jelszó képernyők eléréséhez. Ha a rendszer jelszóva<br>A beállítási képernyők eléréséhez. Ha a rendszer jelszóva<br>A védett, megjelenik a Jelszó képernyő. Ha nincs jelszóval<br>A véd A beáldít, megjelenik a Jelszó képernyő. Ha nincs jelszóval<br>védett, megjelenik a Jelszó képernyő. Ha nincs jelszóval<br>védve a rendszer (vagyis a jelszó beállítása 0000),<br>megjelenik az 1. rendszerképernyő.<br>Nyomja meg a a ezd védve a rendszer (vagyis a jelszó beállítása 0000),<br>megjelenik az 1. rendszerképernyő.<br>Nyomja meg a **Computed képernyő.**<br>Nyomja meg a Dezdőképernyő eléréséhez.<br>Bármelyik képernyőn nyomja meg az Enter funkciógombok<br>a szerke

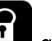

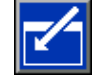

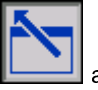

meg a **1. rendszerképernyő a kezdőképernyő elérésé**<br>Képernyőn a kezdőképernyő elérésé<br>Bármelyik képernyőn nyomja meg a a szerkesztési mód aktiválás<br>A többi funkciógombot a mellettük n<br>kiválasztására használhatja. Bármelyik képernyőn nyomja meg az Entertéséhez.<br>
a szerkesztési mód aktiválásáho:<br>
Nyomja meg a Kilépés funkciógombot<br>
képernyőkről való kilépéshez.<br>
A többi funkciógombot a mellettük megje<br>
kiválasztására használhatja. a szerkesztésztési mármaladotta<br>meg a Kilépés funkciógombot<br>őkről való kilépéshez.<br>funkciógombot a mellettük megjek<br>tására használhatja.

megjelenik az 1. rendszerképernyő.<br>
Nyomja meg a **azatoképernyő eléréséhez.**<br>
Bármelyik képernyőn nyomja meg az Enter funkcióg<br>
Bármelyik képernyőn nyomja meg az Enter funkcióg<br>
a szerkesztési mód aktiválásához.<br>
Nyomja me Képernyőn a kezdőképernyő eléréséhez.<br>Bármelyik képernyőn nyomja meg az Enter funkci<br>a szerkesztési mód aktiválásához.<br>A többi funkciógombot a mellettük megjelenő funk<br>kiválasztására használhatja.<br>Bárenyőkről való kilépésh Bármala szerkesztési mód aktiválásához.<br>
Nyomja meg a Kilépés funkciógombot<br>
képernyőkről való kilépéshez.<br>
A többi funkciógombot a mellettük megjelenő funkció<br>
kiválasztására használhatja.<br>
333464L képernyőkről való kilépéshez.<br>Képernyőkről való kilépéshez.<br>A többi funkciógombot a mellettük megjelenő fun<br>kiválasztására használhatja. képernyőkről való magyarman<br>A többi funkciógombot a mell<br>kiválasztására használhatja. A többi funkción a mellettük megjelenő funkció<br>A többi funkció funkció funkció<br>A többi funkció funkció funkció funkció funkció funkció funkció funkció funkció<br>A többi funkció funkció funkció funkció funkció funkció funkció kiválasztására használhatja.

# Ikonok

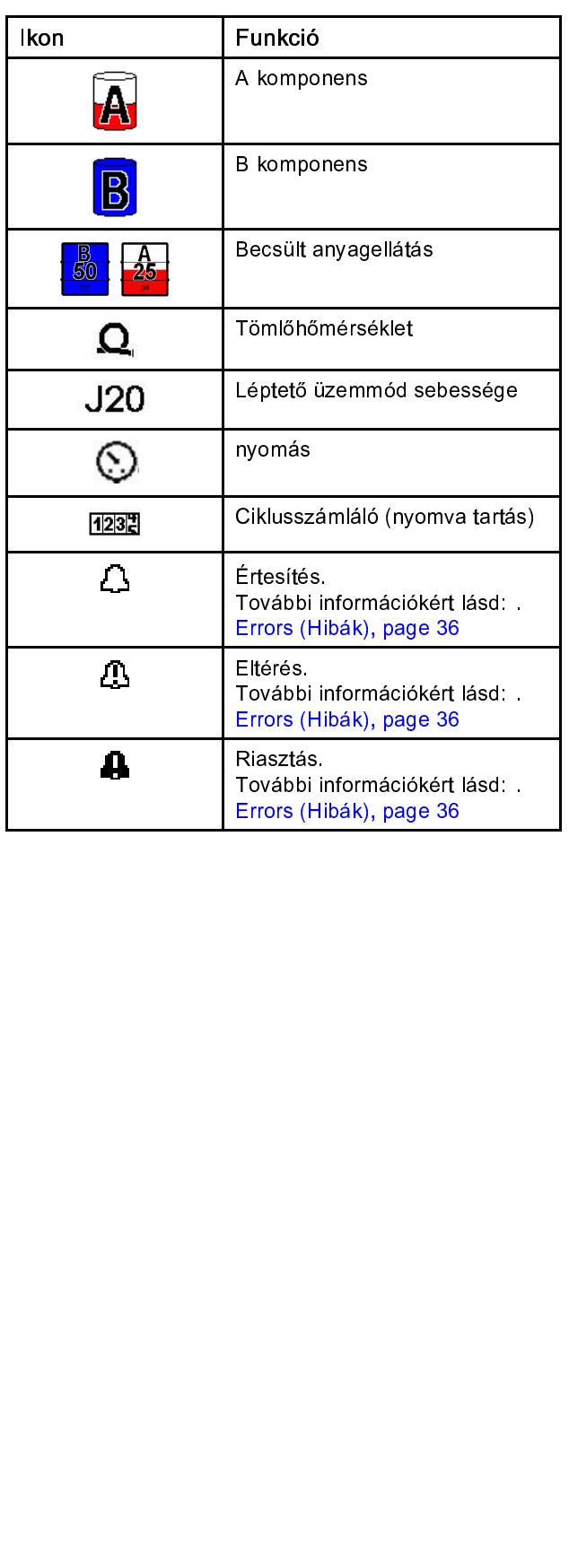

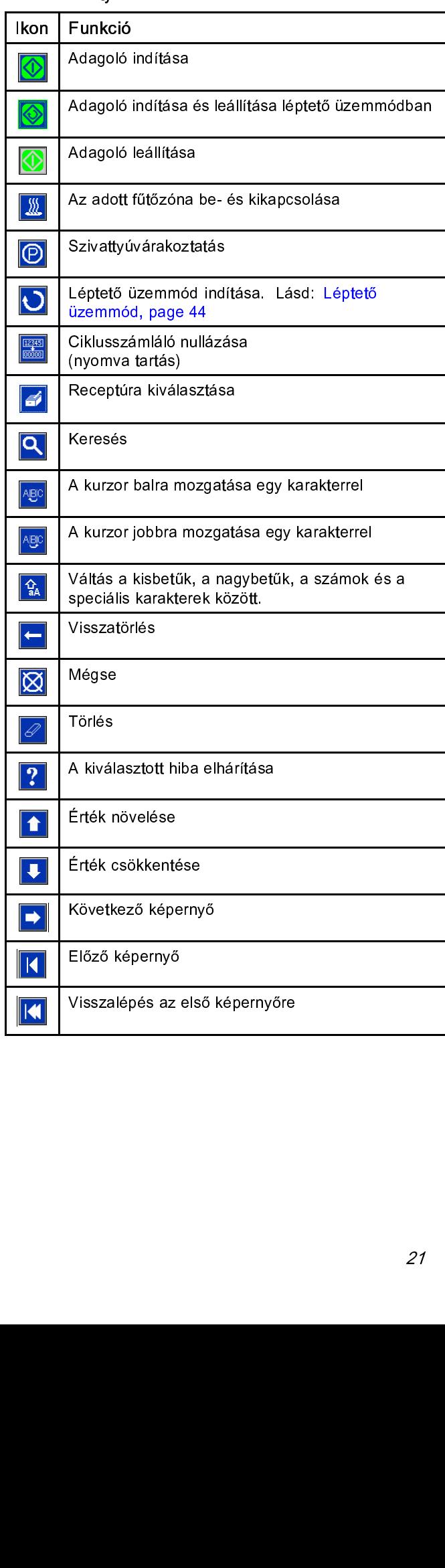

# <span id="page-21-0"></span>Elektromos szekrény

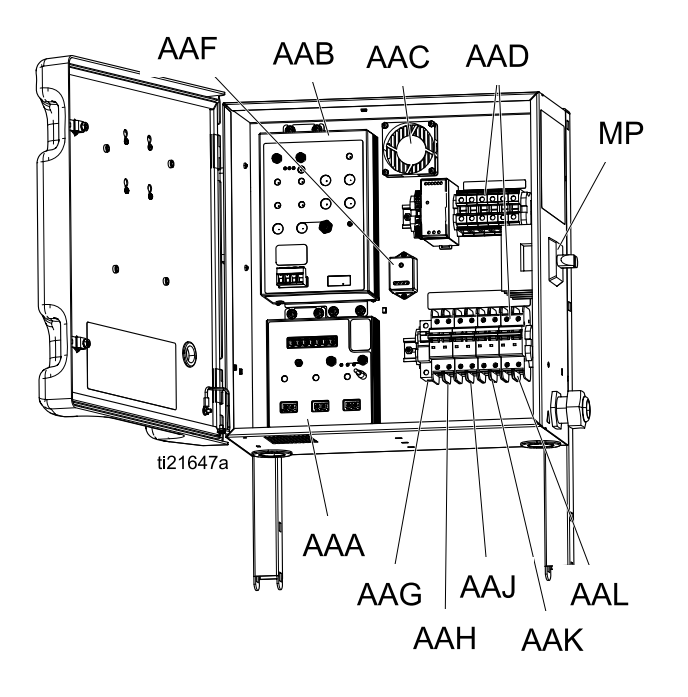

- 
- 
- 
- 
- 
- 
- 
- 
- 
- AAB Motorvezérlő modul (MCM)<br>AAC Szekrényventilátor<br>AAD Sorkapcsok<br>AAE Tápegység<br>AAF Túlfeszültségvédő<br>AAG Tömlő megszakítója<br>AAH Motor megszakítója<br>AAH A oldali fűtőelem megszakítója<br>AAK B oldali fűtőele Machar Motorvezérlő modul (MCM)<br>AAC – Szekrényventilátor<br>AAD – Sorkapcsok<br>AAE – Túlfeszültségvédő<br>AAF – Túlfeszültségvédő<br>AAG – Tömlő megszakítója<br>AAH – Motor megszakítója<br>AAJ – A oldali fűtőelem megszakít<br>AAK – B oldali f AAD – Sorkapcsok<br>AAE – Tápegység<br>AAF – Túlfeszültségvédő<br>AAG – Tömlő megszakítój<br>AAH – Motor megszakítój<br>AAJ – A oldali fűtőelem m<br>AAK – B oldali fűtőelem m<br>AAL – Transzformátor me<br>MP – Főkapcsoló - Somperum<br>AAE – Tájegység<br>AAF – Túlfeszültsé<br>AAG – Tömlő megs<br>AAH – Motor megs<br>AAJ – A oldali fűtő<br>AAK – B oldali fűtő<br>AAL – Transzformá<br>MP – Főkapcsoló AAF – Túlfeszültse<br>AAG – Tömlő meg<br>AAH – Motor meg<br>AAH – Motor meg<br>AAJ – A oldali fűtő<br>AAK – B oldali fűtő<br>AAL – Transzform<br>MP – Főkapcsoló AAG – Tömlő megszakító<br>AAH – Motor megszakító<br>AAJ – A oldali fűtőelem n<br>AAK – B oldali fűtőelem n<br>AAL – Transzformátor me<br>MP – Főkapcsoló AAH – Motor megszakítója<br>AAJ – A oldali fűtőelem meg<br>AAK – B oldali fűtőelem me<br>AAL – Transzformátor megs<br>MP – Főkapcsoló AAJ – A oldali fűtőelem me<br>AAK – B oldali fűtőelem me<br>AAL – Transzformátor meg<br>MP – Főkapcsoló AAK – B oldali fűtőelem megszakítója<br>AAL – Transzformátor megszakítója<br>MP – Főkapcsoló
- AAL Transzformátor megszakítója<br>MP Főkapcsoló<br>-
- $MP F\ddot{o}$ kapcsoló $\ddot{o}$ MP – Főkapcsoló

# <span id="page-22-0"></span>Motorvezérlő modul (MCM)

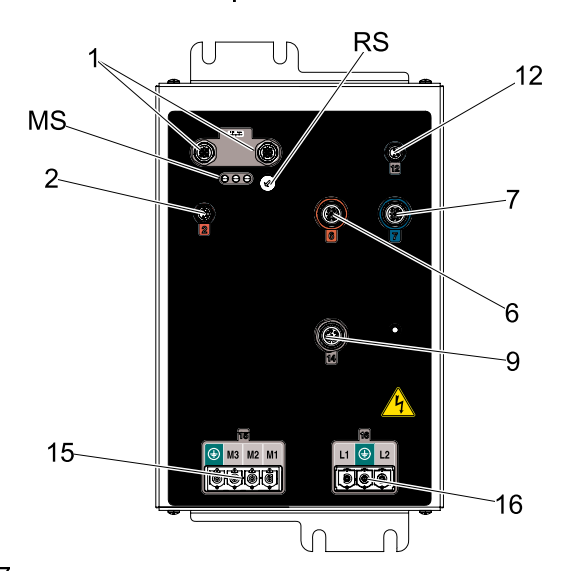

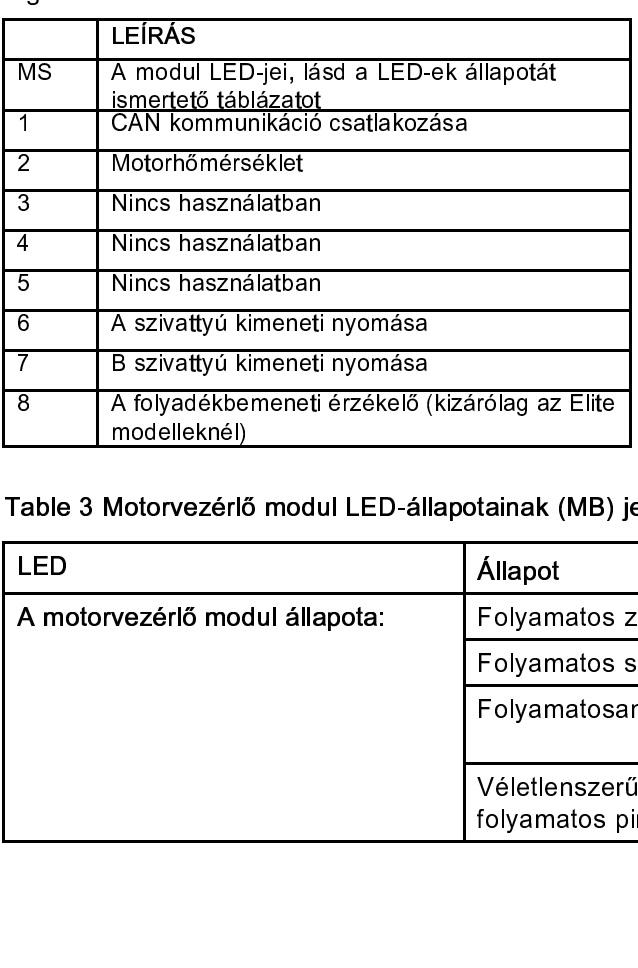

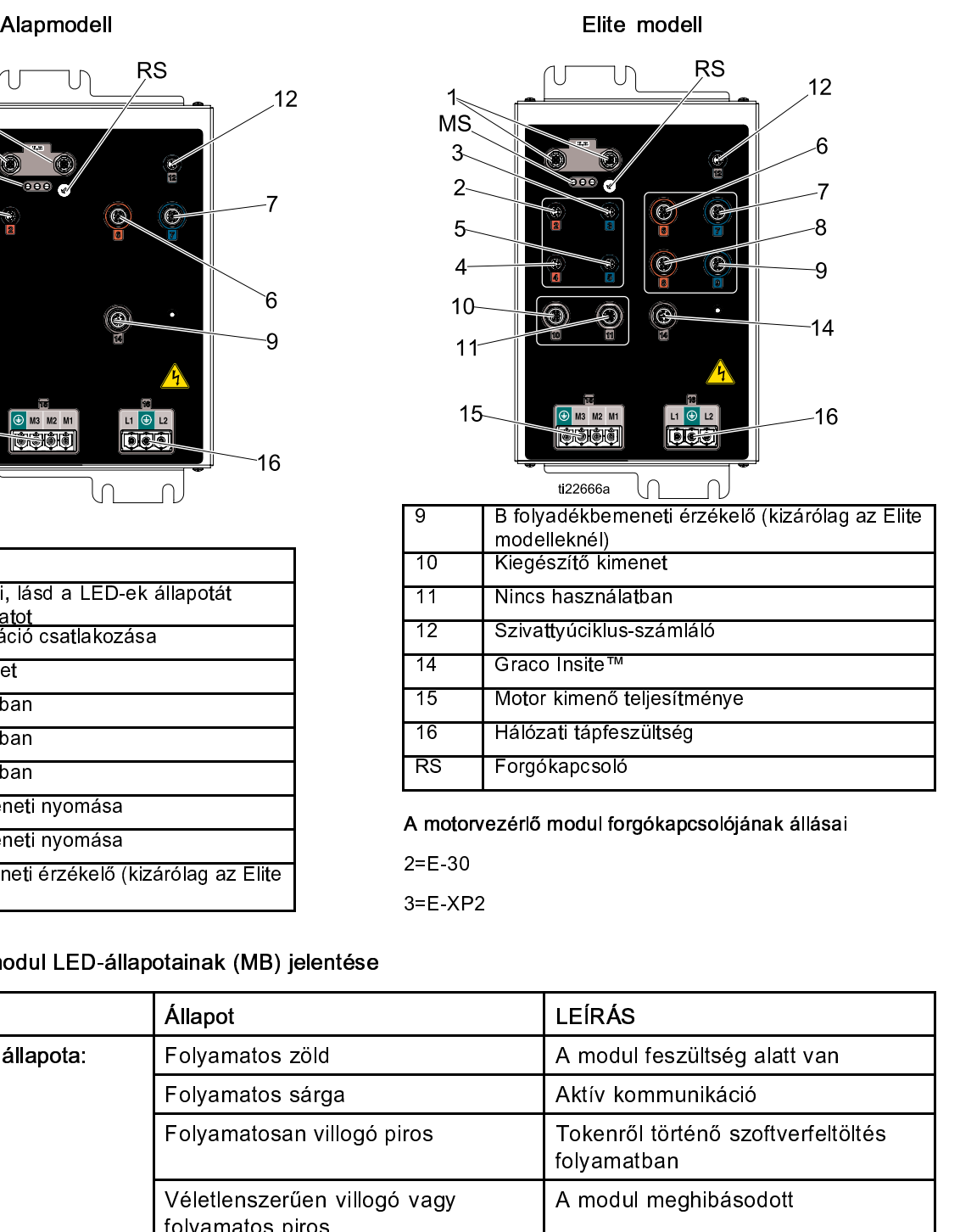

A motorvezéri modul fogalapcsol<sub>ójának</sub> állásai<br>2=E-30<br>3=E-XP2

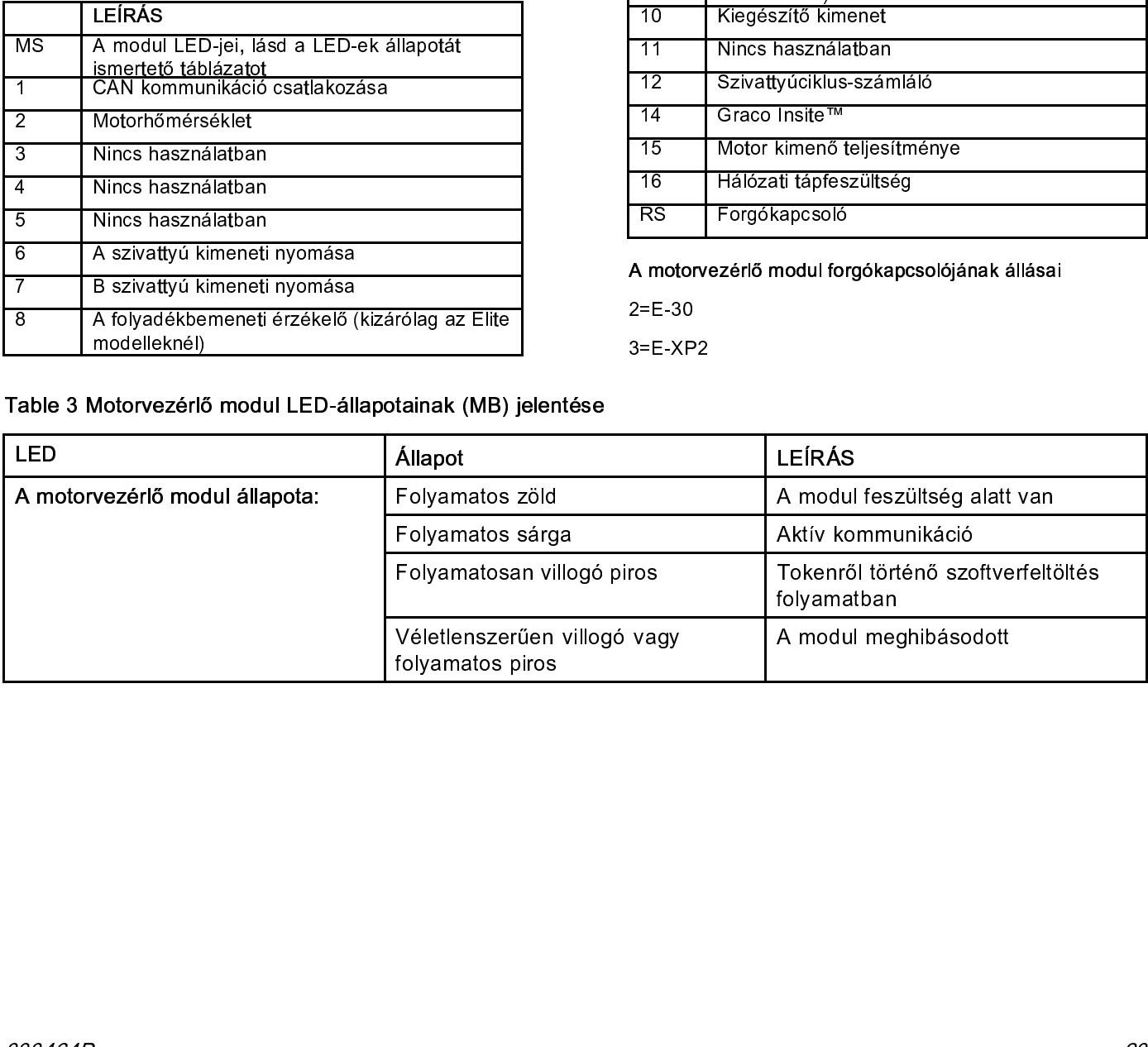

# <span id="page-23-0"></span>A hőmérsékletszabályzó modul kábelcsatlakozásai

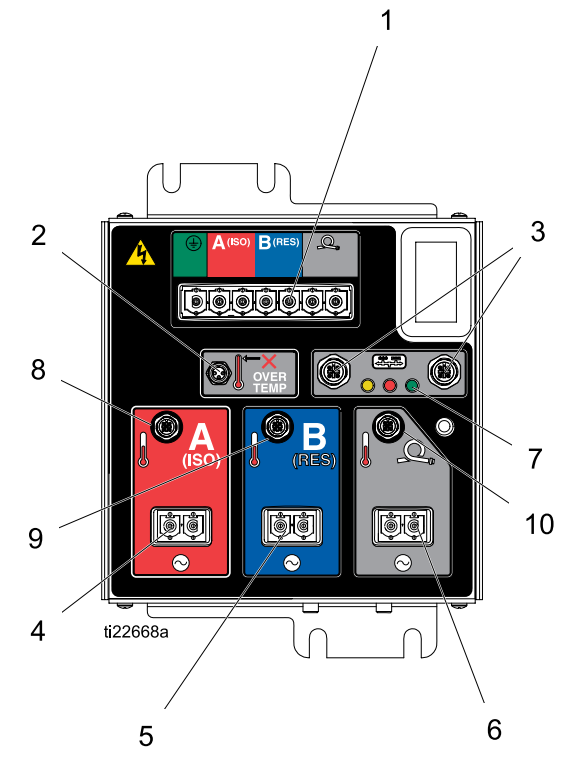

- 
- $\frac{1}{2}$ <br> $\frac{2}{3}$ Fütőelem<br>
1 CAN komr<br>
1 Kimenő fe<br>
1 Kimenő fe<br>
1 Kimenő fe<br>
1 A modul á<br>
1 A fütőelem<br>
1 Tömlőhőm
- 2 Fürsten Lautring<br>
2 Fürsten Lautring<br>
2 Fürsten Kimenő feszültség (ISO)<br>
2 Kimenő feszültség (GYA<br>
2 Kimenő feszültség (tömlé<br>
2 A modul állapotjelző LEE<br>
2 A fűtőelem hőmérséklete<br>
2 B fűtőelem hőmérséklete<br>
7 Tömlőhőmé
- 
- 
- Kimenő feszültség (GYA<br>Kimenő feszültség (GYA<br>Kimenő feszültség (tömk<br>A modul állapotjelző LEE<br>A fűtőelem hőmérséklete<br>B fűtőelem hőmérséklete<br>Tömlőhőmérséklet
- 
- 
- Kimenő feszültség (ISO)<br>
Kimenő feszültség (GYANTA)<br>
Kimenő feszültség (GYANTA)<br>
Kimenő feszültség (tömlő)<br>
A modul állapotjelző LED-jei<br>
A fűtőelem hőmérséklete (ISO)<br>
B fűtőelem hőmérséklete (GYANT<br>
Tömlőhőmérséklet Franco Franco (Franco Constant)<br>
5 Kimenő feszültség (tömlő)<br>
7 A modul állapotjelző LED-jei<br>
4 fűtőelem hőmérséklete (ISC<br>
B fűtőelem hőmérséklete (GY.<br>
Tömlőhőmérséklet France France 5 (temlet)<br>
7 A modul állapotjelző LED-<br>
A fűtőelem hőmérséklete (<br>
B fűtőelem hőmérséklete (<br>
Tömlőhőmérséklet<br>
10 7 A fűtőelem hőmérséklete (IS<br>8 A fűtőelem hőmérséklete (IS<br>8 B fűtőelem hőmérséklete (G<br>Tömlőhőmérséklet 8<br>B fűtőelem hőmérséklete (GYA<br>Tömlőhőmérséklet<br>24
- 9 B fűtettelem helmetemete (GYANTA)<br>10 Tömlőhőmérséklet<br>24 10 Tömlőhőmérséklet

# <span id="page-24-0"></span>Beszerelés

- Összeszerelés a szállítási állapotból<br>1. Távolítsa el a négy csavart (A) és az anyákat.
- 
- 

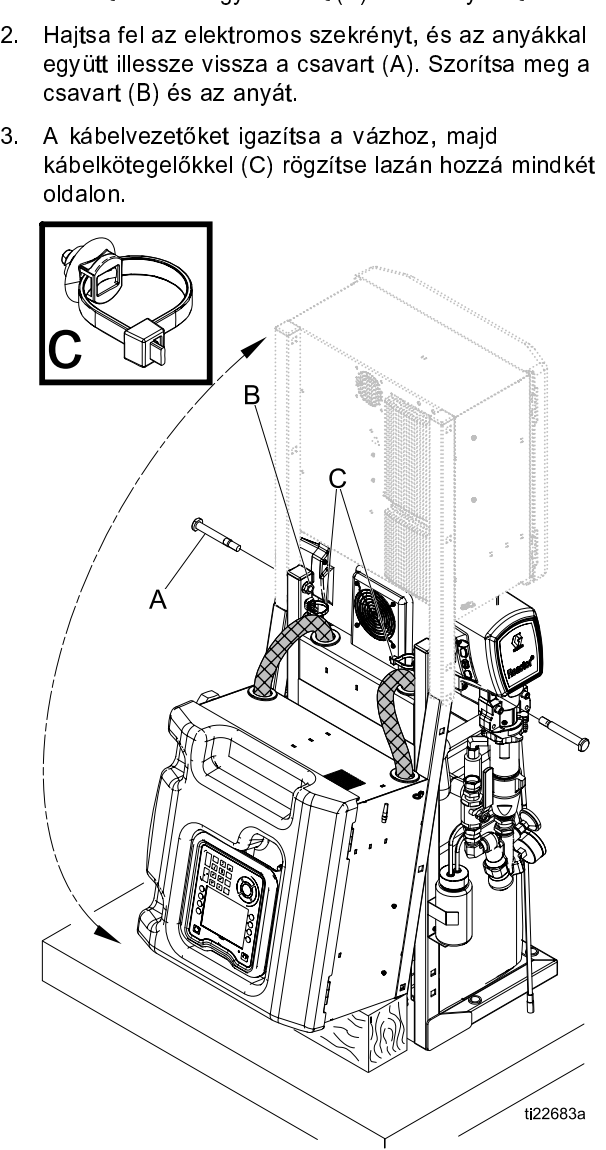

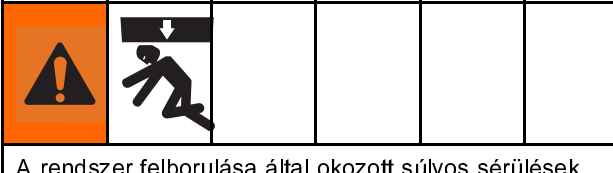

elkerülése érdekében feltétlenül gondoskodjon a Rea<br>elkerülése érdekében feltétlenül gondoskodjon a Rea<br>berendezés megfelelő, falhoz történő rögzítéséről.<br>333464D elkerülése érdekében feltétlenül gondoskodjon a Reactor

### **Note**

- 
- 
- 

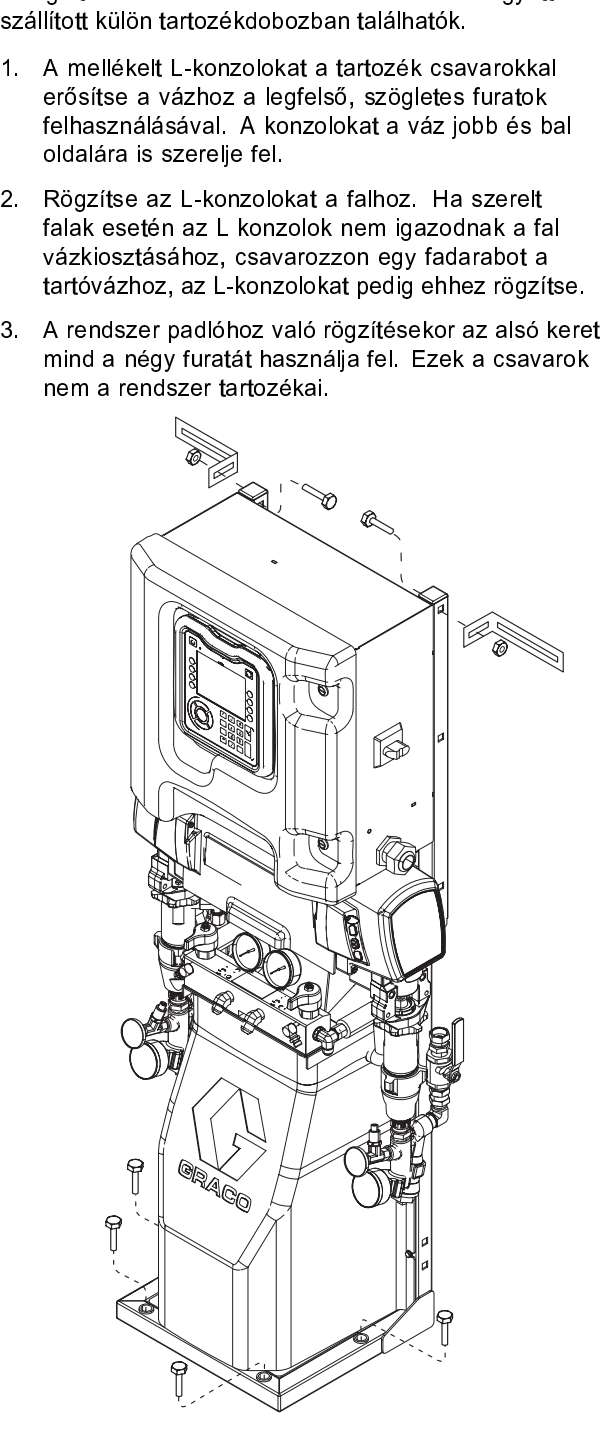

# <span id="page-25-0"></span>Összeszerelés

# Földelés

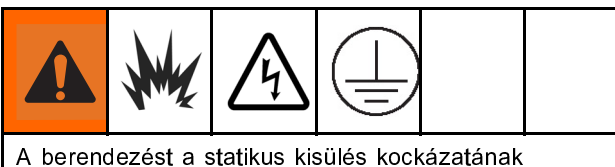

- 
- 
- 
- 
- csökkentése érdekében földelni kell. A statikus<br>kisülések hatására a gázok és gőzök meggyulla<br>illetve robbanhatnak. A földelés vezetéket bizto<br>elektromos áram elvezetéséhez.<br>Reactor:A rendszer földelés e a tápkábelen ker<br>v kisülések hatására a gázok és gőzök meggyulla<br>illetve robbanhatnak. A földelés vezetéket bizto:<br>elektromos áram elvezetéséhez.<br><br>*Reactor:*A rendszer földelése a tápkábelen kervalósul meg.<br> $Szórbjsztolycsatlakoztassa a rugalmas tömlődelővezetékét a folyad$ illetve robbanhatnak. A földelés vezetéket biztosít az<br>elektromos áram elvezetéséhez.<br><br>elektromos áram elvezetéséhez.<br><br>Reactor:A rendszer földelése a tápkábelen keresztül<br>valósul meg.<br>Szórópisztolycsatlakoztassa a rugalmas elektromos áram elvezetéséhez.<br>
Reactor:A rendszer földelése a tápkábelen keresztü<br>
valósul meg.<br>
Szórópisztolycsatlakoztassa a rugalmas tömlő<br>
földelővezetéket a folyadékhőmérséklet-érzékelő beszerelése A<br>
folyadékhőmérsé Reactor:A rendszer földelése a<br>valósul meg.<br>Szórópisztoly:csatlakoztassa a<br>földelővezetékét a folyadékhőm<br>A folyadékhőmérséklet-érzékelő<br>földelővezetéket ne kapcsolja le<br>a rugalmas tömlő nélkül.<br>Ellátó folyadéktároló: a vo • Reactor:A rendszer földelése a tápkábelen keresztül még.<br>• Szórópisztóly.csatlakoztassa a rugalmas tömlő<br>• Reyadékhőmérséklet-érzékelő beszerelése A<br>folyadékhőmérséklet-érzékelő beszerelése, page 28<br>töldelővezetéket ne k Szórópisztol,<br>Szórópisztol,<br>földelővezeté<br>A folyadékhőm<br>földelővezeté<br>a rugalmas t<br>*Ellátó folyad*,<br>földelőszert targy<br>el.<br>*Oldószert targy*<br>el.<br>*Oldószert targyel.*<br>földelt felülette, pl.<br>megszakítják<br>földelés folyr<br>földe *σzoropiszory:szoropiszory*<br>
επίσθειο το τράποιο τα τρίποι το πολλουθειο το πολλουθειο τρίποι το προσταθικό τα folyadékhőmérséklet-érzékelő beszerelése A folyadékhőmérséklet-érzékelő beszerelése, pag<br>
földelővezetéket ne A folyadékhőmérséklet-érzékelő beszerelése A<br>folyadékhőmérséklet-érzékelő beszerelése, page 28<br>földelővezetéket ne kapcsolja le, és ne végezzen szói<br>a rugalmas tömlő nélkül.<br>Ellátó folyadéktároló: a vonatkozó helyi előírás folyadékhőmérséklet-érzékelő beszerelése, pag<br>földelővezetéket ne kapcsolja le, és ne végezze<br>földelővezetéket ne kapcsolja le, és ne végezze<br>a rugalmas tömlő nélkül.<br>Ellátó folyadéktároló: a vonatkozó helyi előírások szer földelővezetéket ne kapcsolja le, és ne végezzen szórá<br>a rugalmas tömlő nélkül.<br>Ellátó folyadéktároló: a vonatkozó helyi ellőirások szerit járjon<br>el.<br>A szórt tárgy: a vonatkozó helyi előírások szerint járjor<br>el.<br>A szórt tá földelő földelő földelő a vonatkozó helyi előírások szerint<br>
földbog a rugalmas tömlő nélkül.<br> *Ellátó folyadéktároló:* a vonatkozó helyi előírások szerint járjon el.<br>
A szórt tárgy: a vonatkozó helyi előírások szerint jár Ellátó folyadéktároló: a v<br>járjon el.<br>*A szórt tárgy: a vonatkoz*<br>el.<br>*Oldószert tartalmazó, öt*<br>vonatkozó helyi előíráso<br>elektromosan vezető fén<br>földelt felületre helyezett.<br>felületre, pl. papírra vagi<br>megszakítják a föld • Ellato royadéktároló: a vonatkozó helyi előírások szerint járjon el.<br>• A szórt tárgy: a vonatkozó helyi előírások szerint járjon el.<br>• Oldószert tartalmazó, öblítéshez használt vödör: a vonatkozó helyi előírások szerint *A szórt t.*<br>el.<br>*Oldósze.*<br>vonatkoz<br>elektrom<br>földelte,<br>földelés<br>*Ahhoz, l*<br>földelés<br>részét ta<br>meg a ra<br>**árja e**<br>**árja e** • A szort tárgy: a vonatkozó helyi előírások szerint járjon<br>• Oldószert tartalmazó, öblítéshez használt vödör: a<br>• vonatkozó helyi előírások szerint járjon el. Csak<br>• eléktromosan vezető fém vödröt hasznájon, amelyet<br>• föl oveletölme *Atöném*<br>Oveletölme *Atöném*<br>**álal** en aminazó, burismizackon a aminazó, burismizackon a elektromosan vezető fém vödröt használjon, amely földelt felületre helyezett. Ne helyezze a vödröt szig felületre, pl. papirra vagy hullámpapírra, mert ezel megszakítják elektromosan vezető fém vödröt használjon, amelyektromosan vezető fém vödröt használjon, ameljott felületre helyezett. Ne helyezze a vödröt szerint földelt felületre, pl. papírra vagy hullámpapírra, mert ez megszakítják a
- földelt felületre helyezett. Ne helyezze a vödröt szige<br>felületre, pl. papírra vagy hullámpapírra, mert ezek<br>megszakítják a földelést.<br>Ahhoz, hogy öblítéskor és nyomásmentesítéskor a<br>földelés folytonos legyen, a festékszór felületre, pl. papírra vagy hullámpapírra, mert ezek<br>megszakítják a földelést.<br>Ahhoz, hogy öblítéskor és nyomásmentesítéskor a<br>földelés folytonos legyen, a festékszóró pisztoly fém<br>részét tartsa a földelt fém vödör oldaláh megszakítják a földelést.<br>
Ahhoz, hogy öblítéskor és nyomásmentesítéskor a<br>
földelés folytonos legyen, a festékszóró pisztoly fér<br>
részét tartsa a földelt fém vödör oldalához, majd ny<br>
meg a ravaszt.<br> **Árja el a pisztoly f** megszam, matematorik<br>
Ahhoz, hogy öblítéskor é<br>
földelés folytonos legyen<br>
részét tartsa a földelt fén<br>
meg a ravaszt.<br> **árja el a pisztoly**<br> **ak A és B oldali** es mandar, magy obancsak es nyomásmentes nyomásmentesért artsa a földelő folytonos legyen, a festékszóró pisztoly fél<br>részét tartsa a földelt fém vödör oldalához, majd ny<br>meg a ravaszt.<br>**Zárja el a pisztoly folyadékelosztó** földelés folytonos legyen, a festékszóró pisztoly fém részét tartsa a földelt fém vödör oldalához, majd nyomja meg a ravaszt.

# Zárja el a pisztoly folyadékelosztójának A és B oldali szelepét.

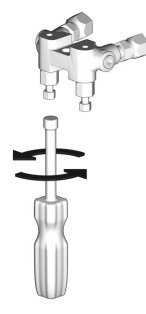

# A berendezés használatára vonatkozó általános alapelvek

van szüksége. A megfelelő méretű generátor és<br>
kompresszor használata esetén az adagoló közel<br>
állandó fordulatszámmal tud üzemelni. Ellenkező<br>
esetben a rendszerben az elektromos berendezéseket<br>
károsító feszültségingadoz

- 
- 
- 
- 
- kompresszor használata esetén az adagoló köze<br>állandó fordulatszámmal tud üzemelni. Ellenkezé<br>setben a rendszerben az elektromos berendezé<br>károsító feszültségingadozás alakulhat ki.<br>megfelelő méretű generátor meghatározásá állandó fordulatszámmal tud üzemelni. Ellenkező<br>esetben a rendszerben az elektromos berendezés<br>esetben a rendszerben az elektromos berendezés<br>károsító feszültségingadozás alakulhat ki.<br>megfelelő méretű generátor meghatároz
- ésetben a rendszerben az elektromos berendezés<br>károsító feszültségingadozás alakulhat ki.<br>megfelelő méretű generátor meghatározásához<br>sználja a következő eljárást.<br>fra össze azokat a rendszerösszetevőket, melye<br>csúcsterhel károsító feszültségingadozás alakulhat ki.<br>
megfelelő méretű generátor meghatározásához<br>
sználja a következő eljárást.<br>
Irja össze azokat a rendszerösszetevőket, melyeknel<br>
csúcsterhelés esetén nagyobb teljesítményt igénye megfelelő méretű generátor meghatározá<br>sználja a következő eljárást.<br>
Írja össze azokat a rendszerösszetevők<br>
csúcsterhelés esetén nagyobb teljesítmé<br>
(wattban).<br>
Adja hozzá a rendszer összetevői által<br>
teljesítményt (watt használja a következő eljárást.<br>
1. Írja össze azokat a rendszerösszetevőket, mel<br>
csúcsterhelés esetén nagyobb teljesítményt ig<br>
(wattban).<br>
2. Adja hozzá a rendszer összetevői által igénye<br>
teljesítményt (wattban).<br>
3. V 1. Írja össze azokat a rendsze<br>
csúcsterhelés esetén nagy<br>
(wattban).<br>
2. Adja hozzá a rendszer öss<br>
teljesítményt (wattban).<br>
3. Végezze el a következő mí<br>
Összes teljesítményigény<br>
(kilovoltamper)<br>
4. Válasszon a kapott csúcsterhelés esetén nagyobb teljesítményt igényelne<br>
(wattban).<br>
2. Adja hozzá a rendszer összetevői által igényelt<br>
teljesítményt (wattban).<br>
3. Végezze el a következő műveletet:<br>
Összes teljesítményigény (W) x 1,25 = kV (wattban).<br>Adja hozzá a rendszer összetévői által igényelt<br>teljesítményt (wattban).<br>Végezze el a következő műveletet:<br>Összes teljesítményigény (W) x 1,25 = kVA<br>(kilovoltamper)<br>Válasszon a kapott kVA értéknek megfelelő<br>telj (wattam),<br>Adja hozz<br>Adja hozz<br>teljesítmé<br>Végezze t<br>Összes te<br>Összes te<br>(kilovoltan<br>Válasszor<br>teljesítmén<br>z adagoló 4. tábláza<br>egfelelő, v<br>mdszerber<br>szültségin<br>ljesítmény<br>leghajtású<br>váratlan lkompress.<br>váratlan lkompress.<br>s 2. Végezze el a következő műveletet:<br>
Összes teljesítményigény (W) x 1,25 = kVA<br>
(kilovoltamper)<br>
4. Válasszon a kapott kVA értéknek megfelelő<br>
teljesítményű vagy nagyobb generátort.<br>
Az adagoló hálózati csatlakozókábeleké Transki krála következő<br>Sszes teljesítményigé<br>(kilovoltamper)<br>Válasszon a kapott kV/<br>teljesítményű vagy nagy<br>z adagoló hálózati csatl<br>4. táblázatban feltünte<br>egfelelő, vagy jobb káb<br>mdszerben az elektrom<br>szültségingadozás Összes teljesítményigény (W) x 1,<br>
(kilovoltamper)<br>
4. Válasszon a kapott kVA értéknek<br>
teljesítményű vagy nagyobb genera<br>
• Az adagoló hálózati csatlakozókábel<br>
• Az adagoló hálózati csatlakozókábel<br>
• Az adagoló hálózati (kilovoltamper)<br>Válasszon a kapott kVA értéknek megfelelő<br>teljesítményű vagy nagyobb generátort.<br>Z adagoló hálózati csatlakozókábeleként has<br>4. táblázatban feltüntetett követelményekne<br>egfelelő, vagy jobb kábelt. Ellenkező (werestamper)<br>Válasszon a k<br>teljesítményű v<br>2 adagoló háló:<br>4. táblázatbar<br>egfelelő, vagy<br>szültségingadc<br>asználjon folya<br>liesítményszab<br>z egy feladat k<br>eghajtású kom<br>rendezéseket<br>váratlan leállá;<br>kompresszor é<br>s ellenőrzés teljesítményű vagy nagyobb generátort.<br>
Az adagoló hálózati csatlakozókábeleként has<br>
4. táblázatban feltüntetett követelményekne<br>
megfelelő, vagy jobb kábelt. Ellenkező esetbe<br>
rendszerben az elektromos berendezéseket ka<br> teljesítményű vagyobb szinteletekén<br>A. táblázatban feltüntetett követelmény<br>egfelelő, vagy jobb kábelt. Ellenkező e<br>ndszerben az elektromos berendezése<br>szültségingadozás alakulhat ki.<br>asználjon folyamatos működésű<br>ljesítmé a 4. táblázatban feltüntetett követelményeknek<br>
megfelelő, vagy jobb kábelt. Ellenkező esetben a<br>
rendszerben az elektromos berendezéseket károsító<br>
feszütkégingadozás alakulhat ki.<br>
Használjon folyamatos működésű<br>
feljesí megfelelő, vagy jobb kábelt. Ellenkező esetber<br>endszerben az elektromos berendezéseket kár<br>feszültségingadozás alakulhat ki.<br>Használjon folyamatos működésű<br>teljesítményszabályozóval ellátott kompresszort<br>Az egy feladat köz rendszerben az elektromos berendezéseket káros<br>feszültségingadozás alakulhat ki.<br>Használjon folyamatos működésű<br>teljesítményszabályozóval ellátott kompresszort.<br>Az egy feladat közben ki-be kapcsoló, közvetlen<br>meghajtású ko reszültségingadozás alakulhat ki.<br>Használjon folyamatos működésű<br>teljesítményszabályozóval ellátott kompresszort.<br>Az egy feladat közben ki-be kapcsoló, közvetlen<br>meghajtású kompresszorok használatakor az elektron<br>berendezé Használjon folyamatos működés<br>teljesítményszabályozóval ellátot<br>Az egy feladat közben ki-be kap<br>meghajtású kompresszorok haszi<br>berendezéseket károsító feszülts<br>ki.<br>A váratlan leállások elkerülése ér<br>a kompresszor és a több teljesítményszabályozóval ellátott<br>
Az egy feladat közben ki-be kapcs<br>
meghajtású kompresszorok haszná<br>
berendezéseket károsító feszültség<br>
ki.<br>
A váratlan leállások elkerülése érd<br>
a kompresszor és a többi berende:<br>
és el
- Az egy feladat közben ki-be kapcsoló, közvetler<br>Az egy feladat közben ki-be kapcsoló, közvetler<br>meghajtású kompresszorok használatakor az ele<br>berendezéseket károsító feszültségingadozás alk<br>ki.<br>A váratlan leállások elkerül meghajtású kompresszorok használatakor az elel<br>berendezéseket károsító feszültségingadozás ala<br>ki.<br>A váratlan leállások elkerülése érdekében a gene<br>a kompresszor és a többi berendezés karbantart<br>és ellenőrzését végezze a g berendezéseket károsító feszültségingadozás alakulhat<br>ki.<br>A váratlan leállások elkerülése érdekében a generátor,<br>A kompresszor és a többi berendezés karbantartását<br>és ellenőrzéét végezze a gyártó ájalásai szerint. A<br>berend ki.<br>A váratlan leállások elkerülése érdekében a generátor,<br>a kompresszor és a többi berendezés karbantartását<br>és ellenőrzését végezze a gyártó ajánlásai szerint. A<br>berendezés váratlan leállása az elektromos alkatrészeke<br>ká ki. a kompresszor és a többi berendezés karbantartását<br>és ellenőrzését végezze a gyártó ajánlásai szerint. A<br>berendezés váratlan leállása az elektromos alkatrészek<br>károstó feszültségingadozást idéz elő.<br>Használjon a rendszer á
- és ellenőrzését végezze a gyártó ajánlásai szerint. A<br>berendezés váratlan leállása az elektromos alkatrésze<br>károsító feszültségingadozást idéz elő.<br>Használjon a rendszer áramellátási követelményekne<br>megfelelő fali csatlako berendezés váratlan leállása az elektromos alkatrésze<br>károsító feszültségingadozást idéz elő.<br>Használjon a rendszer áramellátási követelményekne<br>megfelelő fali csatlakozót. Ellenkező esetben a<br>rendszerben az elektromos ber károsító feszültségingadozást idéz elő.<br>Használjon a rendszer áramellátási követelményeknek<br>megfelelő fali csatlakozót. Ellenkező esetben a<br>rendszerben az elektromos berendezéseket károsító<br>feszültségingadozás alakulhat ki Használjon a rendszer áramellátási kö<br>megfelelő fali csatlakozót. Ellenkező <sub>r</sub><br>rendszerben az elektromos berendezé<br>feszültségingadozás alakulhat ki.<br>. Fangfelelő fali csatlakozót. Ellenkező esetben a<br>Fendszerben az elektromos berendezéseket károsító<br>feszültségingadozás alakulhat ki.<br>333464 megfelő falu csatlakozót. Ellen az elektromos berendezéseket kár feszültségingadozás alakulhat ki.<br>feszültségingadozás alakulhat ki.<br>3. feszültségingadozás alakulhat ki. $33340$ feszültségingadozás alakulhat ki.

# <span id="page-26-0"></span>Csatlakozás az elektromos hálózathoz

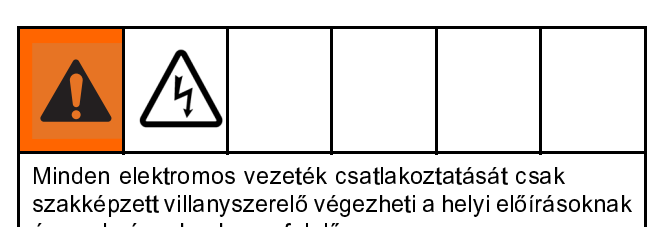

- 
- 

- 
- 
- 
- 

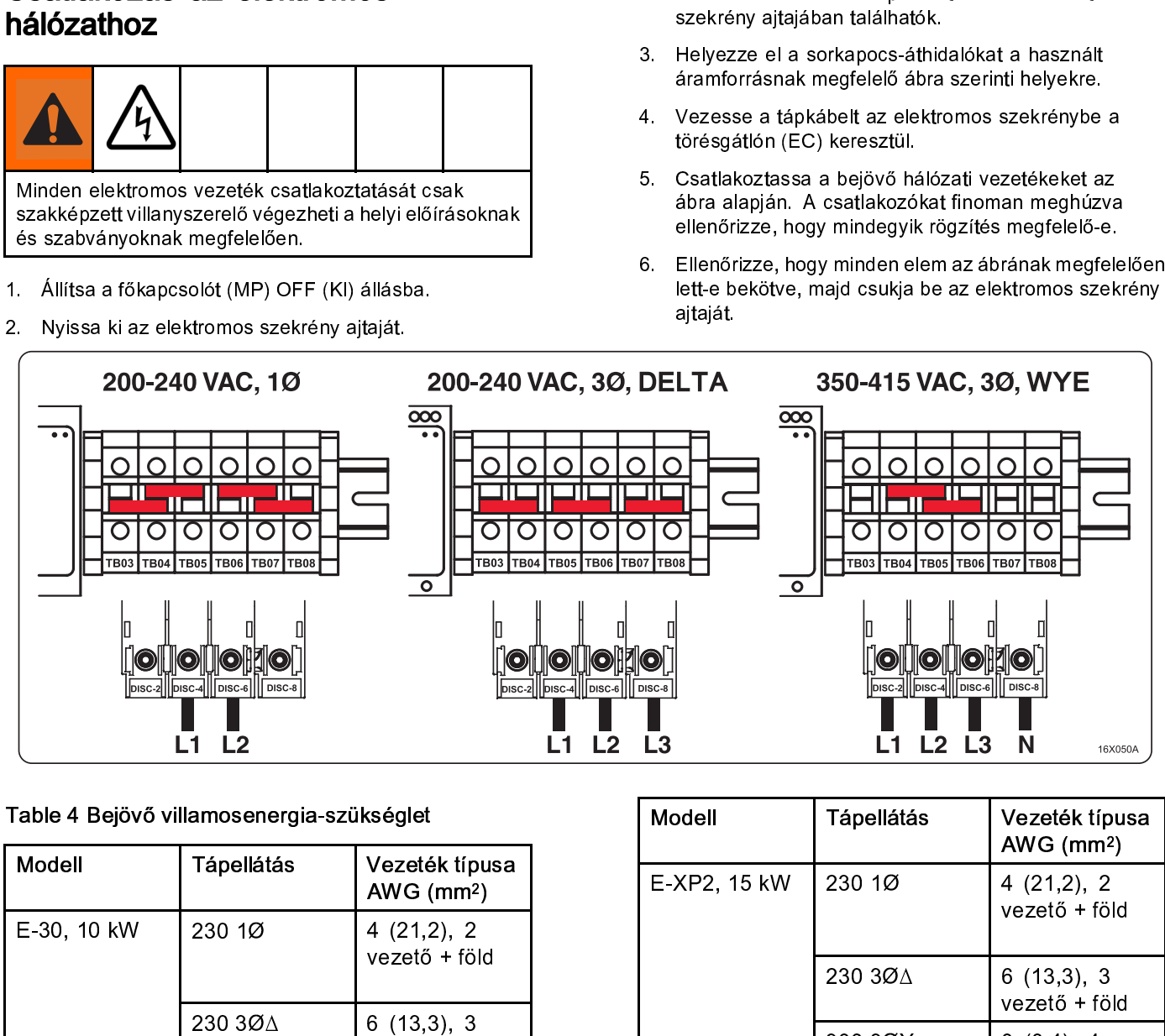

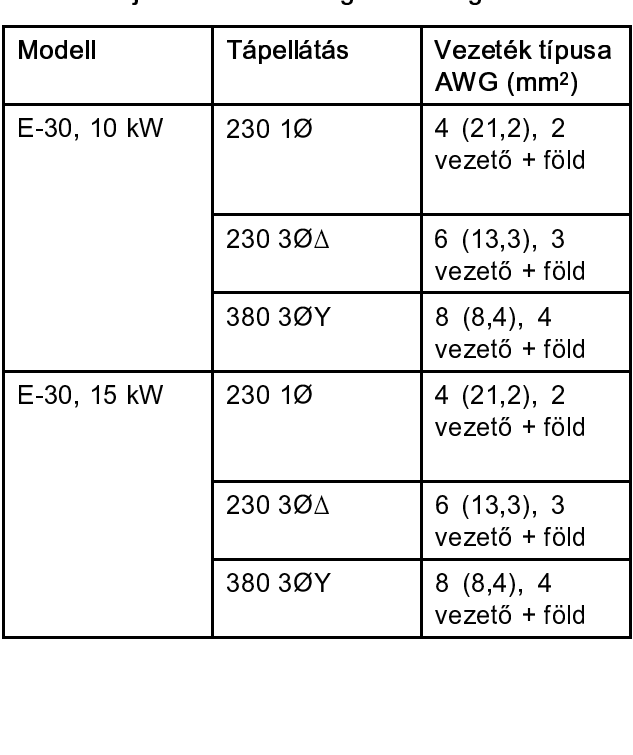

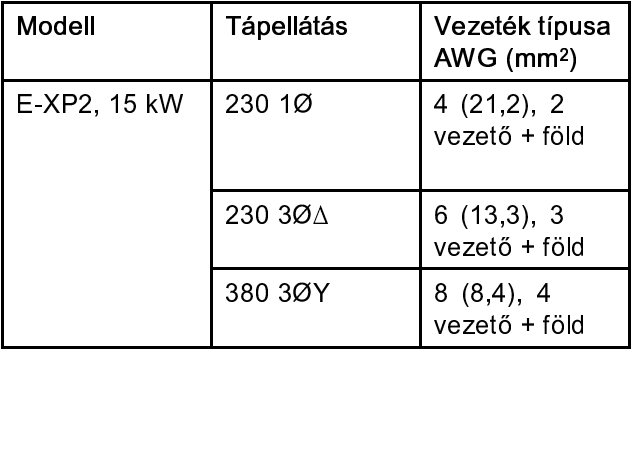

# <span id="page-27-0"></span>Adagolónyílás-tömítő folyadékkal (TSL) töltött nedvesítő edények

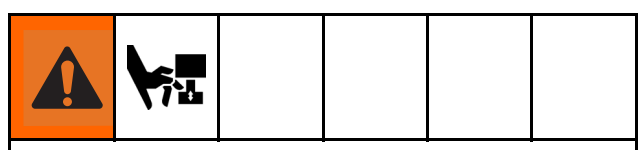

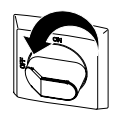

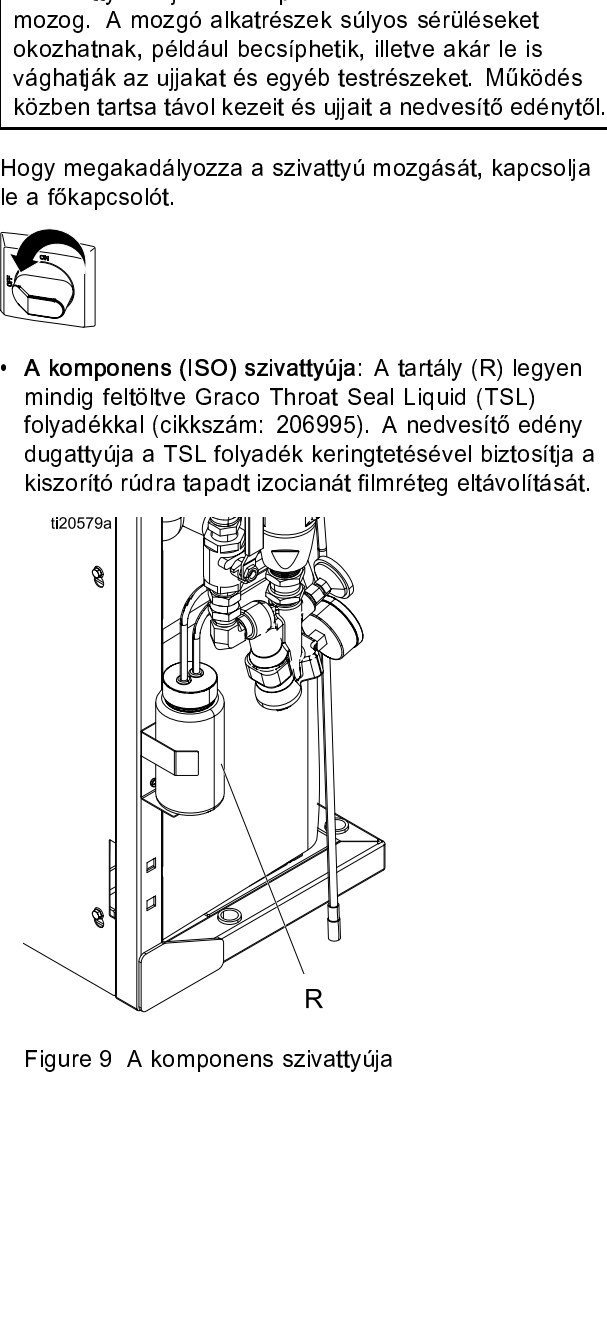

Figure 9 A komponens szivattyúja.<br>Figure 9 A komponens szivattyúja szivattyúja 1980-ban a szivattyúja szivattyúja 1980-ban a szivattyúja szivat<br>Figure 9 A komponens szivattyúja 1980-ban a szivattyúja 1980-ban a szivattyúja

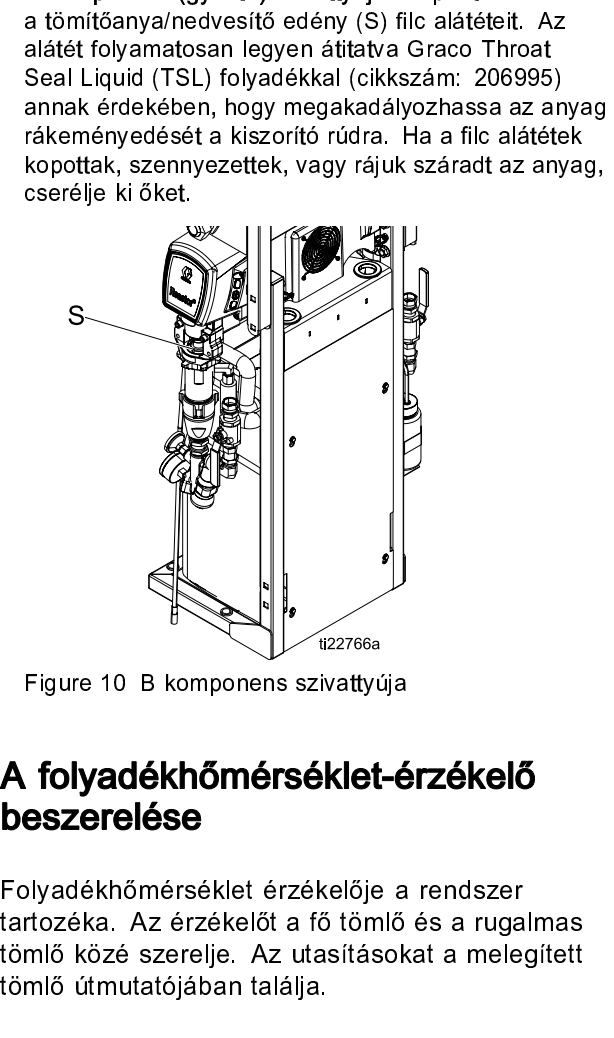

# A folyadékhőmérséklet-érzékelő beszerelése

Folyadékhőmérséklet-é<br>
Bazerelése<br>
Diyadékhőmérséklet érzékelője a<br>
rtozéka. Az érzékelőt a fő tömlő<br>
mlő közé szerelje. Az utasítások<br>
mlő útmutatójában találja.<br> **Graco InSite egység res aktiválása**<br>
Note<br>
Kizárólag az E .<br>tartozéka. Az érzékelőt a fő tömlő és a ruga<br>tömlő közé szerelje. Az utasításokat a mele<br>tömlő útmutatójában találja. tamlő közé szerelje. Az utasításokat a melegített<br>tömlő közé szerelje. Az utasításokat a melegített<br>tömlő útmutatójában találja.

# tömlő útmutatójában találja.<br>tömlő útmutatójában találja.<br>A Graco InSite egység regisztrálás: töm allamangar<br>A Graco InSite egys<br>és aktiválása A Graco InSite egység regisztrálása és aktiválása

### **Note**

- Kizárólag az Elite modelleknél.<br>1. Lépjen a www.GracolnSite.com webhelyre, és kövesse<br>1. képernyőn megjelenő utasításokat.<br>2. Keresse meg és írja fel ide a mobil modul 15 jegyű<br>1. sorozatszámát.
- 1. Aépernyőn megjelenő utasításokat.<br>
2. Keresse meg és írja fel ide a mobil modul 15 jegyű<br>
sorozatszámát.<br>
3.333464D Keresse meg és írja fel ide a mobil n<br>sorozatszámát. sorozatszámát.<br>2. Keresse meg és írja fel ide a modul 15 jegy<br>2. Keresse meg és írja fel idea modul 15 jegy út 15 jegy út 15 jegy<br>2. Keresse meg és írja fel idea modul 15 jegy út 15 jegy út 15 jegy út 15 jegy út 15 jegy út sorozatszámát.

# <span id="page-28-0"></span>A kijelzőmodul (ADM) használata

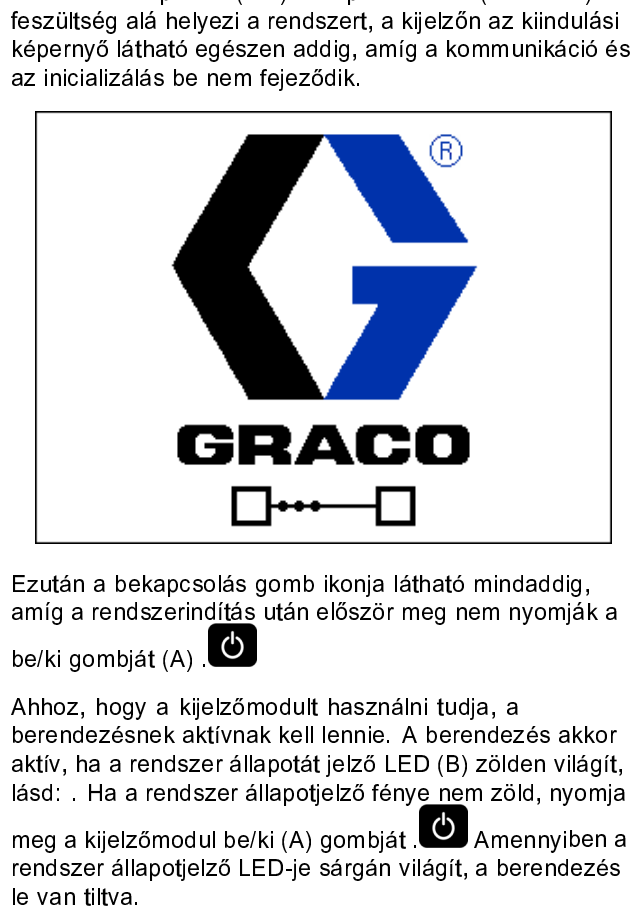

amíg a rendszerindítás után először meg nem nyomjál<br>be/ki gombját (A).<br>Ahhoz, hogy a kijelzőmodult használni tudja, a<br>berendezésnek aktívnak kell lennie. A berendezés akk<br>aktív, ha a rendszer állapotjelző LED (B) zölden vi be/ki gombját (A) . **(C)**<br>Ahhoz, hogy a kielzőmodult használni tudja, a<br>berendezésnek aktívnak kell lennie. A berendezés akkor<br>aktív, ha a rendszer állapotát jelző LED (B) zölden világít<br>lásd: . Ha a rendszer állapotát jel atma gamajat (A) .<br>Ahhoz, hogy a kije<br>berendezésnek ak<br>aktív, ha a rendsze<br>lásd: . Ha a rendsz<br>meg a kijelzőmodu<br>rendszer állapotjel:<br>le van tiltva.

berendezésnek aktívnak kell lennie. A berendezésnek aktívnak kell lennie. A berendez<br>aktív, ha a rendszer állapotát jelző LED (B) zöld<br>lásd: . Ha a rendszer állapotát jelző LED (B) zöld<br>lásd: . Ha a rendszer állapotjelző f aktív, ha a rendszer állapotát jelző LED (B) zölden világít<br>lásd: . Ha a rendszer állapotjelző fénye nem zöld, nyomji<br>meg a kijelzőmodul be/ki (A) gombját . (C)<br>amennyiben<br>rendszer állapotjelző LED-je sárgán világít, a ber lásd: . Ha a rendszer állapotjelző fénye nem zöld, nyomja<br>meg a kijelzőmodul be/ki (A) gombját .  $\bullet$  Amennyiben a<br>rendszer állapotjelző LED-je sárgán világít, a berendezés<br>le van tiltva. lásd: . Ha a rendszer állapotjelző félki (A) gombját . **M**<br>hendszer állapotjelző félki (A) gombját . **M**<br>hendszer állapotjelző LED-je sárgán világít, a berendezés<br>le van tiltva. meg a kijelző LED-je sárgán világít, a berendezés le van tiltva.<br>Fendszer állapotjelző LED-je sárgán világít, a berendezés le van tiltva. rendszer állapotjel $\frac{1}{2}$ <br>december állapotjel $\frac{1}{2}$ <br>december állapotjelző LeD-je sárgán világít, a berendezés<br>december állapotjelző LeD-je sárgán világít, a berendezés<br>december állapotjelző LeD-je sárgán világít, a

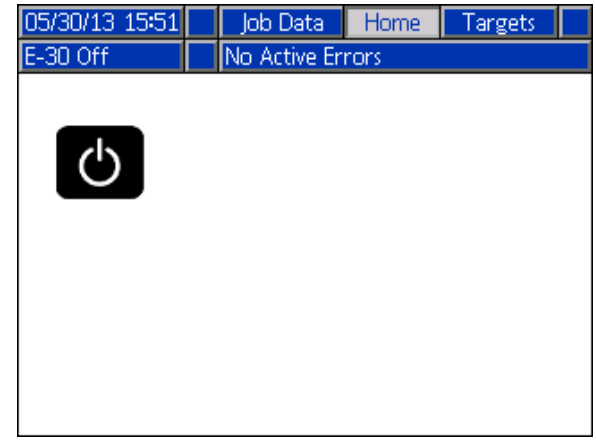

- 
- 
- 
- műveleteket<br>
1.Állítsa be a kiegyensúlyozatlan nyomás riasztási<br>
értékeit. Lásd: 1. rendszerképernyő, page 33<br>
2. Adja meg, engedélyezze vagy tiltsa le a receptúrákat.<br>
Lásd: Receptúra-képernyő, page 33<br>
3. Adja meg az ál 1. Állítsa be<br>
értékeit.<br>
2. Adja meg<br>
Lásd: Re<br>
3. Adja meg<br>
speciális<br>
beállítási<br>
beállítási<br>
4. Állítsa be<br>
képernyé<br>
6. Adja meg<br>
3. speciallítási<br>
6. Adja meg<br>
Célok, pa<br>
7. Állítsa be<br>
mennyise értékeit. Lásd: 1. rendszerképernyő, page 33<br>
2. Adja meg, engedélyezze vagy tiltsa le a receptúr.<br>
Lásd: Receptúra-képernyő, page 33<br>
3. Adja meg az általános rendszerbeállításokat. 1.<br>
speciális beállítási képernyő – Ált Adja meg, engedélyezze vagy tiltsa le a recep<br>Lásd: Receptúra-képernyő, page 33<br>Adja meg az általános rendszerbeállításokat.<br>speciális beállítási képernyő – Általános, page 32<br>Állítsa be a mértékegységeket. 2. speciális be Lásd: Receptúra-képernyő, page 33<br>
2. Adja meg az általános rendszerbeállításokat. 1.<br>
speciális beállítási képernyő – Általános 1. speciális<br>
beállítási képernyő – Általános, page 32<br>
4. Állítsa be a mértékegységekt. 2. s Lásdia meg az általános rendszerbeál<br>speciális beállítási képernyő – Általá<br>beállítási képernyő – Általános, page<br>Állítsa be a mértékegységeket. 2. spec<br>képernyő – Mértékegységek 2. spec<br>képernyő – Mértékegységek, page 3<br>A speciális beállítási képernyő – Általános 1. speci<br>beállítási képernyő – Általános, page 32<br>4. Állítsa be a mértékegységeket. 2. speciális beállítá<br>képernyő – Mértékegységek, 2. speciális beállítás<br>képernyő – Mértékegysége Frankis Képernyő – Általános, page 32<br>Allítsa be a mértékegységeket. 2. speciális beállítási<br>képernyő – Mértékegységek 2. speciális beállítási<br>képernyő – Mértékegységek, page 32<br>Adja meg az USB funkcióra vonatkozó beállítá Állítsa be a mértékegységeket. 2. speciális<br>képernyő – Mértékegységek 2. speciális<br>képernyő – Mértékegységek, page 32<br>Adja meg az USB funkcióra vonatkozó t<br>3. speciális beállítási képernyő – USB 3<br>beállítási képernyő – USB
- képernyő Mértékegységek 2. speciális beállítási<br>képernyő Mértékegységek, page 32<br>5. Adja meg az USB funkcióra vonatkozó beállításokat.<br>3. speciális beállítási képernyő USB 3. speciális<br>beállítási képernyő USB, page képernyő – Mértékegységek, page 32<br>Adja meg az USB funkcióra vonatkozó beállítások<br>3. speciális beállítási képernyő – USB 3. speciális<br>beállítási képernyő – USB, page 32<br>Adja meg a cél hőmérséklet és nyomás értékeit. L<br>Cél képernyé – mertetegységek, paga szilatokozd<br>Adja meg az USB funkcióra vonatkozd<br>3. speciális beállítási képernyő – USB<br>beállítási képernyő – USB, page 32<br>Adja meg a cél hőmérséklet és nyomá<br>Célok, page 35.<br>Allítsa be az A 5. speciális beállítási képernyő – USB 3. speciális<br>beállítási képernyő – USB, page 32<br>6. Adja meg a cél hőmérséklet és nyomás értékeit. Lás<br>Célok, page 35.<br>7. Állítsa be az A és a B komponens ellátótartályba töltő<br>mennyis
- beállítási képernyő USB, page 32<br>Adja meg a cél hőmérséklet és nyomás értékeit. La<br>Célok, page 35.<br>Állítsa be az A és a B komponens ellátótartályba tö<br>mennyiségét. Lásd: Karbantartás, page 36. Adja meg a cél hőmérséklet és nyol<br>Célok, page 35.<br>Állítsa be az A és a B komponens e<br>mennyiségét. Lásd: Karbantartás, <sub>I</sub>
- Célok, page 35.<br>7. Állítsa be az A és a B komponens ellátótartályba töltött<br>mennyiségét. Lásd: Karbantartás, page 36.<br>1. Allítsa be az A és a B komponens ellátótartályba töltött.<br>1. Allítsa be az A és a B komponens ellátót Ferra, page 35.<br>Állítsa be az A é<br>mennyiségét. La mennyiségét. Lásd: Karbantartás, page 36.<br>
22 mennyiségét. Lásd: Karbantartás, page 36.<br>1961 – Karbantartás, page 36.<br>1961 – Karbantartás, page 36.

# *A kijelző[modul \(ADM\) használata](#page-28-0)*

# Beállítási mód

# Jelszó beállítása

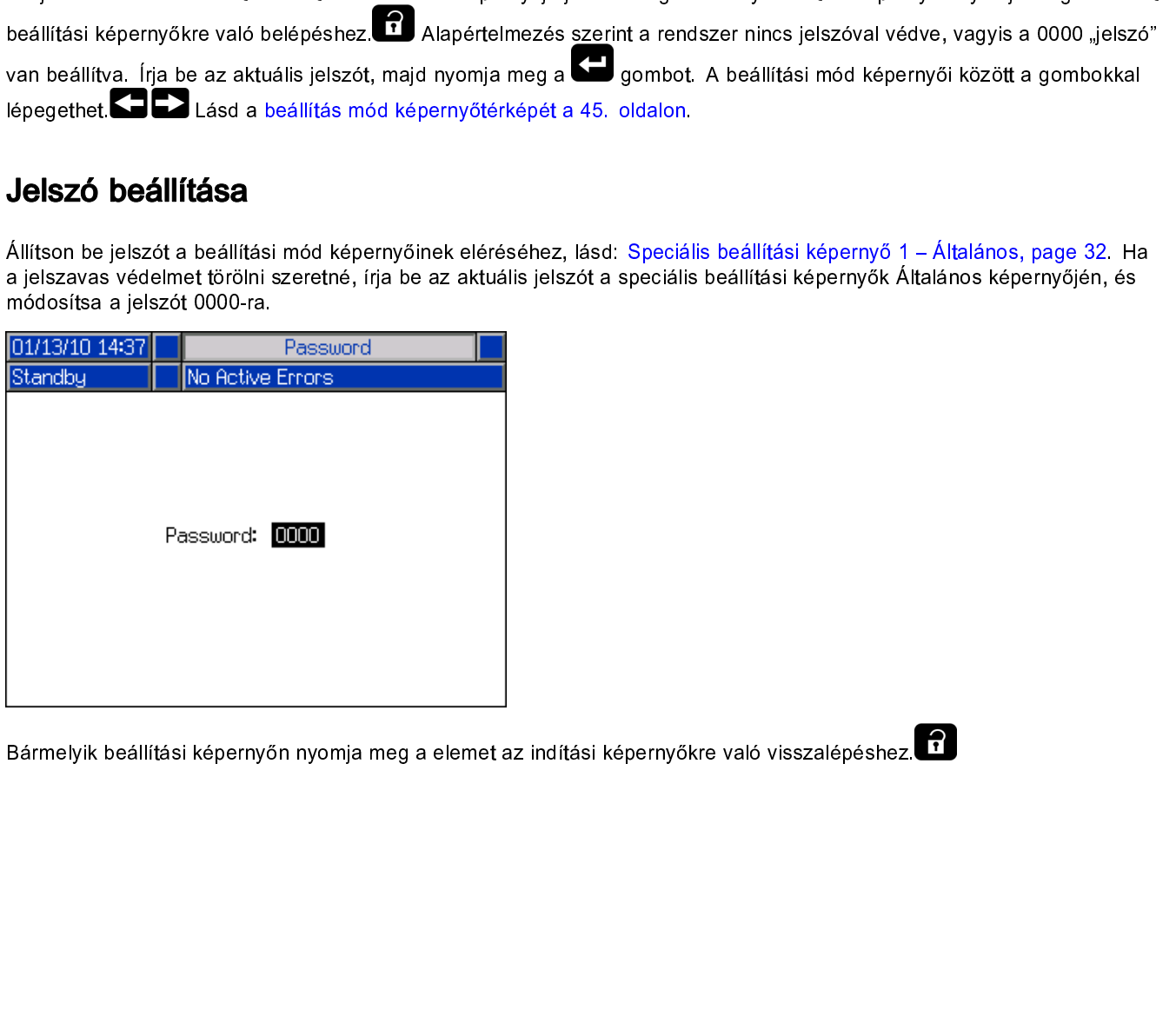

Bármelyik beállítási képernyőn nyomja meg a elemet az indítási képernyőkre való visszalépéshez.

<span id="page-30-0"></span>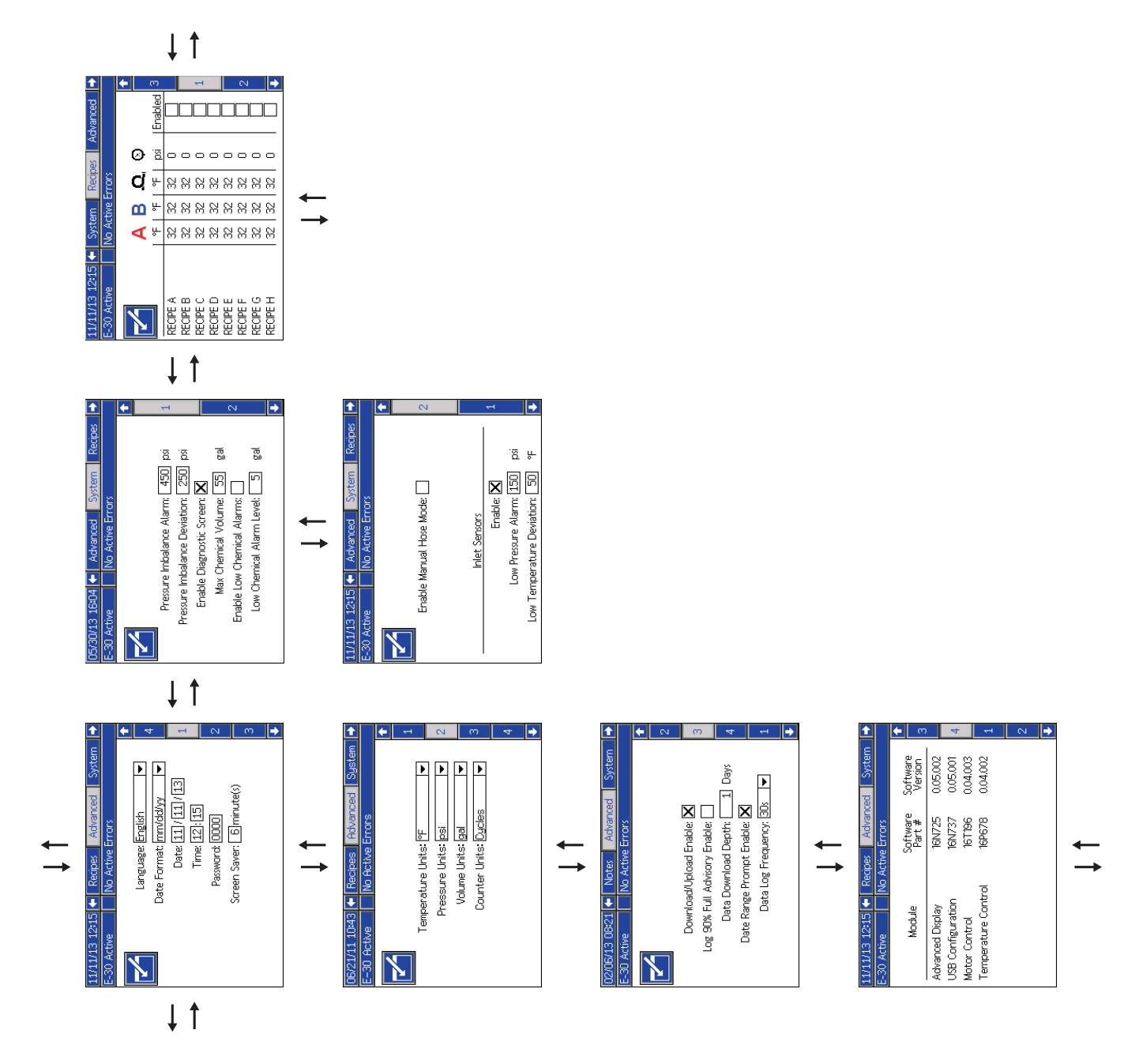

 $A$  Beginne 11<br>Figure 11  $\frac{1}{2}$ 

# <span id="page-31-0"></span>Speciális beállítási képernyők

### **Note**

A felhasználónak ki kell lépnie a szerkesztési<br>módból, hogy a többi speciális beállítási<br>képernyőre léphessen. módernyőre léphessen.<br>képernyőre léphessen.<br>s<mark>peciális beállítási képernyő – Álta</mark>

# képernyőre léphessen.<br>speciális beállítási k 1. speciális beállítási képernyő – Általános

dátumformátumot, az aktuális dátumot, az id<br>beállítási képernyőkhöz tartozó jelszót (0000<br>nincs jelszó, vagy 0001 és 9999 között), ille<br>képernyővédő funkció késleltetési idejét. beállítási képernyőkhöz tartozó jelszót (0000 – ha<br>nincs jelszó, vagy 0001 és 9999 között), illetve a<br>képernyővédő funkció késleltetési idejét. nincs jelszó, vagy 0001 és 9999 között), illetve a képernyővédő funkció késleltetési idejét.

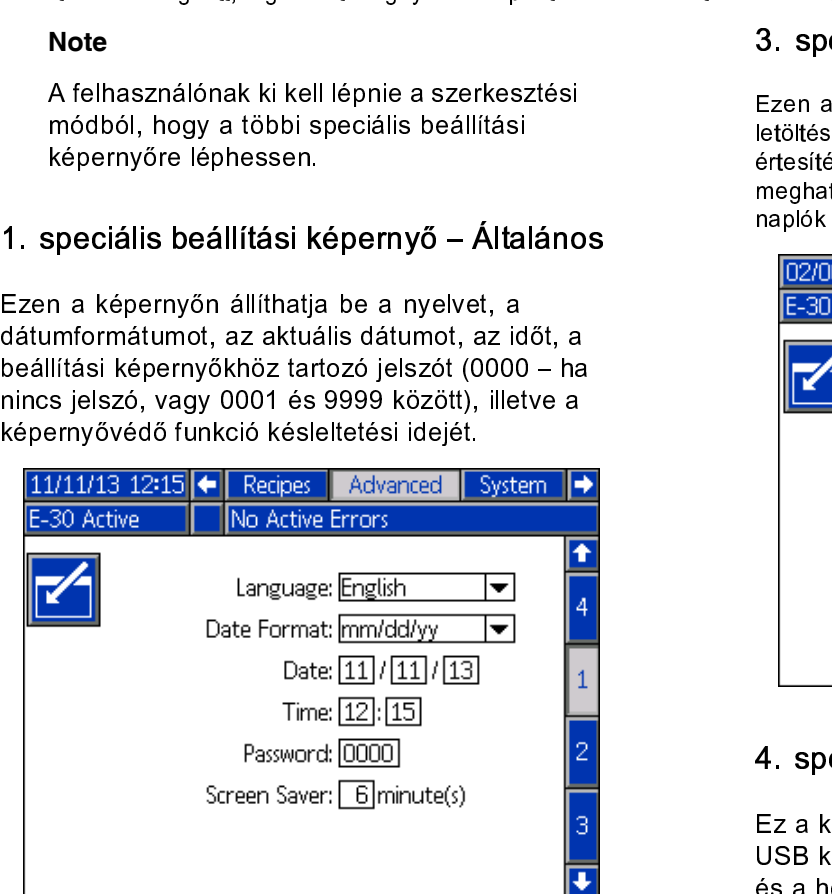

### 2. speciális beállítási képernyő – Mértékegységek

a nyomás, a térfogat mértékegységeit, illetve a<br>ciklusszámlálás egységét (szivattyúciklus vagy<br>térfogat). a nyomás, a térfogat mértékegységeit, illetve a

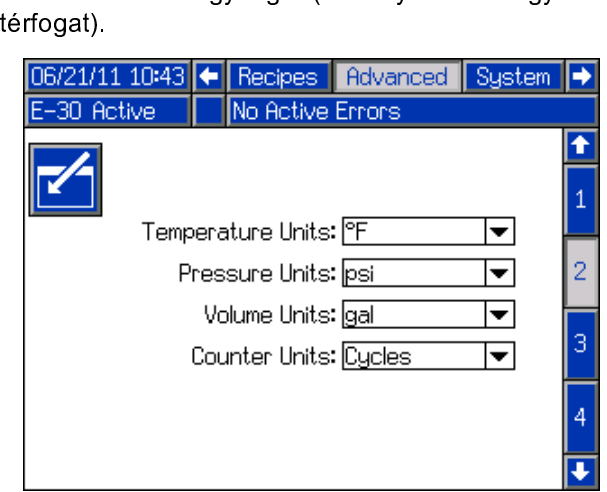

### 3. speciális beállítási képernyő – USB

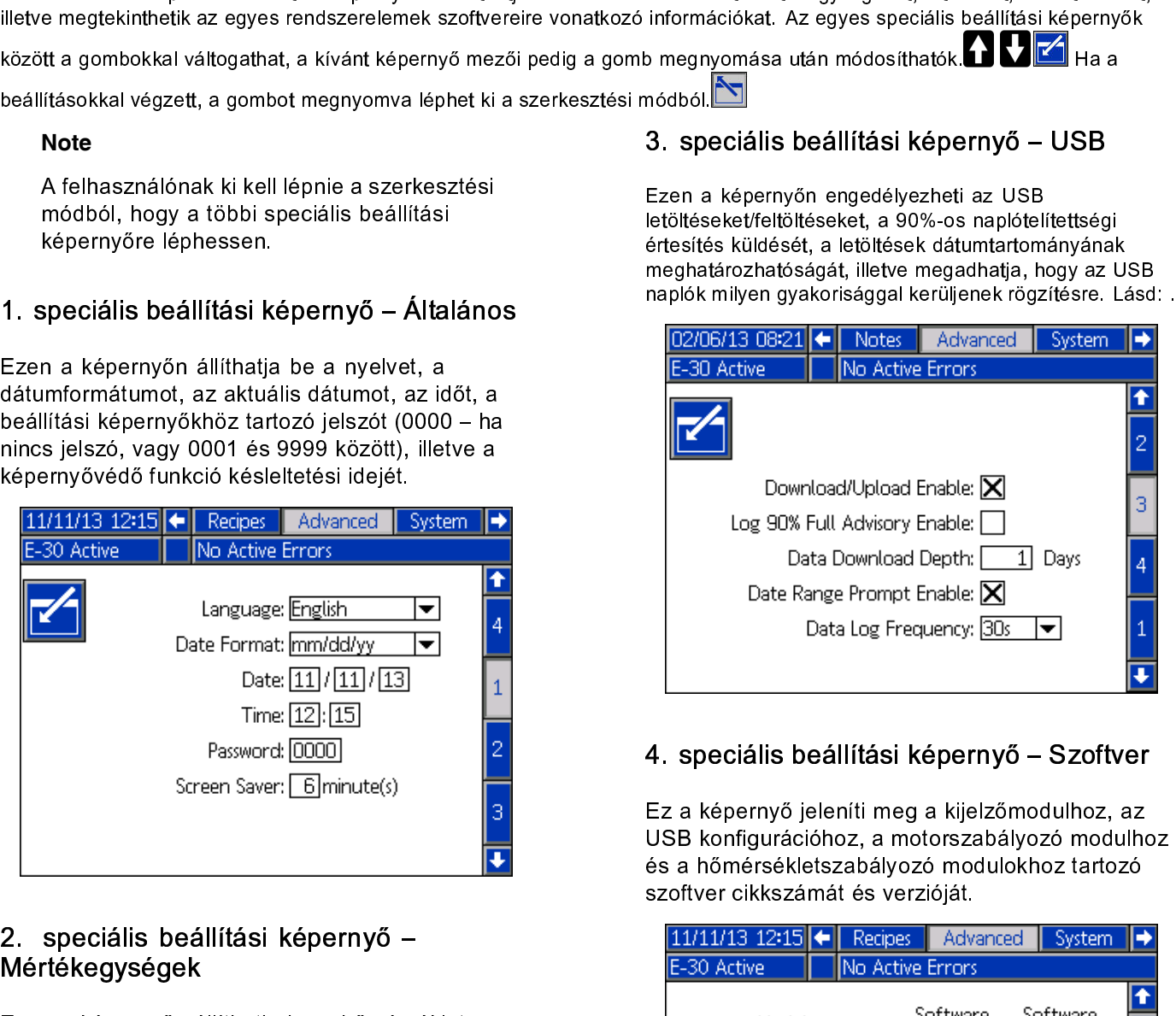

### 4. speciális beállítási képernyő – Szoftver

Ez a képernyő jeleníti meg a kijelzőmodulhoz, az<br>USB konfigurációhoz, a motorszabályozó modulhoz és a hőmérsékletszabályozó modulokhoz tartozó szoftver cikkszámát és verzióját.

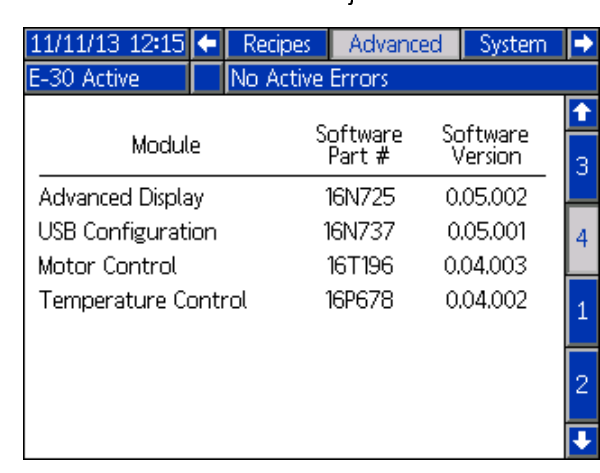

# <span id="page-32-0"></span>1. rendszerképernyő

Exen a képernyőn a képernyőn a kivennyomás riasztását és eltérési figyelmeztetését<br>aktiváló nyomásértékeket, engedélyezheti vagy<br>letilthatja a diagnosztikai képernyőket, megadhatja<br>a tartályban lévő anyag maximális és mini nyomásértékeket, engedélyezheti vag<br>letilthatja a diagnosztikai képernyőket, megadh<br>a tartályban lévő anyag maximális és minimáli<br>mennyiségét, illetve engedélyezheti a tartályok letilthatja a diagnosztikai képernyőket, megadha<br>a tartályban lévő anyag maximális és minimális<br>mennyiségét, illetve engedélyezheti a tartályok<br>kapcsolatos riasztásokat. letilthatja a diartályban lévő anyag maximális és minimális<br>mennyiségét, illetve engedélyezheti a tartályokkal<br>kapcsolatos riasztásokat. a tartályban mannyiségét, illetve engedélyezheti a tartályokk<br>kapcsolatos riasztásokat.<br>**195/30/13 16:04 + Advanced** System Recipes

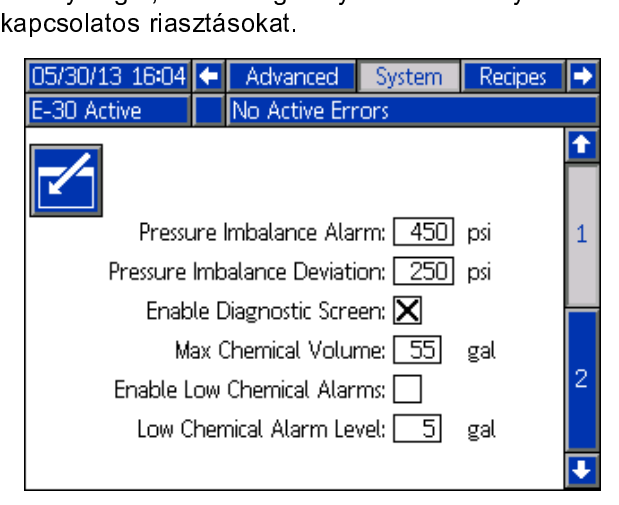

# 2. rendszerképernyő

Ezen a képernyőn engedélyezheti a manuális tömlő<br>üzemmódot és a bemeneti érzékelőket, illetve itt<br>állíthatja be a bemeneti érzékelők alacsony nyomásra<br>figyelmeztető riasztását és az alacsony hőmérsékleti<br>eltérés határérték állíthatja be a bemeneti érzékelők alacsony nyom<br>figyelmeztető riasztását és az alacsony hőmérsé<br>eltérés határértékét. A manuális tömlő üzemmód<br>letiltja a tömlő RTD hőmérsékletérzékelőjét, így a figyelmeztető riasztását és az alacsony hőmérsékleti<br>eltérés határértékét. A manuális tömlő üzemmód<br>letiltja a tömlő RTD hőmérsékletérzékelőjét, így a<br>rendszer az érzékelők meghibásodása esetén is eltérés határértékét. A manuális tömlő üzemmód<br>letiltja a tömlő RTD hőmérsékletérzékelőjét, így a<br>rendszer az érzékelők meghibásodása esetén is<br>működőképes marad. Alapértelmezés szerint az letiltja a tömlő RTD hőmérsékletérzékelőjét, így a<br>rendszer az érzékelők meghibásodása esetén is<br>működőképes marad. Alapértelmezés szerint az<br>alacsony bemeneti nyomás riasztási határértéke rendszer az érzékelők meghibásodása esetén is<br>működőképes marad. Alapértelmezés szerint az<br>alacsony bemeneti nyomás riasztási határértéke<br>10 psi (0,07 MPa, 0,7 bar), az alacsony bemenet működőképes marad. Alapértelmezés szerint az<br>alacsony bemeneti nyomás riasztási határértéke<br>10 psi (0,07 MPa, 0,7 bar), az alacsony bemene<br>hőmérsékleti eltérés alapbeállítása pedig 50°F alacsony bemeneti nyomás riasztási határértéke<br>10 psi (0,07 MPa, 0,7 bar), az alacsony bemene<br>hőmérsékleti eltérés alapbeállítása pedig 50˚F<br>(10˚C). 10 psi (0,07 MPa, 0,7 bar), az alacsony bemene<br>hőmérsékleti eltérés alapbeállítása pedig 50˚F<br>(10˚C).

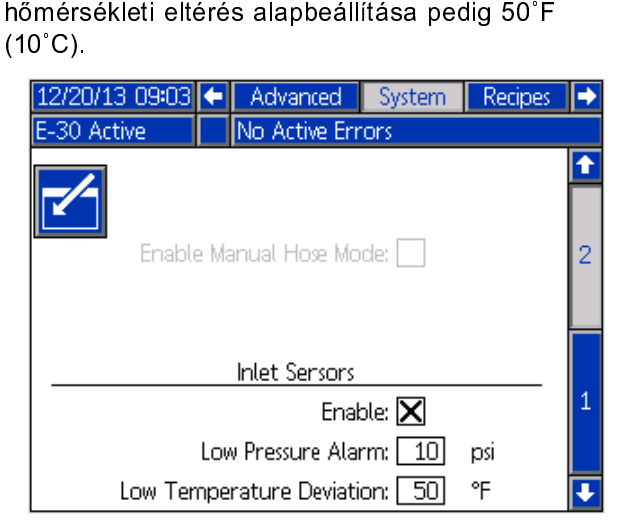

# Receptúrák

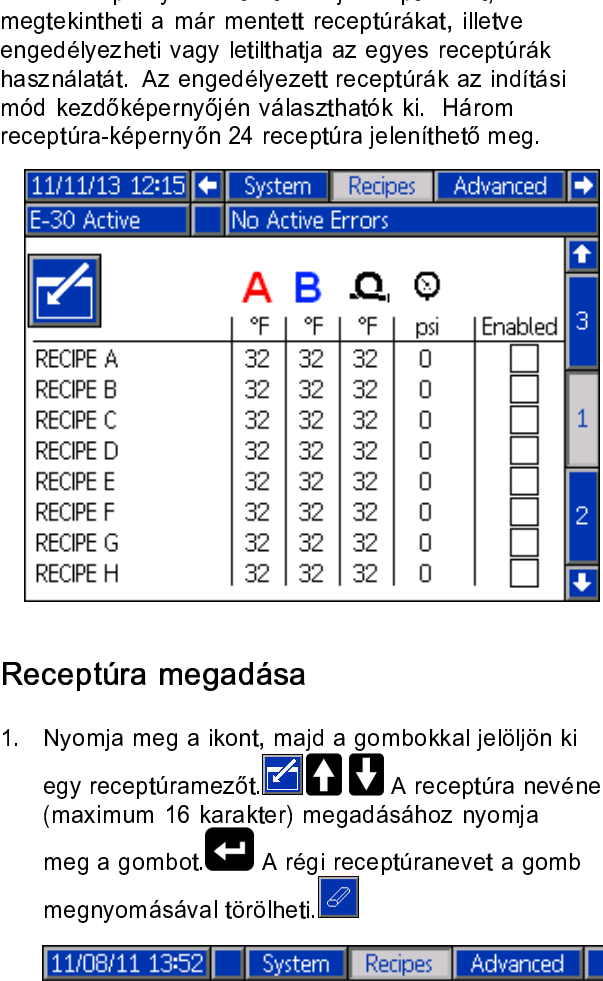

# Receptúra megadása

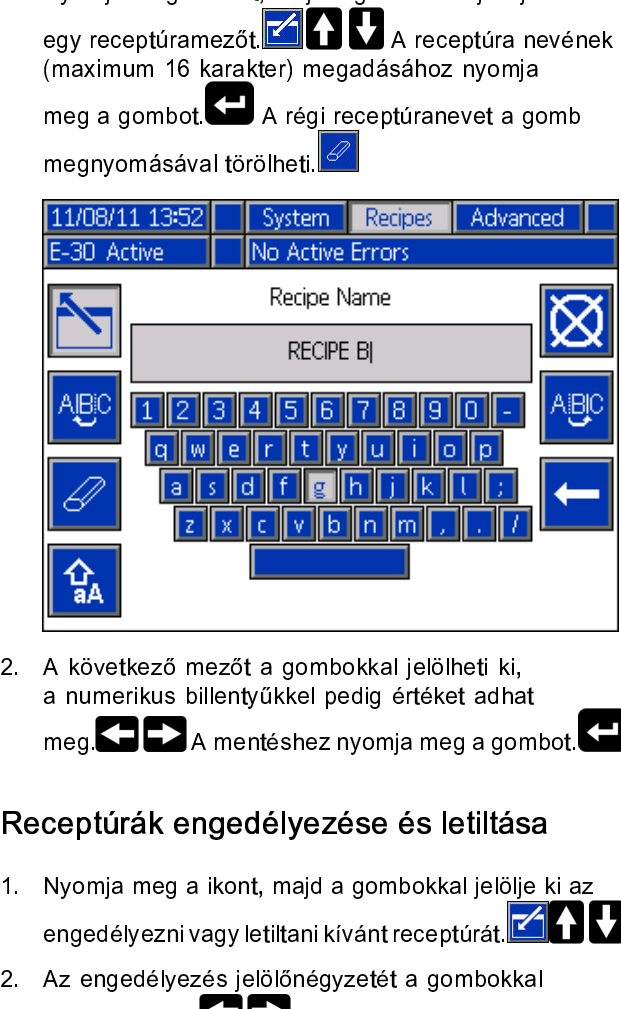

### Receptúrák engedélyezése és letiltása

- 
- 2. A mentéshez nyomja meg a gombokkal jelöl<br>
2. A mentéshez nyomja meg a gombokkal jelöl<br>
2. A mentéshez nyomja meg a gombokkal jelöl<br>
1. Nyomja meg a ikont, majd a gombokkal jelöl<br>
2. Az engedélyezés jelölőnégyzetét a gom meg.<br> **Ezo alaminativas billentyűkel pedig értéket adalat adatok**<br> **Ceptúrák engedélyezése és letiltás**<br>
Nyomja meg a ikont, majd a gombokkal jelölje<br>
engedélyezni vagy letiltani kívánt receptúrát.<br>
Az engedélyezés jelölőn ceptúrák engedélyezése és letiltása<br>Nyomja meg a ikont, majd a gombokkal jelölje ki a<br>engedélyezni vagy letiltani kívánt receptúrát.<br>Az engedélyezés jelölőnégyzetét a gombokkal<br>választhatja ki.<br>Na receptúra engedélyezés<br>va engedélyezni vagy letiltani kívánt receptúrát.<br>2. Az engedélyezés jelölőnégyzetét a gombokkal<br>választhatja ki.<br>1. A receptúra engedélyezésél<br>vagy letiltásához nyomja meg a gombot. Az engedélyezés jelölőnégyzetét a gombol<br>választhatja ki.<br>vagy letiltásához nyomja meg a gombot. 2. választhatja ki. **Zeptetét a gyad a receptúra engedélyez**<br>vagy letiltásához nyomja meg a gombot. választhatja ki. A receptura ki. A receptura engelyezéséhez nyomja meg a gombot.  $\overline{\phantom{0}}$  33

vagy letiltásához nyomja meg a gombot.

# Üzemmód

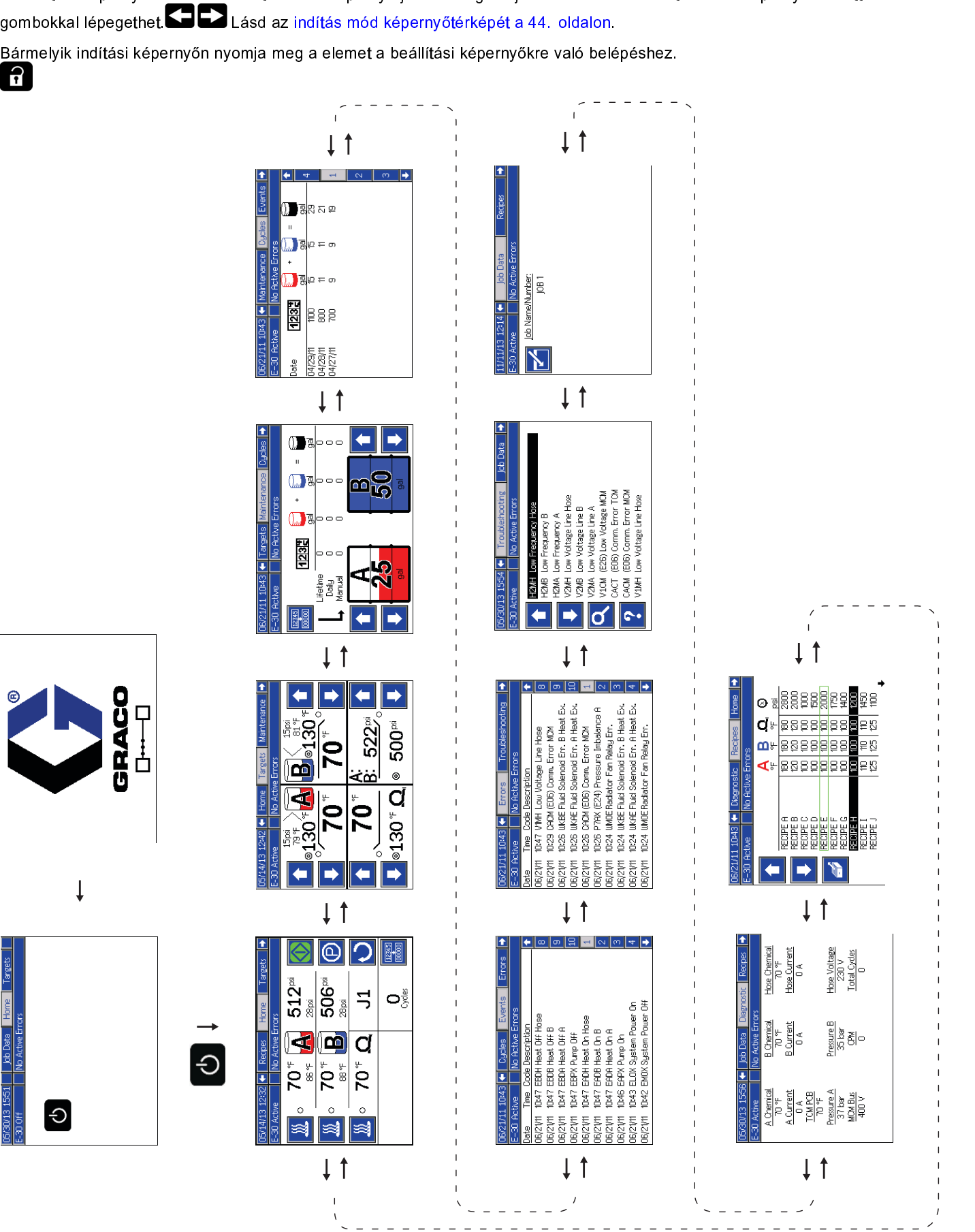

Az Indítás mód képenyőtérképe<br>Az Indítás mód<br>Az Indítás mód képernyőtérképe  $533404D$ 

# <span id="page-34-0"></span>Kezdőképernyő – a rendszer kikapcsolva

Az alábbi képernyő jelenik meg, amikor a rendszer<br>ki van kapcsolva. Ezen a képernyőn szerepelnek az aktuális hőmérsékleti adatok, a folyadékelosztónál mérhető aktuális nyomás, a léptetési sebesség, a hűtőfolyadék hőmérséklete és a ciklusszám.

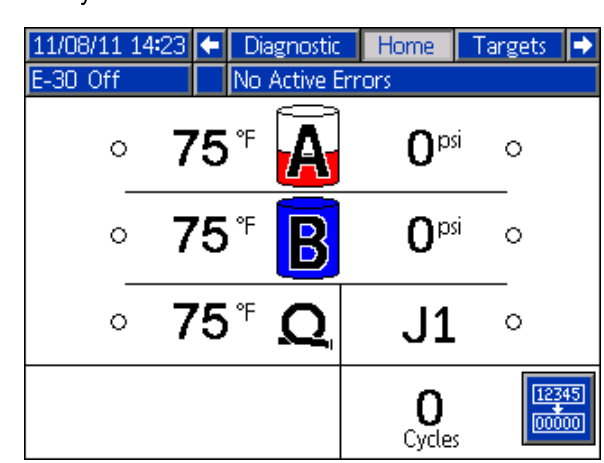

# Kezdőképernyő – a rendszer aktív

MEGJEGYZÉS: Az ábrán látható képernyő a bemeneti<br>érzékelőknél mért hőmérsékletet és nyomásértéket<br>mutatja. Ezek az adatok a bemeneti érzékelőkkel nem<br>rendelkező modelleknél nem jelennek meg.<br>05/14/13 12:32 + Recipes Home F

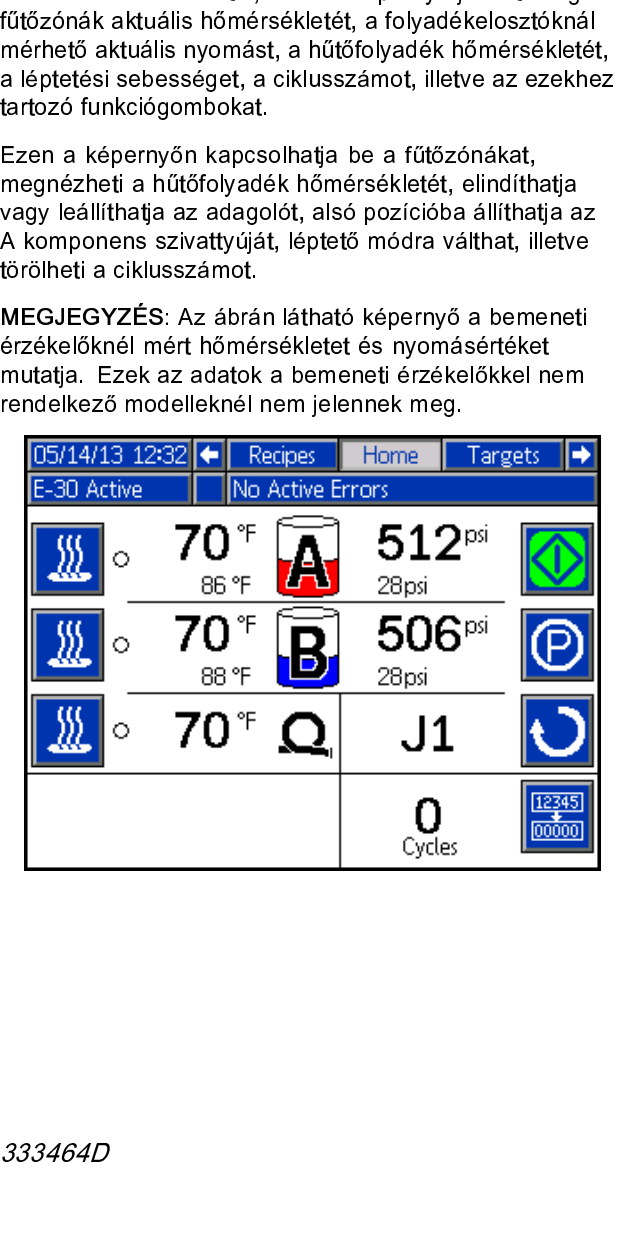

### Kezdőképernyő – aktív hibaüzenettel

Az aktív hibák az állapotsávon láthatók. A hibakód, a csengő szimbóluma és a hiba leírása egymás után jelenik meg az állapotsávon.<br>1. Nyomia meg a gombot a hiba tudomásul vételéhez.

- Nyomja meg a gombot a hiba tudomásul vételéhez.
- 2. A hiba kijavítására vonatkozó utasításokat lásd:

# Célok

Ezen a képernyőn határozhatja meg az A és B<br>komponens hőmérsékletének, a melegített tömlő<br>hőmérsékletének és a nyomásnak az alapértékét<br>Maximális folyadékhőmérséklet190°F (88°C) hőmérsékletének és a nyomásnak az alapértékét.

Maximális folyadékhőmérséklet a melegített tömlőben:10°F<br>(5°C) fokkal nagyobb, mint a magasabb A vagy B<br>hőmérsékleti alapérték, vagy 180°F (82°C).

### **Note**

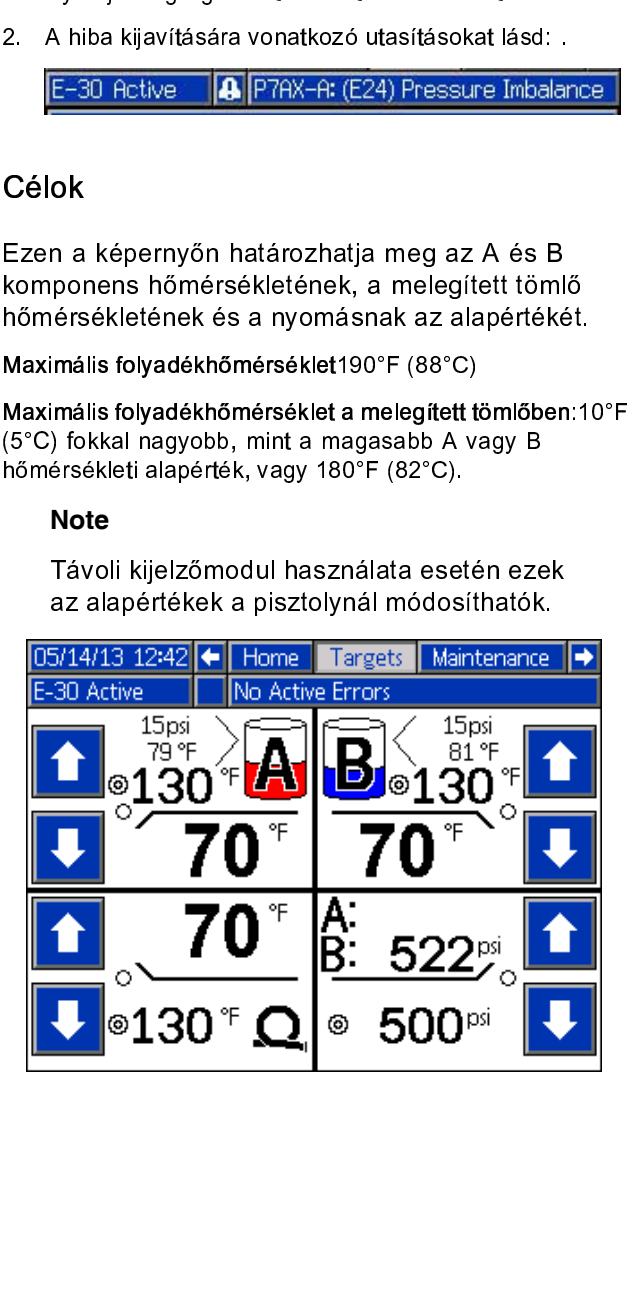

# <span id="page-35-0"></span>Karbantartás

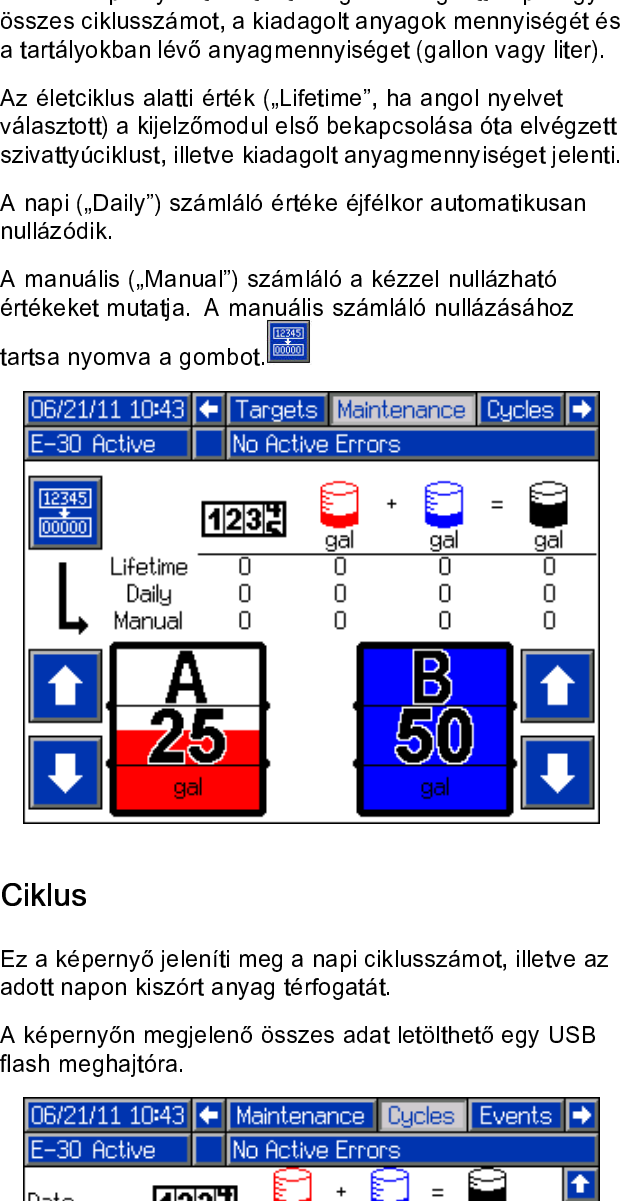

# **Ciklus**

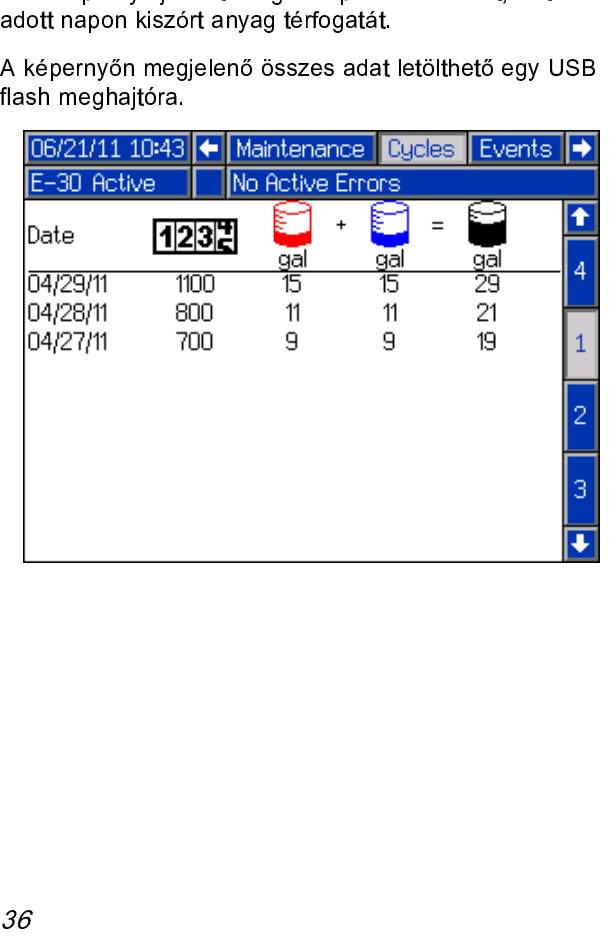

# Events (Események)

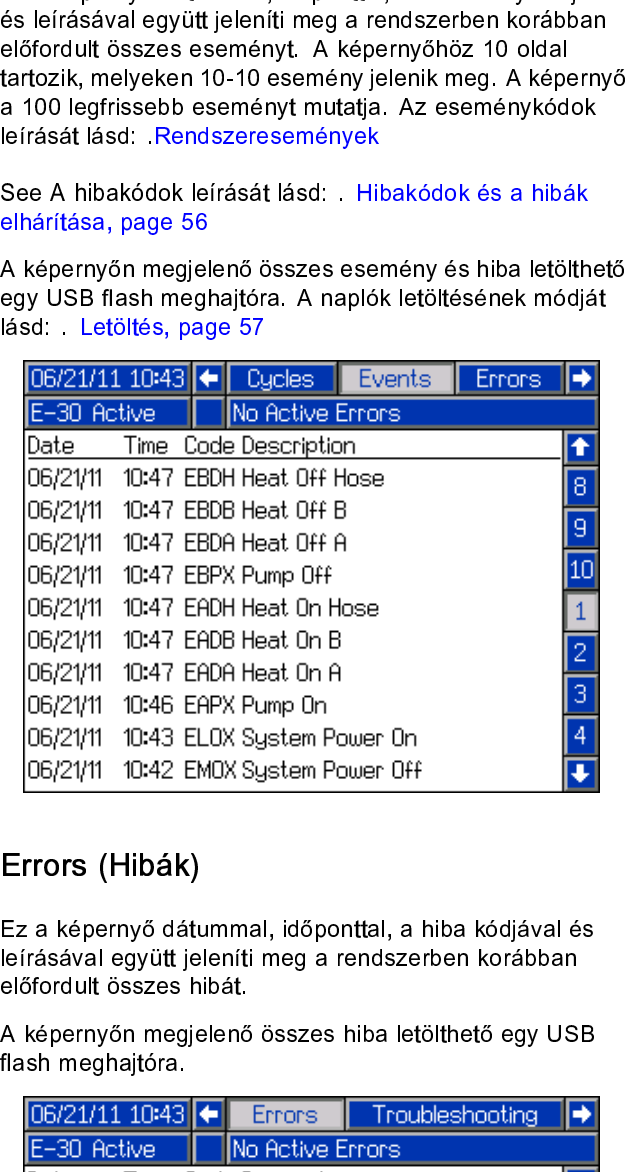

# Errors (Hibák)

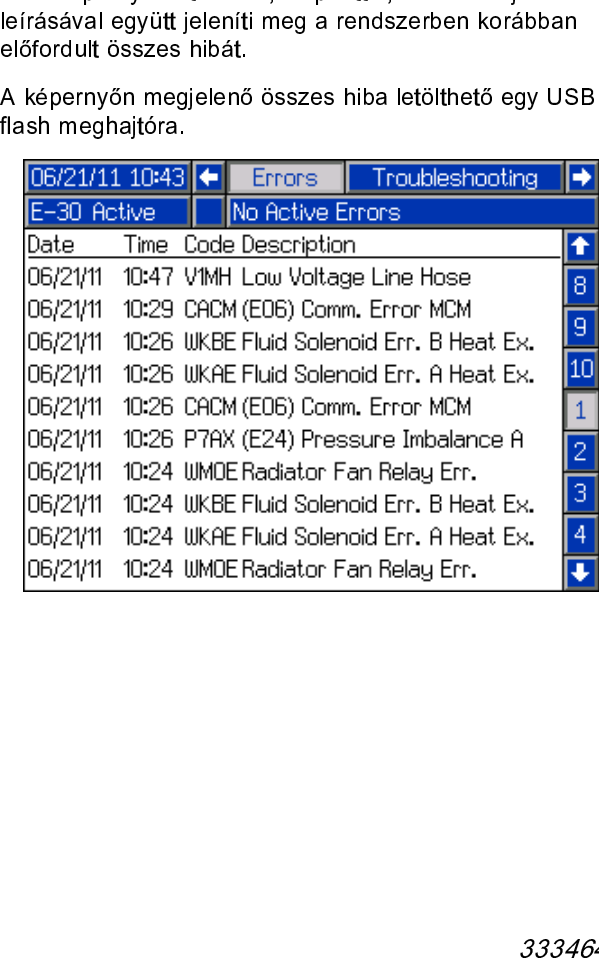

### *A kijelző[modul \(ADM\) használata](#page-28-0)*

### Hibaelhárítás

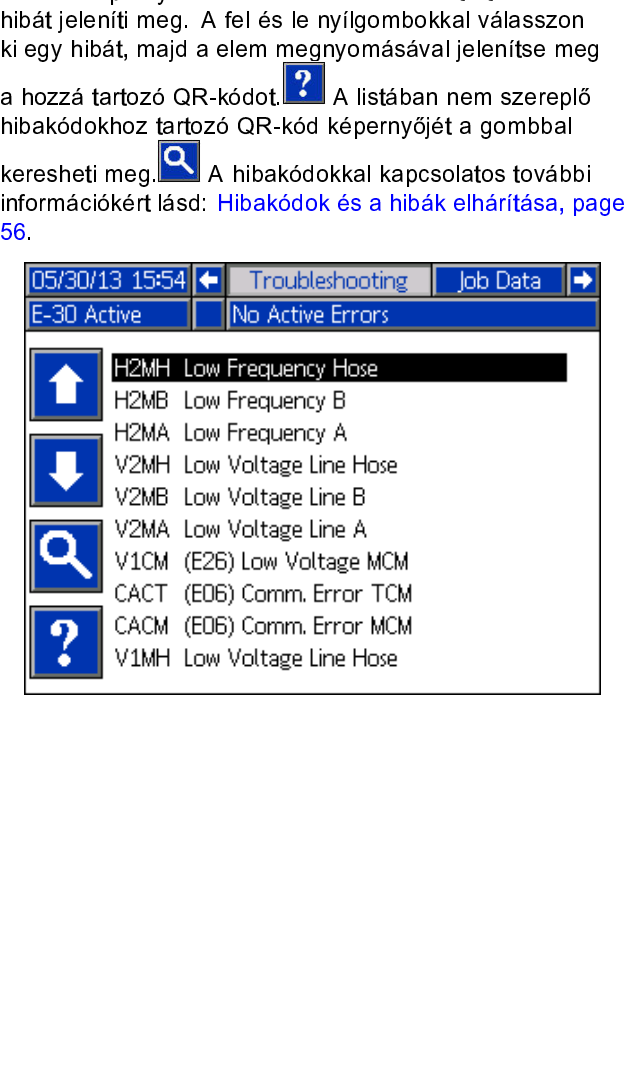

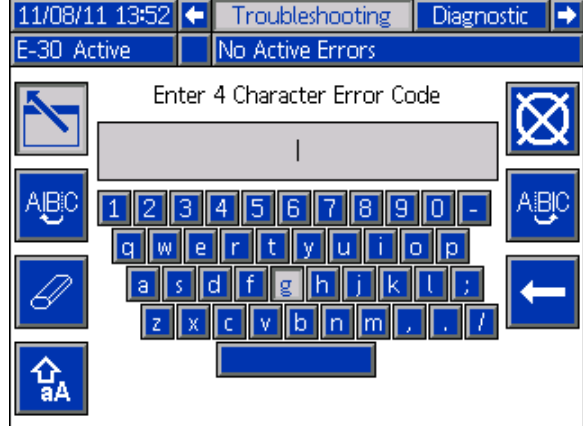

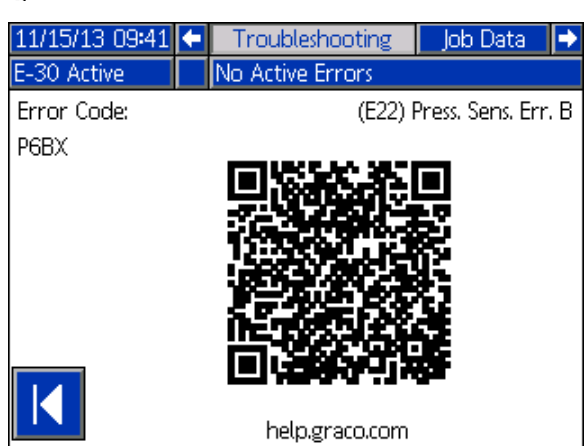

QR-kódot, akkor közvetlenül az online súgó aktív hit<br>QR-kódot, akkor közvetlenül az online súgó aktív hit<br>vonatkozó részéhez léphet. Másik lehetőségként a<br>http://help.graco.com webhelyre lépve megkereshel<br>adott hibakódot, vonatkozó részéhez léphet. Másik lehetőségként a<br>http://help.graco.com webhelyre lépve megkeresheti az<br>adott hibakódot, és online segítséget kaphat a megoldásra<br>vonatkozóan. http://help.graco.com webhelyre lépve megkereshet<br>adott hibakódot, és online segítséget kaphat a megc<br>vonatkozóan.<br>vonatkozóan. adott hibakódot, és online segítséget kaphat a megoldá<br>adott hibakódot, és online segítséget kaphat a megoldá<br>vonatkozóan. adott hisabéra adott hisabéra adott hisabéra a megoldásra a megoldásra a megoldásra a megoldásra a megoldásra<br>A megoldásra a megoldásra a megoldásra a megoldásra a megoldásra a megoldásra a megoldásra a megoldásra a meg<br>A

# Diagnosztika

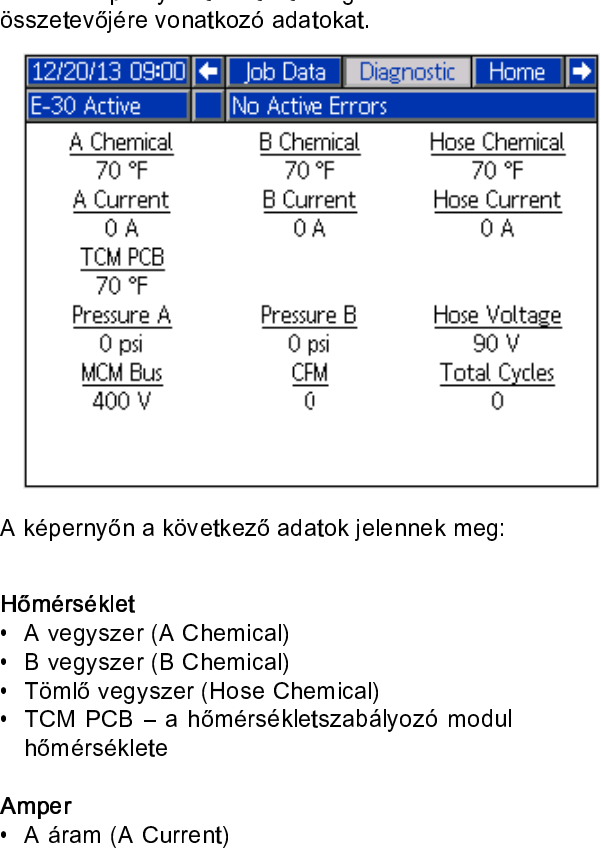

- 
- 
- 
- Hőmérséklet<br>• A vegyszer (A Chemical)<br>• B vegyszer (B Chemical)<br>• Tömlő vegyszer (Hose Chemical)<br>• TCM PCB a hőmérsékletszabályozó modul

- 
- 
- Amper<br>• A áram (A Current)<br>• B áram (B Current)<br>• Tömlő áram (Hose Current)

- A képerny szervezteze adatok jelennek meg.<br>
Hőmérséklet<br>
 A vegyszer (A Chemical)<br>
 Tömlő vegyszer (Hose Chemical)<br>
 Tömlő vegyszer (Hose Chemical)<br>
 TCM PCB a hőmérsékletszabályozó modu<br>
hőmérséklete<br>
A mper<br>
 A ár • B vegyszer (B Chemical)<br>• Tömlő vegyszer (Hose C<br>• TCM PCB – a hőmérsék<br>hőmérséklete<br>Amper<br>• A áram (A Current)<br>• B áram (A Current)<br>• B áram (B Current)<br>• Tömlő áram (Hose Curre<br>Feszültség<br>• MCM Bus – a motorszat<br>tápfes • Tömlő vegyszer (Hose C<br>• TCM PCB – a hőmérsék<br>• Momérséklete<br>• A áram (A Current)<br>• B áram (B Current)<br>• B áram (B Current)<br>• Tömlő áram (Hose Curre<br>Feszültség<br>• MCM Bus – a motorszat<br>tápfeszültségét jeleníti m<br>tápellátá • TCM PCB – a hőmérsékletszabá<br>
hőmérséklete<br>
Amper<br>
• A áram (A Current)<br>
• B áram (B Current)<br>
• Tömlő áram (Hose Current)<br>
• Tömlő áram (Hose Current)<br>
Feszültség<br>
• MCM Bus – a motorszabályozó r<br>
tápfeszültségét jelení • Momérséklete<br>
• A áram (A Current)<br>
• B áram (B Current)<br>
• Tömlő áram (Hose Current)<br>
• Feszültség<br>
• MCM Bus – a motorszabályozó modul (MCM<br>
tápfeszültségét jeleníti meg, amely a rendsze<br>
tápellátását biztosító váltako mper<br>A áram (A Cu<br>B áram (B Cu<br>Tömlő áram (<br>szültség<br>tápfeszültség<br>tápfeszültség<br>tápellátását b<br>egyenáram fe<br>Tömlő feszült<br>omás<br>A nyomás (Pr<br>B nyomás (Pr<br>klus<br>CPM – percel<br>Teljes cikluss<br>Teljes cikluss<br>alatti ciklussz. • B áram (B Current)<br>• Tömlő áram (Hose<br>Feszültség<br>• MCM Bus – a mott<br>tápfeszültségét jele<br>tápellátását biztosít<br>• egyenáram feszültség (H<br>• Tömlő feszültség (H<br>• Nyomás (Pressur<br>• B nyomás (Pressur<br>Ciklus<br>• CPM – percenké • Tömlő áram (B Current),<br>• Tömlő áram (Hose<br>Feszültség<br>• MCM Bus – a mott<br>tápfeszültségét jele<br>tápellátását biztosít<br>egyenáram feszültség (H<br>• Tömlő feszültség (H<br>• Nyomás (Pressur<br>• B nyomás (Pressur<br>Ciklus<br>• CPM – perce Feszültség<br>
• MCM Bus – a motorszabál<sub>)</sub><br>
tápfeszültségét jeleníti meg<br>
tápellátását biztosító váltak<br>
• egyenáram feszültsége.<br>
• Tömlő feszültség (Hose Vol<br> **nyomás**<br>
• A nyomás (Pressure A) – ve<br>
• B nyomás (Pressure B) Feszültség<br>• MCM Bus – a motorszabályozó modul (MCM)<br>tápfeszültségét jeleníti meg, amely a rendszer<br>tápellátását biztosító váltakozó áramból átalakított<br>egyenáram feszültsége. fápfeszültségét jeleníti meg, amely a rendszer<br>tápfeszültségét jeleníti meg, amely a rendszer<br>tápellátását biztosító váltakozó áramból átalak<br>egyenáram feszültsége.<br>Tömlő feszültség (Hose Voltage, 90V)<br>nyomás<br>• A nyomás (P tápellátását biztosító váltakozó áramból átalaki<br>tápellátását biztosító váltakozó áramból átalaki<br>egyenáram feszültsége.<br>Tömlő feszültség (Hose Voltage, 90V)<br>omás<br>A nyomás (Pressure A) – vegyszer<br>B nyomás (Pressure B) – ve
- 

- nyomás<br>• A nyomás (Pressure A) vegyszer<br>• B nyomás (Pressure B) vegyszer<br>Ciklus
- 

- 
- egyenáram feszültsége.<br>Fömlő feszültség (Hose Voltage, 90V)<br>Omás<br>A nyomás (Pressure A) vegyszer<br>B nyomás (Pressure B) vegyszer<br>Klus<br>CPM percenkénti ciklusszám<br>Teljes ciklusszám (Total Cycles) a teljes élettarta<br>ala Tömlő feszültség (Hose<br>omás<br>A nyomás (Pressure A)<br>B nyomás (Pressure B)<br>klus<br>CPM – percenkénti ciklu<br>Teljes ciklusszám (Total<br>alatti ciklusszám • Home Franchung (Hose Voltage) (Hose Voltage)<br>• A nyomás (Pressure A) – vegyszer<br>• B nyomás (Pressure B) – vegyszer<br>Ciklus<br>• CPM – percenkénti ciklusszám<br>• Teljes ciklusszám<br>alatti ciklusszám<br>alatti ciklusszám • B nyomás (Pressure B) – vegyszer<br>Ciklus<br>• CPM – percenkénti ciklusszám<br>• Teljes ciklusszám (Total Cycles) –<br>alatti ciklusszám<br>38 Ciklus<br>• CPM – percenkénti ciklusszám<br>• Teljes ciklusszám (Total Cycles) –<br>alatti ciklusszám • CPM – percenkénti ciklusszám<br>• Teljes ciklusszám (Total Cycles) – a teljes élettartam<br>• alatti ciklusszám  $\bullet$  Teljes ciklusszám (Total Cycles alatti ciklusszám (Total Cycles alatti ciklusszám alatti ciklusszám<br>
38<br>
38<br>
38 alatti ciklus<br>alatti ciklus<br>számok alatti ciklusszámok alatti ciklusszámok alatti ciklusszámok alatti ciklusszámok alatti ciklusszámok a<br>alatti ciklusszámok alatti ciklusszámok alatti ciklusszámok alatti ciklusszámok alatt

### Feladat adatai

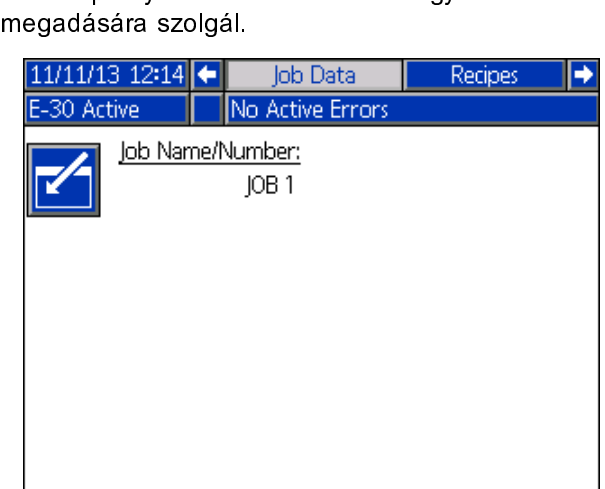

# Receptúrák

receptúrák közül. A fel és a le nyílgombok<br>segítségével jelölje ki a kívánt receptúrát, és<br>nyomja meg a gombot a betöltéshez.

segítségével jelölje ki a kívánt receptúrát, é<br>nyomja meg a gombot a betöltéshez.<br>receptúrát egy zöld téglalap veszi körül. segével jelölje ki a kérültéshez. **Jés**<br>nyomja meg a gombot a betöltéshez. A kérül.<br>Note receptúrát egy zöld téglalap veszi körül.

### **Note**

Amennyiben a receptúrák közül egy<br>sincs engedélyezve, ez a képernyő nem sincs engedélyezve, ez a képernyő<br>jelenik meg. A receptúrák engedélye<br>és letiltását lásd a receptúrák beállít<br>képernyőjén, page 33. jelenik meg. A receptúrák engedélyezés<br>és letiltását lásd a receptúrák beállítási<br>képernyőjén, page 33. ,<br>és letiltását lásd a receptúrák beállítási<br>képernyőjén, page 33.<br>5/21/11 10:43 <mark>(- <mark>|</mark> Diagnostic | Recipes | Home</mark> képernyőjén, page 33

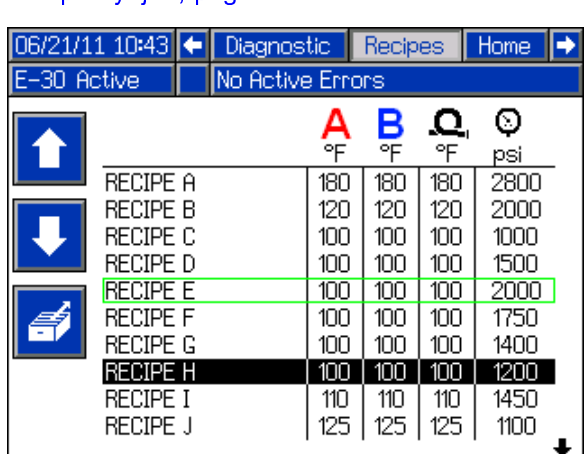

# <span id="page-38-0"></span>Rendszeresemények

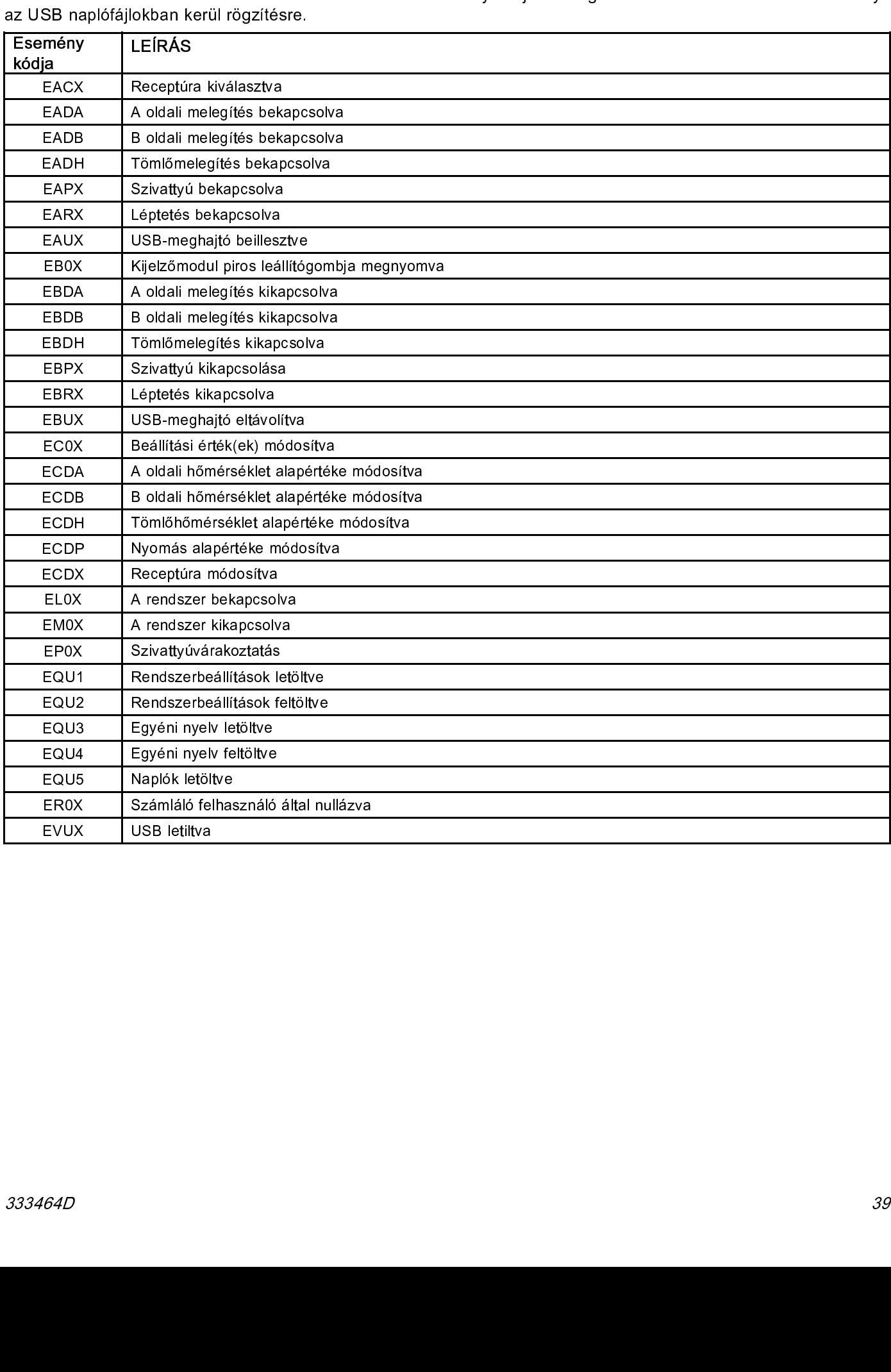

# <span id="page-39-0"></span>Indítás

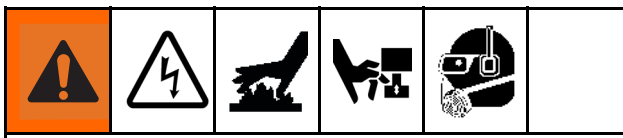

# FIGYELEM!

berendezést csak felszerelt védőburkolatokka<br>
üzemeltesse.<br> **FIGYELEM!**<br>
Az elektromos berendezés megbízható<br>
működéséhez elengedhetetlen a rendsze<br>
beállításának, indításának és leállításána<br>
megfelelő végrehajtása. Az ál izemeltesse.<br> **FIGYELEM!**<br>
Az elektromos berendezés megbízható<br>
működéséhez elengedhetetlen a rendszer<br>
beállításának, indításának és leállításának<br>
megfelelő végrehajtása. Az állandó feszültség<br>
az alább ismertetett művel Az elektrom<br>működéséh<br>beállításána<br>megfelelő v<br>az alább isn<br>Ezen eljárás<br>feszültségin<br>károsíthatja<br>érvényteleni<br>Ellenőrizze<br>Az aznapi<br>szűrők tisz<br>öblítése, p működéséhez elengedhetetlen a rends;<br>beállításának, indításának és leállításár<br>megfelelő végrehajtása. Az állandó fes;<br>az alább ismertetett műveletekkel biztos mállításának, indításának és leállításának<br>megfelelő végrehajtása. Az állandó feszül<br>az alább ismertetett műveletekkel biztosíth<br>Ezen eljárások nem megfelelő végrehajtás beállításának, indításának és leállításának az alább ismertetett műveletekkel biztosítható.<br>Ezen eljárások nem megfelelő végrehajtása<br>feszültségingadozásokhoz vezethet, mely – – –<br>Ezen eljárások nem megfelelő végrehajtása<br>feszültségingadozásokhoz vezethet, mely<br>károsíthatja az elektromos eszközt, és<br>érvénytelenítheti a garanciát. Feszültségingadozásokhoz vezethet, mely<br>feszültségingadozásokhoz vezethet, mely<br>károsíthatja az elektromos eszközt, és<br>érvénytelenítheti a garanciát. károsíthatja az elektromos eszközt, és<br>károsíthatja az elektromos eszközt, és<br>érvénytelenítheti a garanciát.<br>Ellenőrizze a folyadékbeömlők szűrőit. károsáthatja a garanciát,<br>kérvénytelenítheti a garanciát,<br>Ellenőrizze a folyadékbeömlők szűrőit,

érvény<br>Ellenőrizze a folyadékbeömlő<br>Az aznapi indítás előtt ellenőr<br>szűrők tisztasánát. Lásd: A k

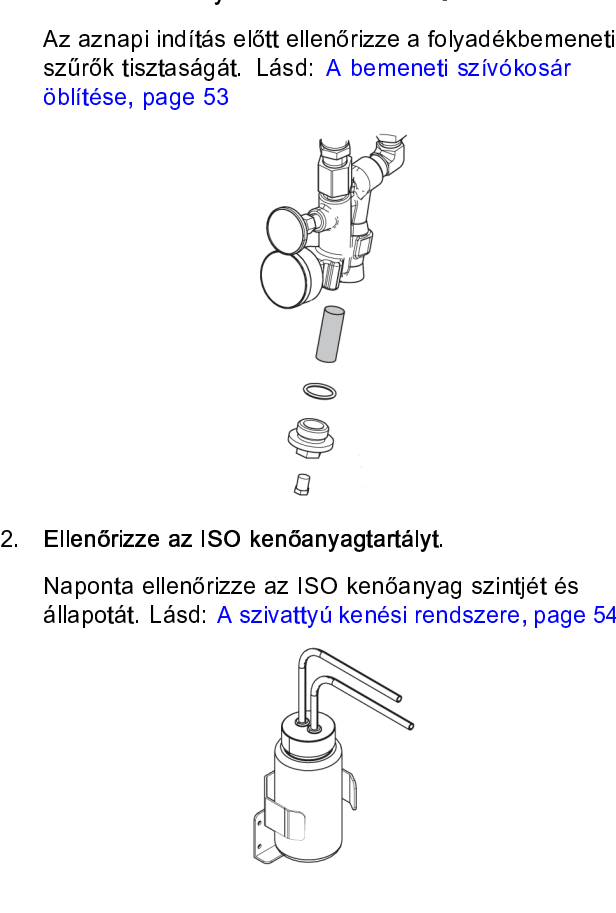

Ellenőrizze az ISG<br>Kaponta ellenőriz<br>állapotát. Lásd: A

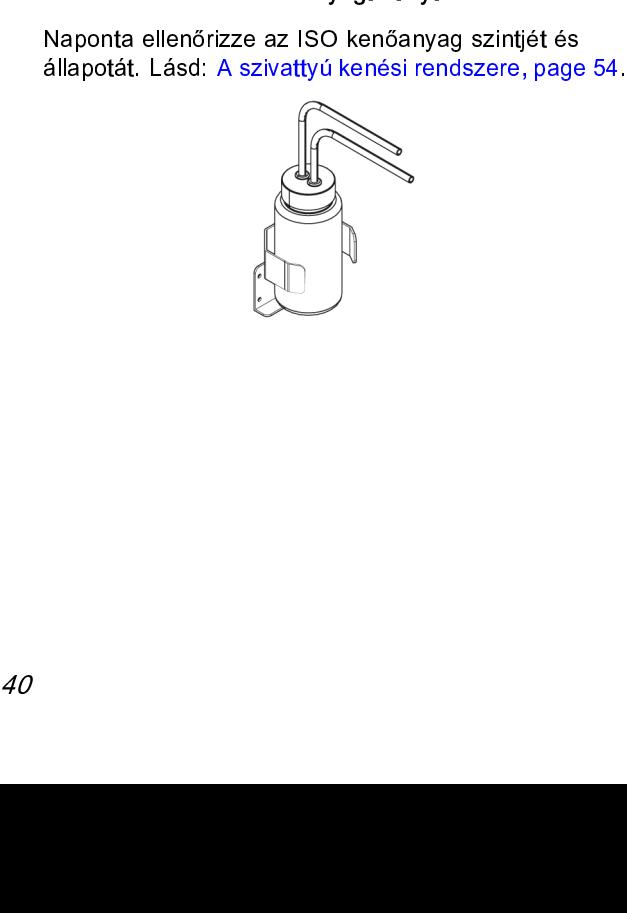

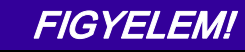

FIGYELEM!<br>
Ha az üzemanyag kífogy, az az elektrom<br>
berendezéseket károsító feszültségingador<br>
vezethet, és érvénytelenítheti a garanciát.<br>
rá, hogy ne fogyjon ki az üzemanyag.<br>
4. A generátor elindítása előtt ellenőrizze, berendezéseket károsító feszültségingadoza:<br>vezethet, és érvénytelenítheti a garanciát. Ü<br>rá, hogy ne fogyjon ki az üzemanyag.<br>generátor elindítása előtt ellenőrizze, hogy<br>jákapcsoló le van-e kapcsolva.<br>apcsolva.<br>dítsa el vezethet, és érvénytelenítheti a garanciát. Ügyeljen rá, hogy ne fogyjon ki az üzemanyag.<br>
generátor elindítása előtt ellenőrizze, hogy a Skapcsoló le van-e kapcsolva.<br>
Skapcsoló le van-e kapcsolva.<br>
Igyeljen rá, hogy a ge

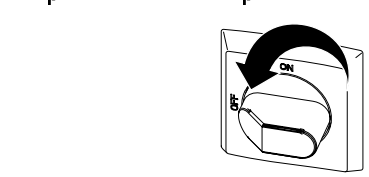

- 
- vezethet, és érvezetheti a garanciát a garanciát a garanciát a garanciát a garanciát a garanciát a garanciát a garanciát a garanciát a garanciát a garanciát a garanciát a garanciát a garanciát a garanciát a garanciát a gar

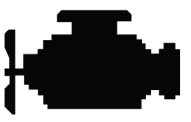

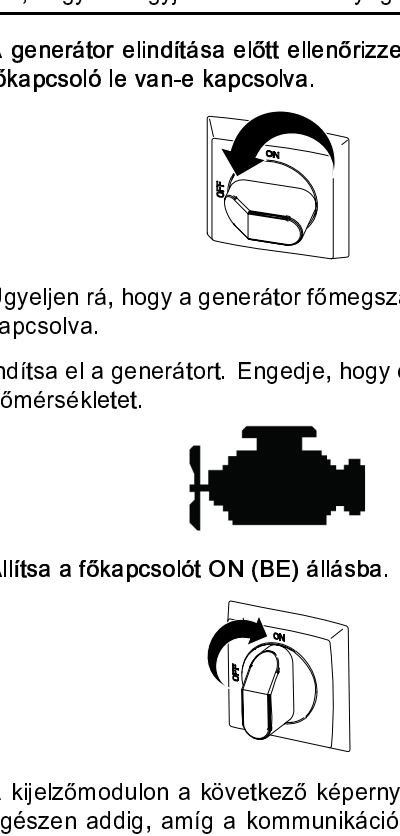

1. A gyeljen rá, hogy a generátor főmegszakítója ki<br>
4. A gyeljen rá, hogy a generátor főmegszakítója ki<br>
4. A kijelzőmodulon a következő képernyő látható<br>
4. A kijelzőmodulon a következő képernyő látható<br>
4. A kijelzőmodu

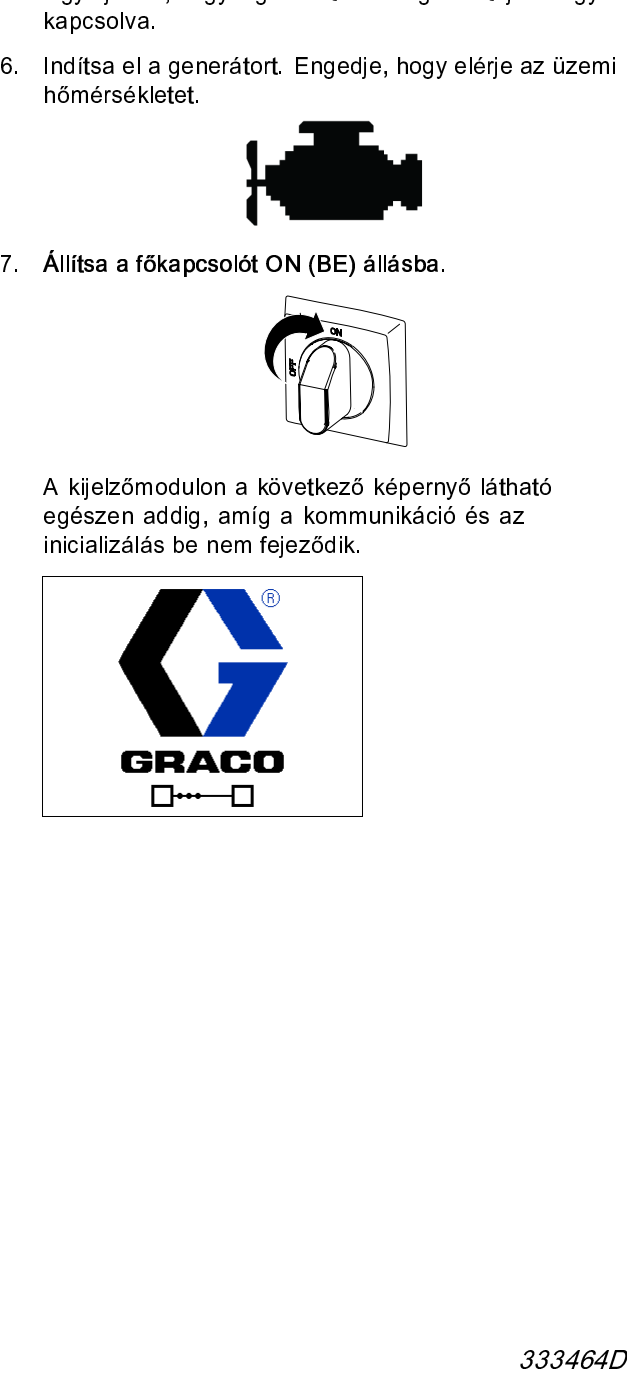

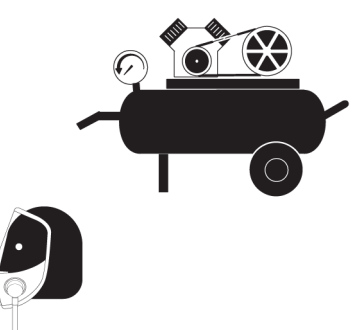

- - működtetésével töltse fel a rendszert folyadékkal.<br>a. Ellenőrizze, hogy a Beállítások minden lépését<br>elvégezte-e. Lásd: Összeszerelés, page 26.<br>b. Keverő használata esetén nyissa ki a keverő
	-
- egzési [le](#page-43-0)vegőt, h[a](#page-43-0) mellékelve van.<br>
8. Egy új rendszer első indításakor az adagolószivattyúk<br>
működtet[és](#page-43-0)ével töltse fel a rendszert folyadékkal.<br>
2. Ellenőrizze, hogy a Beállítások minden lépését<br>
elvégezte-e. Lásd: Összes légzési levegőt a mindettekelve van.<br>Egy új rendszer első indításakor az<br>működtetésével töltse fel a rendsze<br>a. Ellenőrizze, hogy a Beállítások<br>elvégezte-e. Lásd: Összeszere<br>b. Keverő használata esetén nyis<br>levegőbemeneti működtetésével töltse fel a rendszert folyadékkal.<br>
a. Ellenőrizze, hogy a Beállítások minden lépését<br>
elvégezte-e. Lásd: Összeszerelés, page 26.<br>
b. Keverő használata esetén nyissa ki a keverő<br>
levegőbemeneti szelepét.<br>
c elvégezte-e. Lásd: Összeszerelés, page 26.<br>
b. Keverő használata esetén nyissa ki a keverő<br>
levegőbemeneti szelepét.<br>
c. Amennyiben a tartályban lévő folyadék<br>
felmelegítéséhez szükség van a folyadék<br>
visszakeringtetéséne Elverő használata esetén nyissa ki a keven<br>Keverő használata esetén nyissa ki a keven<br>levegőbemeneti szelepét.<br>Amennyiben a tartályban lévő folyadék<br>telmelegítéséhez szükség van a folyadék<br>visszakeringtetéséne keresztül, p bevegőbemeneti szelepét.<br>
c. Amennyiben a tartályban lévő folyadék<br>
felmelegítéséhez szükség van a folyadék<br>
visszakeringtetésére, olvassa át a Keringtetés<br>
Reactor berendezésen keresztül, page 43 cír<br>
részt. A melegített Amennyiben a tartályban<br>felmelegítéséhez szükség<br>visszakeringtetésére, olva<br>részt. A melegített tömlőr<br>keresztüli keringtetésre ve<br>Keringtetés a pisztolyelos<br>című részt.<br>Mindkét NYOMÁSMENTE<br>szelepet (SA, SB) állítsa<br>pozíci felmelegítéséhez szükség van a folyad<br>visszakeringtetésére, olvassa át a Kerin<br>Reactor berendezésen keresztül, page<br>részt. A melegített tömlőn és a pisztolyelveresztüli keringtetésre vonatkozóan lát<br>Keringtetés a pisztolye
	-

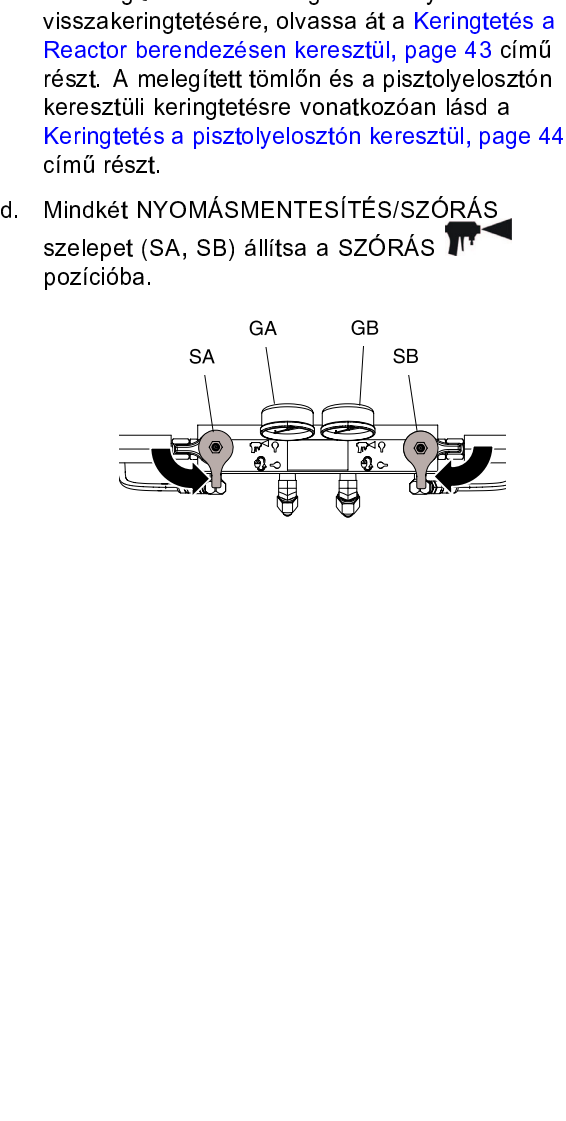

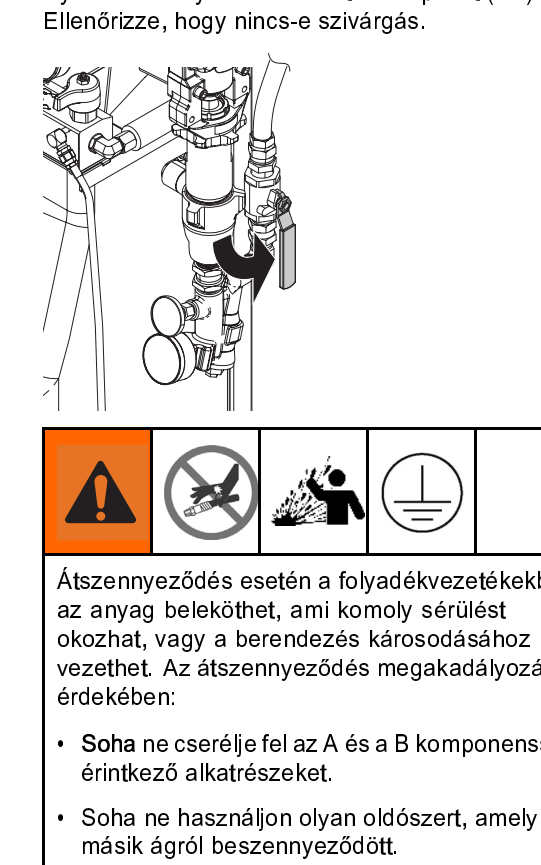

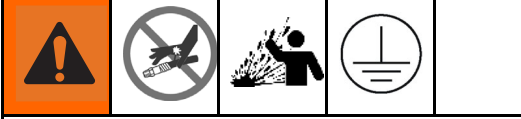

- 
- 
- 
- Soha ne<br>• érintkező<br>• Soha ne<br>• másik ág<br>• Az ürítés<br>• használje<br>• elkülönít\<br>artsa a pis<br>• ulladékgyűj<br>• és B folya<br>• vegőmente<br>• resztül. Za<br>• a *Az ábrán a*<br>• Az á*brán a*

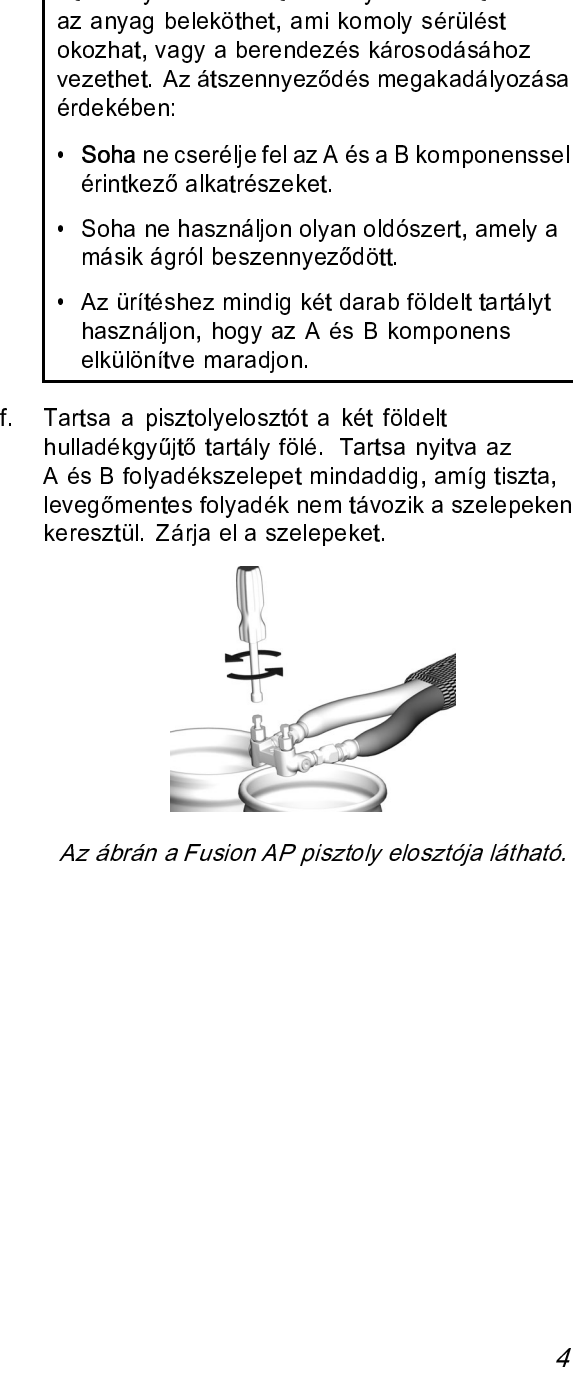

Az ábrán a Fusion AP pisztoly elosztója látható.

ඵ

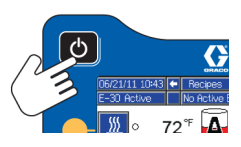

- 
- -

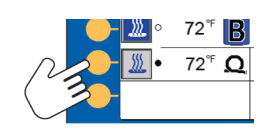

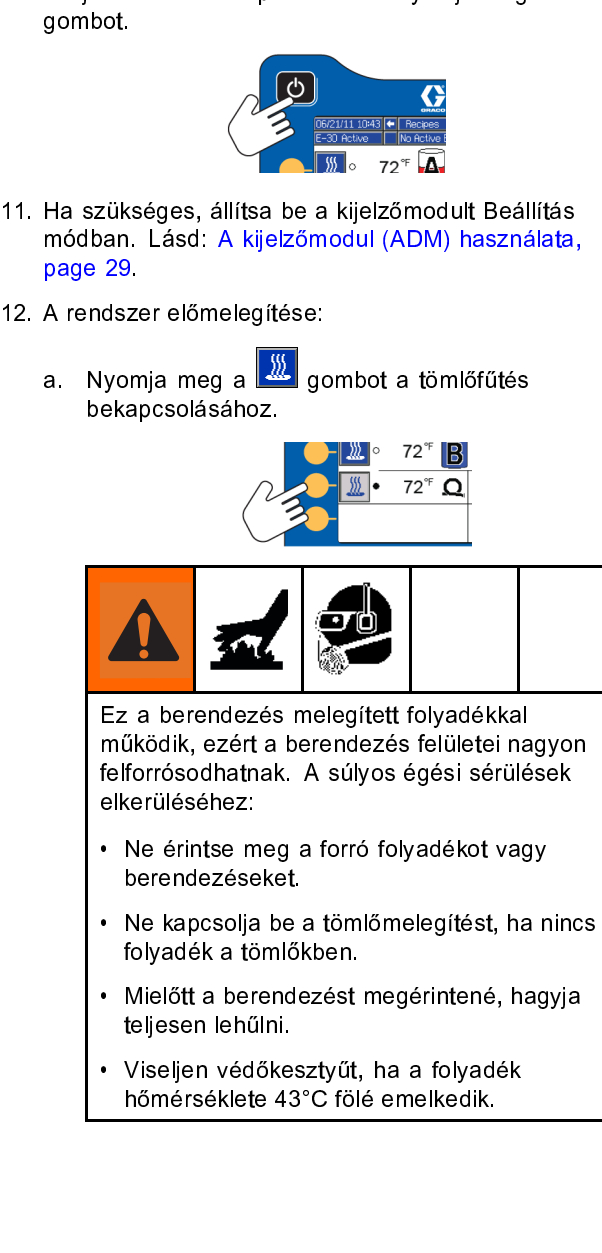

működik, ezért a berendezés felületei na<br>felforrósodhatnak. A súlyos égési sérüle<br>elkerüléséhez:<br>• Ne érintse meg a forró folyadékot vag<br>berendezéseket.<br>• Ne kapcsolja be a tömlőmelegítést, ha<br>folyadék a tömlőkben.<br>• Mielő felforrósodhatnak. A súlyos égési sérülések<br>felforrósodhatnak. A súlyos égési sérülések<br>elkerüléséhez:<br>• Ne érintse meg a forró folyadékot vagy<br>berendezéseket.<br>• Ne kapcsolja be a tömlőmelegítést, ha ninc:<br>folyadék a tömlő

- 
- elkerüléséhez:<br>
 Ne érintse meg a forró folyadékot vagy<br>
 berendezéseket.<br>
 Ne kapcsolja be a tömlőmelegítést, ha nin<br>
folyadék a tömlőkben.<br>
 Mielőtt a berendezést megérintené, hagyj:<br>
teljesen lehűlni.<br>
 Viseljen vé • Ne érintse n<br>• Ne érintse n<br>• Ne kapcsolja<br>• Mielőtt a ber<br>• Mielőtt a ber<br>• Viseljen véd<br>• Viseljen véd<br>• Mömérséklet berendezéseket.<br>• Ne kapcsolja be a tömlőmelegítést, ha r<br>folyadék a tömlőkben.<br>• Mielőtt a berendezést megérintené, hag<br>teljesen lehűlni.<br>• Viseljen védőkesztyűt, ha a folyadék<br>hőmérséklete 43°C fölé emelkedik. Ne kapcsolja be<br>folyadék a tömlő<br>Mielőtt a berend<br>teljesen lehűlni.<br>Viseljen védőkes<br>hőmérséklete 43
- folyadék a tömlőkben.<br>• Mielőtt a berendezést megérintené, hagyja<br>• Viseljen védőkesztyűt, ha a folyadék<br>• Viseljen védőkesztyűt, ha a folyadék<br>• hőmérséklete 43°C fölé emelkedik. raján a tamanatan<br>Mielőtt a berendezést<br>teljesen lehűlni.<br>Viseljen védőkesztyűt<br>hőmérséklete 43°C föl
- teljesen lehűlni.<br>• Viseljen védőkesztyűt, ha a folyadék<br>hőmérséklete 43°C fölé emelkedik. , ,<br>Viseljen védőke<br>hőmérséklete 4. hőmérséklete 43°C fölé emelkedik.<br>
A folyadékesztyűt, ha a folyadékesztek<br>
A folyadékesztyűt, ha a folyadékesztek<br>
A folyadékesztek<br>
A folyadékesztek<br>
A folyadékesztek<br>
A folyadékesztek<br>
A folyadékesztek<br>
A folyadékesztek hőmérséklete 43°C fölé emelkedik.

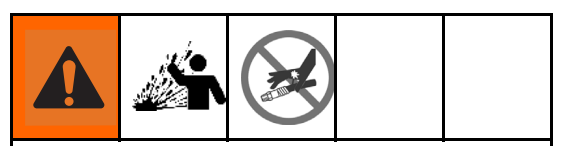

- A horizontalakulás következtében kialakuló tértépesztheti, és súlyos<br>
(többek között nagynyomású folyadéksugár<br>
általi) sérüléseket okozhat. A tömlők<br>
előmelegítése közben ne helyezze nyomás alá<br>
a rendszert.<br>
Memnyiben a (többek között nagynyomású folyadéksug<br>általi) sérüléseket okozhat. A tömlők<br>előmelegítése közben ne helyezze nyoma<br>a rendszert.<br>mennyiben a tartályban lévő folyadék<br>siszakeringtetésérez szükség van a folyadék<br>siszakering általi) sérüléseket okozhat. A tömlők<br>előmelegítése közben ne helyezze nyomás<br>a rendszert.<br>mennyiben a tartályban lévő folyadék<br>siszakeringtetésére, olvassa át a Keringteté<br>eactor berendezésen keresztül, page 43 cí<br>észt. A France Controllers and the matter of the matter of the memorial and the series the memorial and the series and the series of the series of the series of the series of the series of the series of the series of the series of a rendszert.<br>
mennyiben a tartályban lévő folyadék<br>
elmelegítéséhez szükség van a folyadék<br>
isszakeringtetésée, okossa át a Keringtetés a közettett tömlőn és a pisztolyelosztón<br>
eresztüli keringtetésre, vonatkozóan lásd a mennyiben<br>
mennyiben<br>
sisszakeringt<br>
eactor bere<br>
sext. A mele<br>
sext. A mele<br>
sext. a melesztüli ker<br>
finű részt.<br>
fárja meg, h<br>
mérséklete<br>
<br>
z A és B olk<br>
yomja meg ;<br>
yomja meg ; felmelegítéséhez szükség van a folyad visszakeringtetésére, olvassa át a Kerin<br>Reactor berendezésen keresztül, page<br>részt. A melegített tömlőn és a pisztolye<br>keresztüli keringtetésre vonatkozóan lá:<br>Keringtetés a pisztoly visszakeringtetésére, olvassa át a Keringtetésére, olvassa át a Keringtetésére, olvassa át a Keringtetésen keresztül, page 43<br>részt. A melegített tömlőn és a pisztolyelc<br>keresztüli keringtetésre vonatkozóan lásd<br>Keringtet Reactor berendezésen keresztül, page 43 című<br>részt. A melegített tömlőn és a pisztolyelosztón<br>keresztüli keringtetésre vonatkozóan lásd a<br>Keringtetés a pisztolyelosztón keresztül, page 4<br>című részt.<br>Várja meg, hogy a töml részt. A melegített tömlőn és a pisztolyelosztón<br>keresztüli keringtetésre vonatkozóan lásd a<br>Keringtetés a pisztolyelosztón keresztül, page 4<br>című részt.<br>Várja meg, hogy a tömlő elérje a megadott<br>hőmérsékletet.<br>Magyar a t keresztüli keringtetésre vonatkozóan lásd a<br>Keringtetés a pisztolyelosztón keresztül, page 4<br>című részt.<br>Várja meg, hogy a tömlő elérje a megadott<br>hőmérsékletet.<br>Az A és B oldali fűtőzónák bekapcsolásához<br>nyomja meg a  $\frac$
- 

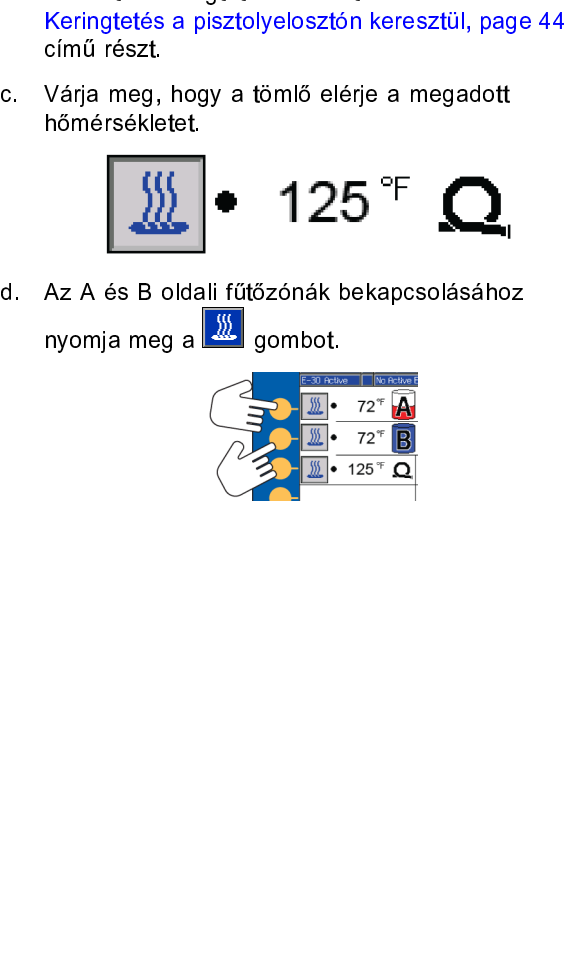

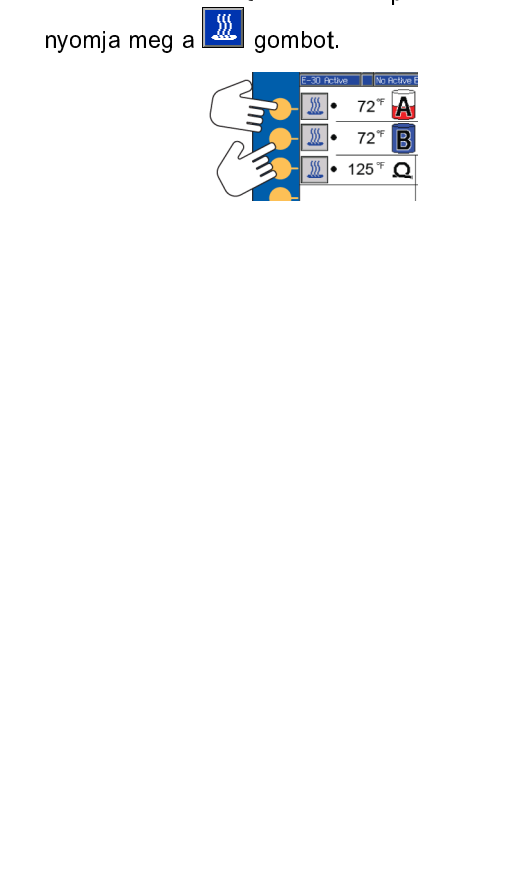

# <span id="page-42-0"></span>Folyadékkeringtetés

# Keringtetés a Reactor berendezésen keresztül

# FIGYELEM!

A berendezés a habosítóanyagot tartalmazó<br>folyadékok keringtetése előtt feltétlenül kérr<br>meg a kérdéses anyag forgalmazójától, hog<br>anyag milyen hőmérsékleten keringtethető. folyadékok keringtetése előtt feltétlenül ké<br>meg a kérdéses anyag forgalmazójától, h<br>anyag milyen hőmérsékleten keringtethető<br>4EC IECYZÉS: Az entimélis bőétedés else meg a kérdéses anyag forgalmazójától, hogy az<br>anyag milyen hőmérsékleten keringtethető.<br>MEGJEGYZÉS:Az optimális hőátadás alacsony

meg a milyen hőmérsékleten keringtethető.<br>anyag milyen hőmérsékleten keringtethető.<br>MEGJEGYZÉS:Az optimális hőátadás alacsony<br>blyadékáramlás mellett, a kívánt tartályhőmérsék<br>lonján boállített hőmérsékleti elenértékekkel. anyag milyen heletetten heletetten hásznak<br>alkos alkos hásznak mellett, a kívánt tartályhőm<br>lapján beállított hőmérsékleti alapértékekker<br>tabán alkos alkos alkos alkosomi folyadékáramlás mellett, a kívánt tartályhőmérsé<br>alapján beállított hőmérsékleti alapértékekkel<br>érhető el. Ilyenkor a rendszer alacsony<br>hőmérsékletemelkedés miatti eltérési hibát jelez alapján beállított hőmérsékleti alapértékekkel<br>érhető el. Ilyenkor a rendszer alacsony<br>hőmérsékletemelkedés miatti eltérési hibát jelezhet. érhető el. Ilyenkor a rendszer alacsony<br>hőmérsékletemelkedés miatti eltérési hibát jel<br>A pisztolyelosztón keresztüli keringtetéssel é<br>a tömlő előmelegítésével kapcsolatban lásd: hőmérsékletémelkedés miatti eltérési hib<br>A pisztolyelosztón keresztüli keringtetéss<br>a tömlő előmelegítésével kapcsolatban k<br>Keringtetés a pisztolyelosztón keresztül, A pisztolyelosztón keresztüli keringtetéssel és<br>a tömlő előmelegítésével kapcsolatban lásd:<br>Keringtetés a pisztolyelosztón keresztül, page 44 a tömlő előmelegítésével kapcsolatban lásd:<br>Keringtetés a pisztolyelosztón keresztül, page<br>1. Hajtsa végre az Indítás, page 40 fejezet utasítá

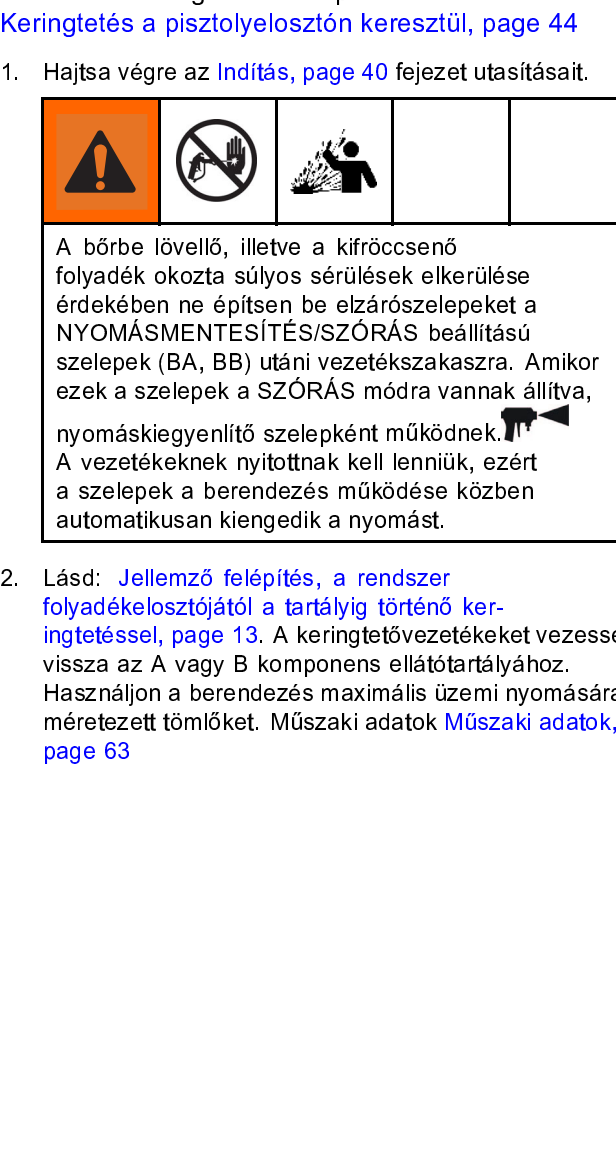

szelepek (BA, BB) utáni vezetékszakaszra. *i*<br>ezek a szelepek a SZÓRÁS módra vannak é<br>nyomáskiegyenlítő szelepként működnek. Italia<br>A vezetékeknek nyitottnak kell lenniük, ezér<br>a szelepek a berendezés működése közber<br>autom ezek a szelepek a SZÓRÁS módra vannak állítva,<br>nyomáskiegyenlítő szelepként működnek.<br>T-A vezetékeknek nyitottnak kell lenniük, ezért<br>a szelepek a berendezés működése közben<br>automatikusan kiengedik a nyomást.<br>ásd: Jellemző nyomáskiegyenlítő szelepként működnek.<br>Texteck a szelepek a berendezés működése közben<br>a szelepek a berendezés működése közben<br>automatikusan kiengedik a nyomást.<br>ásd: Jellemző felépítés, a rendszer<br>byladékelosztójától a ta A vezetékeknek nyitottnak kell lenniük, ez<br>a szelepek a berendezés működése közt<br>automatikusan kiengedik a nyomást.<br>ásd. Jellemző felépítés, a rendszer<br>blyadékelosztójától a tartályig történő ker-<br>gtetéssel, page 13. A ker a szelepek a berendezés működése közben<br>automatikusan kiengedik a nyomást.<br>ásd: Jellemző felépítés, a rendszer<br>byadékelosztójától a tartályig történő ker-<br>gtetééssel, page 13. A keringtetővezetékeket<br>issza az A vagy B komp automatikusan kiengedik a nyomást.<br>ásd: Jellemző felépítés, a rendszer<br>blyadékelosztójától a tartályig történő ker-<br>gtetéssel, page 13. A keringtetővezetékeket<br>issza az A vagy B komponens ellátótartályát<br>lasználjon a beren an antara antara parte di parte di selepités, a rendszellyadékelosztójától a tartályig történégtetéssel, page 13. A keringtetővezelssza az A vagy B komponens ellától asználjon a berendezés maximális üléretezett tömlőket. M folyadékelosztójától a tartályig történő<br>ingtetéssel, page 13. A keringtetőveze<br>vissza az A vagy B komponens ellától<br>Használjon a berendezés maximális ü:<br>méretezett tömlőket. Műszaki adatok l<br>page 63 méretezett tömlőket. Műszaki adatok Műszi<br>page 63<br>1464D vissza az Á vagy B komponens ellátótartályához.<br>Használjon a berendezés maximális üzemi nyomására<br>méretezett tömlőket. Műszaki adatok Műszaki adatok,<br>page 63<br>4464D Használjon a berendezés maximális üzemi nyomá<br>méretezett tömlőket. Műszaki adatok Műszaki ada<br>page 63<br>4464D méretezett tömlőket. Műszaki adatok Műszaki adatok,<br>page 63<br>1464D meretezett tömlőket. Műszaki adatok, meretezett történek műszaki adatok, meretezett történek műszaki adatok, m<br>Page 63<br>1464D

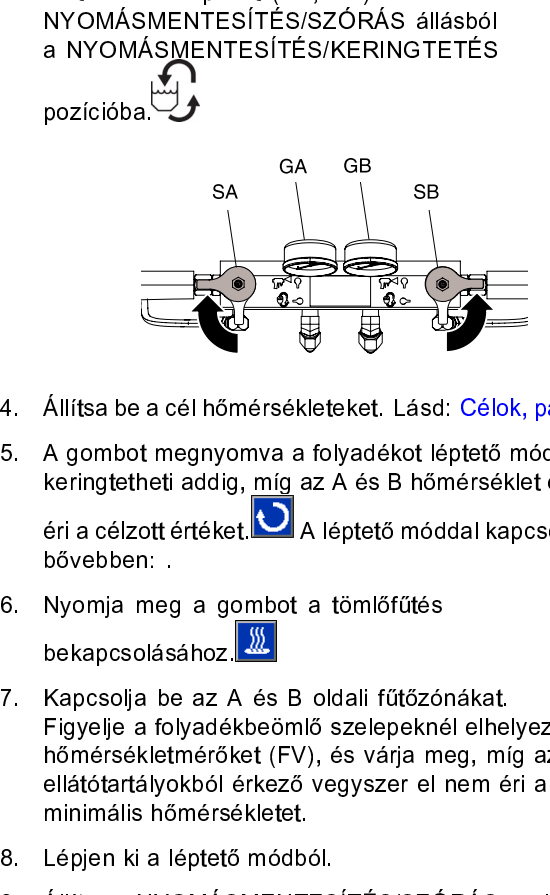

- 
- 

- Translation<br>Allítsa bea<br>A gombot<br>keringteth<br>éri a célzo<br>bővebben:<br>Nyomja m<br>bekapcsolja<br>Figyelje a<br>hőmérsék<br>ellátótartál<br>minimális<br>Lépjen ki a<br>Állítsa a N Nyomja me<sub>l</sub><br>bekapcsolás<br>Kapcsolja be<br>Figyelje a fo<br>hőmérséklet<br>ellátótartályo<br>minimális hő<br>Lépjen ki a l<br>Állítsa a NY<sup>(</sup>SA, SB) a s Kapcsolja be az A<br>Figyelje a folyadél<br>hőmérsékletméről<br>ellátótartályokból<br>minimális hőmérs<br>Lépjen ki a léptető<br>Állítsa a NYOMÁS<br>(SA, SB) a SZÓR<br>SA
- 
- 

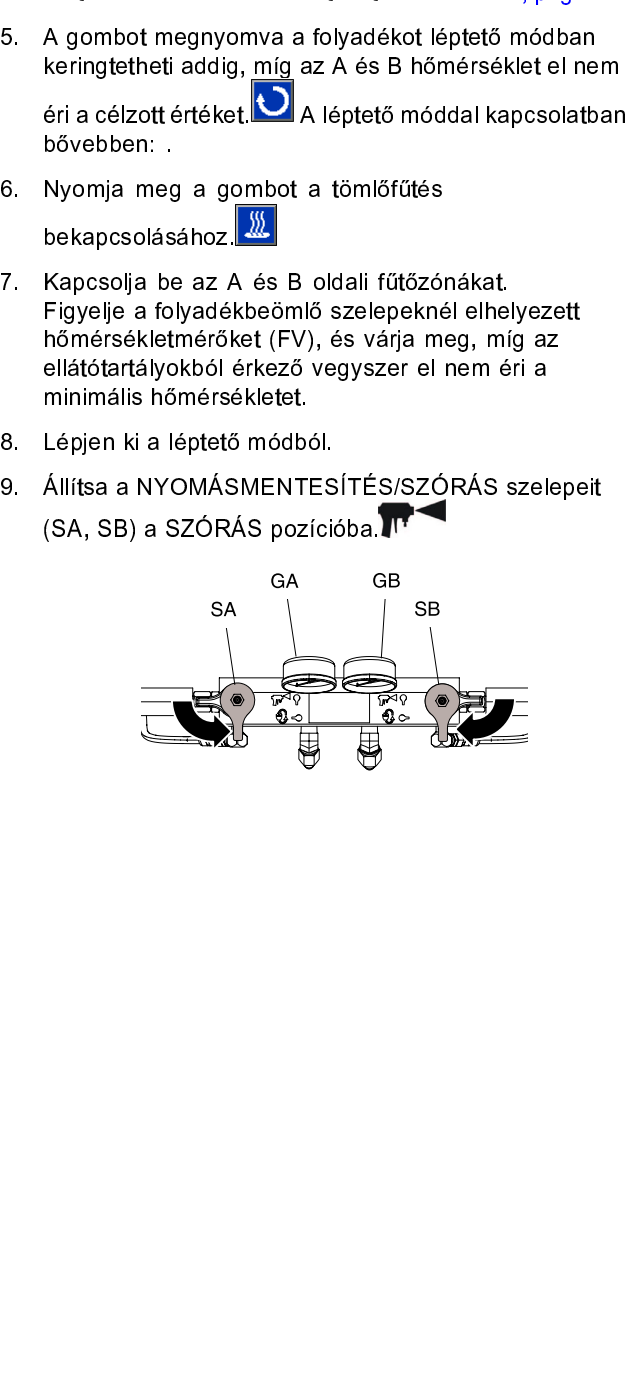

# <span id="page-43-0"></span>Keringtetés a pisztolyelosztón keresztül

# FIGYELEM!

-<br>érdekében a habosítóanyagot tartalmazó<br>folyadékok keringtetése előtt feltétlenül kér<br>meg a kérdéses anyag forgalmazójától, ho<sub>l</sub><br>anyag milyen hőmérsékleten keringtethető. folyadékok keringtetése előtt feltétlenül ké<br>folyadékok keringtetése előtt feltétlenül ké<br>meg a kérdéses anyag forgalmazójától, h<br>anyag milyen hőmérsékleten keringtetheté folya a kérdéses anyag forgalmazójától, hogy az<br>anyag milyen hőmérsékleten keringtethető.<br>IEGJEGYZÉS:Az optimális hőátadás alacsony

meg a milyen hőmérsékleten keringtethető.<br>anyag milyen hőmérsékleten keringtethető.<br>MEGJEGYZÉS:Az optimális hőátadás alacsony<br>blyadékáramlás mellett, a kívánt tartályhőmérséklet anyag milyen hérmétetten keringtettéte<br>IEGJEGYZÉS:Az optimális hőátadás alacsony<br>blyadékáramlás mellett, a kívánt tartályhőmérsé<br>lapján beállított hőmérsékleti alapértékekkel érh

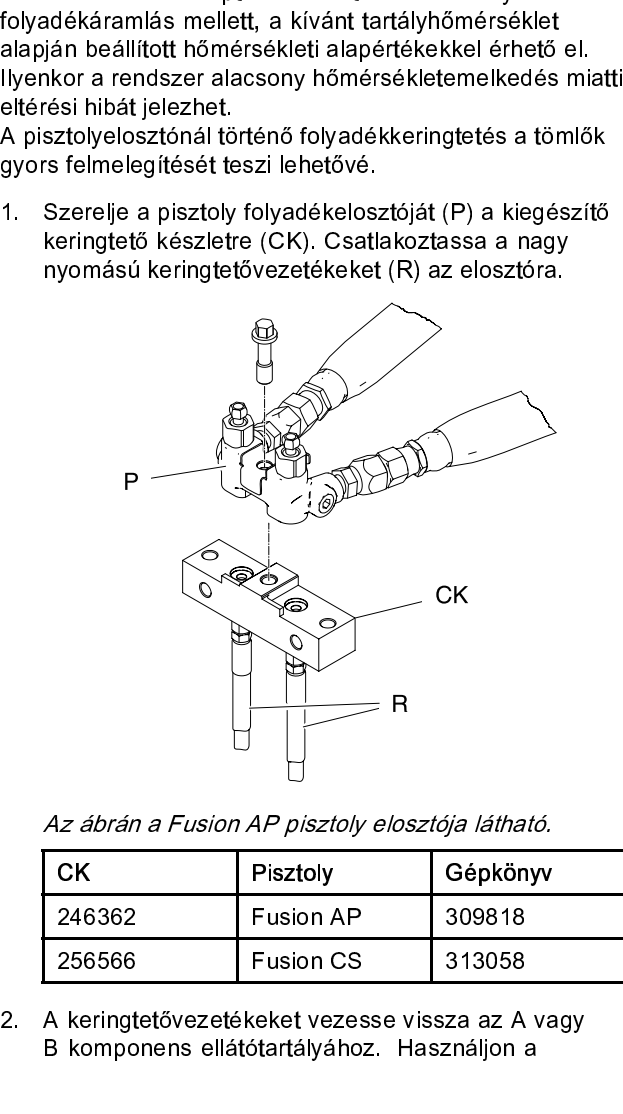

Az ábrán a Fusion AP pisztoly elosztója látható.

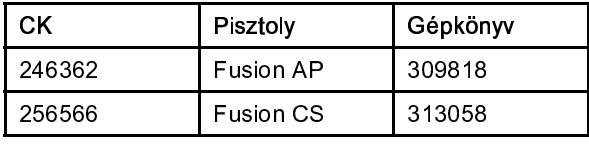

256566 Fusion CS 313058<br>
keringtetővezetékeket vezesse vissza az A<br>
komponens ellátótartályához. Használjon<br>
1920<br>
Azarok Használjon keringtetővezetékeket vezesse vissza az A<br>komponens ellátótartályához. Használjon<br>Fusion Csaradijon  $B$  komponens ellátótartályához. Használjon a<br>44 B komponens ellátótartályához. Használjon a

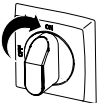

- 
- 
- tömlőket. Műszaki adatok Műszaki adatok, page 63<br>Hajtsa végre az Indítás, page 40 fejezet utasításait.<br>Kapcsolja fel a hálózati főkapcsolót.<br>Kapcsolja fel a hálózati főkapcsolót.<br>A gombot megnyomva a folyadékot léptető mód Hajtsa végre az Indítás, page 40 fejezet utasításait.<br>Kapcsolja fel a hálózati főkapcsolót .<br>Állítsa be a cél hőmérsékleteket. Lásd: Célok, page<br>A gombot megnyomva a folyadékot léptető módbar<br>keringtetheti addig, míg az A 3. Kapcsolja fel a hálózati főkapcsolót .<br>
3. Állítsa be a cél hőmérsékleteket. Lásd: Célok, page<br>
6. A gombot megnyomva a folyadékot léptető módbar<br>
keringtetheti addig, míg az A és B hőmérséklet el n<br>
éri a célzott érték 5. Állítsa be a cél hőmérsékleteket. Lás<br>
6. A gombot megnyomva a folyadékot<br>
keringtetheti addig, míg az A és B há<br>
éri a célzott értéket. A léptető mó<br>
bővebben:<br>
A léptető üzemmód kettős célt szolg.<br>
A léptető üzemmód 6. A gombot megnyomva a folyadékot léptető módban<br>
keringtetheti addig, míg az A és B hőmérséklet el nem<br>
éria célzott értéket.  $\blacksquare$ <br>
A léptető móddal kapcsolatban<br>
bővebben:<br>
A léptető üzemmód kettős célt szolgál:<br>
A l

# Léptető üzemmód

- A léptető üzemmód kettős célt szolgál:<br>• A keringtetés alatt felgyorsíthatja a folyadék melegítését.<br>• Megkönnyíti a rendszer öblítését és feltöltését.
- 

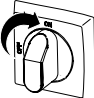

- 
- 
- Keringtetheti addig, míg az A és B hőmérséklet el néria célzott értéket.<br>
Eria célzott értéket.<br>
Ba léptető móddal kapcsolatt<br>
bővebben:<br>
A léptető üzemmód kettős célt szolgál:<br>
A léptető üzemmód kettős célt szolgál:<br>
A lé keringetik a legtett andajá hár az A léptető móddal kapcsolatbar<br>kéria célzott értéket.<br>Da léptető móddal kapcsolatbar<br>ptető üzemmód kettős célt szolgál:<br>keringtetés alatt felgyorsíthatja a folyadék melegítését<br>egkönnyíti éri a célzott értéket.<br> **Éptető üzemmód k**ettős célt szolgál:<br>
keringtetés alatt felgyorsíthatja a folyadék melegítését.<br>
egkönnyíti a rendszer öblítését és feltöltését.<br>
Kapcsolja fel a hálózati főkapcsolót.<br>
Nyomja meg a **Sptető**<br>
egkönnyíti a<br>
keringtetés<br>
egkönnyíti a<br>
Kapcsolja fe<br>
Nyomja meg<br>
elindításáho<br>
A fel vagy le<br>
sebességet<br>
Note<br>
Az egye<br>
közötti i<br>
rendsze<br>
lépi túl á
- 

### **Note**

• Megkönnyíti a rendszer öblítését és feltöltését.<br>• Megkönnyíti a rendszer öblítését és feltöltését.<br>• A kapcsolja fel a hálózati főkapcsolót .<br>• A keringtetés gombját a léptető üzemmód<br>• elindításához.<br>• A fel vagy le go • Megalia fel a hálózati főkapcsolót.<br>
• Myomja meg a keringtetés gombját a léptető<br>
• elindításához.<br>
• A fel vagy le gombokkal módosíthatja a léptetés<br>
• sebességet (J1-től J20-ig).<br>
• Note<br>
• Az egyes léptetési sebesség 2. Nyomja meg a keringtetés gombját a<br>
elindításához.<br>
3. A fel vagy le gombokkal módosíthati<br>
sebességet (J1-től J20-ig).<br> **Note**<br>
Az egyes léptetési sebességekk<br>
közötti motorteljesítmény tartozi<br>
rendszer sem az A sem 2. A fel vagy le gombokkal módosíthatja a léptetési<br>
sebességet (J1-től J20-ig).<br>
Note<br>
Az egyes léptetési sebességekhez 3–30%<br>
közötti motorteljesítmény tartozik, de a<br>
rendszer sem az A sem a B anyagnál sem<br>
lépi túl a 7 A fel vagy le <sub>(</sub><br>sebességet (J<br>Note<br>Az egyes<br>közötti m<br>rendszer<br>lépi túl a<br>A motor leállít<br>A motor leállít<br>kilépéshez ny sebességet (J1-től J20-ig).<br>
Note<br>
Az egyes léptetési sebességekhez 3–30%<br>
közötti motorteljesítmény tartozik, de a<br>
rendszer sem az A sem a B anyagnál sem<br>
lépi túl a 700 psi (4,9 MPa, 49 bar) nyomást.<br>
A motor leiallítás Note<br>
Az egyes léptetési sel<br>
közötti motorteljesítmé<br>
rendszer sem az A se<br>
lépi túl a 700 psi (4,9 M<br>
A motor leállításához nyor<br>
A motor leállításához és a<br>
kilépéshez nyomja meg a v Az ezétti motorteljesítmény tartozik, de a<br>Közötti motorteljesítmény tartozik, de a<br>rendszer sem az A sem a B anyagnál sen<br>rendszer sem az A sem a B anyagnál sen<br>fépi túl a 700 psi (4,9 MPa, 49 bar) nyomás<br>otor leállításáh

- 
- rendszer sem az A sem a B anyagnál s<br>lépi túl a 700 psi (4,9 MPa, 49 bar) nyor<br>bor elindításához nyomja meg a gombotor leállításához és a léptető módból v<br>éshez nyomja meg a vagy gombot. repi túl a 700 psi (4,9 MPa, 49 bar) nyomás<br>btor elindításához nyomja meg a gombot.<br>btor leállításához és a léptető módból való<br>éshez nyomja meg a vagy gombot.<br> $\bullet$ ptor elindításához nyomja meg a gombot.<br>
btor leállításához és a léptető módból való<br>
éshez nyomja meg a vagy gombot.<br>
333 4. A motor leállításához és a léptető módból va<br>kilépéshez nyomja meg a vagy gombot.<br>Nepeshez nyomja meg a vagy gombot.  $\frac{1}{2}$ kilépéshez nyomja meg a vagy gombot.  $\bigcirc$

kilépéshez nyomja meg a vagy gombot.

# <span id="page-44-0"></span>Szórás

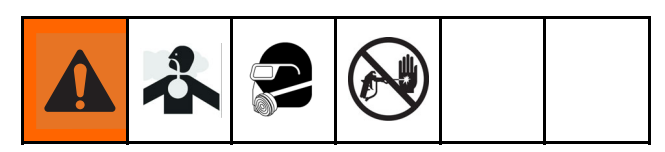

Az ábrán a Fusion AP pisztoly látható.

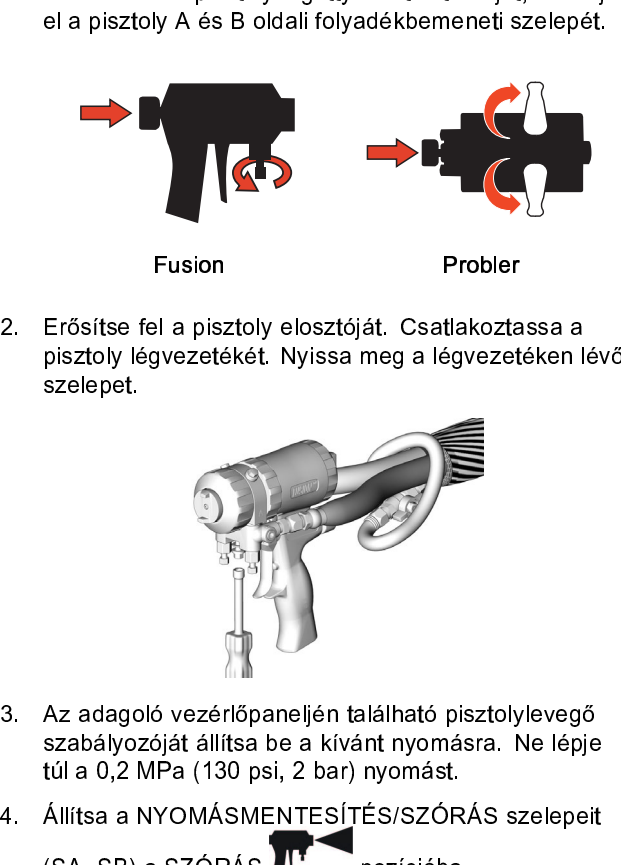

Fusion<br>2. Erősítse fel a pisztoly elosztóját. Csatlakoztassa a<br>2. pisztoly légvezetékét. Nyissa meg a légvezetéken lévő

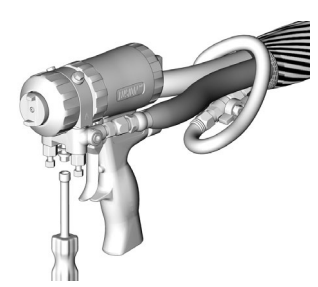

- Az adago<br>szabályo<br>túl a 0,2<br>Állítsa a<br>(SA, SB)<br>Ellenőriz:<br>és a hőn
- 

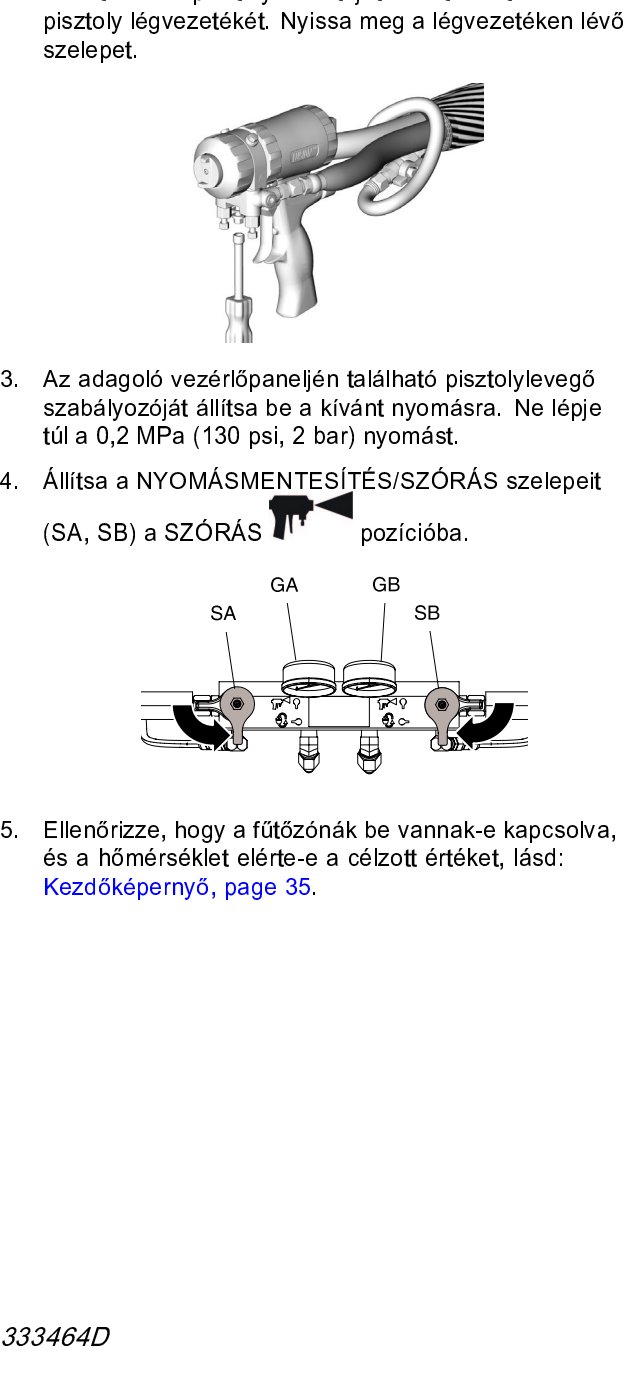

és a hőmérséklet elérte-e a célzott értéket, lásd:<br>Kezdőképernyő, page 35.<br>333464D Kezdőképernyő, page 35.<br>1464<br>1464<br>15

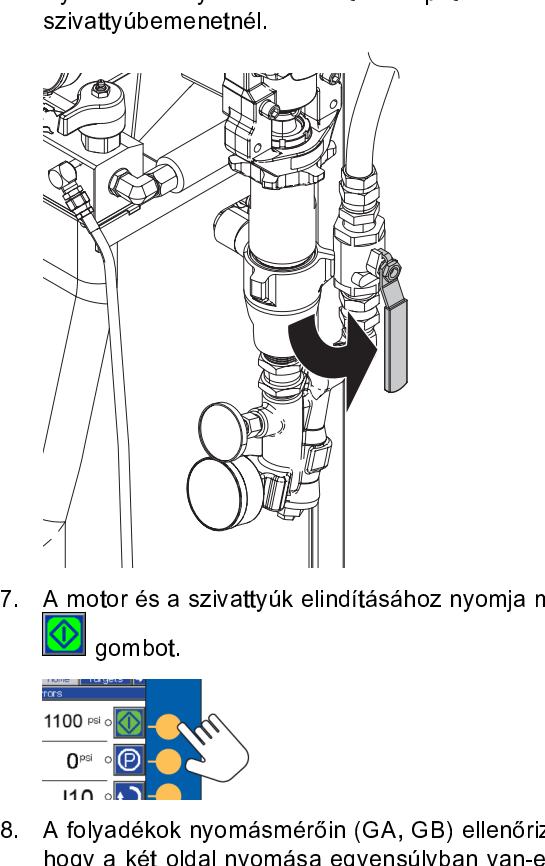

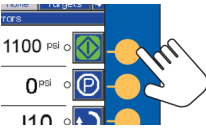

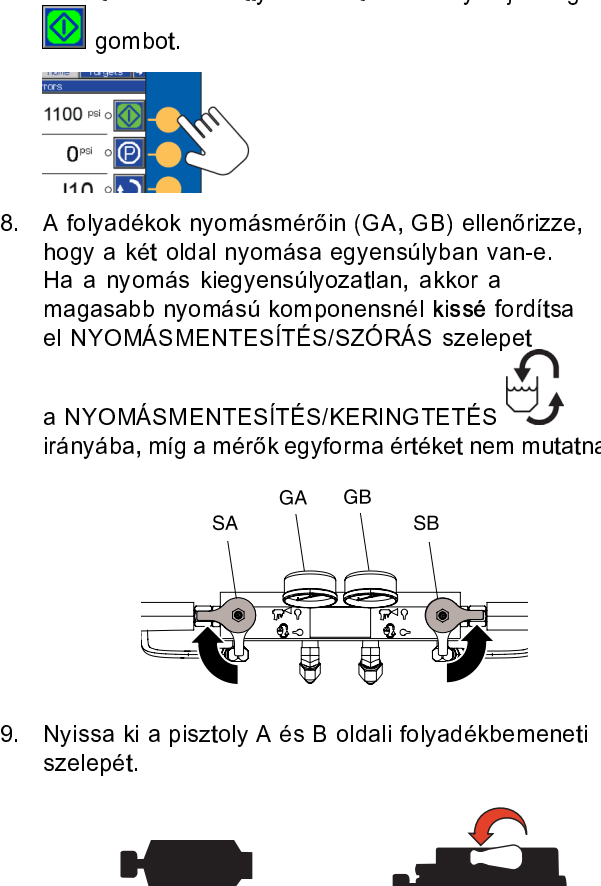

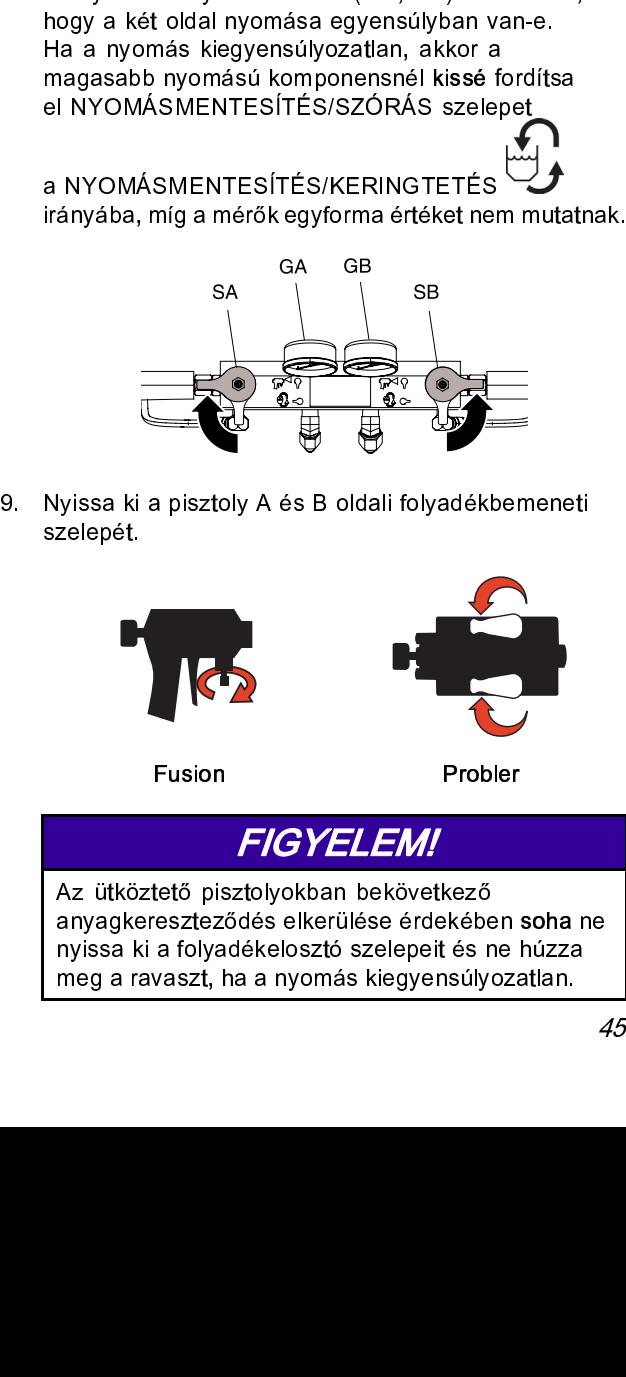

# FIGYELEM!

anyagkereszteződés elkerülése érdekébe<br>anyagkereszteződés elkerülése érdekébe<br>nyissa ki a folyadékelosztó szelepeit és r<br>meg a ravaszt, ha a nyomás kiegyensúly anyissa ki a folyadékelosztó szelepeit és ne húzza<br>meg a ravaszt, ha a nyomás kiegyensúlyozatlan.<br>meg a ravaszt, ha a nyomás kiegyensúlyozatlan. neg a ravaszt, ha a nyomás kiegyensúlyozatlan.<br>Teg<br>Tegyenség meg a ravaszt, ha a nyomás kiegyenség a nyomás kiegyenség a nyomás kiegyenség a nyomás kiegyenség a nyomás kie<br>A nyomás kiegyensült

<span id="page-45-0"></span>

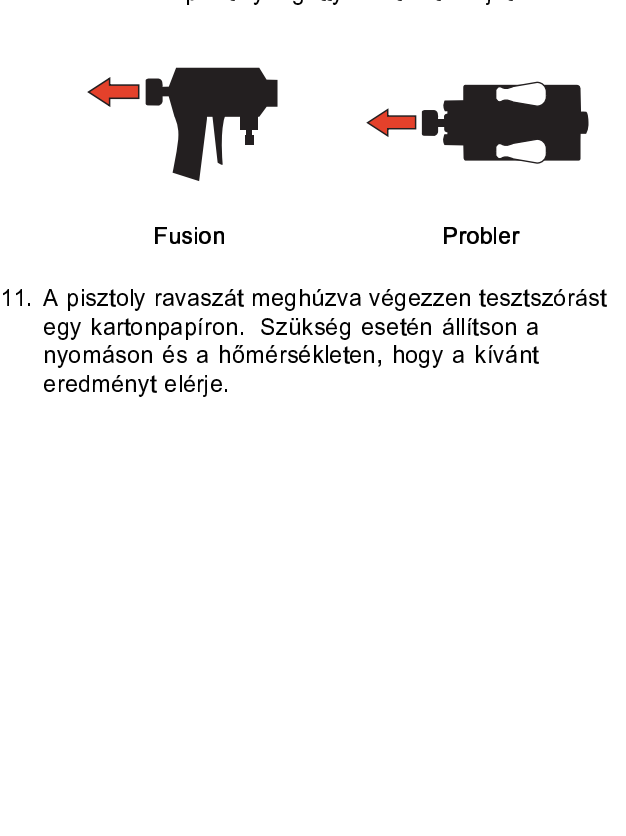

Fusion<br>11. A pisztoly ravaszát meghúzva végezzen tesztszórást<br>11. A pisztoly ravaszát meghúzva végezzen tesztszórást<br>11. a pomáson és a hőmérsékleten, hogy a kívánt egy kartonpapíron. Szükség esetén állítson a<br>nyomáson és a hőmérsékleten, hogy a kívánt<br>eredményt elérje. egy karton a felség esetén állíta a hőmérsékleten, hogy a kívánt<br>nyomáson és a hőmérsékleten, hogy a kívánt<br>eredményt elérje. nyomások elérje.<br>Nyomások elérje,<br>Nyomások a hőmérsékleten, hogy a kívánt a kívánt a kívánt a kívánt a kívánt a kívánt a kívánt a kívánt a kíván eredményt elérje.

# A szórás beállításai

- 
- 
- 
- mégy változó befolyásolja.<br>
Folyadéknyomás beállítása: A túl kicsi nyomás<br>
egyenetlen szórásképet, durva cseppméretet, alacsony<br>
áramlást és gyenge keverést eredményez. A túl nagy<br>
nyomás fokozott túszórást, nagy áramlási · Folyadéknyomás beállíf<br>egyenetlen szórásképet<br>áramlást és gyenge kev<br>nyomás fokozott túszóra<br>nehéz kezelést és inten<br>• Folyadékhőmérséklet: I<br>folyadéknyomás beállítá<br>módosítása azonban lel<br>hatásainak ellensúlyozá<br>• Kever egyenetlen szórásképet, duva cseppméretet, al<br>
áramlást és gyenge keverést eredményez. A tú<br>
nyomás fokozott túszórást, nagy áramlási sebes<br>
nehéz kezelést és intenzívebb kopást okoz.<br>
• Folyadékhyomás beállításának. Az A éramlást és gyenge keverést eredményez. A túl nagy<br>nyomás fokozott túszórást, nagy áramlási sebességet,<br>nehéz kezelést és intenzívebb kopást okoz.<br>Folyadékhőmérséklet: Hasonló a hatása, mint a<br>folyadékhőmérséklet: Hasonló myomás fokozott túszórást, nagy áramlási sebességet<br>nehéz kezelést és intenzívebb kopást okoz.<br>Folyadékhőmérséklet: Hasonló a hatása, mint a<br>folyadéknyomás beállításának. Az A és B hőmérsékle<br>módosítása azonban lehetőséget nehéz kezelést és intenzívebb kopást okoz.<br>
Folyadékhőmérséklet: Hasonló a hatása, mint a<br>
folyadéknyomás beállításának. Az A és B hőmérséklet<br>
módosítása azonban lehetőséget ad a folyadéknyomá:<br>
hatásainak ellensúlyozásár Folyadékhőmérséklet: Hasonló a hatása, n<br>folyadékhyomás beállításának. Az A és B h<br>folyadéknyomás beállításának. Az A és B h<br>módosítása azonban lehetőséget ad a folya<br>hatásainak ellensúlyozására.<br>Keverőkamra mérete:A kever folyadéknyomás beállításának. Az A és B hőmér<br>módosítása azonban lehetőséget ad a folyadékny<br>hatásainak ellensúlyozására.<br>• Keverőkamra mérete: A keverőkamra méretének<br>kiválasztása a kivánt folyadékáram és viszkozitá<br>függv módosítása azonban lehetőséget ad a folyadéknyomás<br>hatásainak ellensúlyozására.<br>Keverőkamra mérete:A keverőkamra méretének<br>kiválasztása a kívánt folyadékáram és viszkozitás<br>tüggvénye.<br>Tisztítólevegő beállítása:Túl kevés ti hatásainak ellensúlyozására.<br>Keverőkamra mérete:A keverőkamra méretének<br>kiválasztása a kívánt folyadékáram és viszkozitás<br>függvénye.<br>Tisztítólevegő beállítása:Túl kevés tisztítólevegő<br>a folyáráskor festékcseppek rakódhatna mateman eleten, eleten<br>Keverőkamra mérete:A keve<br>kiválasztása a kívánt folyadé<br>függvénye.<br>Tisztítólevegő beállítása:Túl<br>használatakor festékcseppek<br>elején, és a minta behatárolás<br>a túlszórást. A túl sok tisztít<br>levegőráseg kiválasztása a kívánt folyadékáram és viszkozitá<br>függvénye.<br>• Tisztítólevegő beállítása: Túl kevés tisztítólevegő<br>használatakor festékcseppek rakódhatnak le a fü<br>elején, és a minta behatárolásával nem lehet szal<br>a túlszórá függvénye.<br>Tisztítólevegő beállítása: Túl kevés tisztítólevegő<br>használatakor festékcseppek rakódhatnak le a fúv<br>elején, és a minta behatárolásával nem lehet szaba<br>a túlszórást. A túl sok tisztítólevegő használata<br>levegőrás versies van die versiese van die van die van die van die van die van die van die van die van die van die van die van die van die van die van die van die van die van die van die van die van die van die van die van die van d használatakor festékcseppek rakódhatnak le a fú<br>elején, és a minta behatárolásával nem lehet szal<br>a túlszórást. A túl sok tisztítólevegő használata<br>levegőrásegítéses porlasztást és fokozott túlszór<br>eredményez. elején, és a minta behatárolásával nem lehet szabályo:<br>a túlszórást. A túl sok tisztítólevegő használata<br>levegőrásegítéses porlasztást és fokozott túlszórást<br>eredményez.<br>eredményez. a túlszórást. A túl sok tisztítólevegő használata<br>a túlszórást. A túl sok tisztítólevegő használata<br>levegőrásegítéses porlasztást és fokozott túlszórást<br>eredményez. a túlszórást. A túlszórást és fokozott túlszórást. A túlszórást és fokozott túlszórásegítéses porlasztást és fokozott túlszórásegítéses porlasztást és fokozott túlszórásegítéses porlasztást és fokozott túlszórásogítéses po levegőráseg<br>Alexandria valószórást és fokozott túlszórást és fokozott túlszórást és fokozott túlszórást és fokozott túlsz<br>Alexandria valószórást és fokozott túlszórást és fokozott túlszórást és fokozott túlszórást és fokoz eredményez.

# <span id="page-46-0"></span>Manuális tömlőmelegítés üzemmód

Ha a rendszer a tömlőérzékelő hibáját jelző, T6DH<br>kódú, illetve a hőmérsékletszabályozó érzékelőjének<br>hibájára utaló, T6DT kódú riasztást küld, a manuális<br>tömlő üzemmódot kell használnia addig, míg a tömlő hibájára utaló, T6DT kódú riasztást küld, a manuális<br>tömlő üzemmódot kell használnia addig, míg a tömlő<br>RTD-érzékelőjét vagy a hőmérsékletszabályozó<br>érzékelőjét meg nem javítják. RTD-érzékelőjét vagy a hőmérsékletszabályozó RTD-érzékelőjét vagy a hőmérsékletszábályozó<br>érzékelőjét meg nem javítják.<br>A manuális tömlő üzemmódot ne használja hosszabb

érzékelőjét meg nem javítják.<br>A manuális tömlő üzemmódot ne használja hoss<br>ideig. A rendszer teljesítménye akkor a legjobb. ideig. A rendszer teljesítménye akkor a legjobb,<br>amikor a tömlő RTD-érzékelője működik, és a A rendszer teljesítménye akkor a legjobb,<br>amikor a tömlő RTD-érzékelője működik, és a<br>berendezés hőmérsékletszabályozó módban<br>üzemelhet. Ha egy tömlő RTD-érzékelője ideig.<br>A rendszer teljesítménye a rendszer teljeség működik, és a<br>Berendezés hőmérsékletszabályozó módban<br>üzemelhet. Ha egy tömlő RTD-érzékelője<br>meghibásodik, elsősorban az érzékelőt kell amikor a tömlő kerendezés hőmérsékletszabályozó módban<br>üzemelhet. Ha egy tömlő RTD-érzékelője<br>meghibásodik, elsősorban az érzékelőt kell<br>megjavítani. A manuális tömlő üzemmóddal az üzemelhet. Ha egy tömlő RTD-érzékelője<br>meghibásodik, elsősorban az érzékelőt kell<br>megjavítani. A manuális tömlő üzemmóddal a<br>az alkatrész javítására várva az adott feladate meghibásodik, elsősorban az érzékelőt ke<br>megjavítani. A manuális tömlő üzemmódda<br>az alkatrész javítására várva az adott felad<br>befejezheti. megjavítani. A manuális tömlő üzemmóddal<br>az alkatrész javítására várva az adott felada<br>befejezheti. az alkatrész javítására várva az adott feladatot még<br>befejezheti.

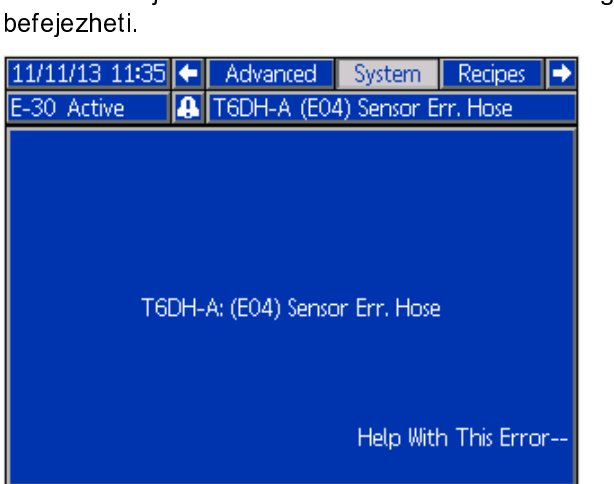

# Manuális tömlő üzemmód engedélyezése

- 
- 

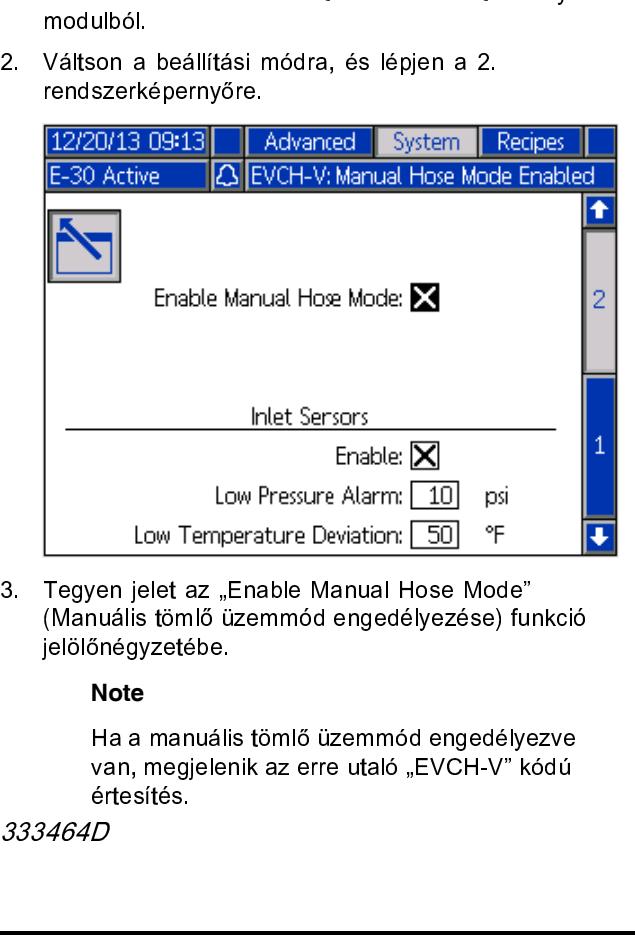

### **Note**

(Manuális tömlő üzemmód engedélyezése) fu<br>jelölőnégyzetébe.<br>**Note**<br>Ha a manuális tömlő üzemmód engedélye<br>van, megjelenik az erre utaló "EVCH-V" k<br>értesítés.<br>333464D (Manuális tömlő üzemmód engedélyezve<br>
Manuális tömlő üzemmód engedélyezve<br>
van, megjelenik az erre utaló "EVCH-V" kódú<br>
értesítés.<br>
1464D **Note**<br>Ha a manuál<br>van, megjele<br>értesítés.<br>1464D van, megjelenik az erre utaló "EVCH-V" kódú<br>értesítés.<br>*D* van, megjelenik az erre utaló "EVCH-V" ködést erre utaló "EVCH-V" ködést erre utaló "EVCH-V" ködést egyes ellen<br>D

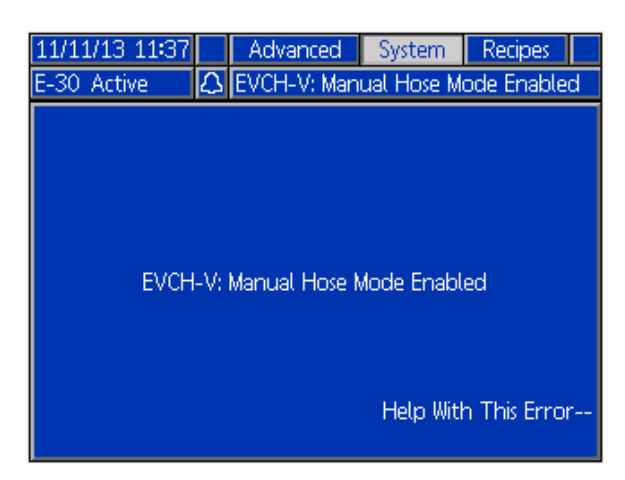

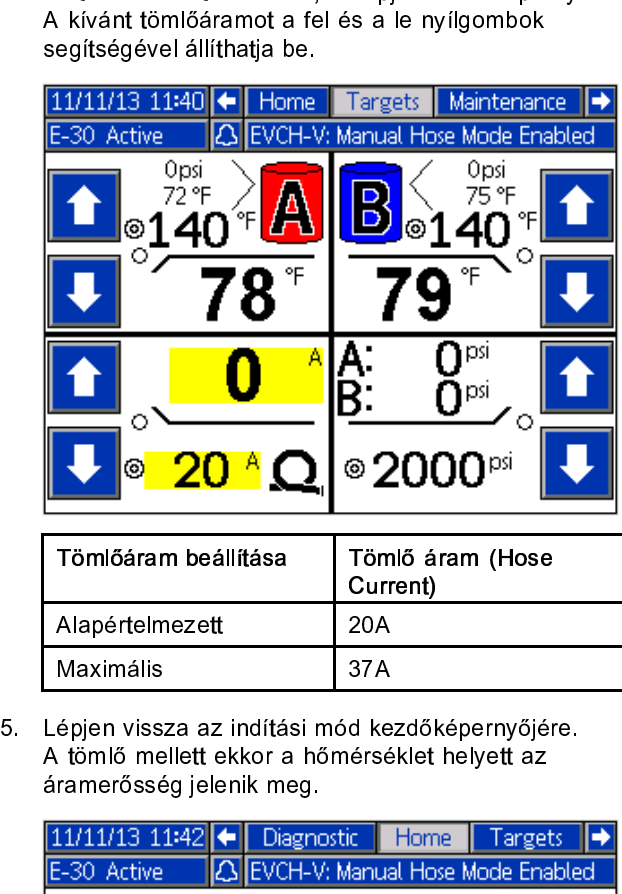

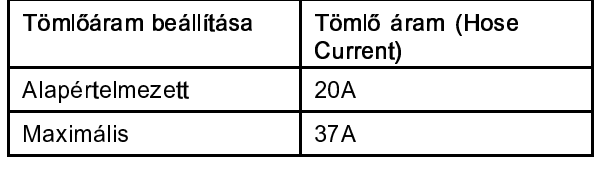

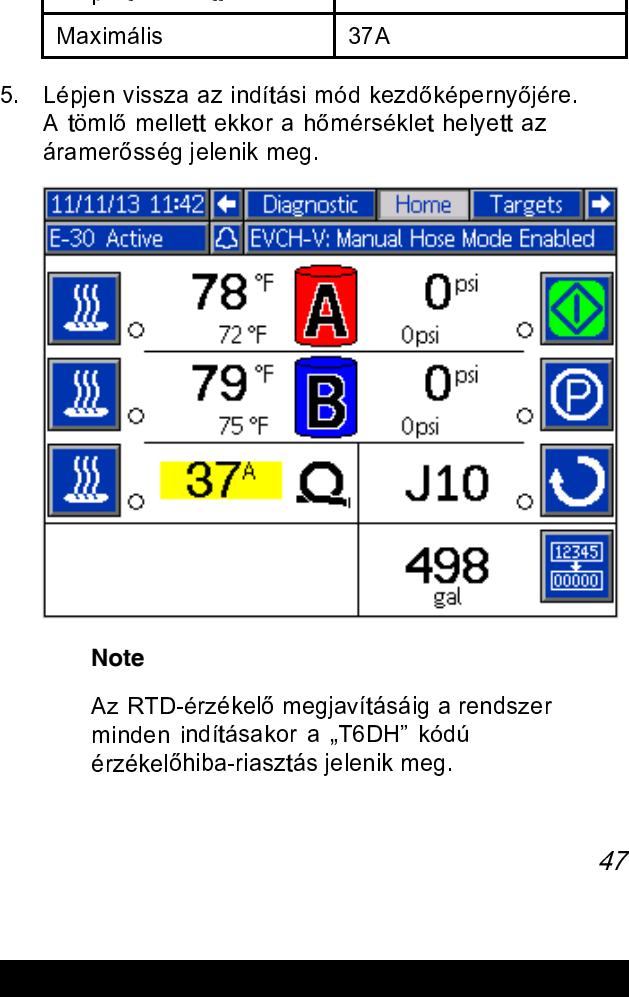

### **Note**

minden indításakor a "T6DH" kódú<br>érzékelőhiba-riasztás jelenik meg.<br>érzékelőhiba-riasztás jelenik meg. érzékelőhiba-riasztás jelenik meg.<br>érzékelőhiba-riasztás jelenik meg.<br>. érzékelőhiba-riasztás jelenik meg.

# Manuális tömlő üzemmód letiltása

rendszerképernyőre, és törölje a jelet a "Enable Manual Hose Mode" (Manuális<br>üzemmód engedélyezése) funkció jelölé<br>vagy javitsa meg a tömlő RTD kábelét,<br>folyadékhőmérséklet-érzékelőt. "Enable Manual Hose Mode" (Manuális tr<br>üzemmód engedélyezése) funkció jelölőn<br>vagy javítsa meg a tömlő RTD kábelét, il<br>folyadékhőmérséklet-érzékelőt.<br>folyadékhőmérséklet-érzékelőt. űzemmód engedélyezése) funkció jelölőnégyz<br>vagy javítsa meg a tömlő RTD kábelét, illetve<br>folyadékhőmérséklet-érzékelőt.<br>folyadékhőmérséklet-érzékelőt. üzemményezése) funkció jelölőnégy javítsa meg a tömlő RTD kábelét, illetve a<br>vagy javítsa meg a tömlő RTD kábelét, illetve a<br>folyadékhőmérséklet-érzékelőt. vagy javította meg a tömlő képelet, és a tömlő képelet, illetve a tömlő képelet, illetve a tömlő képelet, illetve a tömlő képelet, illetve a tömlő képelet, illetve a tömlő képelet, illetve a tömlő képelet, illetve a tömlő folyadékhőmérséklet-érzékelőt.

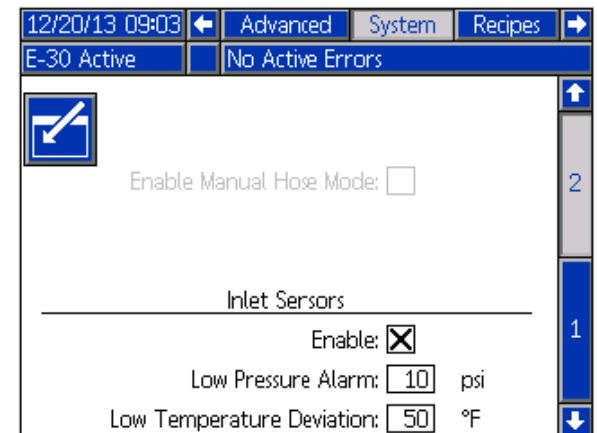

tiltva, ha a rendszer egy megfelelő RTD-érzékelőt<br>észlel a tömlőn.<br>. tiltva, ha a rendszer egy megfelelőt a rendszer egy megfelelőt a rendszer egy megfelelőt a rendszer egy megfele<br>A rendszer egy megfelelőt a rendszer egy megfelelőt a rendszer egy megfelelőt a rendszer egy megfelőt a rends

# <span id="page-48-0"></span>Leállás

# FIGYELEM!

működéséhez elengedhetetlen a rends:<br>beállításának, indításának és leállításár<br>megfelelő végrehajtása. Az állandó fes:<br>az alább ismertetett műveletekkel biztos beállításának, indításának és leállításának<br>megfelelő végrehajtása. Az állandó feszül<br>az alább ismertetett műveletekkel biztosíth<br>Ezen eljárások nem megfelelő végrehajtás megfelelő végrehajtása. Az állandó feszült<br>az alább ismertetett műveletekkel biztosíth<br>Ezen eljárások nem megfelelő végrehajtás<br>feszültségingadozásokhoz vezethet, mely az alább ismertetett műveletekkel biztosítható.<br>Ezen eljárások nem megfelelő végrehajtása<br>feszültségingadozásokhoz vezethet, mely<br>károsíthatja az elektromos eszközt, és Ezen eljárások nem megfelelő végrehajtása<br>feszültségingadozásokhoz vezethet, mely<br>károsíthatja az elektromos eszközt, és<br>érvénytelenítheti a garanciát. feszültségingadozásokhoz vezethet, mely<br>károsíthatja az elektromos eszközt, és<br>érvénytelenítheti a garanciát. károsíthatja az elektromos eszközt, és káros kérosíthatja az elektromos eszközt, ez<br>érvénytelenítheti a garanciát.<br>. Nyomja meg a gombot a szivattyúk leállít

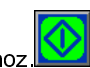

érvényetelminet a garanciát.<br>
Nyomja meg a gombot a sziva.<br>
The contract of the contract of the contract of the contract of the contract of the contract of the contract o

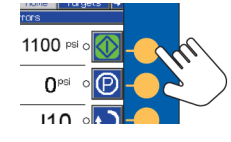

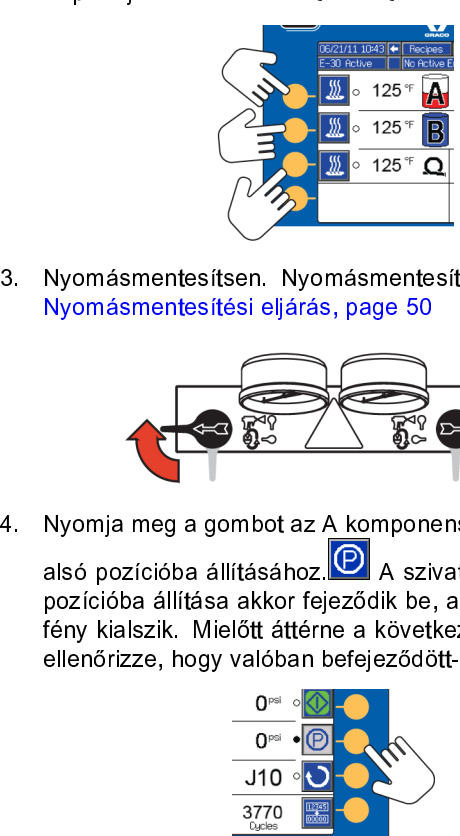

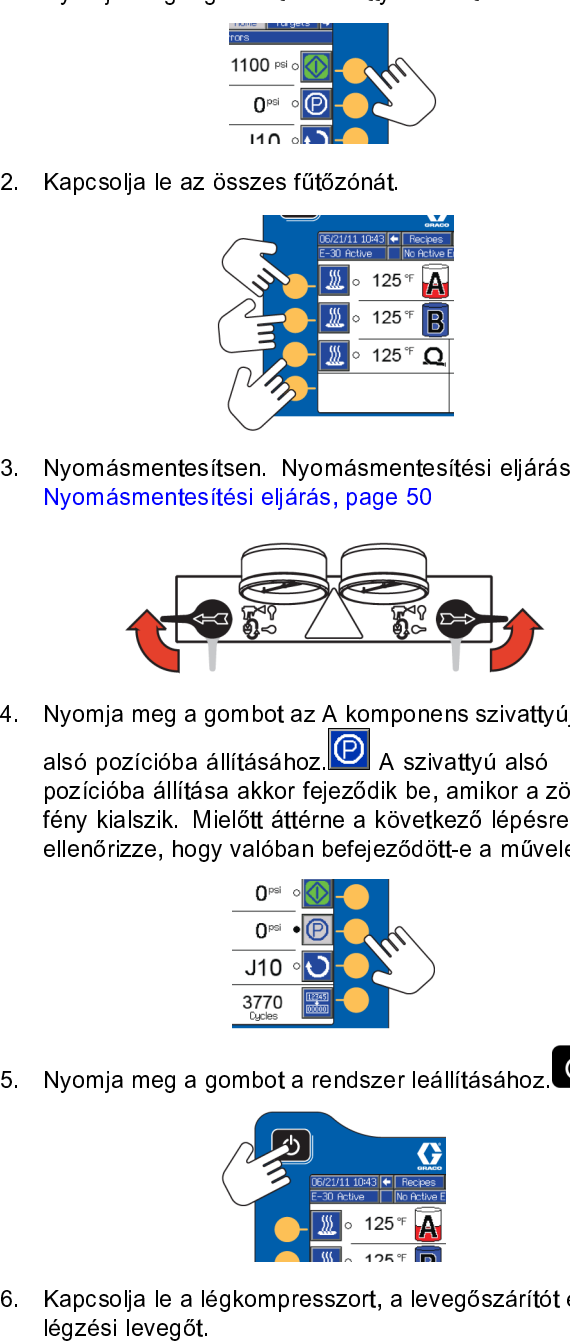

4. Nyomja meg a gombot a rendszer leállításához.<br>
6. Kapcsolja el a komponens szovatók be, amikor a zöld<br>
fény kialszik. Mielőtt áttérne a következő lépésre,<br>
ellenőrizze, hogy valóban befejeződött-e a művelet.<br>
<sup>0. 10</sup> 0 pozícióba állítása akkor fejeződik be, amikor a s<br>fény kialszik. Mielőtt áttérne a következő lépés<br>ellenőrizze, hogy valóban befejeződött-e a művetkező lépés<br>ellenőrizze, hogy valóban befejeződött-e a művetkező lépés<br>a sz

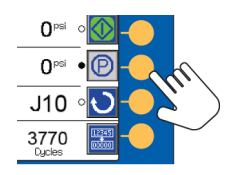

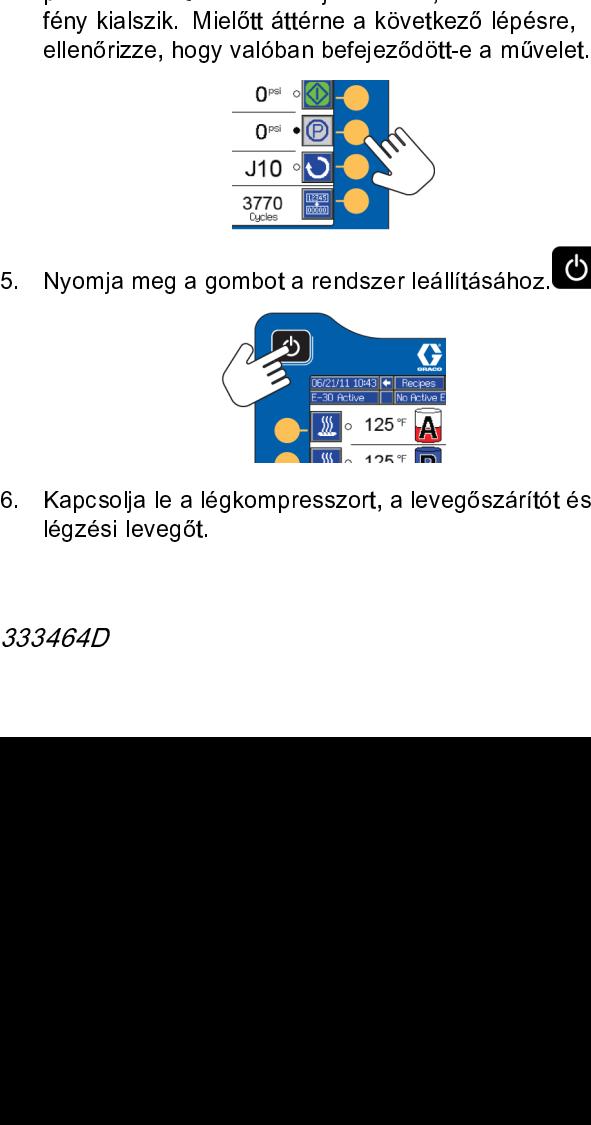

légzési levegőt.<br>333464D<br>*Macsologia levegős* 

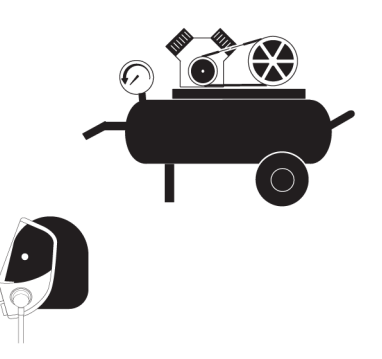

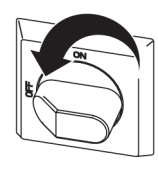

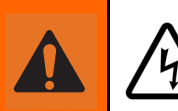

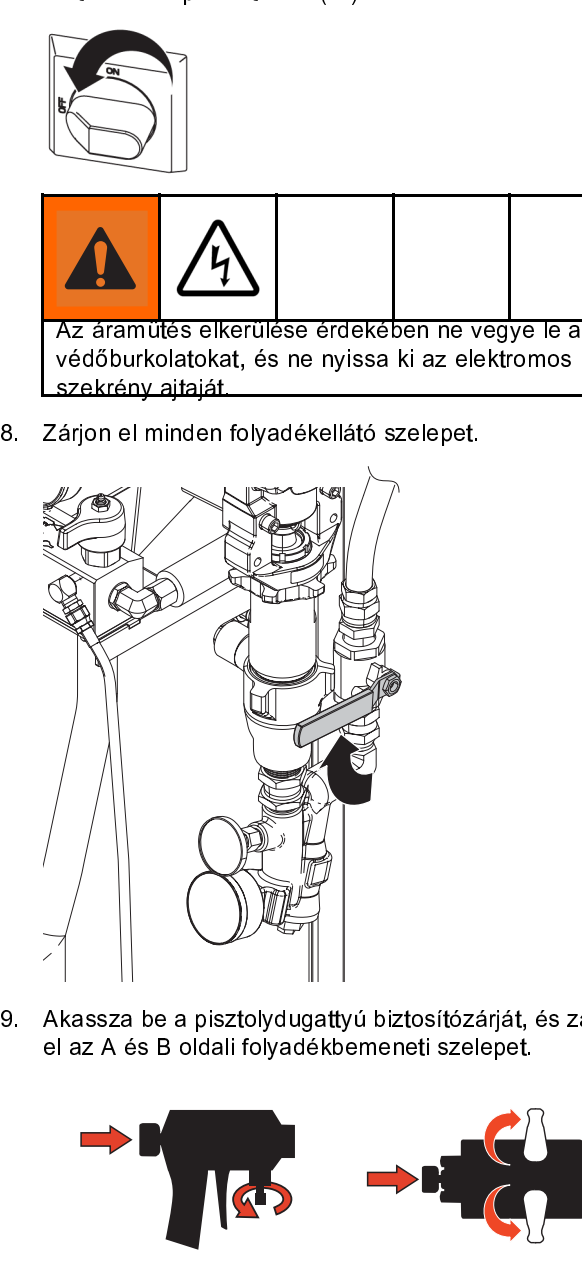

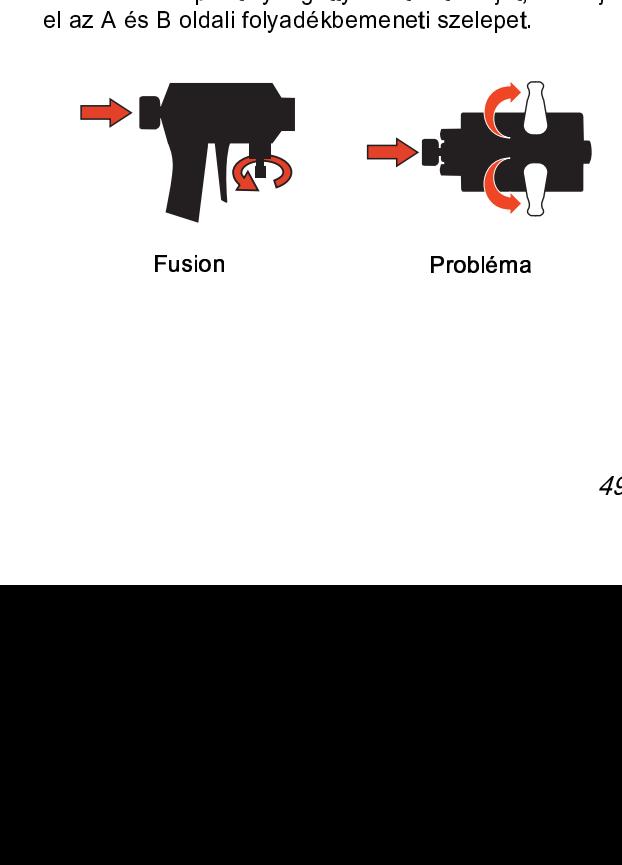

# <span id="page-49-0"></span>Nyomásmentesítési eljárás

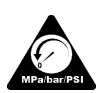

Amikor ezt a szimbólumot látja, kövesse

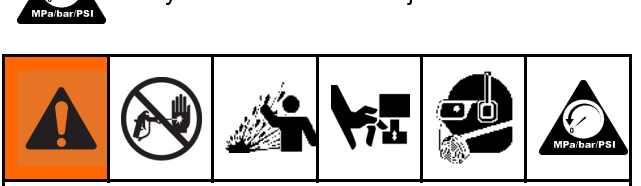

manuálisan nem nyomásmentesítik. A nyomás alatt lévő folyadék által okozott súlyos sérülések, például<br>bőr alá fecskendezés, a folyadék kifröccsenése és a<br>mozgó alkatrészek által okozott sérülések megelőzése erdekében mindi lévő folyadék által okozott súlyos sérülések, például<br>bőr alá fecskendezés, a folyadék kifröccsenése és a<br>mozgó alkatrészek által okozott sérülések megelőzé<br>érlékében mindig hajtsa végre a nyomásmentesítés<br>eljárást, amikor décale de la constantion de la constantion de la margin de la mozgó alkatrészek által okozott sérülések megelőzé<br>
erdekében mindig hajtas végre a nyomásmentesítések<br>
eljarást, amikor abbahagyja a szórást, vagy amikor abbah mozgó alkatrészek által okozott sérülések megelőzés<br>érdekében mindig hajtsa végre a nyomásmentesítés<br>éljárást, amikor abbahagyja a szórást, vagy amikor abenendezés tisztítására, ellenőrzésére vagy javításár<br>készül.<br>z á*brá* 

Az ábrán a Fusion AP pisztoly látható.

- iz *ábrá.*<br>Ayo leáll kézi<br>Kézi zárj<sub>i</sub><br>Szel<br>Allít: hasz
- 

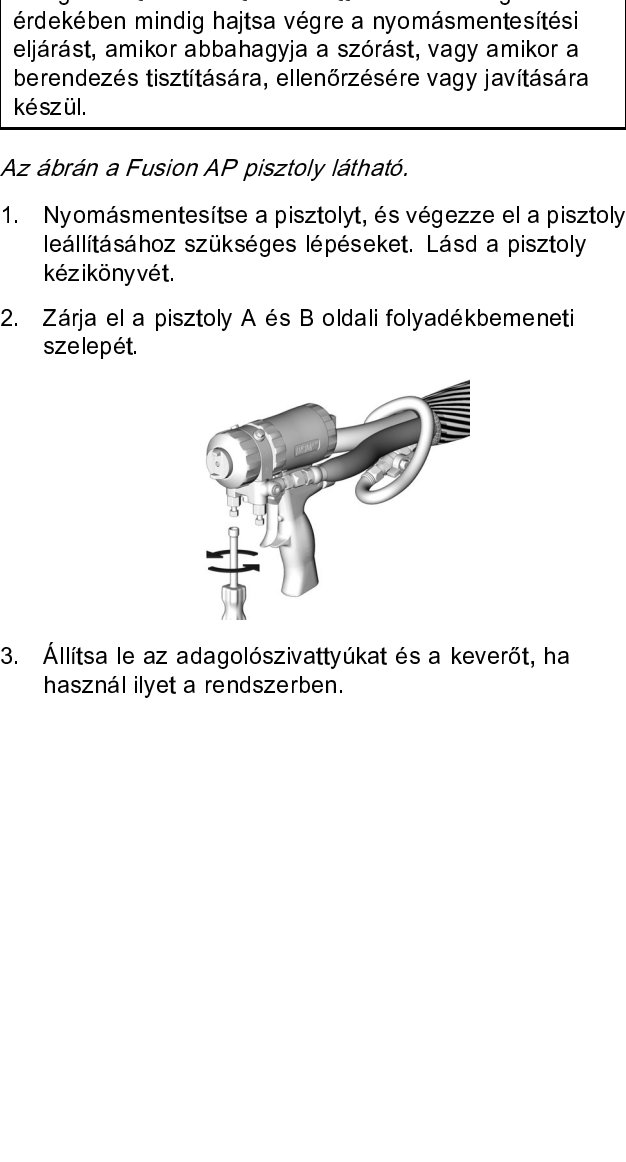

mannayvét.<br>Zárja el a piszelepét.<br>szelepét.<br>Állítsa le az Állítsa le<br>használ i<br>i használ ilyet a rendszerben, használ ilyet a kerődszerben, használ ilyet a keverőt, használ ilyet a keverőt, használ ilyet a keverőt, használ ilyet a keverőt, használ ilyet a keverőt, használ ilyet a keverőt, használ ilye használ ilyet a rendszerben.

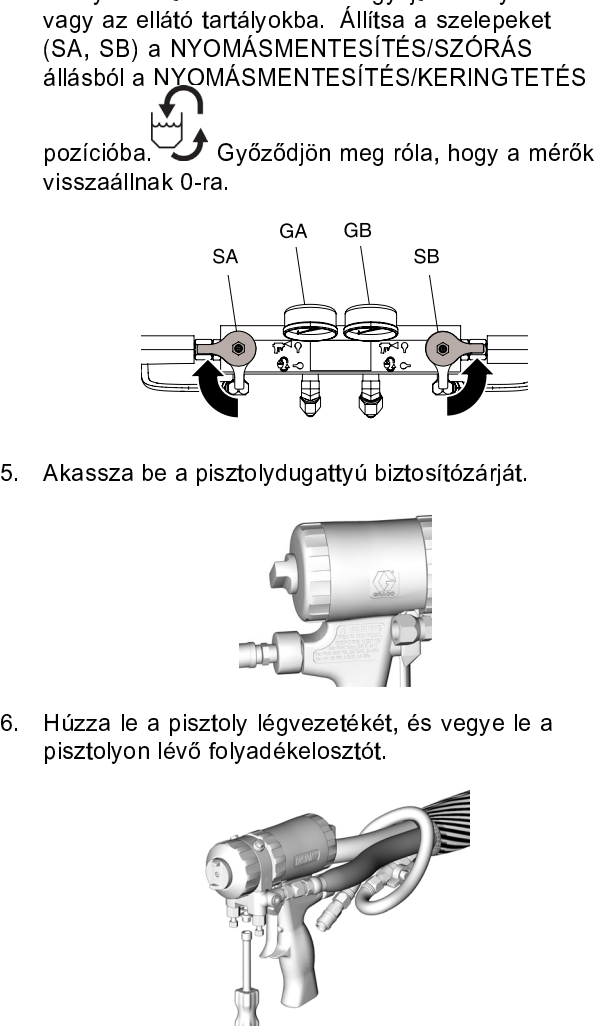

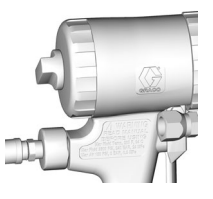

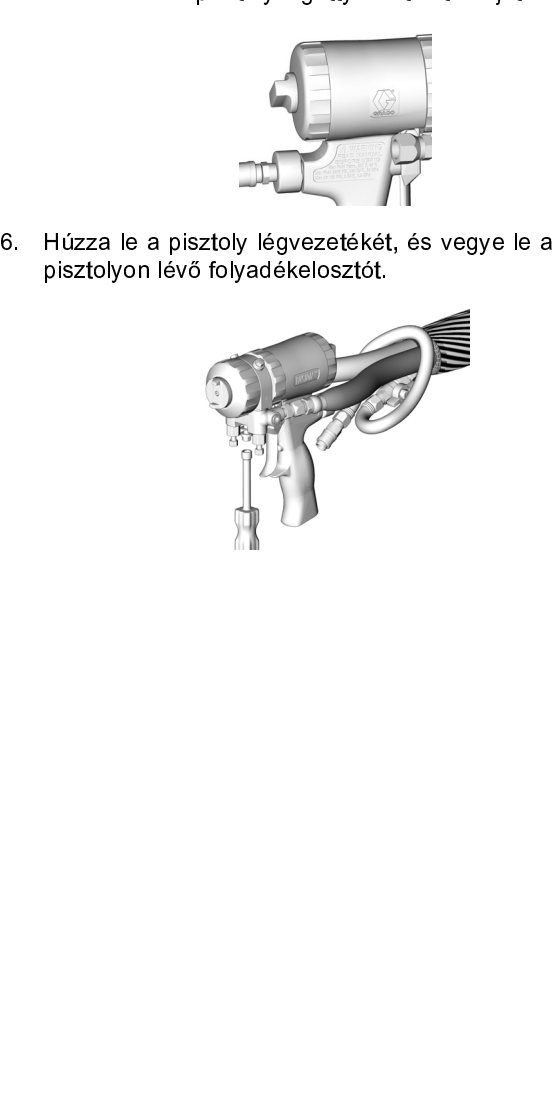

# <span id="page-50-0"></span>Öblítés

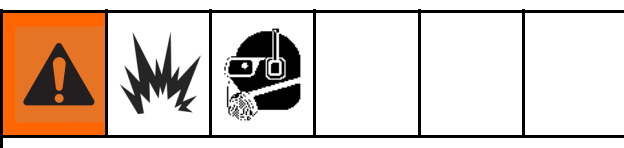

- 
- 
- 
- 
- 
- Kell tenni:<br>
 A berendezés kiöblítését kizárólag jól szellőző helyen<br>
 végezze.<br>
 Ne irányítsa a vízsugarat gyúlékony folyadékokra.<br>
 Ne kapcsolja be a tömlőmelegítést, ha az öblítést<br>
gyúlékony oldószerrel végzi.<br>
 A • A berer<br>• végezz<br>• Ne irán<br>• Ne kap<br>• gyúlékc<br>• A régi foxompat<br>• Az öblífi myomás<br>• A nedvva leggy<br>• izmen végezze.<br>• Ne irányítsa a vízsugarat gyúlékony folyadékokra.<br>• Ne kapcsolja be a tömlőmelegítést, ha az öblítést gyúlékony oldószerrel végzi.<br>• A régi folyadékot öblítse ki az új folyadékkal, vagy<br>az új folyadék betöltése ve irányí<br>Ne irányí<br>gyúlékon<br>A régi fol<br>az új foly<br>kompatib<br>Az öblíté<br>a leggyal<br>vízmente • Ne kapcsolja be a tömlőmelegítést, ha az öblítést<br>gyúlékony oldószerrel végzi.<br>• A régi folyadékot öblítse ki az új folyadékkal, vagy<br>az új folyadék betöltése előtt öblítse ki valamilyen<br>kompatibilis oldószerrel.<br>• Az öb egyúlékony oldószerrel végzi.<br>• A régi folyadékot öblítse ki az új folyadékkal, vagy<br>• az új folyadék betöltése előtt öblítse ki valamilyen<br>• kompatibilis oldószerrel.<br>• Az öblítés során alkalmazza a lehető legkisebb<br>• nyo gyánama, encerador islam<br>A régi folyadékot öblítse ki a<br>az új folyadék betöltése előt<br>kompatibilis oldószerrel.<br>Az öblítés során alkalmazza<br>nyomást.<br>A nedvességgel érintkező al<br>a leggyakrabban használt ol<br>vízmentes oldósze e az új folyadék betöltése előtt öblítse ki valamilyen<br>
kompatibilis oldószerrel.<br>
• Az öblítés során alkalmazza a lehető legkisebb<br>
nyomást.<br>
• A nedvességgel érintkező alkatrészek kompatibilis<br>
a leggyakrabban használt o kompatibilis oldószerrel.<br>Az öblítés során alkalmazza a lehető legkisebb<br>nyomást.<br>A nedvességgel érintkező alkatrészek kompatibilis<br>a leggyakrabban használt oldószerekkel. Kizáróla<br>vízmentes oldószereket használjon. Az öblítés során alkalma<br>nyomást.<br>A nedvességgel érintkez<br>a leggyakrabban haszná<br>vízmentes oldószereket nyomást.<br>• A nedvességgel érintkező alkatrészek kompatib<br>a leggyakrabban használt oldószerekkel. Kizárd<br>vízmentes oldószereket használjon.<br>• Kizárd kizetés a legak a legak a legak a legak a legak a legak a legak a legak a A nedves<br>a leggyał<br>vízmente a leggyakrabban használt oldószerekkel. Kizárólag<br>a leggyakrabban használt oldószerekkel. Kizárólag<br>vízmentes oldószereket használjon. a leggyakrabban használjon.<br>Vizmentes oldószereket használjon.<br>Vizmentes oldószereket használjon. vízmentes oldószereket használjon.

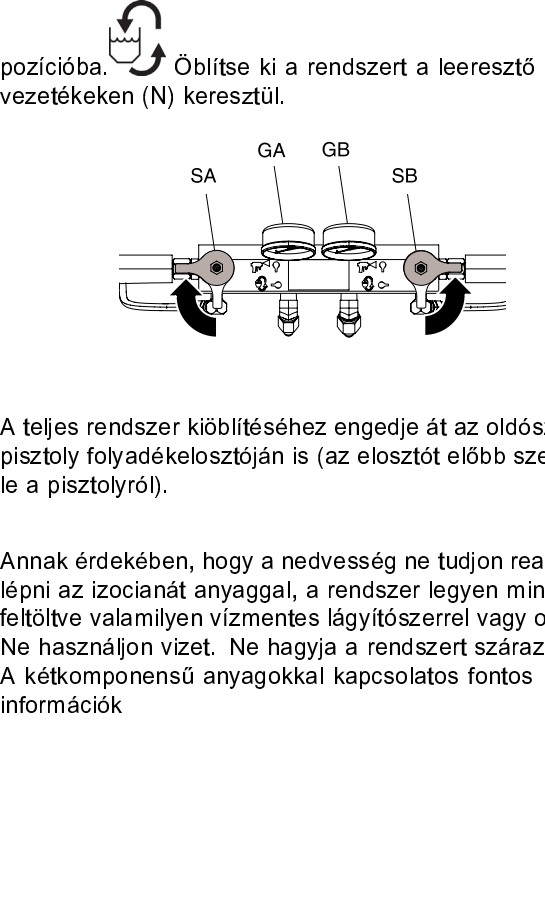

melegitett tömlőktől függetlenül szeretné kiöbliteni, állítsa azelepeket (SA, SB) a NYOMÁSMENTESÍTÉS/SZÓRÁS<br>állásból a NYOMÁSMENTESÍTÉS/KERINGTETÉS<br>állásból a NYOMÁSMENTESÍTÉS/KERINGTETÉS<br>pozícióba.<br>pozícióba.<br>**A féljes re** szelepeket (SA, SB) a NYOMÁSMENTESÍTÉS/SZÓRÁS<br>állásból a NYOMÁSMENTESÍTÉS/KERINGTETÉS<br>diasból a NYOMÁSMENTESÍTÉS/KERINGTETÉS<br>pozícióba. (A) keresztül.<br>pozícióba. (A) keresztül.<br>SA GA GB<br>story följlítse ki a rendszert a lee szelepeket (SA, SB) a NYOMÁSMENTESÍTÉS/KERINGTETÉS<br>pozícióba.<br>Szeletéket (N) keresztül.<br>SA GB SA GB SA GB SA GB SA GB SA GB SA GB SA GB SA GB SA GB SA GB SA GB SA GB SA GB SA GB SA GB SA GB SA GB SA GB SA GB SA GB SA GB SA vezetékeken (N) keresztül. pisztoly folyadékelosztóján is (az elosztót előbb szerelje<br>le a pisztolyról).<br>Annak érdekében, hogy a nedvesség ne tudjon reakciób.<br>lépti az izocianát anyaggal, a rendszer legyen mindig<br>feltöltve valamilyen vízmentes lágyí pisztolyról),<br>le a pisztolyról),<br>dépni az izocianát anyaggal, a rendszer legyen mindig<br>feltölte valamilyen vízmentes lágyítószerrel vagy olajjal<br>Ne használjon vizet. Ne hagyja a rendszert szárazon.<br>A kétkomponensű anyagokk re a prezeryrólyról.<br>Annak érdekébe<br>lépni az izocian:<br>feltöltve valamil!<br>Ne használjon v<br>A kétkomponen<br>információk lépni az izocianát anyaggal, a rendszer legyen mindig<br>lépni az izocianát anyaggal, a rendszer legyen mindig<br>feltöltve valamilyen vízmentes lágyítószerrel vagy olajjal.<br>Ne használjon vizet. Ne hagyja a rendszert szárazon.<br>A feltölte valamilyen vízmentes lágyítószerrel vagy olajj<br>feltölte valamilyen vízmentes lágyítószerrel vagy olajj<br>Ne használjon vizet. Ne hagyja a rendszert szárazon.<br>A kétkomponensű anyagokkal kapcsolatos fontos<br>információk Ne használjon vizet. Ne hagyja a rendszert szárazon.<br>A kétkomponensű anyagokkal kapcsolatos fontos<br>információk A kétkomponensű anyagokkal kapcsolatos fontos<br>információk<br>.  $A$  kétkomponensű anyagokkal kapcsolatos fontos fontos fontos fontos fontos fontos fontos fontos fontos fontos fontos fontos fontos fontos fontos fontos fontos fontos fontos fontos fontos fontos fontos fontos fontos fonto

# <span id="page-51-0"></span>Karbantartás

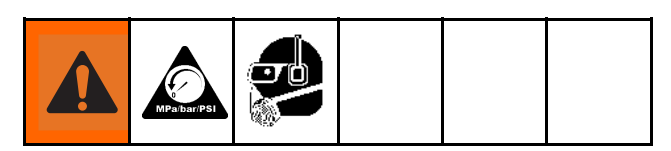

# Megelőző karbantartási ütemterv

Nyomásmentesítés, page 50 részben leírtakat.<br>
Megelőző karbantartási ütemterv<br>
A szükséges karbantartás gyakoriságát az adott rendszer<br>
üzemeltetési körülményei határozzák meg. Alakítson ki<br>
megelőző karbantartási ütemteve Megelőző karbantartási ütemt<br>A szükséges karbantartási ütemt<br>A szükséges karbantartás gyakoriságát az ado<br>üzemeltetési körülményei határozzák meg. Ala<br>megelőző karbantartási ütemtervet, amelyben mikor milyen karbantartásra üzemelteté[s](#page-52-0)i körülményei határozzák meg. Alakítson ki<br>megelőző karbantartási ütemtervet, amelyben rögzíti, hog<br>mikor milyen karbantartásra van szükség, majd határozza<br>meg a rendszer rendes ellenőrzési ütemtervét.<br>**Az adago** 

# Az adagoló karbantartása

# Nedvesítő tartály

megelőző karbantartási ütemtervet, amelyben rögzíti, ho<br>mikor milyen karbantartásra van szükség, majd határoz<br>meg a rendszer rendes ellenőrzési ütemtervét.<br>**Az adagoló karbantartása**<br>Nedvesítő tartály<br>Naponta ellenőrizze a mikor milyen karbantartásra van szükség, majd határozza<br>meg a rendszer rendes ellenőrzési ütemtervét.<br>Az adagoló karbantartása<br>Nedvesítő tartály<br>Naponta ellenőrzze a nedvesítő edényt. Legyen mindig<br>2/3-ig feltöltve Graco t meg a rendszer rendes ellenőrzési ütemtervét.<br> **Az adagoló karbantartása**<br>
Nedvesítő tartály<br>
Naponta ellenőrizze a nedvesítő edényt. Legyen mindig<br>
2/3-ig feltöltve Graco toroktömítést gátló folyadékkal (TSL<sup>®</sup><br>
vagy ezze **Az adagoló karbantartása**<br>
Nedvesítő tartály<br>
Naponta ellenőrizze a nedvesítő edényt. Legy<br>
2/3-ig feltöltve Graco toroktömítést gátló folyad<br>
vagy ezzel egyenértékű oldószerrel. Ne szorít<br>
túlságosan a tömítőanyákat/nedv

### Tömítőanyák

# Folyadékbemeneti szívókosarak

### A keringtetőszelepek kenése

# Salama ellenőrize a folyadékkal (TSI)<br>Azi-ig feltőltve Graco toroktömitést gátló folyadékkal (TSI)<br>Vagy ezzel egyenértékű oldószerrel. Ne szorítsa meg<br>túlságosan a tömítőanyákat/nedvesítő edényeket.<br>Tömítőanyák<br>Ne szorítsa 2/3-ig feltowe Graco torokommes gatar brytocokkal (1003)<br>Vagy ezzel egyenértékű oldószerrel. Ne szorítsa meg<br>túlságosan a tömítőanyákat/nedvesítő edényeket.<br>Tömítőanyák<br>Me szorítsa meg túlságosan a tömítőanyákat/nedvesítő<br> túlságosan a tömítőanyákat/nedvesítő edényeket.<br>
Tömítőanyák<br>
Ne szorítsa meg túlságosan a tömítőanyákat/nedvesít<br>
edényeket. A garat U-gyűrűje nem szabályozható.<br>
Folyadékbemeneti szívókosarak<br>
Naponta ellenőrizze a folya Tömítőanyák<br>
Ne szorítsa meg túlságosan a tömítőanyákat/ned<br>
edényeket. A garat U-gyűrűje nem szabályozható<br>
Folyadékbemeneti szívókosarak<br>
Naponta ellenőrizze a folyadékbemeneti szívókos<br>
lévő szűrőket, lásd: A bemeneti s edényeket. A garat U-gyűrűje nem szabályozható.<br>
Folyadékberneneti szívókosarak<br>
Naponta ellenőrizze a folyadékberneneti szívókosarak<br>
lévő szűrőket, lásd: A berneneti szívókosár öblítése, pa<br>
53 fejezetet.<br>
A keringtetősz Folyadékbemeneti szívókosarak<br>
Naponta ellenőrizze a folyadékbemeneti szívókosarak<br>
lévő szűrőket, lásd: A bemeneti szívókosár öblítés<br>
53 fejezetet.<br>
A keringtetőszelepek kenése<br>
A keringtetőszelepek kenése<br>
Fusion kenőzs Naponta elszűrőket, lásd: A bemeneti szívókosar öblítése, page<br>Felső szűrőket, lásd: A bemeneti szívókosar öblítése, page<br>53 fejezetet.<br>A keringtetőszelepek kenése<br>A keringtetőszelepek kenése<br>A keringtetőszelepek kenése<br>A 53 fejezetet.<br>
A keringtetőszelepek t (SA és SB) hetente kenje meg<br>
Fusion kenőzsírral (117773).<br>
SA<br>
Marcia SA<br>
SB<br>
TV Marcia SA<br>
SB<br>
SB<br>
TV Marcia SA<br>
Marcia SA<br>
Marcia SA<br>
Marcia SA<br>
Marcia SA<br>
Marcia SB<br>
Marcia SB<br>
Mar A keringtető.<br>Fusion kenő<br>Fusion kenő<br>SA<br>52 Fusion kenőzsírral (117773)<br>SA és SA és SA és SB<br>SA és SA és Hetente kendezetett (117773)<br>SB es SA és Hetente kendezetett (117773)<br>110955a és SA és SA és SA és SA és SA és SA és SA és SA és SA és SA és SA és SA és SA és SA SARIS KENŐZSÍRRAL (1178). ti10955a SA SB

# ISO kenőanyagszint

Szükség szerint töltse fel vagy cserélje le az olajat. A<br>Szükség szerint töltse fel vagy cserélje le az olajat. A<br>szivattyú kenési rendszere A szivattyú kenési rendszere,<br>page 54<br>**Nedvesség**<br>A kristályosodás megakadályozás

# Nedvesség

szivattyű kenési rendszere A szivattyű kenési rendsze<br>page 54<br>Nedvesség<br>A kristályosodás megakadályozása érdekében<br>gondoskodjon róla, hogy az A komponens ne tudjon<br>reakcióba lépni a levegő páratartalmával.<br>A pisztoly kever page 54<br>
Nedvesség<br>
A kristályosodás megakadályozása érdekében<br>
gondoskodjon róla, hogy az A komponens ne tudjon<br>
reakcióba lépni a levegő páratartalmával.<br> **A pisztoly keverőkamrájának nyílásai**<br>
Tisztítsa rendszeresen a Medve<br>A kristál<br>gondosk<br>reakciób<br>A pisz<br>Tisztítsa<br>A pisz<br>Tisztítsa<br>A pisz<br>Tisztítsa<br>Porvé<br>A vezérl<br>burkolat<br>A vezérl<br>Borvé

# A pisztoly keverőkamrájának nyílásai

# A pisztoly visszacsapószelepének szűrői

### Porvédelem

dendoskodjon róla, hogy az Á komponens ne treakcióba lépni a levegő páratartalmával.<br>A pisztóly keverőkamrájának nyílás<br>Tisztítsa rendszeresen a pisztoly keverőkamrájá<br>kiömlőnyílásait. Lásd a pisztoly kézikönyvét.<br>A piszto reakcióba lépni a levegő páratartalmával.<br>A pisztoly keverőkamrájának nyílásai<br>Tisztítsa rendszeresen a pisztoly kéverőkamrájának l<br>kiömlőnyílásait. Lásd a pisztoly kézikönyvét.<br>A pisztoly visszacsapószelepének szűrő<br>Tiszt remakcióly keverőkamrájának n<br>A pisztoly keverőkamrájának n<br>Tisztítsa rendszeresen a pisztoly kézikönyi<br>kiömlőnyílásait. Lásd a pisztoly kézikönyi<br>A pisztoly visszacsapószelepér<br>Tisztítsa rendszeresen a pisztoly visszacs<br>l kiömlőnyílásait. Lásd a pisztoly kézikönyvét.<br>A pisztoly visszacsapószelepének szűrői<br>Tisztítsa rendszeresen a pisztoly visszacsapószelepeiben<br>lévő szűrőket. Lásd a pisztoly kézikönyvét.<br>Porvédelem<br>A vezérlőmodulokon, vent kieminyálásai elepeda pisztoly visszacsapószelepénel<br>A pisztóly visszacsapószelepénel<br>Tisztítsa rendszeresen a pisztoly visszacsap<br>lévő szűrőket. Lásd a pisztoly kézikönyvét.<br>Porvédelem<br>A vezérlőmodulokon, ventilátorokon é lévő szűrőket. Lásd a pisztoly kézikönyvét.<br>Po**rvédelem**<br>A vezérlőmodulokon, ventilátorokon és a motoron (a<br>burkolat alatt) keletkező porlerakódást tiszta, száraz,<br>olajmentes sűrített levegő használatával előzheti meg.<br>Sze Porvédelem<br>A vezérlőmodulokon, ventilátorokon és a n<br>burkolat alatt) keletkező porlerakódást tiszt<br>olajmentes sűrített levegő használatával ele<br>Szellőzőnyílások<br>Az elektromos szekrény alján található sze<br>hagyja mindig szab burkolat alatt) keletkező porlerakódást tiszta, száraz,<br>olajmentes sűrített levegő használatával előzheti meg<br>Szellőzőn**yílások**<br>Az elektromos szekrény alján található szellőzőnyílás<br>hagyja mindig szabadon.

# Szellőzőnyílások

olajmentes sűrített levegő használatával előzheti meg $\bf S$ ze $\sf B\ddot{\rm o}$ ző $\sf ny\ddot{\rm li}$ áso $\sf k$ <br>Az elektromos szekrény alján található szellőzőnyílás<br>hagyja mindig szabadon. olajmentes szekrény alján található szellőzőnyílások<br>Az elektromos szekrény alján található szellőzőnyílások<br>hagyja mindig szabadon. hagyja mindig szabadón.<br>
Az elektromos szellőzőnyítások alapította szellőzőnyítások alapította a filosofotta szellőzőnyítások a filosofotta<br>
Az elektromos szellőzőnyítások a filosofotta a filosofotta a filosofotta a filoso hagyja mindig szabadon.

# <span id="page-52-0"></span>A bemeneti szívókosár öblítése

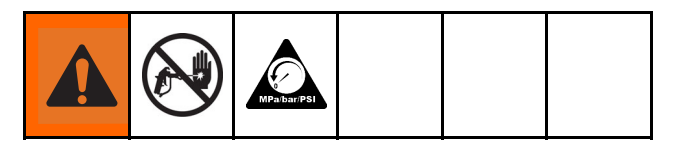

részecskéket, amelyek eltömítenék a szivatty<br>visszacsapószelepeit. Az indítást megelőző<br>teendők részeként naponta nézze át a szűrő<br>szükség esetén tisztítsa ki őket.<br>Az izocianát anyagok nedvességgel való sze<br>vagy fagyás es visszacsapószelepeit. Az indítást megelőző szokásos<br>teendők részeként naponta nézze át a szűrőket, és<br>szükség esetén tisztítsa ki őket.<br>Az izocianát anyagok nedvességgel való szennyeződés<br>vegy agyás esetén királályosodhatn Szükségy fagyás esetén kristályosod<br>
Szükségy fagyás esetén kristályosod<br>
Szükségy fagyás esetén kristályosod<br>
Szükségy fagyás esetén kristályosod<br>
Szükségy a tárolás<br>
Mote<br>
Az "A" oldali szűrőt csak<br>
előtt kell tisztítani

### **Note**

teendők részeként naponta nézze át a szűrőket, és<br>szükség esetén tisztítsa ki őket.<br>Az izocianát anyagok nedvességgel való szennyeződe<br>vagy fagyás esetén kistályosodhatnak. Ha a használ<br>vegyszerek tiszták, és a tárolás, a szükség esetén tisztítsa ki őket.<br>Az izocianát anyagok nedvességgel való szennyező<br>vagy fagyás esetén kirátályosodhatnak. Ha a haszr<br>vegyszerek tiszták, és a tárolás, a szállítás, illetve a<br>használat során betartották a me vagy fagyás esetén kristályosodhatnak. Ha a használt vegyszerek tiszták, és a tárolás, a szállítás, illetve a<br>használat során betartották a megfelelő szabályokat, az<br>"A" oldali szűrőbetéten minimális szennyeződés lehet.<br>Mo vegyszerek tiszták, és a tárolás, a szállítás, illetve a<br>használat során betartották a megfelelő szabályokat, a<br>használat során betartották a megfelelő szabályokat, a<br>"A" oldali szűrőbetéten minimális szennyeződés lehet.<br> vegyszerek tiszták a megfelelő szabályokat<br>használat során betartották a megfelelő szabályokat<br>"A" oldali szűrőbetéten minimális szennyeződés lehe<br>**Note**<br>**Az** "A" oldali szűrőt csak a napi indítások<br>előtt kell tisztítani. "A" oldali szűrőbetéten minimális szennyeződés lehet.<br> **Note**<br>
Az "A" oldali szűrőt csak a napi indítások<br>
előtt kelélt tisztítani. Azzal, hogy az izocianátok<br>
maradványait minen indítás előt kiöblíti,<br>
minimálisra csökken **Note**<br>
Az "A" oldali szűrőt csak a napi indítások<br>
előtt kell tisztítani. Azzal, hogy az izocianátok<br>
maradványait minden indítás előtt kiöblíti,<br>
minimálisra csökkentheti a nedvesség okozta<br>
szennyeződés lehetőségét.<br>
1 Az "A" oldali szűrőt csak a napi indítások<br>előtt kell tisztítani. Azzal, hogy az izocianátok<br>maradványait minden indítás előtt kiöblíti,<br>minimálisra csökkentheti a nedvesség okozta<br>szennyeződés lehetőségét. előtt kial, maradványait minden indítás előtt kiöblíti,<br>minimálisra csökkentheti a nedvesség okozta<br>szennyeződés lehetőségét. minimálisra csökkentheti a nedvesség oko<br>szennyeződés lehetőségét.<br>Zárja le a folyadékbemeneti szelepet a szivatt

- 1. Zárja le a folyadékbemeneti szelepet a szivattyú<br>bemeneténél, és kapcsolja le a megfelelő adagolószivattyút. Ezzel akadályozhatja meg az anyag<br>szivattyúzását a szűrő tisztítása közben. bemeneténél, és kapcsolja le a megfelelő<br>
adagolószivattyút. Ezzel akadályozhatja meg az<br>
szivattyúzását a szűrő tisztítása közben.<br>
2. Helyezzen egy olyan edényt a szívókosár alá,<br>
amelyben összegyűjti a szűrődugó (C) elt
- adagolószivattyút. Ezzel akadályozhatja m<br>adagolószivattyút. Ezzel akadályozhatja m<br>szivattyúzását a szűrő tisztítása közben.<br>Helyezzen egy olyan edényt a szívókosár<br>amelyben összegyűjti a szűrődugó (C) eltá<br>távozó anyagot szivattyúzását a szűrő tisztítása közben.<br>szivattyúzását a szűrő tisztítása közben.<br>Helyezzen egy olyan edényt a szívókosár alá,<br>amelyben összegyűjti a szűrődugó (C) eltávolításakor<br>távozó anyagot.<br>Vegye ki a betétet (A) a szivaty szivat szivatori között a szívókos<br>helyezzen egy olyan edényt a szűrődugó (C) e<br>távozó anyagot.<br>Vegye ki a betétet (A) az elosztó szűrőt<br>kompatibilis oldószerrel alaposan öblítse amelyben összegyűjti a szűrődugó (C) eltávolít<br>távozó anyagot.<br>3. Vegye ki a betétet (A) az elosztó szűrőből. Eg<br>kompatibilis oldószerrel alaposan öblítse át a s
- távozó anyagot.<br>Vegye ki a betétet (A) az elosztó szűrőből. Egy<br>kompatibilis oldószerrel alaposan öblítse át a szűrőt, távozó anyagot.<br>Vegye ki a beté<br>kompatibilis oldd 3. Vegye ki a betétett (A) az első szűrőből. Egyesztől a betéket vegye közörtés a betétet (A) az első szörőb kompatibilis oldószerrel alaposan öblítse át a szűrőben a kompatibilis oldószerrel alaposan öblítse át a szűrőben kompatibilis oldószerrel alaposan öblítse át a szűrőt,

- 
- 

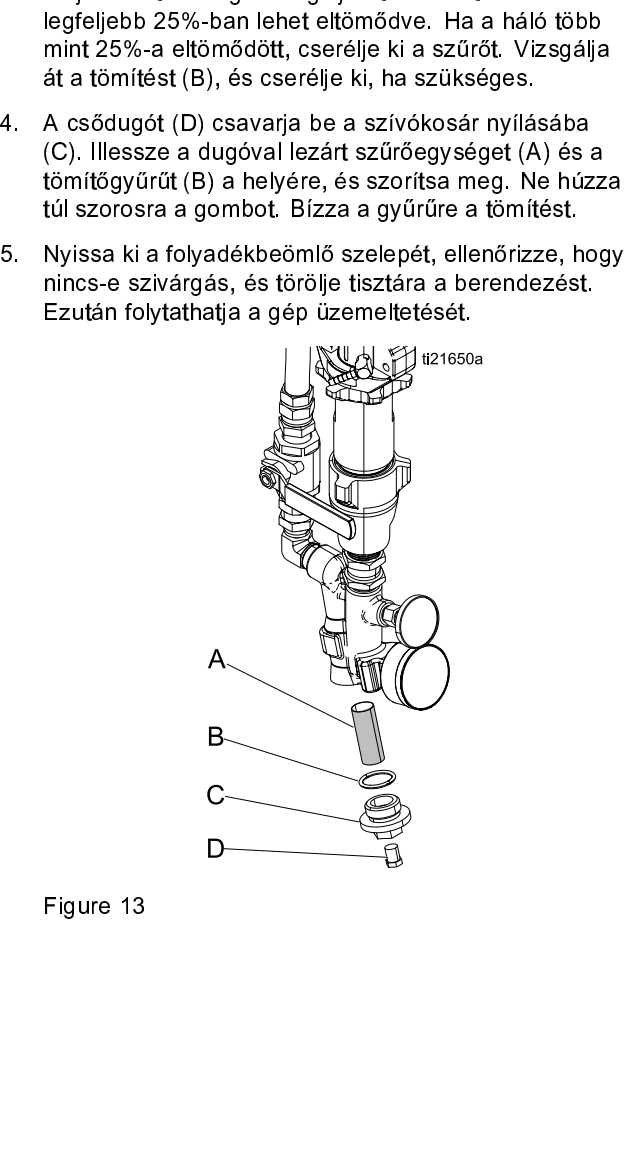

Figure 13

# <span id="page-53-0"></span>A szivattyú kenési rendszere

állapotát. Cserélje le a kenőolajat, ha az kocsonyássá<br>válik, sötétebb lesz a színe vagy izocianáttal hígul.<br>A kocsonyás állag a kenőanyag által felvett nedvesség<br>következtében alakul ki. A kenőanyagcserék között<br>környezet válik, sötétebb lesz a színe vagy izocianáttal hígul.<br>
A kocsonyás állag a kenőanyag által felvett nedvesség<br>
következtében alakul ki. A kenőanyagcserék között<br>
eltelt idő attól függ, hogy a berendezést milyen<br>
környezetbe A kocsonyás állag a kenőanyag által felvett nedve<br>
következtében alakul ki. A kenőanyagcserék közteltelt idő attól függ, hogy a berendezést milyen<br>
környezetben használják. A szivattyú kenési rends<br>
a nedvességgel való éri következtében alakul ki. A kenőanyagcserék között<br>
eltelt idő attól függ, hogy a berendezést milyen<br>
környezetben használják. A szivattyú kenési rendszeré<br>
a nedvességgel való érintkezés esélye minimális, de<br>
bizonyos eset

eltelt idő attól függ, hogy a berendezést milyen<br>környezetben használják. A szivattyú kenési rendsz<br>a nedvességgel való érintkezés esélye minimális, diszonyos esetekben fennáll a szennyeződés lehetős<br>A kenőanyag elszíneződ környezetben használják. A szivattyú kenési ren<br>a nedvességgel való érintkezés esélye minimáli<br>bizonyos esetekben fennáll a szennyeződés leht<br>A kenőanyag elszíneződése a szivattyú tömítés<br>működés közben átjutó, kis mennyis környezetek en analyeztek en analyeztek en analyeztekben fennáll a szennyeződés lehetősége.<br>A kenőanyag elszíneződése a szivattyú tömítésein<br>működés közben átjutó, kis mennyiségű izocianát<br>folyamatos szivattyú kenési rends bizonyos esetekben fennáll a szennyeződés lehetősé<br>bizonyos esetekben fennáll a szennyeződés lehetősé<br>A kenőanyag elszíneződése a szivattyú tömítésein<br>működés közben átjutó, kis mennyiségű izocianát<br>folyamatos szivárgásána A kenőanyag elszíneződése a szivattyú tömítésein<br>működés közben átjutó, kis mennyiségű izocianát<br>folyamatos szivárgásának köszönhető. Ha a<br>tömítések megfelelőek, akkor az elszíneződés miatti<br>kenőanyagcserére legfeljebb 3-4 működés közben átjutó, kis mennyiségű izocianát<br>folyamatos szivárgásának köszönhető. Ha a<br>tömítések megfelelőek, akkor az elszíneződés miai<br>kenőanyagcserére legfeljebb 3–4 hetente van szüks<br>A szivattyú kenőolajának cseréje

- 
- folyamatos szivárgásának köszönhető. Ha a<br>tömítések megfelelőek, akkor az elszíneződés mia<br>tenőanyagcserére legfeljebb 3–4 hetente van szül-<br>A szivattyú kenőolajának cseréje:<br>1. Hajtsa végre a Nyomásmentesítés részben leí<br> fömítések megfelelőek, akkor az elszíneződés<br>tenőanyagcserére legfeljebb 3–4 hetente van<br>A szivattyú kenőolajának cseréje:<br>1. Hajtsa végre a Nyomásmentesítés részbe<br>Nyomásmentesítési eljárás, page 50<br>2. Emelje le a kenőola kenőanyagcserére legfeljebb 3–4 hetente van szüksé<br>A szivattyú kenőolajának cseréje:<br>1. Hajtsa végre a Nyomásmentesítés részben leírta<br>Nyomásmentesítési eljárás, page 50<br>2. Emelje le a kenőolajtartályt (R) a tartókarról, é kenőolajának cseréje:<br>
1. Hajtsa végre a Nyomásmentesítés részben leírtaka<br>
Nyomásmentesítési eljárás, page 50<br>
2. Emelje le a kenőolajtartályt (R) a tartókarról, és veg<br>
le a tartályt a kupakról. Egy megfelelő edény felet 1. Hajtsa végre a Nyomásmentesítési eljárás, p<br>2. Emelje le a kenőolajtartályt (F<br>le a tartályt a kupakról. Egy r<br>távolítsa el a visszacsapószel<br>0lajat. Illessze vissza a szele<br>3. Ürítse ki a tartályt, majd öblíts<br>4. Ha a Nyomásmentesítési eljárás, page 50<br>2. Emelje le a kenőolajtartályt (R) a tartókarról, és vegy<br>le a tartályt a kupakról. Egy megfelelő edény felett<br>távolítsa el a visszacsapószelepet, és hagyja kífolyni.<br>olajat. Illessze vi ny manutasítési eljárás, pagy s<br>Emelje le a kenőolajtartályt (R) a tart<br>le a tartályt a kupakról. Egy megfele<br>távolítsa el a visszacsapószelepet, é:<br>olajat. Illessze vissza a szelepet a be<br>Ürítse ki a tartályt, majd öblíts e a tartályt a kupakról. Egy megfelelő edény felett<br>távolítsa el a visszacsapószelepet, és hagyja kífolyni a<br>olajat. Illessze vissza a szelepet a bemeneti tömlőre.<br>3. Ürítse ki a tartályt, majd öblítse ki tiszta kenőolajja távolítsa el a visszacsapószelepet, és hagyja kifolyr<br>olajat. Illessze vissza a szelepet a bemeneti tömlőr<br>Ürítse ki a tartályt, majd öblítse ki tiszta kenőolajjal.<br>Ha a tartály tiszta, töltse fel új kenőolajjal.<br>Ha a tart olajat. Illessze vissza a szelepet a bemeneti tömlőre.<br>Ürítse ki a tartályt, majd öblítse ki tiszta kenőolajjal.<br>Ha a tartály tiszta, töltse fel új kenőolajjal.<br>Ha a tartály tiszta, töltse fel új kenőolajjal.
- olitise ki a tartályt, majd öblítse ki tiszta kenőolajjal.<br>Ha a tartály tiszta, töltse fel új kenőolajjal.<br>Ha a tartály tiszta, töltse fel új kenőolajjal.
- 3. Tartén ki a tartály tiszta, töltse fel új kenőolajjal.<br>4. Ha a tartály tiszta, töltse fel új kenőolajjal. 4. Ha a tartály tiszta, töltse fel új kenőolajjal.
- 
- 

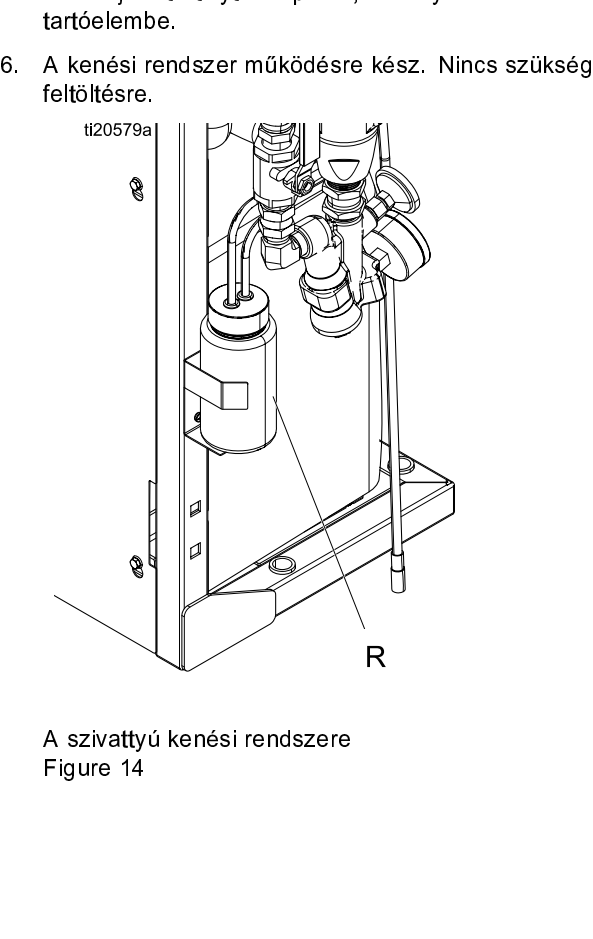

 $\begin{aligned} \text{Figure 14} \end{aligned}$ Figure 14

# <span id="page-54-0"></span>Errors (Hibák)

# Hibák megjelenítése

képernyő megjeleníti a hiba kódját és leírását.<br>A hibakód, a csengő szimbóluma és az aktív hibák<br>egymás után jelennek meg az állapotsávon. A legutól<br>tíz hiba megtekintéséhez lásd: Hibaelhárítás, page 56<br>A hibakódokat a ren A hibakód, a csengő szimbóluma és az aktív<br>egymás után jelennek meg az állapotsávon. A<br>tíz hiba megtekintéséhez lásd: Hibaelhárítás,<br>A hibakódokat a rendszer a hibanaplóban tárkielzőmodul Hiba és Hibaelhárítás képernyőjé<br>

A hibakódokat a rendszer leáli fiásár a csenteles az allapotsávon. A legu<br>tíz hiba megtekintéséhez lásd: Hibaelhárítás, page<br>A hibakódokat a rendszer a hibanaplóban tárolja, é<br>kijelzőmodul Hiba és Hibaelhárítás képernyőjé tíz hiba megtekintéséhez lásd: Hibaelhárítás, page 56.<br>A hibakódokat a rendszer a hibanaplóban tárolja, és<br>kijelzőmodul Hiba és Hibaelhárítás képernyőjén jeleníti<br>meg.<br>E-30 Active **10 P7AX-A:** (E24) Pressure Imbalance<br>leg A hibakódokat a rendszer a hibanaplóban tárolja, és<br>kijelzőmodul Hiba és Hibaelhárítás képernyőjén jeleníti<br>meg.<br>E-30 Active **A P**P7AX–A: (E24) Pressure Imbalance<br>E-30 Active **A** P7AX–A: (E24) Pressure Imbalance<br>kijelzőn kijelzőmodul Hiba és Hibaelhárítás képernyőjén jeler<br>meg.<br>**E-30 Active (A P7AX-A: (E24) Pressure Imbalance**<br>**A rendszer háromféle hibajelzést küldhet.** A hibák a<br>kijelzőn és a jelzőtornyon (opcionális) is megjelennek<br>A ria meg.<br> **E-30 Active | A P7AX-A: (E24) Pressure Imbalance** |<br>
A rendszer háromféle hibajelzést küldhet. A hibák a<br>
kijelzőn és a jelzőtornyon (opcionális) is megjelennek.<br>
A riasztásokat a szimbólum jelöli.<br> **A** Ez az állapo E-30<br>A rer<br>A rias<br>Az dias az dias az dias az dias az dias az dias az dias az dias az dias az dias az dias az dias az dias az dias az dias az dias az dias az dias az dias az dias az dias az dias az dias az dias az dias az d kijelzőn és a jelzőtornyon (opcionális) is megjelennek<br>A riasztásokat a szimbólum jelöli.<br>**4.** Ez az állapot je<br>hogy a folyamat szempontjából kritikus paraméter ele<br>azt a határértéket, amikor már a rendszer leállítására<br>s kijelzőn szimbólum jelöli. A fiasztásokat a szimbólum jelöli. A fiz az állapot jelt hogy a folyamat szempontjából kritikus paraméter elé<br>hogy a folyamat szempontjából kritikus paraméter elé<br>azt a határértéket, amikor már a hogy a folyamat szempontjából kritikus paraméter elértezt a határértéket, amikor már a rendszer leállítására va<br>szükség. A riasztással azonnal foglalkozni kell.<br>Az eltéréseket a szimbólum jelöli. $\Omega$  Ez az állapot jelzi,<br> azt a határértéket, amikor már a rendszer leállítására va<br>szükség. A riasztással azonnal foglalkozni kell.<br>Az eltéréseket a szimbólum jelöli. $\Omega$  Ez az állapot jelzi,<br>hogy a folyamat szempontjából kritikus paraméter elért szükség. A riasztással azonnal foglalkozni kell.<br>Az eltéréseket a szimbólum jelöli. $\Delta$  Ez az állapot jelzi,<br>hogy a folyamat szempontjából kritikus paraméter elérte<br>azt a határértéket, amely már figyelmet igényel, de az ad Az eltéréseket a szimbólum jelöli. $\Omega$  Ez az álla<br>hogy a folyamat szempontjából kritikus paramé<br>azt a határértéket, amely már figyelmet igényel,<br>pillanatban még nem elegendő a rendszer leáll.<br>A értesítéseket a szimbólum j hogy a folyamat szempontjából kritikus paraméter elértezt a határértéket, amely már figyelmet igényel, de az ad<br>pillanatban még nem elegendő a rendszer leállításához<br>pillanatban még nem elegendő a rendszer leállításához<br>A azt a határértéket, amely már figyelmet igényel, de az ad<br>pillanatban még nem elegendő a rendszer leállításához.<br>A értesítéseket a szimbólum jelöli. $\Omega$  Ez az állapot egy<br>olyan paraméterre utal, amely a folyamat szempontj pillanatban még nem elegendő a rendszer leállításához.<br>A értesítéseket a szimbólum jelöli. $\frac{\mathbf{L}}{\mathbf{L}}$  Ez az állapot egy<br>olyan paraméterre utal, amely a folyamat szempontjából<br>nem kritikus jelentőségű. Az értesítésekre r<br>A értesítéseket a szimbólum jelöli. $\Omega$  Ez az állapot egy<br>olyan paraméterre utal, amely a folyamat szempontjábó<br>nem kritikus jelentőségű. Az értesítésekre a jövőben<br>esetlegesen előforduló komolyabb problémák megelőzé<br>érd olyan paraméterre utal, amely a folyamat szempontjábó<br>nem kritikus jelentőségű. Az értesítésekre a jövőben<br>esetlegesen előforduló komolyabb problémák megelőzé<br>érdekében kell odafigyelni.<br>Az aktív hiba elhárítását lásd: Hib nem kritikus jelentőségű. Az értesítésekre a jövőben<br>esetlegesen előforduló komolyabb problémák megelőzés<br>érdekében kell odafigyelni.<br>Az aktív hiba elhárítását lásd: Hibák megoldása, page 55<br>Az aktív hiba elhárítását lásd: esetlegesen előforduló komolyabb problémák megelő<br>érdekében kell odafigyelni.<br>Az aktív hiba elhárítását lásd: Hibák megoldása, page<br>Iz aktív hiba elhárítását lásd: Hibák megoldása, page érdekében kell odafigyelni.<br>érdekében kell odafigyelni.<br>Az aktív hiba elhárítását lásd: Hibák megoldása, page 55.

érdekében kell odany jeung sama<br>Az aktív hiba elhárítását lás<br>Az aktív hiba elhárítását lás Az aktív hiba elhárítását lásd: Hibák megoldása, page 55.

# Hibák megoldása

A hiba elhárítása:

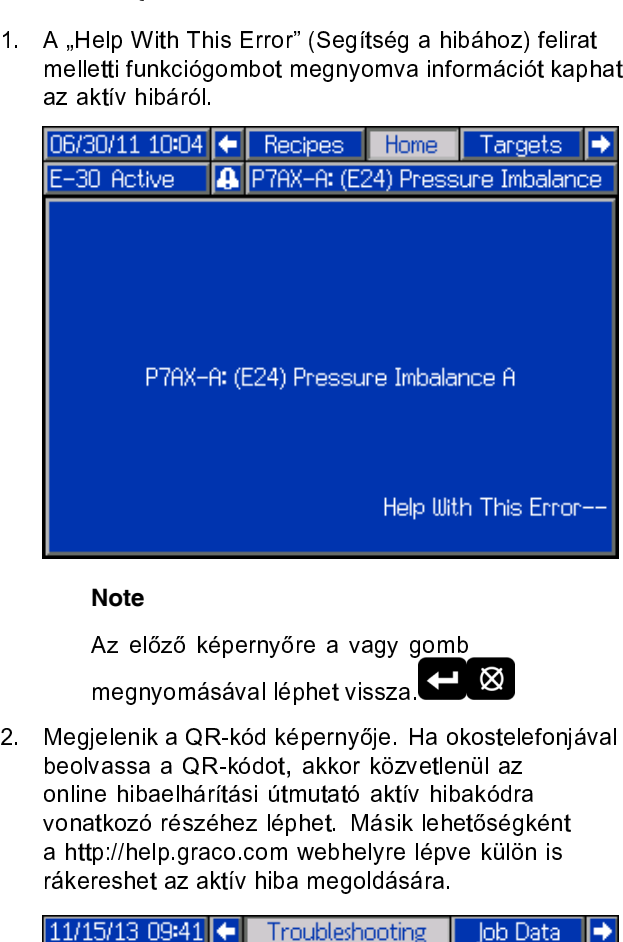

### **Note**

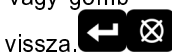

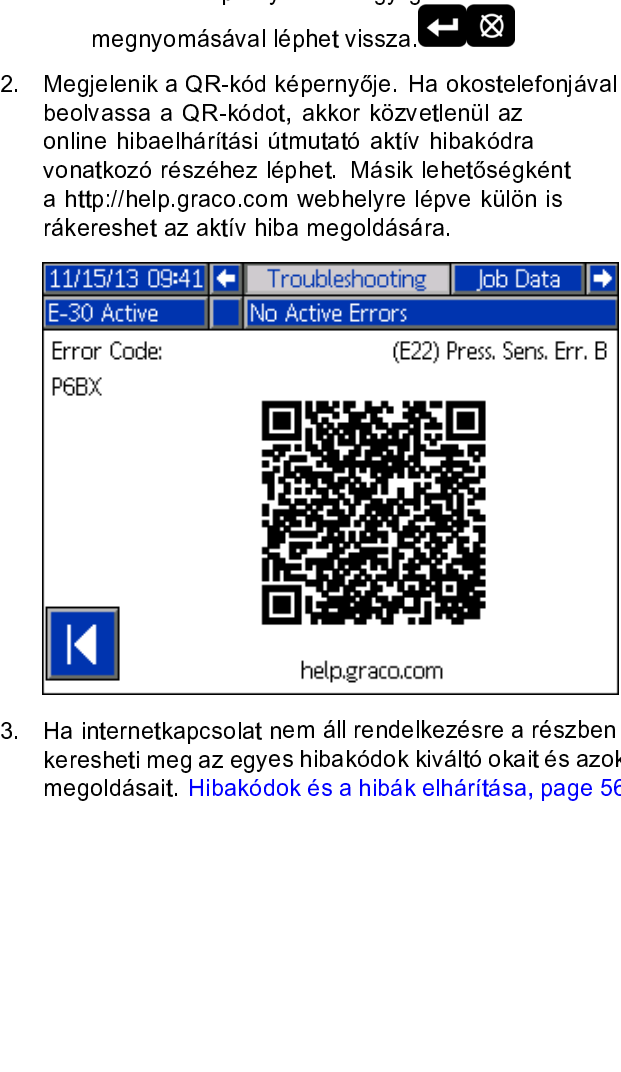

keresheti meg az egyes hibakódok kiváltó okait és azo<br>megoldásait. Hibakódok és a hibák elhárítása, page 5<br>5. keregoldásait. Hibakódok és a hibák elhárítása, page 56 $55\,$ megoldásait. Hibakódok és a hibák elhárítása, page 56

# <span id="page-55-0"></span>Hibaelhárítás

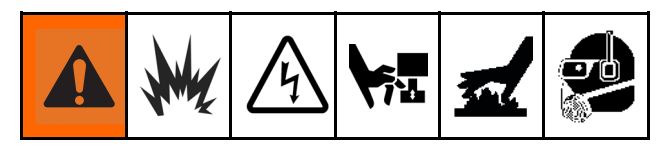

# Hibakódok és a hibák elhárítása

információkért lásd:<br> **Hibakódok és a hibák elhárítása**<br>
Az egyes hibakódok kiváltó okai és azok megoldása<br>
megtalálható a rendszer javítási útmutatójában, illetve a<br>
http://help.graco.com webhelyen.<br>
Az tertegen metalogiá információkért lásd: . megtalálható a rendszer javítási útmutatójában, illetv ${\rm http://help.graco.com}$  webhelyen. http://help.graco.com webhelyen.<br>http://help.graco.com webhelyen.<br>industrial of a rendszer javítási útmutatójában, illetve a rendszer javítási útmutatójában, illetve a rendszer<br>illetve a rendszer javítási útmutatójában, il http://help.graco.com webhelyen.

A rendszerben előfordult hibák kijelzőmodulon valása: . A rendszerben előfordult hibák kijelzőmodulon va<br>lásd: . A rendszerben előfordult hibák kijelzőmodulon va<br>diagnosztizálását lásd: . lásd: .<br>A rendszervedult hisára kiselikus kijelsőmodulon való a rendszervedulon való a rendszervedulon való a rendszer<br>A rendszervedulon való a rendszervedulon való a rendszervedulon való a rendszervedulon való a rendszerv diagnosztizálását lásd: .

# <span id="page-56-0"></span>USB adatok

# Letöltés

### **Note**

A rendszerkonfigurációs és egyéni nyelvi<br>fájlok akkor módosíthatók, ha azok az USB<br>flash meghajtó UPLOAD (FELTÖLTÉS)<br>mappájában találhatók. A részleteket lásd a fíash meghajtó UPLOAD (FELTÖLTÉS)<br>mappájában találhatók. A részleteket lásd a<br>Rendszerkonfigurációs fájl, az Egyéni nyelv<br>fájl és a Feltöltés című szakaszokban. mappájában találhatók. A részleteket lás<br>Rendszerkonfigurációs fájl, az Egyéni ny<br>fájl és a Feltöltés című szakaszokban. mappájában találhatók.<br>Rendszerkonfigurációs fájl, az Egyéni nyelvi<br>fájl és a Feltöltés című szakaszokban.<br>Helyezze az USB flash meghajtót az USB

- randszerkonfigurációs fájl, és a Feltöltés című szakaszokban.<br>Helyezze az USB flash meghajtót az USB<br>ssatlakozóba. rajoszok eleménte szakaszokban.<br>Helyezze az USB flash meghajtót az USE<br>satlakozóba.<br>A menüsáv és az USB jelzőfényei is jelzik,
- 
- 
- 
- 
- 
- 
- csatlakozóba.<br>
2. A menüsáv és az USB jelzőfényei is jelzik,<br>
USB port fájlokat tölt le. Várjon, amíg az US<br>
nem fejezi a műveletet.<br>
3. Vegye ki a flash meghajtót az USB csatlakc<br>
4. Helyezze az USB flash meghajtót a szám A menüsáv és<br>USB port fájlo<br>nem fejezi a r<br>Vegye ki a fla:<br>Helyezze az L<br>csatlakozójáb<br>Az USB megl<br>megnyílik. Ha<br>a Windows® |<br>Nyissa meg a<br>adatait tölti le<br>Mijelzőmodul i<br>kijelzőmodul i<br>Nyissa meg a<br>Nyissa meg a<br>Nyissa meg 10. USB port fájlokat tölt le. Várjon, amíg az USB port tem fejezi a műveletet.<br>
2. Vegye ki a flash meghajtót az USB csatlakozóból.<br>
4. Helyezze az USB flash meghajtót a számítógép US<br>
csatlakozójába.<br>
5. Az USB meghajtót nem fejezi a műveletet.<br>Vegye ki a flash meghajtót az USB csatlakozóból.<br>Helyezze az USB flash meghajtót a számítógép USB<br>csatlakozójába.<br>Az USB meghajtót kezelő ablak automatikusan<br>megnyílik. Ha mégsem, nyissa meg az USBnem fejezi a marentetet.<br>Vegye ki a flash megha<br>Helyezze az USB flash<br>csatlakozójába.<br>Az USB meghajtót keze<br>megnyílik. Ha mégsem,<br>a Windows® Explorerb<br>Nyissa meg a Graco m<br>Az instrukciók a követke<br>Nyissa meg a rendszer<br>ada 4. Helyezze az USB flash meghajtót a számítógép U<br>
csatlakozójába.<br>
5. Az USB meghajtót kezelő ablak automatikusan<br>
megnyílik. Ha mégsem, nyissa meg az USB-megl<br>
a Windows® Explorerből.<br>
6. Nyissa meg a Graco mappát.<br>
7. Az USB megha<br>
Az USB megha<br>
megnyílik. Ha n<br>
a Windows® Ey<br>
Nyissa meg a C<br>
Az instrukciók a<br>
Nyissa meg a r<br>
adatait tölti le, e<br>
Minden mappa<br>
kijelzőmodul há<br>
Nyissa meg a "<br>
Nyissa meg a "<br>
Nyissa meg a "<br>
Nyissa meg a megnyílik. Ha mégsem, nyissa meg az USB-me<br>
a Windows® Explorerből.<br>
6. Nyissa meg a Graco mappát.<br>
7. Az instrukciók a következő oldalon folytatódnak.<br>
8. Nyissa meg a rendszer mappáját. Ha több rend<br>
adatait tölti le, eg Nyissa meg a Graco map<br>Az instrukciók a következ<br>Nyissa meg a rendszer m<br>adatait tölti le, egynél töb<br>Minden mappa kap egy c<br>kijelzőmodul sorozatszám<br>kijelzőmodul hátoldalán ta<br>Nyissa meg a "DOWNLO.<br>Nyissa meg a "DATAxxxx<br> 7. Az instrukciók a következő ole<br>8. Nyissa meg a rendszer mapp<br>adatait tölti le, egynél több re<br>Minden mappa kap egy címk<br>kijelzőmodul sorozatszámáva<br>kijelzőmodul hátoldalán találh<br>9. Nyissa meg a "DOWNLOAD"<br>10. Nyissa me 8. Nyissa meg a rendszer mappáját. Ha több rend<br>
adatait tölti le, egynél több rendszermappát talá<br>
Minden mappa kap egy címkét a hozzá tartozó<br>
kijelzőmodul sorozatszámával (a sorozatszám a<br>
kijelzőmodul hátoldalán találh
- 
- 
- 
- csatlakozójába.<br>
5. Az USB meghajtót kezelő ablak automatikusan<br>
megnyílik. Ha mégsem, nyissa meg az USB-meghajt<br>
a Windows® Explorerből.<br>
6. Nyissa meg a Graco mappát.<br>
7. Az instrukciók a következő oldalon folytatódnak.<br> a Windows® Explorerből.<br>
Nyissa meg a Graco mappát.<br>
Az instrukciók a következő oldalon folytatódnak.<br>
Nyissa meg a rendszer mappáját. Ha több rendszer<br>
adatait tölti le, egynél több rendszermappát talál.<br>
Minden mappa kap adatait tölti le, egynél több rendszermappát talál.<br>
Minden mappa kap egy címkét a hozzá tartozó<br>
kijelzőmodul sorozatszámával (a sorozatszám a<br>
kijelzőmodul hátoldalán található).<br>
9. Nyissa meg a "DOWNLOAD" mappát.<br>
10. Minden mappa kap egy címkét a hozza tartozó<br>Kijelzőmodul sorozatszámával (a sorozatszám a kijelzőmodul sorozatszámával (a sorozatszám a kijelzőmodul hátoldalán található).<br>Nyissa meg a "DOWNLOAD" mappát.<br>Nyissa meg a "DATA kijelzőmodul sorozatszámával (a sorozatszám a<br>kijelzőmodul hátoldalán található).<br>Nyissa meg a "DOWNLOAD" mappát.<br>Nyissa meg a "DATAxxxx" mappát.<br>Nyissa meg a "DATAxxxx" mappát.<br>Nyissa meg a legnagyobb számmal jelölt "DATA kijelzőmodul hátoldalán található).<br>Nyissa meg a "DOWNLOAD" mappát.<br>Nyissa meg a "DATAxxxx" mappát.<br>Nyissa meg a legnagyobb számmal jelölt "DATA<br>mappát. A legnagyobb szám a legutolsó letöltöt<br>adatokat jelöli.<br>Nyissa meg a Kyissa meg a "DOWNLOAD" map<br>Nyissa meg a "DATAxxxx" mappá<br>Nyissa meg a "DATAxxxx" mappá<br>Nyissa meg a legnagyobb számm<br>mappát. A legnagyobb szám a le<br>adatokat jelöli.<br>Nyissa meg a naplófájlt. Az alapé<br>szerint a naplófájlok 10. Nyissa meg a "DATAxxxx" mappát.<br>10. Nyissa meg a "DATAxxxx" mappát.<br>11. Nyissa meg a legnagyobb számmal je<br>mappát. A legnagyobb szám a leguto<br>adatokat jelöli.<br>12. Nyissa meg a naplófájlt. Az alapérteln<br>szerint a naplóf 11. Nyissa meg a legnagyobb számma<br>
mappát. A legnagyobb szám a leg<br>
adatokat jelöli.<br>
12. Nyissa meg a naplófájlt. Az alapért<br>
szerint a naplófájlok a Microsoft® E<br>
meg, amennyiben ez a program tel<br>
bármilyen más szövegsz mappát. A legnagyobb szám a legutolsó letöltött<br>
adatokat jelöli.<br>
12. Nyissa meg a naplófájlt. Az alapértelmezett beállítás<br>
szerint a naplófájlok a Microsoff® Excelben nyílnak<br>
meg, amennyiben ez a pogram telepítve van. adatokat jelöli.<br>
Nyissa meg a naplófájlt. Az alapértelmezett beáll<br>
szerint a naplófájlok a Microsoft® Excelben nyíln<br>
meg, amennyiben ez a program telepítve van. D<br>
bármilyen más szövegszerkesztővel vagy a Micro<br>
Worddel

### **Note**

# USB naplók

### **Note**

Nyissa meg a<br>szerint a napló<br>meg, amennyi<br>bármilyen más<br>Worddel is me<br>**Note**<br>Mote<br>Mote<br>válassza a<br>SB naplók<br>Rote<br>A kijelzőmoc<br>tábla) fájlren<br>olvasására/ín<br>nagyobb tárł<br>NTFS rends:<br>464D szerint a naplófájlok a Microsoft® Excelben nyílnak<br>meg, amennyiben ez a program telepítve van. De<br>bármilyen más szövegszerkesztővel vagy a Microsoft<br>Worddel is megnyithatók.<br>**Note**<br>Minden USB napló Unicode (UTF-16)<br>formát szerint a napjel a napjel meg, amennyiben ez a program telepítve van. De<br>bármilyen más szövegszerkesztővel vagy a Microsoft<br>Worddel is megnyithatók.<br> **Note**<br>
Minden USB napló Unicode (UTF-16)<br>
formátumban kerül mentésre. H bármilyen más szövegszerkesztővel vagy a Micros<br>Worddel is megnyithatók.<br>Worddel is megnyithatók.<br>Note<br>Minden USB napló Unicode (UTF-16)<br>formátumban kerül mentésre. Ha a Microsoft<br>Word programban nyitja meg a naplófájlt,<br>v Worddel is megnyithatók.<br>
Note<br>
Minden USB napló Unicode (UTF-16)<br>
formátumban kerül mentésre. Ha a Microsoft<br>
Word programban nyitja meg a naplófájlt,<br>
válassza az Unicode kódolást.<br> **SB naplók**<br>
Note<br>
A kijelzőmodul FAT Note<br>
Minden USB napló L<br>
formátumban kerül n<br>
Word programban ny<br>
válassza az Unicode<br>
SB naplók<br>
Note<br>
A kijelzőmodul FAT (f.<br>
tábla) fájlrendszerű tál<br>
olvasására/írására kép<br>
nagyobb tárhelyű eszk<br>
NTFS rendszert a moc formátumban kerül mentésre. Ha a Mi<br>Word programban nyitja meg a naplóf<br>válassza az Unicode kódolást.<br>**naplók**<br>**e**<br>jelzőmodul FAT (fájlallokációs<br>a) fájlrendszerű tárolóeszközök<br>ssására/írására képes. A 32 GB va<br>yobb tárhe Word programban nyitja meg a naplófájlt,<br>válassza az Unicode kódolást.<br>válassza az Unicode kódolást.<br>**naplók**<br>a) fájlrendszerű tárolóeszközök<br>sására/írására képes. A 32 GB vagy<br>yobb tárhelyű eszközök által használt<br>FS rend válassza az Unicode kódolást.<br>Magyar az Unicode kódolást.<br>Bielzőmodul FAT (fájlallokációs<br>Aplájltendszerű tárolóeszközök<br>Sanaplók szására/írására képes. A 32 GB vagy<br>Vobb tárhelyű eszközök által használt.<br>TS rendszert a mo **naplók**<br>jelzőmodul FAT (fájlallokác<br>a) fájlrendszerű tárolóeszk<br>sására/írására képes. A 32<br>yobb tárhelyű eszközök álta<br>FS rendszert a modul nem t<br>D .<br>tábla) fájlrendszerű tárolóeszközö<br>olvasására/írására képes. A 32 G<br>nagyobb tárhelyű eszközök által h<br>NTFS rendszert a modul nem támo tábla) fájlandszerű tároló a 132 GB<br>olvasására/írására képes. A 32 GB<br>nagyobb tárhelyű eszközök által ha<br>NTFS rendszert a modul nem támo<br>464D nagyobb tárhelyű eszközök által használt<br>NTFS rendszert a modul nem támogatja.<br>333464D NTFS rendszert a modul nem támogatja.

- 
- 
- 
- 
- 
- 

vonatkozó adatokat a kijelzőmodul naplófájlok form<br>tárolja a memóriában. A kijelzőmodul naplófájlok form<br>tárolja a memóriában. A kijelzőmodul hat különbö;<br>naplófájlt kezel:<br>• Eseménynapló<br>• Napi szintű napló<br>• Rendszerszof tárolja a memóriában. Á kijelzőmodul hat különböző<br>naplófájlt kezel:<br>• Eseménynapló<br>• Nunkanapló<br>• Rendszerszoftver-napló<br>• Rendszerszoftver-napló<br>• Feketedoboz-napló<br>• Diagnosztikai napló<br>• Diagnosztikai napló<br>• Diagnoszt naplófájlt kezel:<br>
• Eseménynapló<br>
• Munkanapló<br>
• Napi szintű napló<br>
• Peketedoboz-napló<br>
• Diagnosztikai napló<br>
• Diagnosztikai napló<br>
• Diagnosztikai napló<br>
• Diagnosztikai napló<br>
• A naplófájlok lekéréséhez kövesse a L • Eseménynap<br>• Munkanapló<br>• Mapi szintű n<br>• Rendszerszoi<br>• Feketedoboz<br>• Diagnosztikai<br>• Diagnosztikai<br>• Minden alkalom<br>helyeznek a kije<br>nevű mappa jör<br>illetve az adatol<br>szereplő szám i<br>Eseményna<br>• Szereplő szám i<br>• Szerep • Munkanapló<br>• Munkanapló<br>• Rendszerszoft<br>• Feketedoboz-n<br>• Diagnosztikai r<br>• Diagnosztikai r<br>A naplófájlok leke<br>szakasz utasítása<br>Minden alkalomm<br>helyeznek a kijelz<br>nevű mappa jön l<br>illetve az adatok<br>szereplő szám m<br>**Esem** • Napi szintű<br>• Rendszerszo<br>• Feketedobo;<br>• Diagnosztika<br>• Maplófájlok I<br>• Szakasz utasít<br>Minden alkalon<br>helyeznek a kij<br>nevű mappa jö<br>illetve az adato<br>• Szeményn;<br>Az eseményn;<br>a DATAxxxx<br>• Sseményn;<br>rögzíti. Az egy<br>követk • Rendszerszoftver<br>• Feketedoboz-nap<br>• Diagnosztikai nap<br>A naplófájlok lekéré<br>szakasz utasításait.<br>Minden alkalommal<br>helyeznek a kijelzőr<br>nevű mappa jön létr<br>illetve az adatok le-<br>szereplő szám minc<br>**Eseménynapló**<br>Az esemé • Feketedoboz-napló<br>• Diagnosztikai napló<br>A naplófájlok lekéréséhez<br>szakasz utasításait.<br>Minden alkalommal, amik<br>helyeznek a kijelzőmodul l<br>nevű mappa jön létre. Az<br>illetve az adatok le- vagy f<br>szereplő szám minden alk<br>**Es** • Diagnosztikai napló<br>
A naplófájlok lekérése<br>
szakasz utasításait.<br>
Minden alkalommal, a<br>
helyeznek a kijelzőmo<br>
nevű mappa jön létre.<br>
illetve az adatok le- va<br>
szereplő szám minde<br> **Eseménynapló**<br>
Az események nap<br>
a DA A naplófájlok lekérésé<br>szakasz utasításait.<br>Minden alkalommal, a<br>helyeznek a kijelzőmo<br>nevű mappa jön létre.<br>illetve az adatok le- va<br>szereplő szám minder<br>**Eseménynapló**<br>Az események napl<br>a DATAxxxx mappá<br>Az események napl szakasz utasításait.<br>
Minden alkalommal, amikor egy USB flash meghajtót<br>
helyeznek a kijelzőmodul USB portjába, egy új DATAxx<br>
nevű mappa jön létre. Az USB-meghajtó behelyezések<br>
illetve az adatok le- vagy feltöltésekor a Minden alkalommal<br>helyeznek a kijelzőr<br>nevű mappa jön létr<br>illetve az adatok le-<br>szereplő szám minc<br>**Eseménynapló**<br>Az események na<br>a DATAxxxx map<br>Az eseménynapló<br>rögzíti. Az egyes es<br>következőket tartalr<br>• Eseménykód lát<br>• Melyeznek a kijelzőmodul USB portjába, egy új DATA)<br>nevű mappa jön létre. Az USB-meghajtó behelyezése<br>illetve az adatok le- vagy feltöltésekor a mappanév vé<br>szereplő szám minden alkalommal eggyel nő.<br>**Eseménynapló**<br>Az esem nevű mappa jön létre. Az USB-meghajtó behelyezésekor,<br>illetve az adatok le- vagy feltöltésekor a mappanév végén<br>szereplő szám minden alkalommal eggyel nő.<br>**Eseménynapló**<br>Az események naplófájlja az 1–EVENT.CSV néven,<br>a DAT

# Eseménynapló

a DATAxxxx mappában található meg.<br>Az eseménynapló az utolsó 49 000 eseményt és hibát<br>rögzíti. Az egyes eseményekhez tartozó bejegyzések a<br>következőket tartalmazzák: a<br>Az eseménynapló az utolsó 49 000 esemé<br>rögzíti. Az egyes eseményekhez tartozó b<br>következőket tartalmazzák:

- 
- 
- 
- 
- 
- 

illetve az adatok le- vagy feltöltésekor a mappanév végén<br>szereplő szám minden alkalommal eggyel nő.<br>Események naplófájlja az 1–EVENT.CSV néven,<br>a DATAxxxx mappában található meg.<br>Az események naplófájlja az 1–EVENT.CSV né szereplő szám minden alkalommal eggyel nő.<br> **Eseménynapló**<br>
Az események naplófájlja az 1–EVENT.CSV néven,<br>
a DATAxxxx mappában található meg.<br>
Az eseménynapló az utolsó 49 000 eseményt és hibát<br>
rögzíti. Az egyes eseménye szereplő szám minden alkalomal eggyel név<br>
Szeremények naplófájlja az 1–EVENT.C<br>
a DATAxxxx mappában található meg.<br>
Az eseménynapló az utolsó 49 000 eseménytőgzíti. Az egyes eseménykkez tartozó beje<br>
következőket tartalma Trajzstil. Az egyes eseményekhez tartozó bejegyzések<br>Tögzíti. Az egyes eseményekhez tartozó bejegyzések<br>Következőket tartalmazzák:<br>• Eseménykód dátuma<br>• Esemény kódja<br>• Esemény kódja<br>• Esemény kódja<br>• Esemény kódja<br>• Esemé következőket tartalmazzák:<br>
• Eseménykód dátuma<br>
• Eseménykód időpontja<br>
• Esemény kódja<br>
• Esemény kódja<br>
• Esemény típusa<br>
• Esemény típusa<br>
• Esemény típusa<br>
• Esemény típusa<br>
• Esemény típusa<br>
• Esemény típusa<br>
• Esemé Framenykód dátuma<br>
Eseménykód időpontja<br>
Esemény kódja<br>
Esemény típusa<br>
Elvégzett művelet<br>
Esemény leírása<br>
Az eseménykódok közé tar<br>
eltérések és értesítések) és<br>
események is.<br>
Az elvégzett műveletek bej<br>
rendszer által • Eseménykód időpont<br>• Esemény kódja<br>• Esemény típusa<br>• Elvégzett művelet<br>• Esemény leírása<br>Az esemény leírása<br>Az eseménykódok közé<br>eltérések és értesítések<br>események is.<br>Az elvégzett műveletek<br>rendszer által végrehajt<br>kör • Esemény kódja<br>• Esemény típusa<br>• Elvégzett művelet<br>• Esemény leírása<br>Az eseménykódok közé teltérések és értesítések)<br>események is.<br>Az elvégzett műveletek k<br>rendszer által végrehajtol<br>körülményeinek megszür<br>felhasználói t • Esemény típusa<br>• Elvégzett műve<br>• Esemény leírás<br>Az eseménykódol<br>eltérések és értes<br>események is.<br>Az elvégzett műve<br>rendszer által vég<br>körülményeinek m<br>felhasználói tudor • Elvégzett művel<br>• Esemény leírása<br>Az eseménykódok<br>eltérések és értesí<br>események is.<br>Az elvégzett műve<br>rendszer által végr<br>körülményeinek m<br>felhasználói tudom • Esemény leírása<br>Az eseménykódok k<br>eltérések és értesíté<br>események is.<br>Az elvégzett művele<br>rendszer által végre<br>körülményeinek meg<br>felhasználói tudomá Franch, franch<br>Az eseménykódok<br>eltérések és értesít<br>események is.<br>Az elvégzett művel<br>rendszer által végre<br>körülményeinek me<br>felhasználói tudom eltérések és értesítések) és az intézkedést nem igénylő<br>események is.<br>Az elvégzett műveletek bejegyzései tartalmazzák a<br>rendszer által végrehajtott beállításokat és az esemény<br>körülményeinek megszüntetését, illetve a hibaá események is.<br>Az elvégzett műveletek bejegyzései tartalmazzák a<br>rendszer által végrehajtott beállításokat és az esemény<br>körülményeinek megszüntetését, illetve a hibaállapotok<br>felhasználói tudomásulvételét.<br>Mega a hibaállap események is.<br>Az elvégzett m<br>rendszer által<br>körülményeine<br>felhasználói tu rendszer által végrehajtott beállításokat és az esem<br>körülményeinek megszüntetését, illetve a hibaállapr<br>felhasználói tudomásulvételét.<br>felhasználói tudomásulvételét. körülményeinek megszüntetését, illetve a hibaállapotok<br>felhasználói tudomásulvételét.<br>felhasználói tudomásulvételét.  $k$ élményeinek megszüntetését, illetve a hibaállapotok megszüntetését, illetve a hibaállapotok a hibaállapotok<br>felhasználói tudomásulvételét.

# <span id="page-57-0"></span>Munkanapló

A munkanaplót tartalmazó fájl a 2–JOB.CSV néven,<br>a DATAxxxx mappában található meg.<br>A munkanapló az USB naplók megfelelő beállítási<br>képernyőn megadott gyakorisága alapján rögzít

adatpontokat. A kijelzőmodul az utolsó 237 000 adatpontot tárolja, ez a letölthető adatmennyiség. A Letöltési képernyőn megadott gyakorisága alapján rögzít<br>adatpontokat. A kijelzőmodul az utolsó 237 000 ad:<br>tárolja, ez a letölthető adatmennyiség. A Letöltési<br>tartomány és az USB naplók gyakorisága beállítás<br>kapcsolatban lásd: Beáll adatpontokat. A kijelzőmodul az utolsó 237 000 idatolja, ez a letölthető adatmennyiség. A Letölthető adatmennyiség. A Letölthető adatmennyiség. A Letölthető adatmennyiség. A Letölthető adatmennyiség. A Letölthető adatmenny tárolja, ez a letölthető adatmennyiség. A Letöltési<br>tartomány és az USB naplók gyakorisága beállításokkal<br>tartomány és az USB naplók gyakorisága beállításokkal<br>kapcsolatban lásd: Beállítás – 3 speciális beállításokkal<br>képe tartomány és az USB naplók gyakorisága beállítás<br>kapcsolatban lásd: Beállítás – 3 speciális beállítás<br>kapcsolatban lásd: Beállítás – 3 speciális beállítás<br>képernyő – USB, page 32.<br>• Dátum adatpont<br>• I dő adatpont<br>• A oldal kapcsolatban lásd: Beállítás – 3 speciális beállítási<br>képernyő – USB, page 32.<br>• Dátum adatpont<br>• Idő adatpont<br>• A oldali hőmérséklet<br>• B oldali hőmérséklet<br>• Tömlőhőmérséklet<br>• A oldali hőmérséklet alapértéke<br>• B oldali n

- 
- 
- 
- 
- 
- 
- 
- 
- 
- 
- 
- 
- 
- 

### Napi szintű napló

képernyő – USB, page 32.<br>
• Dátum adatpont<br>
• Idő adatpont<br>
• A oldali hőmérséklet<br>
• B oldali hőmérséklet<br>
• A oldali hőmérséklet alapértéke<br>
• B oldali hőmérséklet alapértéke<br>
• B oldali nyomás<br>
• B oldali nyomás<br>
• B ol képernyő – USB, paga 32.<br>
• Dátum adatpont<br>
• A oldali hőmérséklet<br>
• B oldali hőmérséklet<br>
• Tömlőhőmérséklet<br>
• A oldali hőmérséklet ala<br>
• B oldali hőmérséklet ala<br>
• B oldali hőmérséklet alapé<br>
• A oldali nyomás<br>
• B o • Idő adatpont<br>• A oldali hőmérse<br>• B oldali hőmérsek<br>• Tömlőhőmérsek<br>• B oldali hőmérsek<br>• B oldali hőmérsek<br>• Tömlőhőmérsek<br>• A oldali nyomás<br>• B oldali nyomás<br>• B oldali nyomás<br>• B oldali nyomás<br>• B oldali nyomás<br>• B ol

• A oldali hőm<br>• B oldali hőm<br>• Tömlőhőmér<br>• A oldali hőm<br>• B oldali hőm<br>• B oldali nýor<br>• A oldali nyor<br>• B oldali nyor<br>• B oldali nyor<br>• B oldali nyor<br>• Bemeneti ny<br>• A rendszer é<br>• Nyomás, tér<br>• Feladat neve<br>• Napi szin • B oldali hőmérséklet<br>• Tömlőhőmérséklet<br>• A oldali hőmérséklet<br>• B oldali hőmérséklet<br>• Tömlőhőmérséklet a<br>• A oldali nyomás<br>• B oldali nyomás<br>• B oldali nyomás<br>• B oldali nyomás<br>• B oldali nyomás<br>• B oldali nyomás<br>• B o • Tömlőhőmérséklet<br>• B oldali hőmérséklet<br>• B oldali hőmérséklet<br>• Tömlőhőmérséklet a<br>• A oldali nyomás<br>• B oldali nyomás<br>• B oldali nyomás<br>• Bemeneti nyomás al<br>• A rendszer élettartar<br>• Nyomás, térfogat és<br>• Feladat neve/ • A oldali hőmérsékl<br>• B oldali hőmérsékl<br>• Tömlőhőmérséklet<br>• A oldali nyomás<br>• B oldali nyomás<br>• B oldali nyomás<br>• Bemeneti nyomás<br>• A rendszer élettart<br>• Nyomás, térfogat é<br>• Feladat neve/szám<br>**Napi szintű naplót DATAxx** • B oldali hőmérséklet alapértéke<br>• Tömlőhőmérséklet alapértéke<br>• A oldali nyomás<br>• B oldali nyomás<br>• B oldali nyomás<br>• B oldali nyomás<br>• A rendszer élettartama alatti ös:<br>• Nyomás, térfogat és hőmérsékle<br>• Feladat neve/sz • Tömlőhőmérséklet alapértéke<br>• A oldali nyomás<br>• B oldali nyomás<br>• Bemeneti nyomás alapértéke<br>• A rendszer élettartama alatti ös:<br>• Nyomás, térfogat és hőmérsékle<br>• Feladat neve/száma<br>**Napi szintű napló**<br>A napi szint**ű na** • A oldali nyomás<br>• B oldali nyomás<br>• Bemeneti nyomás alapértéke<br>• A rendszer élettartama alatti č<br>• Nyomás, térfogat és hőmérsé<br>• Feladat neve/száma<br>**Napi szintű napló**<br>A napi szint**ű napló**<br>A napi szintű naplófájl a 3-D<br> • B oldali nyomás<br>• B oldali nyomás<br>• A rendszer élett<br>• Nyomás, térfoga<br>• Feladat neve/sz<br>• Feladat neve/sz<br>• Rapi szintű na<br>A napi szintű na<br>Bármely napon, ar<br>szintű naplóban ke<br>keljes ciklusszám (A térfogat mértéke<br>mért • Bemeneti nyoma<br>• A rendszer élett<br>• Nyomás, térfoga<br>• Feladat neve/sz<br>• Feladat neve/sz<br>• Feladat neve/sz<br>• A napi szintű na<br>Bármely napon, ar<br>szintű naplóban ke<br>teljes ciklusszám é<br>A térfogat mértéke<br>mértékegységgel r<br>• • A rendszer élettartama alatti i<br>• Nyomás, térfogat és hőmérsé<br>• Feladat neve/száma<br>**Napi szintű napló**<br>**A napi szintű napló**<br>**A napi szintű naplófájl a 3–D**<br>DATAxxxx mappában találha<br>Bármely napon, amikor a rends<br>szintű • Nyomás, térfogat és hőmérséklet mértékegysége<br>• Feladat neve/száma<br>**Napi szintű napló**<br>**A** napi szintű naplófájl a 3-DAILY.CSV néven, a<br>DATAxxxx mappában található meg.<br>Bármely napon, amikor a rendszert bekapcsolták a n<br> • Feladat neve/száma<br>
• Reladat neve/száma<br>
• A napi szintű naplófájl a 3–DAILY.CSV néven.<br>
DATAxxxx mappában található meg.<br>
Bármely napon, amikor a rendszert bekapcsolták a szintű naplóban kerül rögzítésre az adott napho **Napi szintű naplót**<br>A napi szintű naplót<br>DATAxxxx mappába<br>Bármely napon, amiko<br>szintű naplóban kerül r<br>teljes ciklusszám és ös<br>A térfogat mértékegyse<br>mértékegységgel mege<br>A fájlban az alábbi ada<br>• Az anyag kiszórásár<br>• Id DATAxxxx mappában található meg.<br>Bármely napon, amikor a rendszert bekapcsolták a na<br>szintű naplóban kerül rögzítésre az adott naphoz tarto<br>teljes ciklusszám és összes kiszórt anyagmennyiség ک<br>Bármely napon, amikor a rendszert beka<br>szintű naplóban kerül rögzítésre az adott<br>teljes ciklusszám és összes kiszórt anya<br>A férfogat mértékegysége a munkanapló szintű naplóban kerül rögzítésre az adott naphoz tartozt<br>eljes ciklusszám és összes kiszórt anyagmennyiség.<br>A térfogat mértékegysége a munkanaplóban használt<br>mértékegységel megegyező lesz.<br>A fájlban az alábbi adatok kerüln szintű reljes ciklusszám és összes kiszórt anyagmennyiség.<br>A térfogat mértékegysége a munkanaplóban használt<br>Mérfogat mértékegysége a munkanaplóban használt<br>mértékegységgel megegyező lesz.<br>A fájlban az alábbi adatok kerüln A térfogat mértékegysége a munkanaplóban használt<br>A térfogat mértékegysége a munkanaplóban használt<br>mértékegységgel megegyező lesz.<br>A fájlban az alábbi adatok kerülnek rögzítésre:<br>• Az anyag kiszórásának napja<br>• Idő – hasz

- 
- 
- mértékegységgel megegyező lesz.<br>A fájlban az alábbi adatok kerülnek rögzítésre:<br>• Az anyag kiszórásának napja<br>• Idő használaton kívüli oszlop<br>• A szivattyú által elvégzett teljes ciklusszám az adot<br>napra vonatkozóan<br>• Az A fájlban az alábbi adatok kerülnek<br>• Az anyag kiszórásának napja<br>• Idő – használaton kívüli oszlop<br>• A szivattyú által elvégzett teljes<br>• napra vonatkozóan<br>• Az adott napon kiszórt összesíte<br>58 A fájlan az anyag kiszórásának napja<br>
A fájlan az alálton kívüli oszlop<br>
A fájlan az alálton kérülek rögzétt teljes ciklusszám<br>
Az adott napon kiszórt összesítétt mennyisé<br>
Az adott napon kiszórt összesítétt mennyisé<br>
Az a • Harangag malakunak napja<br>• Idő – használaton kívüli oszlo<br>• A szivattyú által elvégzett telji<br>napra vonatkozóan<br>• Az adott napon kiszórt összes • A szivattyú által elvégzett teljes<br>napra vonatkozóan<br>• Az adott napon kiszórt összesí<br>58 hapra vonatkozóan<br>• Az adott napon kiszórt összesített mennyiség<br>58
- napon kisz<br>Az adott napon kisz<br>3 • Az adott napon kiszórt összesített mennyiség

### Rendszerszoftver-napló

A rendszerszoftver naplófájlja 4–SYSTEM.CSV

néven, a DATAxxx mappénduk manutak meg.<br>A rendszerszoftver naplójában a következők szerep.<br>• A napló létrebezésének időpente.

- 
- 
- 
- 

### Feketedoboz naplófájl

DATAxxxx mappában található meg.<br>A feketedoboz naplója rögzíti a rendszer működésére<br>a használt funkciókra vonatkozó adatokat. Ez a naplo<br>Graco számára pvújt segítséget a rendszerbibák elbá U<br>A feketedoboz naplója rögzíti a rendszer<br>a használt funkciókra vonatkozó adatoka<br>Graco számára nyújt segítséget a rendsz<br>során

### Diagnosztikai naplófájl

A napló létrehozásának dátuma<br>
A rendszerősszetevő neve<br>
A fenti összetevőre letöltött szoftver verziója<br>
A feketedoboz naplófájl<br>
A feketedoboz naplófájl<br>
A feketedoboz naplófájl<br>
A feketedoboz naplófájl<br>
A feketedoboz na • A napló létrehozásának időpont<br>• Rendszerösszetevő neve<br>• A fenti összetevőre letöltött szof<br>• Feketedoboz naplófájl<br>• A feketedoboz naplófájl<br>• A feketedoboz naplófájl<br>• A feketedoboz naplója rögzíti a rel<br>• A feketedob • Rendszerösszetevő neve<br>• A fenti összetevőre letöltött szoftv<br>• Feketedoboz naplófájl<br>• A feketedoboz fájl az 5–BLACKI<br>• DATAxxxx mappában található<br>• A feketedoboz naplója rögzíti a renda használt funkciókra vonatkozó a • A fenti összetevőre letöltö<br>Feketedoboz naplófá<br>A feketedoboz fájl az 5–I<br>DATAxxxx mappában tal<br>A feketedoboz naplója rögz<br>a használt funkciókra vonat<br>Graco számára nyújt segíts<br>során.<br>**Diagnosztikai naplóf**ájl<br>DATAxxxx Feketedoboz naplófájl<br>A feketedoboz fájl az 5–BLACKB.CSV né<br>DATAxxxx mappában található meg.<br>A feketedoboz naplója rögzíti a rendszer műkö<br>a használt funkciókra vonatkozó adatokat. Ez<br>Graco számára nyújt segítséget a rends DATAxxxx mappában található meg.<br>A diagnosztikai napló rögzíti a rendszer működésére és<br>a használt funkciókra vonatkozó adatokat. Ez a napló a<br>Graco számára pvíjit segítséget a rendszerbibák elbérítésa DATAXXXXII (Premiar mammar meg.<br>A diagnosztikai napló rögzíti a rendszer i<br>a használt funkciókra vonatkozó adatoka<br>Graco számára nyújt segítséget a rendsz<br>során

# Rendszerkonfigurációs képernyők

a használt funkciókra vonatkozó adatokat. Ez a napló a<br>Graco számára nyújt segítséget a rendszerhibák elhárítá<br>során.<br>Diagnosztikai naplófájl<br>A diagnosztikai naplófájl<br>A diagnosztikai naplófájl<br>A diagnosztikai naplófájl<br>A Graco számára nyújt segítséget a rendszerhibák elhárítá<br>során.<br>Diagnosztikai naplófájl<br>A diagnosztikai naplófájl<br>A diagnosztikai naplófájl<br>A diagnosztikai naplófájl<br>A diagnosztikai naplófájl<br>A diagnosztikai napló rögzíti a Során.<br>
Diagnosztikai naplófájl<br>
A diagnosztikai naplófájl<br>
A diagnosztikai naplófájl<br>
A diagnosztikai napló rögzíti a rendszer működésére és<br>
a használt funkciókra vonatkozó adatokat. Ez a napló a<br>
Graco számára nyújt seg Diag<br>A diag<br>A diag<br>A diag<br>A diagna diagna<br>Során.<br>**Ren<br>A r**end<br>SETTI<br>A rend<br>A rend<br>A rend<br>A rend<br>Sestle,<br>rendszestle,<br>rendszestle,<br>rendszestle,<br>rendszestle,<br>rendszestle,<br>rendszestle,<br>rendszestle, a használt funkciókra vonatkozó adatokat. Ez a napló a Graco számára nyújt segítséget a rendszerhibák elháríta<br>Sraco számára nyújt segítséget a rendszerhibák elháríta<br>során.<br>**Rendszerkonfigurációs** beállításokat tartalmazó Graco számára nyújt segítséget a rendszerhibák elhárításorán.<br> **Rendszerkonfigurációs képernyők**<br>
A rendszerkonfigurációs beállításokat tartalmazó fájl<br>
SETTINGS.TXT néven, a DOWNLOAD mappában<br>
található meg.<br>
A rendszerko során.<br> **Rendszerkonfigurációs képernyők**<br>
A rendszerkonfigurációs beállításokat tartalmazó fájl<br>
SETTINGS. TXT néven, a DOWNLOAD mappában<br>
található meg.<br>
A rendszerkonfigurációs fájlok minden alkalommal<br>
automatikusan le **Ren**<br>A rend<br>SETTI<br>találha<br>A rend<br>melyez<br>esetle<br>beállít<br>fájl ha SETTINGS.TXT néven, a DOWNLOAD mappában<br>SETTINGS.TXT néven, a DOWNLOAD mappában<br>található meg.<br>A rendszerkonfigurációs fájlok minden alkalommal<br>automatikusan letöltődnek, amikor egy USB-meghajt<br>helyeznek a kijelzőmodulba. található meg.<br>A rendszerkonfigurációs fájlok minden alkalommal<br>automatikusan letöltődnek, amikor egy USB-megha<br>helyeznek a kijelzőmodulba. Ez a fájl használható<br>rendszer beállításainak biztonsági másolataként eg<br>esetleges -<br>A rendszerkor<br>automatikusar<br>helyeznek a k<br>rendszer beáll<br>beállítások töt<br>fájl használatá automatikusan letöltődnek, amikor egy USB-meghi<br>automatikusan letöltődnek, amikor egy USB-meghi<br>helyeznek a kijelzőmodulba. Ez a fájl használható<br>rendszer beállításainak biztonsági másolataként eg<br>esetleges helyreállítás s in teljezőmodulba. Ez a fájl használható a<br>nendszer beállításainak biztonsági másolataként egy<br>esetleges helyreállítás során, illetve a fájl használatáva<br>beállítások több rendszerre is egyszerűen átmásolható<br>fájl használat rendszer beállításainak biztonsági másolataként egy<br>esetleges helyreállítás során, illetve a fájl használatá<br>beállítások több rendszerre is egyszerűen átmásolha<br>fájl használatával kapcsolatban bővebben lásd:<br>anglición (ang esetleges helyreállítás során, illetve a fájl használatá<br>beállítások több rendszerre is egyszerűen átmásolha<br>fájl használatával kapcsolatban bővebben lásd:<br>.<br>.<br>.<br>.<br>.<br>. esetleges helyreállítások több rendszerre is egyszerűen átmásolhatók.<br>beállítások több rendszerre is egyszerűen átmásolhatók.<br>fájl használatával kapcsolatban bővebben lásd: .<br>333464. beállítások több rendszerűen átmások több rendszerűen átmások táplások több rendszerűen átmások a szerelőtések<br>fájl használatával kapcsolatban bővebben lásd:<br>333464D fájl használatával kapcsolatban bővebben lásd: .

# <span id="page-58-0"></span>Egyéni nyelvi fájl

- 
- 
- 
- 
- 

### Karakterláncok létrehozása egyéni nyelven

DOWNLOAD mappában található meg.<br>
Az egyéni nyelvi fájlok minden alkalommal autom<br>
letöltődnek, amikor egy USB-meghajtót helyezne<br>
kijelzőmodulba. Ha kívánja, ezt a fájlt használha<br>
kijelzőmodulba. Ha kívánja, ezt a fájlt Az egyéni nyelvi fájlok minden alkalomr<br>letöltődnek, amikor egy USB-meghajtót<br>kijelzőmodulon. Ha kívánja, ezt a fájlt letjelzőmodulon megjelenítendő, egyéni<br>karakterlánckészlet létrehozására.<br>A rendszer az alábbi Unicode k letöltődnek, amikor egy USB-meghajtót helyeznek a<br>kijelzőmodulba. Ha kívánja, ezt a fájlt használhatja a<br>kijelzőmodulon megjelenítendő, egyéni nyelvű felhasználó<br>karakterlánckészlet létrehozására.<br>A rendszer az alábbi Unic kijelzőmodulba. Ha kívánja, ezt a fájlt használhatja<br>kijelzőmodulon megjelenítendő, egyéni nyelvű felhas<br>karakterlánckészlet létrehozására.<br>A rendszer az alábbi Unicode karakterek megjelenítt<br>képes. A készletben nem szerep kijelzőmodulon megjelenítendő, egyéni nyelvű felhasz<br>karakterlánckészlet létrehozására.<br>A rendszer az alábbi Unicode karakterek megjelenítés<br>képes. A készletben nem szereplő karakterek helyett<br>rendszer egy fekete rombuszon karakterlánckészlet létrehozására.<br>
A rendszer az alábbi Unicode karakterek megjelenítésére<br>
képes. A készletben nem szereplő karakterek helyett a<br>
rendszer egy fekete rombuszon belüli fehér kérdőjelként<br>
megjelenő Unicode A rendszer az alábbi Unicode karakterlénesz<br>Képes. A készletben nem szerepli<br>rendszer egy fekete rombuszon be<br>megjelenő Unicode karaktert illesz<br>• U+0020 - U+007E (Latin, alap)<br>• U+0041 - U+00FF (Latin-1 kiege<br>• U+0100 - U képes. A készletben nem szereplő karakterek helyett a<br>rendszer egy fekete rombuszon belüli fehér kérdőjelként<br>megjelenő Unicode karaktert illeszt be.<br>• U+0020 - U+007E (Latin, alap)<br>• U+0041 - U+00FF (Latin, alap)<br>• U+0100 rendszer egy fekete rombuszon belüli fehér kérdőjelkén<br>megjelenő Unicode karaktert illeszt be.<br>• U+0020 - U+007E (Latin, alap)<br>• U+00A1 - U+00FF (Latin-1 kiegészítő karakterek)<br>• U+0100 - U+017F (Bővített latin, A)<br>• U+010 rengjelenő Unicode karaktert illeszt be.<br>• U+0020 - U+007E (Latin, alap)<br>• U+00A1 - U+00FF (Latin-1 kiegészítő karakterek)<br>• U+0100 - U+017F (Bővített latin, A)<br>• U+0386 - U+03CE (Görög)<br>• U+0400 - U+045F (Cirill)<br>• **Karak** n-system Unicode (Latin, alap)<br>
0 U+0020 - U+007E (Latin, alap)<br>
0 U+0041 - U+00FF (Latin-1 kiegészíte<br>
0 U+0100 - U+017F (Bővített latin, A)<br>
0 U+0386 - U+03CE (Görög)<br>
0 U+0400 - U+045F (Cirill)<br> **Karakterláncok létrehoz** • U+00A1 - U+00FF (Latin-1 kieg<br>• U+0100 - U+017F (Bővített lati<br>• U+0386 - U+03CE (Görög)<br>• U+0400 - U+045F (Cirill)<br>• V+0400 - U+045F (Cirill)<br>• Karakterláncok létrehozá<br>Az egyéni nyelvi fájl egy két osz<br>tabulátorral tag • U+0100 - U+017F (Bővített latin, A)<br>• U+0386 - U+03CE (Görög)<br>• U+0400 - U+045F (Cirill)<br>• U+0400 - U+045F (Cirill)<br>Karakterláncok létrehozása egyéni nye<br>Az egyéni nyelvi fájl egy két oszlopot tartalmazó,<br>tabulátorral ta • U+0386 - U+03CE (Görög)<br>• U+0400 - U+03CE (Görög)<br>• U+0400 - U+045F (Cirill)<br>Karakterláncok létrehozása (Az egyéni nyelvi fájl egy két oszlopot<br>tabulátorral tagolt, szöveges fájl. Az e<br>letöltésének időpontjában beállítot • U+0400 - U+045F (Cirill)<br>
• U+0400 - U+045F (Cirill)<br>
• Karakterláncok létreho<br>
Az egyéni nyelvi fájl egy két<br>
tabulátorral tagolt, szöveges tetöltésének időpontjában beszerepelnek. A második oszl<br>
nyelvű karakterláncok Az egyéni nyelvi fájl egy k<br>Az egyéni nyelvi fájl egy k<br>tabulátorral tagolt, szövege<br>letöltésének időpontjában t<br>szerepelnek. A második os<br>nyelvű karakterláncok meg.<br>nyelvet korábban már telep<br>az egyéni karakterláncokat<br>os Az első oszlopot tartalmazó, tartalmatót tartalmatót tartalmatót tartaktezerepelnek. A második oszlop használható az első oszlopbaletöltésének időpontjában beállított nyelvű karaktezerepelnek. A második oszlop használható letöltésének időpontjában beállított nyelvű karakterláncok<br>szerepelnek. A második oszlop használható az egyéni<br>nyelvű karakterláncok megadására. Ha valamilyen egyén<br>nyelvet korábban már telepítettek, ez az oszlop tartalmaz szerepelnek. A második oszlop használható az egyéni<br>nyelvű karakterláncok megadására. Ha valamilyen egyéni<br>nyelvű karakterláncok megadására. Ha valamilyen egyén<br>az egyéni karakterláncokat. Ellenkező esetben a második<br>oszlo

Szükség sze<br>
oszlopát, ma<br>
Nagyon font<br>
legyen. A te<br>
szabályokat<br>
• A másodil<br>
karakterlá<br>
• Note<br>
Egyér<br>
DISP<br>
meg l<br>
A másis üre<br>
• A fájl csak<br>
• A fájl kizá<br>
tabulátorra<br>
tabulátorra

### **Note**

szerepelnek. A második oszlop üretlek. A második oszlop tartalmatók megadására. Ha valamilyen egyépelt korábban már telepítettek, ez az oszlop tartalmatórok az egyéni karakterláncokat. Ellenkező esetben a másodoszlopát, ma nyelvet korábban már telepítettek, ez az oszlop tartalmazza<br>az egyéni karakterláncokat. Ellenkező esetben a második<br>oszlop üres.<br>Szükség szerint módosítsa az egyéni nyelvi fájl második<br>oszlopát, majd a fejezet utasításait az egyéni karakterláncokat. Ellenkező esetben a második<br>oszlop üres.<br>Szükség szerint módosítsa az egyéni nyelvi fájl második<br>oszlopát, majd a fejezet utasításait követve telepítes a fájlt.<br>Nagyon fontos, hogy az egyéni fáj oszlop üres.<br>Szükség szerint módosítsa az egyéni nyelvi fájl második<br>oszlopát, majd a fejezet utasításait követve telepítse a fájl<br>Nagyon fontos, hogy az egyéni fájl formátuma megfelelő<br>legyen. A telepítés sikeressége érde Szlopát, majd a fejezet utasításait követve telepítse a fá<br>
Nagyon fontos, hogy az egyéni fájl formátuma megfelelő<br>
legyen. A telepítés sikeressége érdekében az alábbi<br>
szabályokat kell betartani.<br>
• A második oszlop minde Magyon fontos, hogy az egyéni fájl formátuma megfelelő<br>legyen. A telepítés sikeressége érdekében az alábbi<br>szabályokat kell betartani.<br>• A második oszlop minden sorába írjon be egy egyéni<br>karakterláncot.<br>• Note<br>Egyéni nyel Nagyon. A telepítés sikeressége érdekében az alábbi<br>szabályokat kell betartani.<br>• A második oszlop minden sorába írjon be egy egyéni<br>karakterláncot.<br>• Note<br>Egyéni nyelvi fájl használatakor a<br>DISPTEXT.TXT fájl minden eleméh szabályokat kell betartan.<br>
A második oszlop minden sorába írjon be egy egyé<br>
karakterláncot.<br>
Note<br>
Egyéni nyelvi fájl használatakor a<br>
DISPTEXT.TXT fájl minden eleméhez<br>
meg kell határoznia egy egyéni karakterláncot.<br>
A Szabályokat az elszámon karakterláncot.<br>
Note<br>
Egyéni nyelvi fájl h<br>
DISPTEXT.TXT fáj<br>
meg kell határoznia<br>
A második oszlop ü<br>
is üresen jelennek i<br>
A fájl csak a DISPTEXT<br>
A fájl kizárólag Unicode<br>
tabulátorral tagolt sz Frankferláncot.<br>
• Note<br>
Egyéni nyelvi fájl használatakor a<br>
DISPTEXT.TXT fájl minden eleméhez<br>
meg kell határoznia egy egyéni karakterláncot.<br>
A második oszlop üres mezői a kijelzőmodulon<br>
• A fájl csak a DISPTEXT.TXT nev Mote<br>
Egyéni ny<br>
DISPTEX1<br>
meg kell h<br>
A második<br>
is üresen j<br>
A fájl csak a Dl<br>
A fájl kizárólag<br>
tabulátorral tag<br>
tabulátorral tag<br>
133464D – DISPTEXT.TXT fájl minden elemé<br>meg kell határoznia egy egyéni kar<br>A második oszlop üres mezői a kije<br>is üresen jelennek meg.<br>I csak a DISPTEXT.TXT nevet kap<br>I kizárólag Unicode (UTF-16) karal<br>látorral tagolt szöveges fáj meg kell határoznia egy egyéni karakte<br>A második oszlop üres mezői a kijelzői<br>is üresen jelennek meg.<br>I csak a DISPTEXT.TXT nevet kaphatj.<br>I kizárólag Unicode (UTF-16) karakterl<br>látorral tagolt szöveges fájl formátumú<br>34D A második oszlop üres mezői a kijelzőmodulon<br>is üresen jelennek meg.<br>I csak a DISPTEXT.TXT nevet kaphatja.<br>I kizárólag Unicode (UTF-16) karakterkódolást<br>látorral tagolt szöveges fájl formátumú lehet.<br>3

- 
- is üresen jelennek meg.<br>I csak a DISPTEXT.TXT nevet kaphatja.<br>I kizárólag Unicode (UTF-16) karakterkódolású<br>látorral tagolt szöveges fájl formátumú lehet.<br>34D i csak a DISPTEXT.TXT<br>I kizárólag Unicode (UT<br>látorral tagolt szöveges i<br>34D • A fájl kizárólag Unicode (UTF-16) karakterkó<br>tabulátorral tagolt szöveges fájl formátumú le<br>333464D  $i$ kizárólag 1918-ban fájl kizárólag (UTF-16) karakterkény tabulátorral tagolt szöveges fájl formátumú lehet.<br> $333464D$ tabulátorral tagort szöveges fájl formátumú lehet.<br>33464D
- 
- 
- 

# Feltöltés

- Ez a művelet használható a rendszerkonfigurációs<br>fájl és/vagy az egyéni nyelvi fájl telepítéséhez.<br>1. Szükség esetén végezze el a lépéseit, így az USB fla<br>meghajtón automatikusan létrehozhatja a megfelelő<br>mappaszerkezetet. 1. Szükség esetén végezze el a lépéseit, így az USB flash<br>meghajtón automatikusan létrehozhatja a megfelelő<br>mappaszerkezetet.<br>2. Helyezze az USB flash meghajtót a számítógép USB
- 
- 
- 
- egyetlen tabulátor karakter választhat el.<br>
 Ne adjon hozzá és ne töröljön sorokat a fájlból.<br>
 Ne változtasson a sorok sorrendjén.<br>
 Teltöltés<br>
Ez a művelet használható a rendszerkonfiguráci<br>
fájl és/vagy az egyéni n egyetin tabulátor tabulátor tabulátor a historia de tel.<br>
Ne adjon hozzá és ne töröljön sorokat a<br>
Ne változtasson a sorok sorrendjén.<br> **eltöltés**<br>
z a művelet használható a rendszerk<br>
jl és/vagy az egyéni nyelvi fájl tele • Ne változtasson a sorok sorrendjén.<br>
Feltöltés<br>
Ez a művelet használható a rendszerkonfigu<br>
fájl és/vagy az egyéni nyelvi fájl telepítéséhe<br>
1. Szükség esetén végezze el a lépéseit, így az meghajtón automatikusan létreho Feltöltés<br>
Ez a művelet használható a rends:<br>
fájl és/vagy az egyéni nyelvi fájl tel<br>
1. Szükség esetén végezze el a lépés<br>
meghajtón automatikusan létrehoz<br>
mappaszerkezetet.<br>
2. Helyezze az USB flash meghajtót<br>
csatlakoz meghajtón automatikusan létrehozhatja a megfelelő<br>
mappaszerkezetet.<br>
2. Helyezze az USB flash meghajtót a számítógép USB<br>
csatlakozójába.<br>
3. Az USB meghajtót kezelő ablak automatikusan<br>
megnyílik. Ha mégsem, nyissa meg a mappaszerkezetet.<br>
Helyezze az USB flash meghajtót a számítógép US<br>
ssatlakozójába.<br>
Az USB meghajtót kezelő ablak automatikusan<br>
megnyílik. Ha mégsem, nyissa meg az USB meghaj<br>
a Windows Explorerből.<br>
Nyissa meg a Graco m mappaszerkezetet.<br>Helyezze az USB f<br>csatlakozójába.<br>Az USB meghajtót<br>megnyílik. Ha még<br>a Windows Explore<br>Nyissa meg a Grac<br>Nyissa meg a rend<br>használ, egynél töt<br>mappán belül. Minnatozó kijelzőmodul hátc<br>A rendszerkonfigur<br> 2. Az USB meghajtót kezelő ablak automatikusan<br>
2. Az USB meghajtót kezelő ablak automatikusan<br>
2. Myissa meg a Graco mappát.<br>
4. Nyissa meg a Graco mappát.<br>
5. Nyissa meg a rendszer mappáját. Ha több rendszert<br>
használ, e Az USB megha<br>megnyílik. Ha n<br>a Windows Exp<br>Nyissa meg a r<br>használ, egynél<br>mappán belül. I<br>tartozó kijelzőm<br>a kijelzőmodul l<br>A rendszerkonfi<br>telepítésekor he<br>UPLOAD mapp<br>A egyéni nyelvi<br>DISPTEXT.TXT<br>Vegye ki az US<br>Helyezze megnyílik. Ha mégsem, nyissa meg az USB me<br>
a Windows Explorerből.<br>
4. Nyissa meg a Graco mappát.<br>
5. Nyissa meg a Graco mappát.<br>
5. Nyissa meg a rendszer mappáját. Ha több rend<br>
használ, egynél több rendszermappát talál a meg az USB meg az USB meg az USB meg az USB meg az USB meg az Graco mappát.<br>
Nyissa meg a Graco mappát.<br>
Nyissa meg a cendszer mappáját. Ha több rendszert<br>
használ, egynél több rendszermappát talál a GRACO<br>
mappán belül. M Nyissa meg a Graco ma<br>Nyissa meg a rendszer<br>használ, egynél több rel<br>mappán belül. Minden r<br>tartozó kijelzőmodul sor<br>a kijelzőmodul hátoldalá<br>A rendszerkonfigurációs<br>telepítésekor helyezze a<br>UPLOAD mappába.<br>A egyéni nyelvi 4. Nyis[sa](#page-31-0) [meg](#page-31-0) [a](#page-31-0) rendszer mapp<br>használ, egynél több rendsze<br>mappán belül. Minden mappa<br>tartozó kijelzőmodul sorozatss<br>a kijelzőmodul hátoldalán talá<br>6. A rendszerkonfigurációs beál<br>telepítésekor helyezze át a S<br>UPLOAD mappá masznál, egynél több rendszermappát talál a GRACC<br>
mappán belül. Minden mappa kap egy címkét a hozz<br>
tartozó kijelzőmodul sárolatszámával (a sorozatszám<br>
a kijelzőmodul hátoldalán találhát).<br>
6. Fendszerknofigurációs beáll
- 
- 
- 
- 
- 
- 

### **Note**

mappán belül. Minden mappa kap egy címkét a hozztartozó kijelzőmodul sorozatszámával (a sorozatszám<br>a kijelzőmodul hátoldalán található).<br>A rendszerkonfigurációs beállításokat tartalmazó fájl<br>telepítésekor helyezze át a SE tartozó kijelzőmodul sorozatszámával (a sorozatszám<br>a kijelzőmodul sorozatszámával (a sorozatszám<br>a kijelzőmodul hátoldalán található).<br>A rendszerkonfigurációs beállításokat tartalmazó fájl<br>telepítésekor helyezze át a SETT a kijelzőmodul hátoldalán található).<br>A rendszerkonfigurációs beállításokat tartalmazó fájl<br>telepítésekor helyezze át a SETTINGS.TXT fájlt az<br>UPLOAD mappába.<br>A egyéni nyelvi fájl telepítésekor helyezze át a<br>DISPTEXT.TXT fá a kinyelenne malakírálató találhások;<br>telepítésekor helyezze át a SETTIN<br>UPLOAD mappába.<br>A egyéni nyelvi fájl telepítésekor he<br>DISPTEXT.TXT fájlt az UPLOAD ma<br>Vegye ki az USB flash meghajtót a s<br>Helyezze az USB flash megha telepítésekor helyezze át a SETTINGS.TXT fájlt az<br>
UPLOAD mappába.<br>
7. A egyéni nyelvi fájl telepítésekor helyezze át a<br>
DISPTEXT.TXT fájlt az UPLOAD mappába.<br>
8. Vegye ki az USB flash meghajtót a számítógépből.<br>
9. Helyez UPLOAD mappába.<br>
A egyéni nyelvi fájl telepítésekor helyezze át a<br>
DISPTEXT.TXT fájlt az UPLOAD mappába.<br>
Vegye ki az USB flash meghajtót a számítógépből.<br>
Helyezze az USB flash meghajtót az USB<br>
csatlakozóbá.<br>
A menüsáv é A egyéni nyelvi fájl<br>DISPTEXT.TXT fájlt<br>Vegye ki az USB fla<br>Helyezze az USB fla<br>Satlakozóba.<br>A menüsáv és az U.<br>USB port fájlokat töl<br>nem fejezi a művele<br>Vegye ki a flash meg<br>Note<br>Az egyéni nyelv felhasználók ma "Language" 19. BISPTEXT.TXT fájlt az UPLOAD mappába.<br>
8. Vegye ki az USB flash meghajtót a számítógép<br>
9. Helyezze az USB flash meghajtót az USB<br>
csatlakozóba.<br>
10. A menüsáv és az USB jelzőfényei is jelzik, hog<br>
10. A menüsáv és az Vegye ki az USB flash meghajtót a számítót<br>Helyezze az USB flash meghajtót a számítót<br>Helyezze az USB flash meghajtót az USB<br>csatlakozóba.<br>A menüsáv és az USB jelzőfényei is jelzik,<br>USB port fájlokat tölt le. Várjon, amíg 8. Helyezze az USB flash meghajtót az USB<br>
csatlakozóba.<br>
10. A menüsáv és az USB jelzőfényei is jelzik, hogy az<br>
USB port fájlokat tölt le. Várjon, amíg az USB port<br>
nem fejezi a műveletet.<br>
11. Vegye ki a flash meghajtót esatlakozóba.<br>
10. A menüsáv és az USB jelzőfényei is jelzik,<br>
USB port fájlokat tölt le. Várjon, amíg az US<br>
nem fejezi a műveletet.<br>
11. Vegye ki a flash meghajtót az USB csatlako<br> **Note**<br>
Az egyéni nyelvi fájl telepítés A menüsáv és<br>USB port fájlo<br>nem fejezi a r<br>Vegye ki a fla<br>Az egyén<br>felhaszná<br>a "Langu:<br>1. speciá<br>page 32 10. USB port fájlokat tölt le. Várjon, amíg az USB port 1<br>nem fejezi a műveletet.<br>11. Vegye ki a flash meghajtót az USB csatlakozóból.<br>**Note**<br>Az egyéni nyelvi fájl telepítését követően a<br>felhasználók már kiválaszthatják az nem fejezi a műveletet.<br>Vegye ki a flash meghajtót az USB csatlakozóból.<br> **Note**<br>
Az egyéni nyelvi fájl telepítését követően a<br>
felhasználók már kiválaszthatják az új nyelvet<br>
a "Language" (Nyelv) legördülő menüből ().<br>
1. Vegye ki a flash megha<br>
Note<br>
Az egyéni nyelvi fá<br>
felhasználók már k<br>
a "Language" (Nye<br>
1. speciális beállítá<br>
page 32 Mote<br>
Az egyéni nyelvi fáji telepítését követően a<br>
felhasználók már kiválaszthatják az új nyelvel<br>
a "Language" (Nyelv) legördülő menüből ().<br>
1. speciális beállítási képernyő – Általános,<br>
page 32 felhasználók már kiválaszthatják az új nyelv<br>a "Language" (Nyelv) legördülő menüből ()<br>1. speciális beállítási képernyő – Általános<br>page 32 felhasználók már kiválók már kiválók már kiválasztják az új nyelvetek az új nyelvetek az új nyelvetek az új nyelvetek az új nyelvetek az új nyelvetek az új nyelvetek az új nyelvetek az új nyelvetek az új nyelvetek az új ny a "Language" (Nyelvis belengördülő menüből ().<br>1. speciális beállítási képernyő – Általános, page 32  $1.3$  page 32. speciális beállítási képernyő – Általános, speciális beállítási képernyő – Általános, speciális beállítási képernyő – Általános, speciális beállítási képernyő – Általános, speciális beállítási képernyő – Ál page 322  $\pm$  322  $\pm$  322  $\pm$  322  $\pm$  322  $\pm$  322  $\pm$  322  $\pm$  322  $\pm$  322  $\pm$  322  $\pm$  322  $\pm$  322  $\pm$  322  $\pm$  322  $\pm$  322  $\pm$  322  $\pm$  322  $\pm$  322  $\pm$  322  $\pm$  322  $\pm$  322  $\pm$  322  $\pm$  322  $\pm$  322  $\pm$ 

## <span id="page-59-0"></span>*Teljesítménygrafikonok*

# Teljesítménygrafikonok

A következő grafikonok segítségével meghatározhatja, hogy az egyes keverék kamrákhoz mely adagolók<br>használhatók a leghatékonyabban. A grafikonokon szereplő folyadékáramok 60 cP viszkozitású anyagokra<br>vonatkoznak.<br>**FIGYELEM** használhatók a leghatók a leghatók a leghatékoználhatók a leghaték a leghaték a leghaték a leghaték a leghaték<br>A grafikonya szereplő folyadású anyagokramok 60 cP viszkozitású anyagokramok a leghatók az első anyagokramok a<br>

<u>vonation</u><br>A rendszer ká<br>mega fatkorta <mark>Fight the Second St</mark><br>Expedit the property

Adagolóberendezések habokhoz

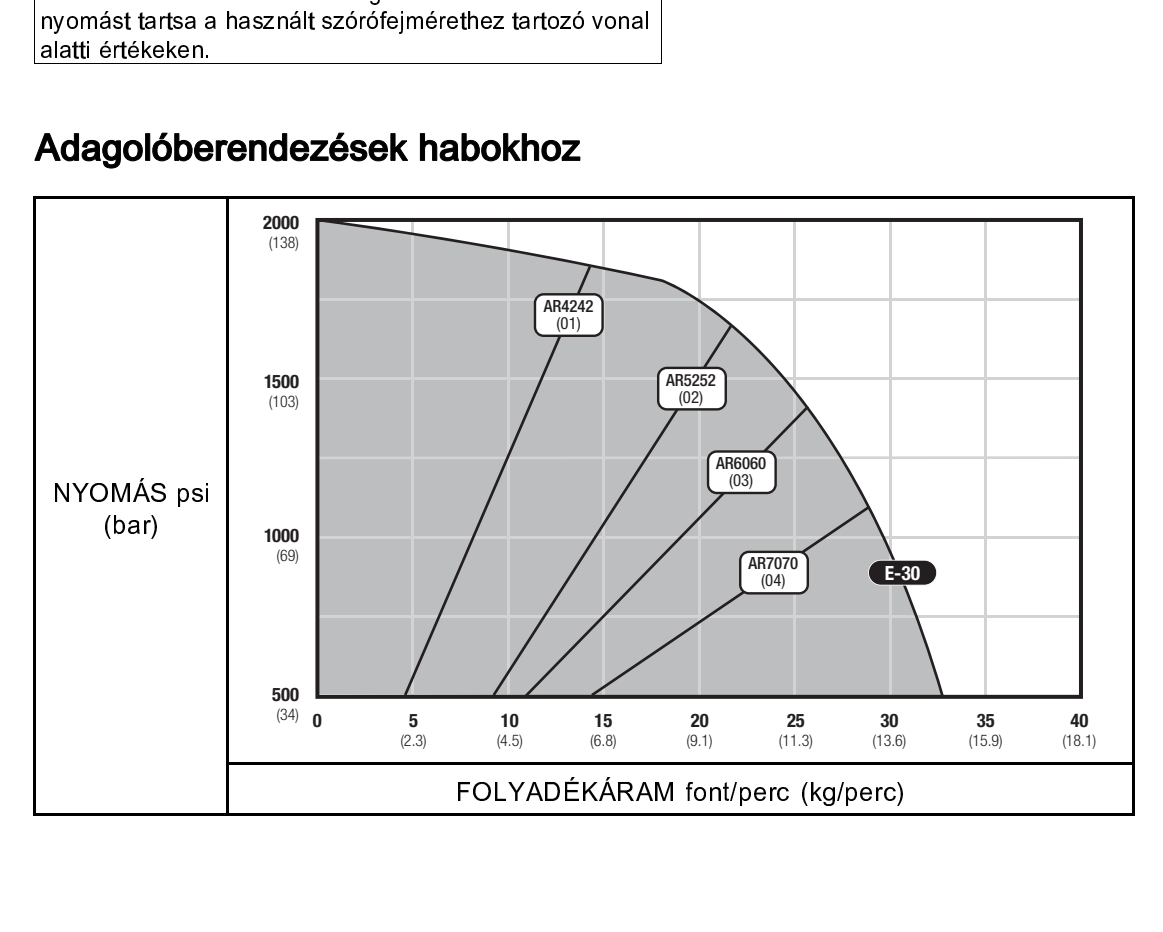

# Adagolóberendezések bevonatokhoz

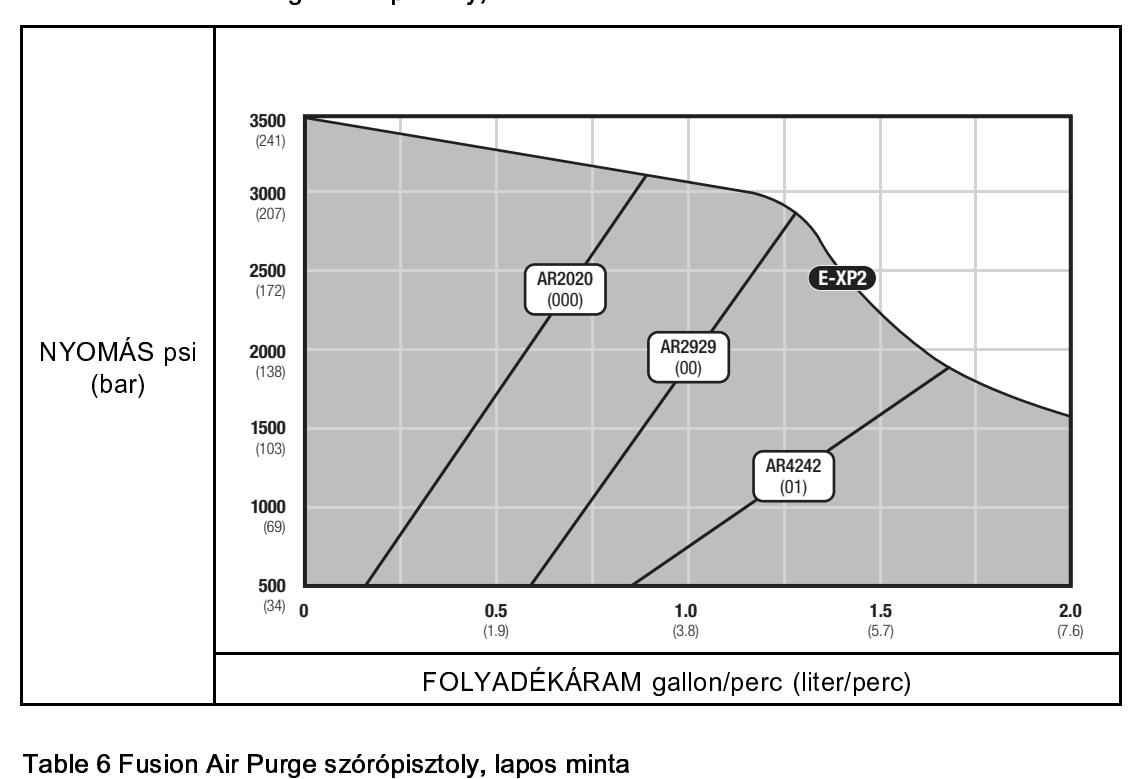

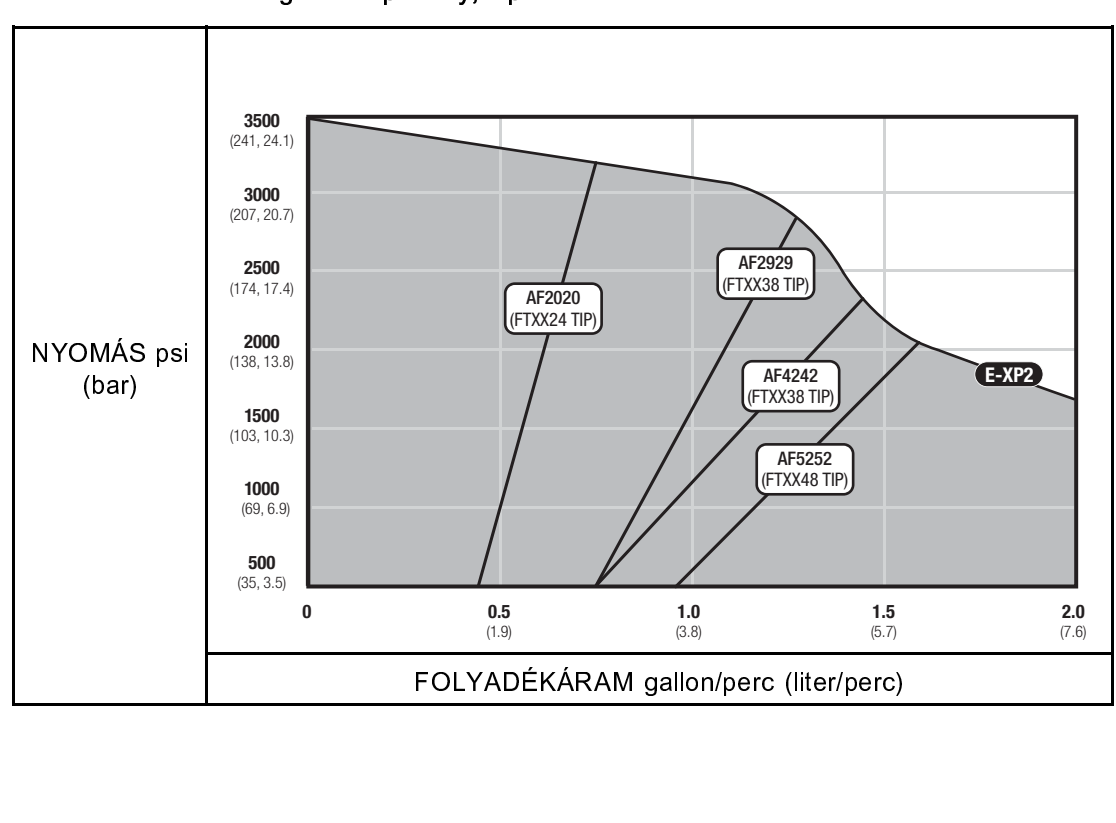

# *[Teljesítménygrafikonok](#page-59-0)*

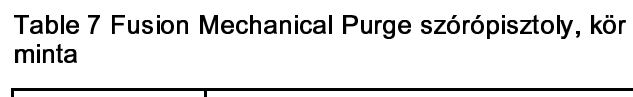

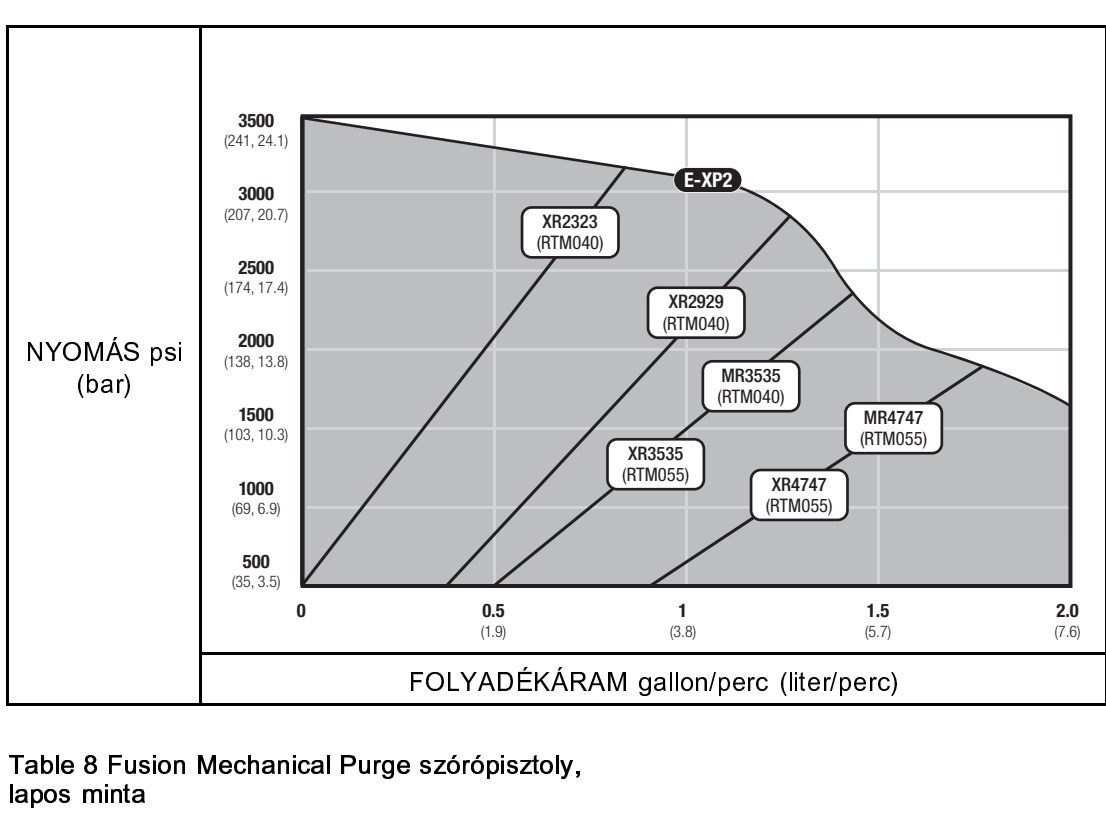

Table 8 Fusion Mechanical Purge szórópisztoly,

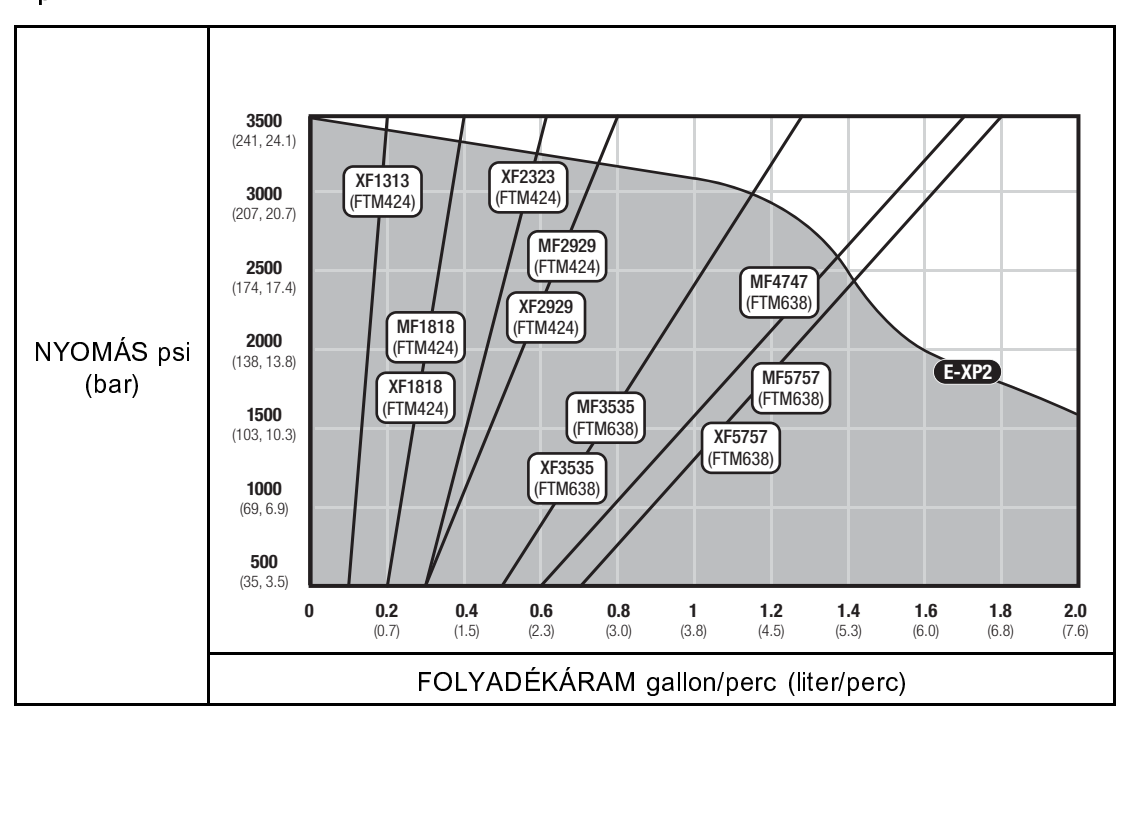

# <span id="page-62-0"></span>Műszaki adatok

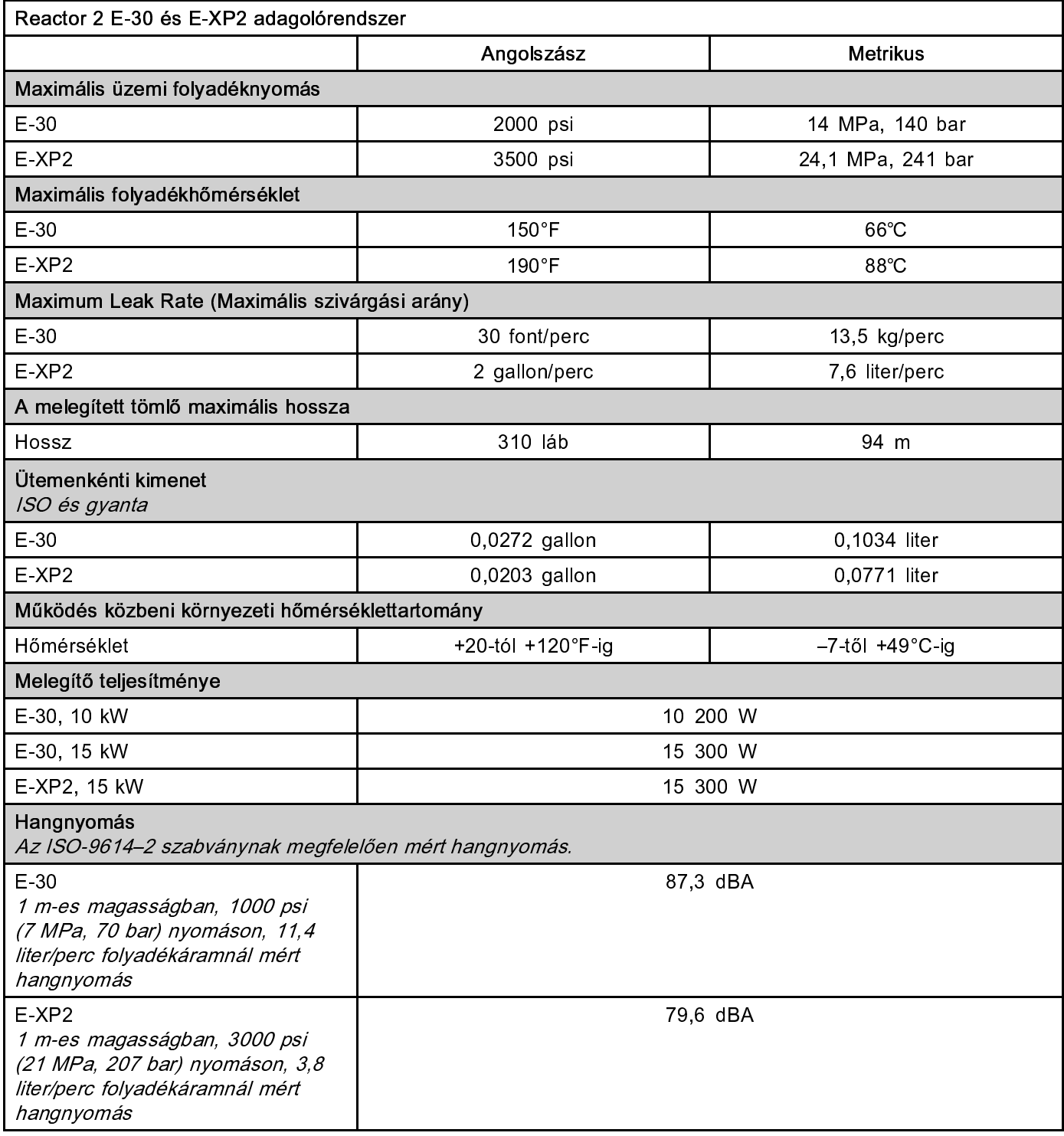

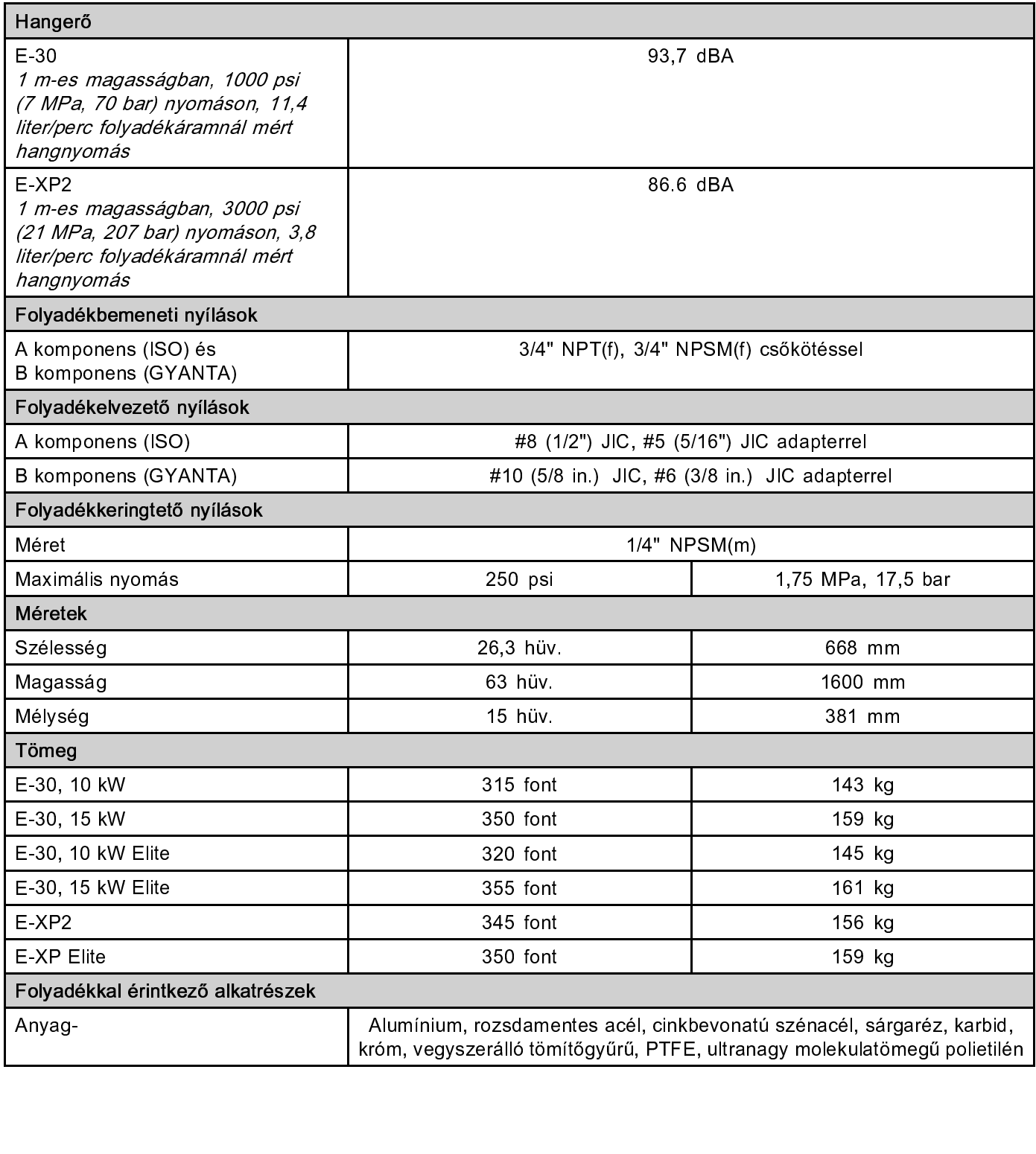

# <span id="page-64-0"></span>Kiterjesztett Graco garancia a Reactor® 2 berendezés összetevőire

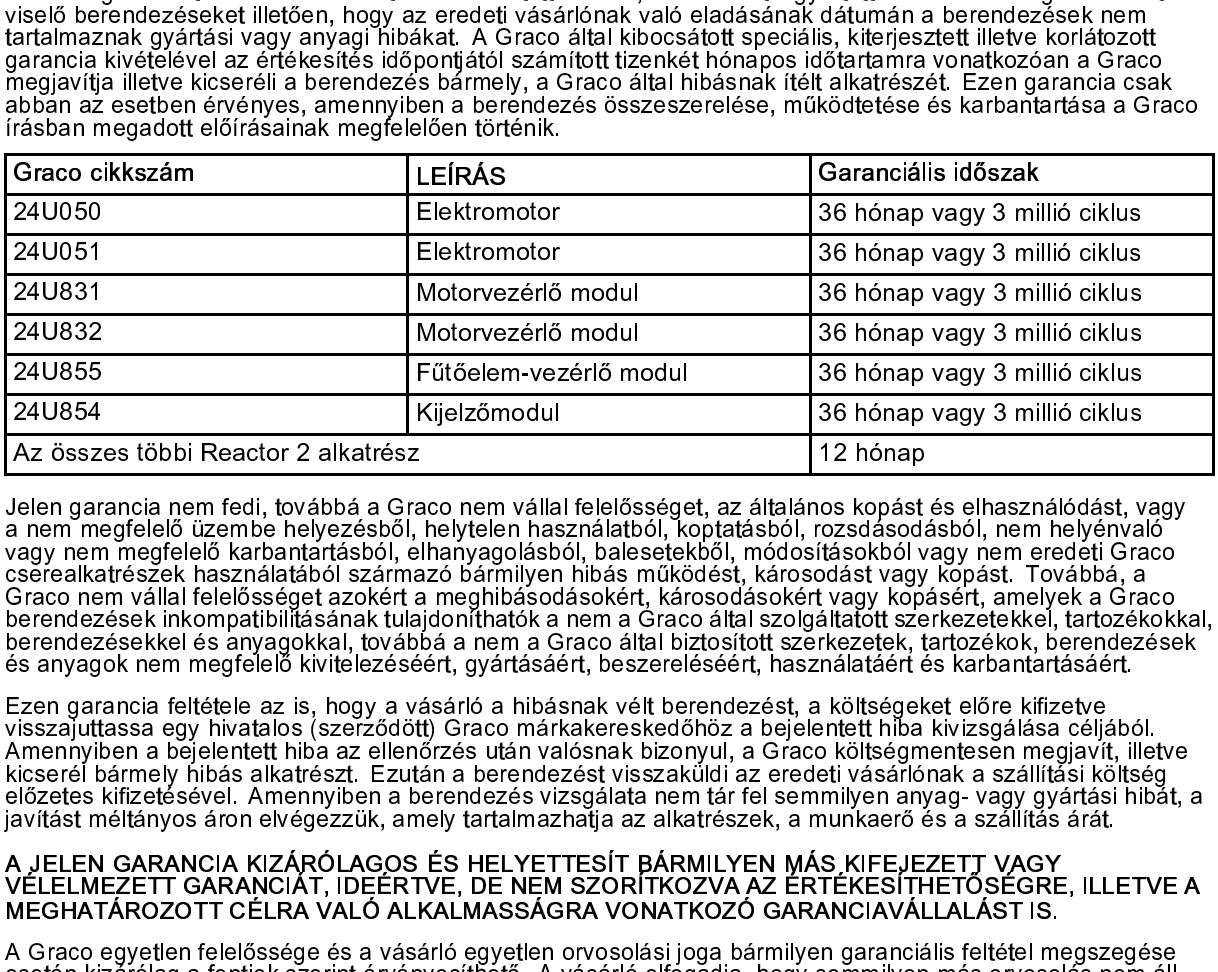

a nem fedelélő üzembe helyezésből, helyelen használától, köptalástól, rozsdásodást), nem helyenkör<br>nem megfelelő karbantatástól, elhelyegolástól, balesetekből, módsitásokból vagy nem eredeli Graco cserelakirsezek haznatást

# VÉLELMEZETT GARANCIÁT, IDEÉRTVE, DE NEM SZORÍTKÖZVA AZ ÉRTÉKESÍTHETŐSÉGRE<br>MEGHATÁROZOTT CÉLRA VALÓ ALKALMASSÁGRA VONATKOZÓ GARANCIAVÁLLALÁST IS.<br>A Graco egyetlen felelőssége és a vásárló egyetlen orvosolási joga bármilyen

valógi marmegfelelő karlamintrásból, sinhavagolásból, helsesetkől, mádcsikásokból vagy inem eredeti Graco nem vallal felelősséget azokért a megfelelő királytelen azokért a megfelelő királytelen azokért a kopta megfelelő ki csárealkartészki használatából származó bármilyen hibás működési, kárcsodás vagy köpsétt, amelyek a Graco Graco<br>Berendzesek inkompatibilisásinak tulajdonhitakka nem a Graco által szolgáttatlott szerkezétekel, tartozékok, b Graco nem vállal felelősségek azokért, amely hásználasából származó bár vagy kőpásért, amelyek a Graco solas nem a Graco solas nem a Graco solas nem a Graco solas nem a Graco solas nem a Graco solas nem a Graco solas nem a berendezéset interpeditiviliásánák túlal felelősséget azokért a meghibások a meghibások tözetkekel, tartozékok, harendezés<br>Berendezésekkel és anyagokkal, továbá a nem a Graco által biztosított szerkezetek, tartozékok, bere berendezésekel és ányagókkal, továbbá a nem a Graco által biztosított szórkezékel, tartozékok, berendezések internedzések internedzések internedzések internedzések internedzések internedzések internedzések internedzések in és anyagok hem megfelelő kivitelezésért, gyártásáért, beszereléséért, használatáért és karbantartásáért.<br>Ezen garancia fettétele az ie, hogy a vásárió a hibásnak vát berendezést, a köttégeket előre kiízeke<br>szerkezetek tört Ezen garancia feltétele az is, hogy a vásárló a hibásnak vélt berendezést, a költségeket előre kifizetvelő.<br>Menninyelen a egy hivatalos karoztótott) Graco márkakereskédőhoz a bejelentett hiba kivizsgálása céljak<br>Ameninyele visszajúttássa egy hiváslös (szeřződöt) Gíaco márkáserskédőhiz a béjelentelt hibásnak céltétele az islenseket a<br>Skreenk bármany hibás a klattészt. Ezután a berendezést visszaküldi az eredett vásárlonak a szállítási kéltés<br> Ameníniben a béjlelentett hiba az ellentőrzés után valósnak bizonyul, a Graco költésgmentesén meglavit, illelentett bizonyal, a draco költésgelentett historikat eletzeteskéttettésekéttett kivizsta egy hortassa egy hortassa kiezerel (islámenyi hibás a karteszt. Ezután a berendezést visszakítóli az eredett vásalítóli az ellenőrel foly<br>signalást méltanos aron elvégezzük, amely tartamazhatja az alkateszek, a munkaerő és a szálíttás költség<br>javít elözeles kirzelésével. Amenyiben a berendezés vizsgásláta nem tár fel semmilyen anyagy varitási hibás alkatrészt. Amenyiben a berendezést vizszak a munkaető es a szállítás árát.<br>Alkatrálta a berendezést a mely tatalmazhatj iavitást máltányos áron elvégezzük, amely tantámazhatja az aikatrészek, a munkaerő és a szálítás árát.<br>A JELEMEZETT GARANCIAT, IDEERTVE, DE NEM SZORITKOZVA AZ ERTÉKESITHETÖSÉGRE, ILLETVE A VAGY<br>MEGHATÁROZOTT CÉLRÁ VALÓ ALK A JELEN GARANCIA KIZÁRÓLAGOS ÉS HELYETTESÍT BÁRMILYEN MÁS KIFEJEZETT VAGY<br>VÉLELMEZETT GARANCIAT, IDÉERTVE, DE NEM SZORITKOZVA AZ ERTÉKESÍTHETŐSÉGRE, ILL<br>MEGHATZETGARANCIAT, IDÉERTVE, DE NEM SZORITKOZVA AZ ERTÉKESÍTHETŐSÉGR MEGHATÁROZOTT CÉLRA VALÓ ALKALMASSÁGRA VONATKOZÓ GARANCIAVÁLLALÁST IS.<br>A Graco egyetlen felelőssége és a vásárló egyetlen orvosolási joga bármilyen garanciális feltétel megszegése<br>esetén kizárólag a fentiek szerint érvénye A Graco egyetlen felelőssége és a vásárló egyetlen orvosolási joga bármilyen garanciális feltétel m<br>esetén kizárólag a fentiek szerint érvényesíthető. A vásárló elfogadja, hogy semmilyen más orvoso<br>rendelkezésre (ideértve,

eseten kizárólag a fenillek szerint érvényesítfélő: A vásárló elfógádja, hogy semminyen más önvosolás nem állít<br>endelkezésre (ideértve, de nem szorítkozva a profitveszteségeknek tulajdonítható véletlenszerű vagy közvetlen<br> rendelkezésre (Teles töv, de men szorítközva a profitóeszteségeket, kiajadónítható váletlenszerű vagy közvetlen<br>elszemvedett károkat, elmaradt értékesítési lehetőségeket, személyes és anyagi károkat, vagy bármilyen más<br>els elszemveledt károkat, elmaradt ériékesítési lehlétőségekt, szömélyes és anyagi károkat, vagy bármilyen mas.<br>elellelenszerű vagy közvetlen károkat). A garanciális feltétlek megszegésével kapcsolatos követelési igényt az<br>ele véletlenszerű vagy közvetlen károkat). A garanciális feltétéke megiszegésével kapcsolatos kővetelsél ígényt el<br>elsztás idátumi.<br>A GRACO NEM VÁLLAL GARANCIÁT ÉS ELUTASÍT MINDENFALTA ÉRTÉKESÍTHETŐSÉGRE. VAGY EG<br>A GRACO NEM V eladósi dátumlóri számított két (2) évén bélül, vagy a garanciális időszakot követő egy (1) éven belül érvényre<br>Kell juttatni. MAROZOTT CÉLRA VALOKATAK ÉS ELUTASÍT MINDENFAJTA ÉRTÉKESÍTHETŐSÉGRE, VAGY EGY<br>ALTAL CORRAMAX V kell juttatni.<br>A GRACO NEM VÁLLAL GARANCIÁT ÉS ELUTASÍT MINDENFAJTA ÉRTÉKESÍTHETŐSÉGRE, VAGY EG<br>MEGALTAL FORGALMAZOTT. CÉLRA VALÓ ALKALMASSÁGRA VONATKOZÓ GARANCIAVÁLLALÁST A GRACO<br>ALTAL FORGALMAZOTT. CÉLRA VALÓ ALKALMASSÁG nam, maarma<br>A GRACO<br>MEGHATÁ<br>ALTAL FOF<br>ALTAL FOF<br>által gyártot<br>által gyártot<br>méltányolar<br>A Graco se<br>vagy követt<br>bármilyen á<br>szerződés r MEGHATÁROZOTT CÉLRA VALÓ ALKALMASSÁGRA VONATKOZÓ GARANCIAVÁLLALÁST A GRACO<br>ÁLTAL FORGALMAZOTT, DE NEM A GRACO ÁLTAL GYÁRTOTT TARTOZÉKOKRA, BERENDEZÉSEKRE,<br>ANYAGOKRA VAGY ALKATRÉSZEKRE VONATKOZÓAN Ezen, a Graco által értéke ÁLTAL FORGALMAZOTT, DE NEM A GRACO ÁLTAL GYÁRTOTT TARTOZÉKOKRA, BERENDEZÉSEKI<br>ANYAGOKRA VAGY ALKATRÉSZEKRE VONATKOZÓAN Ezen, a Graco által értékesített, de nem a Grac<br>által gyártott termékekre (mint például villanymotorok, ANYAGOKRA VAGY ALKATRÉSZEKRE VONATKOZÓAN Ezen, a Graco által értékesített, de nem a Graco<br>által gyártott termékekre (mint például villanymotorok, kapcsolók, csövek stb.), amennyiben garanciálisak, a<br>termék gyártója által k

által gyártott termékekre (mint példaul villanymotorok, kapcsolók, csövek stb.), amennyiben garanciálisak, a<br>termék gyártója által kibocsátott garancia érvényes. Az ilyen garanciák megszegése ésetén a Graco minden<br>méltányo termék gyártója által kibocsátórt garancia érvényes. Áz ilyen garanciák megszegése ésetén a Graco minder<br>méltányolandó segítséget megad a vásárló számára a követelési igény érvényre juttatásához.<br>A Graco semmilyen körülmén méltányőlandó segítséget megad a vásárló számára a kővetelési igény érvényre juttatásához.<br>A Graco semmilyen körümények között nem vállal felelősséget olyan közvetett, előfe nem látható, különlege<br>vagy következményes károk meltányolandó számára a vásárló településéget olyan közvetett, előre nem látló számára a következményes károkért, melyek a Graco által a továbbiakban szállított berendezésből<br>Vagy következményes károkért, melyek a Graco ál vagy következményes károkért, melyek a Graco által a továbbiakbán szállítótt berendezésből adódnak, illelőe<br>bármilyen általa eladott termék vagy egyéb áru beszereléséből, teljesítményéből vagy használatából ered, aká<br>szerz bářnilyen általa eládott termék vagy egyéb áru beszereléséből, teljesítményéből vagy használatából ered, akáro<br>szerződés megszegése, garancia megszegése, a Graco gondatlansága vagy bármely más okból adódik.<br>szerződés megsz bármilyen általa eladott termék vagy egyéb áru beszereléséből, teljesítményéből vagy használatából ered, akár

# Graco információk

Rendelés leadásához vegye fel a kapcsolatot Graco forgalmazójával vagy hívja a lenti számot, hogy<br>egközelebbi forgalmazóhoz irányítsuk.<br>Telefonszám:612-623-6921 vagy ingyenesen: 1-800-328-0211 Fax: 612-378-3505<br>A gépkönyvb Rendelés leadásához vegye fel a kapcsolatot Graco forgalmazójával vagy hívja a lenti számot, hogy a legközelebbi forgalmazóhoz irányítsuk.<br>Telefonszám:612-623-6921 vagy ingyenesen: 1-800-328-0211 Fax: 612-378-3505<br>A gépkön

vegy ingyenesen: 1-800-328-0211 Fax: 612-378-3505<br>
Vegyingyenesen: 1-800-328-0211 Fax: 612-378-3505<br>
Vegyinsebb adatokat tartalmazza.<br>
Vegyinamico force érdésités nélkül változtatásokat eszközőj<br>
változtatások fordítása. T Telefonszám:612-623-6921 vagy ingye<br>A gépkönyvben található összes le<br>A Graco fenntartja a jogot arra, h<br>A szabadalmi információkkal k<br>Az eredeti utasítások<br>Nemze<br>GRACO INC. ÉS LEÁNYVÁI<br>Copyright 2014, Graco Inc. A Graco m A gépkönyvben található összes leírt és bemutatott termékleírás a könyv nyor<br>
legfrissebb adatokat tartalmazza.<br>
A Graco fenntartja a jogot arra, hogy bármikor, előzetes értesítés nélkül váltt<br>
A szabadalmi információkkal Frissebb adalokat tartalmazza.<br>
A Graco fenntartja a jogot arra, hogy bármikor, előzdes értesítés nélkül változtatásokat eszközöljön.<br>
Az eredeti utasítások fordítása. This manual contains Hungarian. MM 333023<br>
Fraco székh

regnezzar aratzena entaminazza.<br>Singy bármikor, előzetes értesítés n<br>prosolatban látogasson el a www.<br>ordítása. This manual contains H<br>Graco székhely:Minneapolis<br>közi irodák: Belgium, Kína, Japár<br>ALATAI P.O. BOX 1441 MINNE

# Graco székhely:Minneapolis<br>
Nemzetközi irodák: Belgium, Kína, Japán, Korea<br>
Az eredeti utasítása. Hungarian. Miki Miki Miki Manual contains Hungarian. A Graco minden gyártóhelye ISO 9001 minőségbiztosítási tanúsítvár megaz zi irodák: Belgium, Kína, Jap<br>LATAI P.O. BOX 1441 MINN<br>in gyártóhelye ISO 9001 min<br>www.graco.com<br>,D" változat – 2014. március Nemzetközi irodák: Belgium, Kína, Japán, Korea<br>GRACO INC. ÉS LEÁNYVÁLLALATAI P.O. BOX 1441 MINNEAPOLIS MN 55440-1441 USA<br>2014, Graco Inc. A Graco minden gyártóhelye ISO 9001 minőségbiztosítási tanúsítvánnyal rei<br>www.graco. D. BOX 1441 MINNEAPOLIS<br>elye ISO 9001 minőségbiztos<br>w.graco.com<br>at – 2014. március

A szabadalmi információkkal kapcsolatban látogasson el a www.graco.com/patents weboldalra.<br>
Az eredeti utasítások fordítása. This manual contains Hungarian. MM 333023<br>
Graco székhely: Minneapolis<br>
Nemzetközi irodák: Belgiu Az eredeti utasítások fordítása. This manual contains Hungarian. MM 333023<br>
Graco székhely:Minneapolis<br>
Nemzetközi irodák: Belgium, Kína, Japán, Korea<br>
GRACO INC. ÉS LEÁNYVÁLLALATAI P.O. BOX 1441 MINNEAPOLIS MN 55440-1441 Copyright 2014, Graco Inc. A Graco minden gyártóhelye ISO 9001 minőségbiztosítási tanúsítvánnyal rendelkezik.<br>www.graco.com<br>D" változat – 2014. március március (approvention all the provention and the provention delaty var

Copyright 2014, Graco Inc. A Graco Inc. A Graco Minden gyűrtéségbiztosátása tanúsítási tanúsítási tanúsítás<br>minden gyűrtéségbiztosát<br>minőségbiztosát – 2014. március www.graco.com<br>Itozat – 2014. m